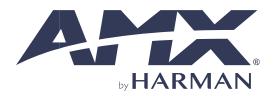

CONFIGURATION & PROGRAMMING MANUAL VERSION: 0.1

# **VARIA TOUCH PANELS**

| VARIA SL50 5.5 | 5" ULTRA-SLIM WALL MOUNT | TOUCH PANEL |
|----------------|--------------------------|-------------|
|----------------|--------------------------|-------------|

VARIA SL80 8" ULTRA-SLIM WALL MOUNT TOUCH PANEL

- VARIA 80 8" TOUCH PANEL
- VARIA 100 10.1" TOUCH PANEL

VARIA 100N 10.1" TOUCH PANEL (NO-COMM)

- VARIA 150 15.6" TOUCH PANEL
- VARIA 150N 15.6" TOUCH PANEL (NO-COMM)

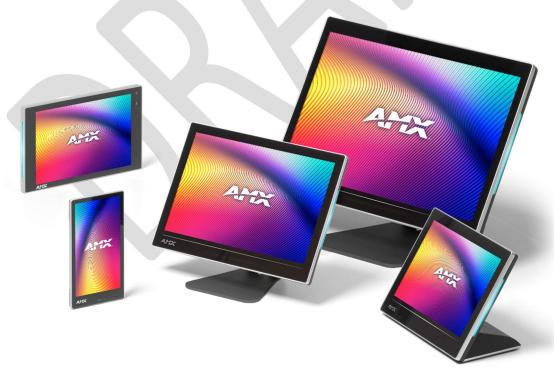

( 🏵 🖄

AV FOR AN IT WORLD°

## **IMPORTANT SAFETY INSTRUCTIONS**

## ESD Warning

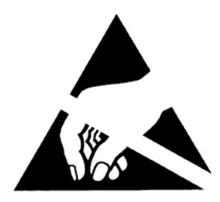

To avoid ESD (Electrostatic Discharge) damage to sensitive components, make sure you are properly grounded before touching any internal materials.

When working with any equipment manufactured with electronic devices, proper ESD grounding procedures must be followed to make sure people, products, and tools are as free of static charges as possible. Grounding straps, conductive smocks, and conductive work mats are specifically designed for this purpose. These items should not be manufactured locally, since they are generally composed of highly resistive conductive materials to safely drain static discharges, without increasing an electrocution risk in the event of an accident.

Anyone performing field maintenance should use an appropriate ESD field service kit complete with at least a dissipative work mat with a ground cord and a UL listed adjustable wrist strap with another ground cord.

- 1. READ these instructions.
- 2. KEEP these instructions.
- 3. HEED all warnings.
- 4. FOLLOW all instructions.
- 5. DO NOT use this apparatus near water.
- 6. CLEAN ONLY with dry cloth.
- 7. DO NOT block any ventilation openings. Install in accordance with the manufacturer's instructions.
- 8. DO NOT install near any heat sources such as radiators, heat registers, stoves, or other apparatus (including amplifiers) that produce heat.
- 9. DO NOT defeat the safety purpose of the polarized or grounding type plug. A polarized plug has two blades with one wider than the other. A grounding type plug has two blades and a third grounding prong. The wider blade or the third prong are provided for your safety. If the provided plug does not fit into your outlet, consult an electrician for replacement of the obsolete outlet.
- 10. PROTECT the power cord from being walked on or pinched, particularly at plugs, convenience receptacles, and the point where they exit from the apparatus.
- 11. ONLY USE attachments/accessories specified by the manufacturer.
- 12. USE ONLY with a cart, stand, tripod, bracket, or table specified by the manufacturer, or sold with the apparatus. When a cart is used, use caution when moving the cart/apparatus combination to avoid injury from tip-over.

13. UNPLUG this apparatus during lightning storms or when unused for long periods of time.

14. REFER all servicing to qualified service personnel. Servicing is required when the apparatus has been damaged in any way, such as power-supply cord or plug is damaged, liquid has been spilled or objects have fallen into the apparatus, the apparatus has been exposed to rain or moisture, does not operate normally, or has been dropped.

- 15. DO NOT expose this apparatus to dripping or splashing and ensure that no objects filled with liquids, such as vases, are placed on the apparatus.
- 16. To completely disconnect this apparatus from the AC Mains, disconnect the power supply cord plug from the AC receptacle.
- 17. Where the mains plug or an appliance coupler is used as the disconnect device, the disconnect device shall remain readily operable.
- 18. DO NOT overload wall outlets or extension cords beyond their rated capacity as this can cause electric shock or fire.
- 19. The unit is to be connected only to PoE networks without routing to the outside plant.

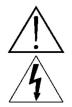

The exclamation point, within an equilateral triangle, is intended to alert the user to the presence of important operating and maintenance (servicing) instructions in the literature accompanying the product.

The lightning flash with arrowhead symbol within an equilateral triangle is intended to alert the user to the presence of uninsulated "dangerous voltage" within the product's enclosure that may be of sufficient magnitude to constitute a risk of electrical shock to persons.

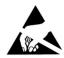

ESD Warning: The icon to the left indicates text regarding potential danger associated with the discharge of static electricity from an outside source (such as human hands) into an integrated circuit, often resulting in damage to the circuit.

WARNING: To reduce the risk of fire or electrical shock, do not expose this apparatus to rain or moisture.

WARNING: No naked flame sources - such as lighted candles - should be placed on the product.

**WARNING:** Equipment shall be connected to a MAINS socket outlet with a protective earthing connection.

CAUTION: To be installed by instructed, or skilled, persons only.

**WARNING:** This product is intended to be operated ONLY from the voltages listed on the back panel or the recommended, or included power supply of the product. Operation from other voltages other than those indicated may cause irreversible damage to the product and void the products warranty. The use of AC Plug Adapters is cautioned because it can allow the product to be plugged into voltages in which the product was not designed to operate. If you are unsure of the correct operational voltage, please contact your local distributor and/or retailer. If the product is equipped with a detachable power cord, use only the type provided, or specified, by the manufacturer or your local distributor.

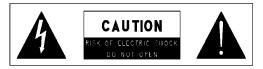

WARNING: Do Not Open! Risk of Electrical Shock. Voltages in this equipment are hazardous to life. No user-serviceable parts inside. Refer all servicing to qualified service personnel.

Place the equipment near a main power supply outlet and make sure that you can easily access the power breaker switch.

## **BATTERY INFORMATION:**

This product contains batteries that are covered under the 2006/66/EC European Directive, which cannot be disposed of with normal household waste. Please follow local regulations.

## THIS PRODUCT CONTAINS A LITHIUM PACK OR COIN/BUTTON CELL BATTERY. IF MISUSED OR ABUSED THIS CAN RESULT IN:

- Smoke or gas hazard
- Heat hazard
- Fire hazard
- Explosion hazard

**WARNING:** Do not place batteries in mouth or ingest. Chemical burn hazard. Keep new and used batteries out of reach of children and pets. If swallowed, it can cause severe internal burns in just 2 hours and can lead to death.

If you think batteries might have been swallowed or placed inside any part of the body, seek immediate medical attention.

**WARNING:** If battery compartment does not close securely, stop using the product and keep it away from children and pets

WARNING: Do not handle leaking or damaged lithium batteries.

**WARNING:** Risk of leakage. Only use the specified type of batteries. Never mix new and used batteries. Observe correct polarity. Remove batteries from products that are not in use for extended periods of time. Store batteries in a dry place.

**CAUTION:** Danger of explosion if battery is incorrectly replaced. Replace only with the same or equivalent type.

**WARNING:** Batteries (battery pack or batteries installed) shall not be exposed to excessive heat such as sunshine, fire or the like.

Please dispose of any used batteries properly, following any local regulations. Do not incinerate.

WARNING: Do not recharge non-rechargeable batteries.

WARNING: 40 °C / 104 °F is maximum ambient operating temperature. Avoid exposure to extreme heat or cold.

## LASER SAFETY:

This product complies with FDA performance standards for laser products except for conformance with IEC 60825-1 Ed. 3., as described in Laser Notice No. 56, dated May 8, 2019.

Date of manufacture: the date code shown on the product label represents the manufacturing date of this laser product.

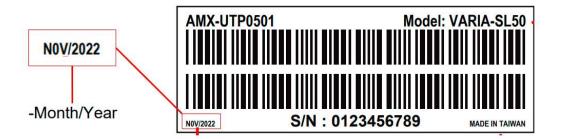

CAUTION: Invisible laser radiation when open. Avoid exposure to beam. Class 1 laser product. This system must be opened only by qualified technicians to prevent accidents caused by the laser beam.

CAUTION: Use of controls or adjustments or performance of procedures other than those specified herein may result in hazardous radiation exposure.

## FCC AND CANADA EMC COMPLIANCE INFORMATION:

This device complies with part 15 of the FCC Rules. Operation is subject to the following two conditions:

(1) This device may not cause harmful interference, and (2) this device must accept any interference received, including interference that may cause undesired operation.

CAN ICES-3 (B)/NMB-3(B)

#### FCC SDOC SUPPLIER'S DECLARATION OF CONFORMITY:

HARMAN Professional, Inc. hereby declares that this equipment is in compliance with the FCC part 15 Subpart B.

NOTE: This equipment has been tested and found to comply with the limits for a Class B digital device, pursuant to part 15 of the FCC Rules. These limits are designed to provide reasonable protection against harmful interference in a residential installation. This equipment generates, uses and can radiate radio frequency energy and, if not installed and used in

accordance with the instructions, may cause harmful interference to radio communications. However, there is no guarantee that interference will not occur in a particular installation. If this equipment does cause harmful interference to radio or television reception, which can be determined by turning the equipment off and on, the user is encouraged to try to correct the interference by one or more of the following measures:

- Reorient or relocate the receiving antenna.
- Increase the separation between the equipment and receiver.
- Connect the equipment into an outlet on a circuit different from that to which the receiver is connected.
- Consult the dealer or an experienced radio/TV technician for help.

Approved under the verification provision of FCC Part 15 as a Class B Digital Device.

Caution: Changes or modifications not expressly approved by the manufacturer could void the user's authority to

operate this device.

## WIRELESS TRANSMITTER COMPLIANCE INFORMATION:

The term "IC:" before the radio certification number only signifies that Industry Canada technical specifications were met.

Le terme «IC:» avant le numéro de certification radio signifie seulement que les specifications techniques d'Industrie Canada ont été respectées.

This device complies with part 15 of the FCC Rules and the applicable Industry Canada license-exempt RSS standard(s). Operation is subject to the following two conditions: (1) this device may not cause harmful interference, and (2) this device must accept any interference, including interference that may cause undesired operation of the device.

Le présent appareil est conforme aux CNR d'Industrie Canada applicables aux appareils radio exempts de licence. L'exploitation est autorisée aux deux conditions suivantes : (1) l'appareil ne doit pas produire de brouillage, et (2) l'utilisateur de l'appareil doit accepter tout brouillage radioélectrique subi, même si le brouillage est susceptible d'en compromettre le fonctionnement.

This equipment complies with FCC and IC radiation exposure limits set forth for an uncontrolled environment. This equipment should be installed and operated with minimum distance ?mm between the radiator and your body. This transmitter must not be co-located or operating in conjunction with any other antenna or transmitter.

Cet appareil est conforme à FCC et IC l'exposition aux rayonnements limites fixées pour un environnement non contrôlé. Cet appareil doit être installé et utilize avec une distance minimale de ?mm entre le radiateur et votre corps. Cet transmetteur ne doit pas être co-situé ou operant en liaison avec toute autre antenne ou transmetteur.

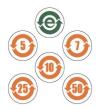

此标识适用于在中华人民共和国销售的电子信息产品.标识中间的数字为环保实用期限的年数.

This logo applies to electronic information products sold in the People's Republic of China. The number in the middle of the logo is the number of years of environmental utility.

## WEEE NOTICE:

The WEEE Directive 2012/19/EU on Waste Electrical and Electronic Equipment (WEEE), which entered into force as European law on 14/02/2014, resulted in a major change in the treatment of electrical equipment at end-of-life.

The purpose of this Directive is, as a first priority, the prevention of WEEE, and in addition, to promote the reuse, recycling and other forms of recovery of such wastes so as to reduce disposal. The WEEE logo on the product or on its box indicating collection for electrical and electronic equipment consists of the crossed-out wheeled bin, as shown below.

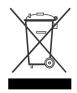

This product must not be disposed of or dumped with your other household waste. You are liable of dispose of all your electronic or electrical waste equipment by relocating over to the specified collection point for recycling of such hazardous waste. Isolated collection and proper recovery of your electronic and electrical waste equipment at the time of disposal will allow us to help conserving natural resources. Moreover, proper recycling of the electronic and electrical waste equipment will ensure safety of human health and environment. For more information about electronica and electrical waste equipment disposal, recovery, and collection points, please contact your local city center, household waste disposal service, shop from where you purchased the equipment, or manufacturer of the equipment.

#### **RoHS Compliance:**

This product is in compliance with Directive 2011/65/EU and (EU) 2015/863 of the European Parliament and of the Council of 31/03/2015 on the restriction of the use of certain hazardous substances in electrical and electronic equipment.

#### REACH:

REACH (Regulation No 1907/2006) addresses the production and use of chemical substances and their potential impacts on human health and the environment. Article 33 (1) of REACH Regulation requires suppliers to inform the recipients if an article contains more than 0.1% (per weight per article) of any substance(s) on the Substances of Very High Concern (SVHC) Candidate List ('REACH candidate list').

This product contains the substance "lead" (CAS-No. 7439-92-1) in a concentration of more than 0.1% per weight.

At the time of release of this product, except for the lead substance, no other substances of REACH candidate list are contained in a concentration of more than 0.1% per weight in this product.

Note: on June 27, 2018, lead was added to the REACH candidate list. The inclusion of lead in the REACH candidate list does not mean that leadcontaining materials pose an immediate risk or results in a restriction of permissibility of its use.

#### Manufacturer Information:

Manufacturer: HARMAN Professional, Inc.

Address: 8500 Balboa Blvd. Northridge, CA 91329 USA

#### EU Regulatory Contact:

HARMAN Professional, Inc.

Denmark ApS

Olof Palmes Allé 44, 8200 Aarhus N, Denmark

### **COPYRIGHT NOTICE**

AMX© 2022, all rights reserved. No part of this publication may be reproduced, stored in a retrieval system, or transmitted, in any form or by any means, electronic, mechanical, photocopying, recording, or otherwise, without the prior written permission of AMX. Copyright protection claimed extends to AMX hardware and software and includes all forms and matters copyrightable material and information now allowed by statutory or judicial law or herein after granted, including without limitation, material generated from the software programs which are displayed on the screen such as Varias, screen display looks, etc. Reproduction or disassembly of embodied computer programs or algorithms is expressly prohibited.

## LIABILITY NOTICE

No patent liability is assumed with respect to the use of information contained herein. While every precaution has been taken in the preparation of this publication, AMX assumes no responsibility for error or omissions. No liability is assumed for damages resulting from the use of the information contained herein. Further, this publication and features described herein are subject to change without notice.

## AMX WARRANTY AND RETURN POLICY

The AMX Warranty and Return Policy and related documents can be viewed/downloaded at www.amx.com.

# **Table of Contents**

| IMPORTANT SAFETY INSTRUCTIONS                  | 2  |
|------------------------------------------------|----|
| Varia Touch Panels Configuration & Programming | 12 |
| Overview                                       | 12 |
| Additional Documentation                       | 12 |
| Out of the Box Setup Wizard                    | 13 |
| Overview                                       | 13 |
| The Setup Wizard                               | 13 |
| Language                                       | 13 |
| Date & Time                                    | 13 |
| Network                                        | 13 |
| Persona Selection                              | 15 |
| Wizard - AMX Control                           | 16 |
| Overview                                       | 16 |
| 2 Simple Steps                                 | 16 |
| Netlinx Setup                                  | 16 |
| Load TP5 File                                  | 17 |
| Wizard - AMX Book                              | 18 |
| Overview                                       | 18 |
| Setup                                          | 18 |
| Wizard - Zoom Rooms Controller                 | 18 |
| Overview                                       | 18 |
| Setup                                          | 18 |
| Wizard - Web Kiosk                             | 18 |
| Overview                                       | 18 |
| Setup                                          | 18 |
| Panel Settings Menu                            | 19 |
| Overview                                       | 19 |
| Accessing the Settings Menu                    | 19 |
| Using the Settings Menu                        | 19 |
| AMX Control                                    | 21 |
| Overview                                       | 21 |
| NetLinx                                        | 21 |
| Scanning for Controllers                       | 22 |
| Changing the Controller Connection Mode        |    |
| Changing the Controller IP/URL                 | 23 |

| Changing the Controller Port Number        | 23 |
|--------------------------------------------|----|
| Changing the Controller Username           |    |
| Changing the Controller Password           |    |
| Changing the Device Number and Device Name |    |
| Enabling a Secure Controller Connection    | 23 |
| Enabling Hostname Verification             |    |
| G5 Settings                                | 24 |
| System                                     | 27 |
| AMX Book                                   |    |
| Overview                                   |    |
| Calendar                                   |    |
| Microsoft Exchange                         |    |
| Office 365                                 |    |
| Meeting Time                               |    |
| Group                                      |    |
| Room                                       |    |
| Security                                   |    |
| Web Kiosk                                  |    |
| Overview                                   |    |
| Advanced Settings                          |    |
| Overview                                   |    |
| About Panel                                |    |
| Apps                                       |    |
| Sound                                      |    |
| Display                                    | 40 |
| Date & Time                                | 43 |
| Network                                    | 47 |
| System                                     |    |
| Security                                   | 54 |
| Diagnostics                                |    |
| Gestures                                   | 61 |
| Overview                                   | 61 |
| Touch Gesture Recognition                  | 61 |
| Gesture Velocity                           | 61 |
| Gesture Prioritization                     |    |
| Gesture VNC/Mouse Support                  | 62 |
| Gesture Custom Event                       |    |
|                                            |    |

| Gesture numbers and velocity values                                  | 62  |
|----------------------------------------------------------------------|-----|
| Precise gesture velocity                                             | 62  |
| Enabling or Disabling the Gesture Custom Event                       | 62  |
| Programming - Send Commands                                          | 63  |
| Overview                                                             | 63  |
| Using the "Pipe" (   ) Character                                     | 63  |
| Panel Commands                                                       | 63  |
| Page Commands                                                        | 79  |
| Page Commands are case in-sensitive                                  | 79  |
| Button Commands                                                      | 84  |
| Text Effect Name/Numbers                                             | 112 |
| Dynamic Image Commands                                               | 113 |
| ^RAF and ^RMF Embedded Codes / Escape Sequences                      | 115 |
| Listview (Data Access) Commands                                      | 117 |
| Terminology                                                          | 117 |
| VNC Commands                                                         | 122 |
| Programming Numbers                                                  | 124 |
| Justification Values                                                 | 126 |
| Border Styles                                                        | 126 |
| ISO-8859-1 Character Encoding/Decoding table                         | 127 |
| Virtual Keystroke Commands                                           | 128 |
| Appendix A: Upgrading Firmware via NetLinx Studio                    | 130 |
| Overview                                                             | 130 |
| NetLinx Studio 4                                                     | 130 |
| Upgrading Firmware via NetLinx Studio (v4 or Higher)                 | 130 |
| Appendix B: Using NetLinx to Define a Data Source (Listview Buttons) | 133 |
| Example Listview Workflow - NetLinx Data Source                      | 133 |
| 1) Create the Listview Button and Set Button Properties              | 133 |
| 2) Create the Data Source                                            | 136 |
| NetLinx Usage Example - ASCII                                        | 136 |
| 3) Configure the Response to a User Selection                        | 139 |
| Appendix C: Text Formatting                                          | 140 |
| Text Formatting Codes for Bargraphs                                  | 140 |
| Text Area Input Masking                                              | 140 |
| Input mask character types                                           | 141 |
| Input Mask Ranges                                                    | 141 |

|       | Input Mask Operations                                            | 141 |
|-------|------------------------------------------------------------------|-----|
|       | Input Mask Literals                                              | 142 |
|       | Input Mask Output Examples                                       | 142 |
|       | Special Escape Sequences                                         | 142 |
| Appen | dix D: Bargraph Functions                                        | 144 |
|       | Overview                                                         | 144 |
|       | Setup Codes                                                      | 144 |
| Appen | dix E: Video Streaming                                           | 145 |
|       | Optimizing Motion JPEG Video Presentation and Speed              | 145 |
|       | Streaming a Video File Saved on the Panel via Custom URL Scheme  | 145 |
|       | Transcoding Guidelines                                           | 147 |
| Appen | dix E: Modern Authentication                                     | 148 |
|       | Pre-requisites:                                                  | 148 |
|       | I. Self-signed Certificate creation                              | 148 |
|       | II. Export Certificate                                           | 148 |
|       | a. Export Certificate - Without Private Key (.CER)               | 149 |
|       | b. Export Certificate - With Private Key (.PFX)                  | 149 |
|       | III. Generate the keyCredentials value using PowerShell          | 150 |
|       | IV. Create your App registration in Azure Active Directory       | 151 |
|       | V. Add Graph API permissions to the app                          | 153 |
|       | VI. Application Credentials                                      | 157 |
|       | VII. Adding Credentials to the Application (Client Secret)       | 157 |
|       | VIII. Adding Credentials to the Application (Client Certificate) | 159 |
|       | IX. Modify the Manifest of Azure AD Application                  | 160 |
|       |                                                                  |     |

## **Varia Touch Panels Configuration & Programming**

## Overview

The AMX Varia touch panels redefine control with personas that fit any application. Any AMX Varia touch panel can be configured as any persona:

- AMX G5 Control that utilizes AMX G5 programming tools like TPDesign5 & Netlinx Studio
- AMX Book Scheduling that directly connects directly to popular scheduling software
- Zoom Rooms Controller to manage Zoom Rooms environments
- Web Kiosk that can display HTML5 & web content on a full-screen borderless browser
- CloudworX Control (future availability)

The VARIA touch panels covered in this document are listed below:

| VARIA TOUCH PANELS |            |                                                  |
|--------------------|------------|--------------------------------------------------|
| AMX-UTP0501        | VARIA-SL50 | 5.5" ULTRA-SLIM WALL MOUNT TOUCH PANEL, PORTRAIT |
| AMX-UTP0801        | VARIA-SL80 | 8" ULTRA-SLIM WALL MOUNT TOUCH PANEL             |
| AMX-UTP0811        | VARIA-80   | 8" TOUCH PANEL                                   |
| AMX-UTP1011        | VARIA-100  | 10.1" TOUCH PANEL                                |
| AMX-UTP1011N       | VARIA-100N | 10.1" TOUCH PANEL (NO-COMM)                      |
| AMX-UTP1511        | VARIA-150  | 15.6" TOUCH PANEL                                |
| AMX-UTP1511N       | VARIA-150N | 15.6" TOUCH PANEL (NO-COMM)                      |

NO-COMM Touch Panels are used in highly secure environments where device peripherals are not allowed. NO-COMM panels omit the camera, microphone, and NFC reader. NO-COMM panels include speakers, ambient light sensor, and proximity sensor.

For NO-COMM panels, please disregard any section of this manual that refers to camera, microphones, or NFC.

To use the AMX G5 Control persona, please use the minimum required versions of the following AMX software:

- TPDesign5 version 1.5.0, Build 111, Border Version 25
- G5 Support Files 1.5.68
- NetLinx Studio 4.4.1915
- Resource Management Suite 4.8.3

Software can be downloaded from AMX.com.

### **Additional Documentation**

- For instructions on using NetLinx Studio, refer to NetLinx Studio online help, or the NetLinx Studio v4 Instruction Manual.
- For instructions on using TPDesign5, refer to TPDesign5 online help, or the TPDesign5 Instruction Manual.
- For installation instructions for Varia panels, refer to the Varia Touch Panels Installation and Hardware Reference Guide.

## **Out of the Box Setup Wizard**

### **Overview**

AMX Varia touch panels include a step-by-step wizard to walk a user through basic setup requirements. This includes language selection, date & time, network, and touch panel persona.

## **The Setup Wizard**

When a panel is first turned on (either out of the box, or after a factory reset operation), the setup wizard appears. Follow the steps to select your preferences. After making selections on each page, press [Continue] on the bottom-right of the screen to go to the next page. To go back, press [Back] on the bottom-left of the screen.

### Language

Use the dropdown to select your language.

NOTE: The selected language will only apply to the operating system.

Additional language selections/decisions may be required based on the selected persona.

## Select language

Language English (United States)

The selected language will only apply to the operating system.

营 Select date & time

America/New\_York (EST)

09/14/2022

Time 02:05 PM

## Date & Time

Use the dropdown to select your time zone.

Then, if required, adjust your date & time by using the dropdowns.

### Network

Select your network configuration

The current configuration will be shown. Default is DHCP with 802.1x disabled and no proxy.

A blue Change button is available to modify settings as needed.

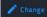

Make sure to press {Save] after making changes, or your newly entered network settings will not be saved.

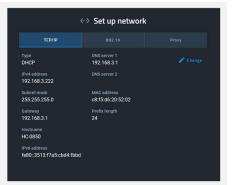

#### **DHCP** (preferred)

Network DHCP server will automatically assign IP address, subnet mask, default gateway, and DNS server info.

In this mode, IP fields are read-only. Hostname is available to change as needed.

#### Static IP

IP address, subnet mask, default gateway, and DNS server info must be entered manually. Make sure to press [Save] after entering the information. Press [Cancel] to leave without saving any edits.

<u>NOTE</u>: It is not good networking practice to use the pre-filled DHCP address as a permanent static IP address. AMX prefers the use of DHCP MAC reservations vs. static IP addressing.

#### 802.1X

If 802.1X is available/required, turn it [ON], select your EAP method, and enter the required info for that method (eg. certificate, domain, identity, password, etc.).

For further assistance and detail on whether your network supports or requires 802.1X, please contact your or your client's IT department.

#### Proxy

If a proxy is available/required, turn it [ON] and enter the appropriate configuration information.

For further assistance and detail on whether your network supports or requires 802.1X, please contact your or your client's IT department.

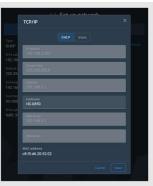

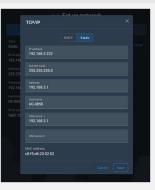

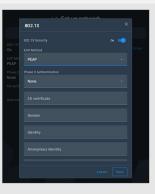

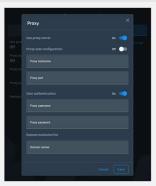

## **Persona Selection**

Select the panel's persona, which is the primary app that will be used by the panel. Each subsequent reboot will launch <u>only</u> this persona.

Each persona is described in detail later in this manual.

Once selected, press [Continue].

<u>NOTE</u>: The panel persona may be changed at any time in Advanced Settings.

#### **Confirm Panel App**

Your selection will be confirmed in a pop-up. Press [Yes, continue] to complete the selection or [Cancel] to go back and select a different persona.

NOTE: Once confirmed, the panel may take up to one (1) minute to initially configure the persona.

| Select app<br>Please select the app you would like to launch with.                                                       |
|----------------------------------------------------------------------------------------------------|
| AMX Control Acendo Book Zoom Controller Web Klosk                                                                        |
|                                                                                                    |
| Confirm panel app                                                                                                    |
| You are about to configure this panel to be an AMX Control panel.<br>Would you like to continue?<br>Cancel Yes, continue |
| AMX Control Acendo Book Zoom Controller Web Kiosk                                                                        |

## Wizard - AMX Control

## **Overview**

The AMX Control persona utilizes familiar G5 touch panel technology & features, used with Netlinx control systems. The touch panel GUI (graphical user interface) is programmed with TPDesign5 and is compatible with .TP5 files.

## 2 Simple Steps

When the AMX Control persona is selected & configured, the wizard continues to help guide through the setup of Netlinx controller and load the TPDesign5 (TP5) UI file.

Select [Get Started] to continue, or [Maybe Later] to exit the wizard.

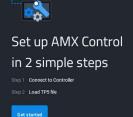

## **Netlinx Setup**

Connect to your Netlinx controller. Start by pressing the blue [Change] button on the right.

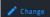

Select one of the three (3) available connection methods. Each is described in detail below.

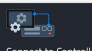

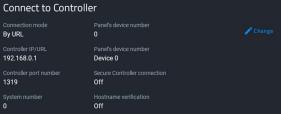

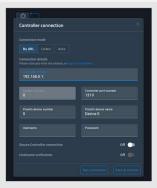

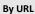

Enter the Controller's IP/URL, port number (if not using default 1319), and username/password (if used). The System Number field is read-only; the panel obtains this information from the controller.

Assign your touch panel a Device ID and a Device Name for your panel.

#### Listen

Add the panel address into the URL List in NetLinx Studio and set the connection mode to Listen. This mode allows the panel to "listen" for the Controller's communication signals. The System Number and Controller IP/URL fields are read-only.

Auto

Enter the System Number and a username/password (if applicable).

Use this mode when both the panel & NetLinx Controller are on the same Subnet. The Controller IP/URL field is read-only.

## Load TP5 File

Choose one of the three (3) available options to load a .TP5 file to the panel.

**Demo TP5 file** will load a pre-loaded & pre-built panel file

Load from USB will allow a file to be loaded via a USB thumb drive.

 ${\rm Load}\ {\rm from}\ {\rm URL}\ {\rm will}\ {\rm allow}\ {\rm the}\ {\rm user}\ {\rm to}\ {\rm enter}\ {\rm a}\ {\rm URL}\ {\rm from}\ {\rm which}\ {\rm the}\ .{\rm TP5}\ {\rm file}\ {\rm will}\ {\rm be}\ {\rm downloaded}.$ 

Alternatively, Cloudworx Manager Desktop software may be used to load a .TP5 file to one or more touch panels.

If you don't wish to load a .TP5 file right now, the final option [Maybe Later] may be selected at the bottom of the screen

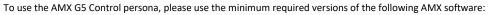

- TPDesign5 version 1.5.0, Build 111, Border Version 25
- G5 Support Files 1.5.68
- NetLinx Studio 4.4.1915
- Resource Management Suite 4.8.3

Software can be downloaded from AMX.com.

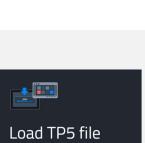

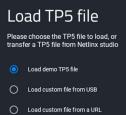

## Wizard - AMX Book

## **Overview**

AMX Book offers an out-of-the box room scheduling solution, connects directly to popular scheduling platforms and supports the latest authentication protocols like Microsoft Modern Authentication.

## Setup

Complete setup instructions can be found later in this manual.

## Wizard - Zoom Rooms Controller

### **Overview**

The built-in Zooms Room Controller persona can be used to control & manage Zoom Rooms environments.

#### Setup

Setup for ZRC environments is completed within the ZRC app. More information on Zoom Rooms can be found here:

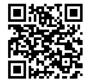

https://explore.zoom.us/en/products/zoom-rooms/

## Wizard - Web Kiosk

### **Overview**

A full-screen borderless browser for HTML5, JavaScript, & web can be selected as a persona to turn your panel into a standards-based kiosk designed around web content.

### Setup

Use the dropdown to select https:// (preferred) or http://. Be careful not to repeat this protocol in the URL field.

Enter the URL to be displayed in the field.

Press [Save], and then [Continue]. Your web content will load immediately and will also load on any subsequent panel reboot.

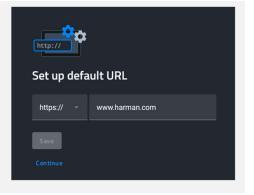

## **Panel Settings Menu**

## **Overview**

Panel Settings contain configuration info for the currently active persona, and advanced settings.

## **Accessing the Settings Menu**

To access the Panel Settings menu, briefly press & release the Settings Button. The Settings Button is the pin-hole button on the top-right of the panel bezel, next to the rectangular Function button. The default password to access Panel Settings is 1988.

| Enter your password                                                                                                    | Panel settings                                      |
|----------------------------------------------------------------------------------------------------|-----------------------------------------------------|
| Please enter your password to access settings.                                                                                                    | Please choose the settings you would like to access |
| Password &                                                                                                    | AMX Control settings → Advanced settings →          |
|                                                                                                    |                                                     |
| NOTE: Do not confuse the Settings button (pin-hole bu<br>holes. The Settings button is the larger hole located cl<br>damage may occur if a foreign object is pushed down t | osest to the Function Button. Irreparable           |

## **Using the Settings Menu**

When opened, the Settings menu appears in the center of the panel display. Please note that many of the pages in the menu may be longer than they initially appear. To reach additional functions on a given page, the page itself may be scrolled up & down to reveal those functions.

| ← Advanced Settings | Selected<br>Category |                                           |                         |
|---------------------|----------------------|-------------------------------------------|-------------------------|
| Back                | 🔄 About Panel        | About Panel                               |                         |
| Button              | 🗰 Apps               | Firmware Version<br>v1.11.3_d20221130.20  |                         |
|                     | d) Sound             | Device Model<br>VARIA-100                 |                         |
|                     | 🚯 Display            | Serial Number<br>1001 DV-0009             |                         |
|                     | Date & Time          | MAC Address<br>e8:f5:d6:20:52:1e          |                         |
|                     | < <sup></sup>        | Resolution<br>1920x1200                   |                         |
|                     | System               | Up Time<br>24:20:00                       |                         |
|                     | Diagnostics          | 19v4 Address<br>192.168.3.223             |                         |
|                     |                      | IPv6 Address<br>fe80::bce8:7fd5:b95d:1648 |                         |
|                     |                      | Memory<br>1.62 GB free of 4.29 GB         |                         |
|                     |                      | Storage                                   | Settings App<br>Version |
|                     | Categories           | 8.28 GB free of 8.99 GB Category Settings |                         |
|                     |                      |                                           | 1.0.11.71               |

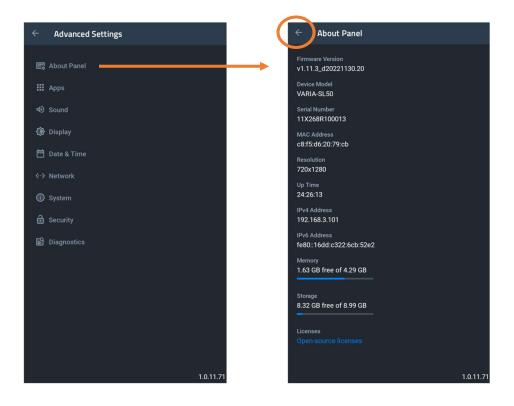

Please note on the 5.5" panel, the Categories Menu is shown on the full screen and then flips to each Categories' settings page. Press the  $\leftarrow$  arrow on the top-left of the page to go back to the Categories Menu.

## **AMX Control**

## **Overview**

The Overview page presents a summary of the options available in an AMX NetLinx control system.

## NetLinx

The NetLinx page controls the method of connecting to a NetLinx Controller.

| ÷ | AMX Control settings     |             |                                    | Help     |
|---|--------------------------|-------------|------------------------------------|----------|
|   |                          |             | Netlinx                            |          |
|   |                          | G5 Settings | Connection Mode<br>By URL          |          |
|   |                          | System      | Controller IP/URL<br>192.168.3.201 |          |
|   |                          |             | Controller Port Number<br>1319     |          |
|   |                          |             |                                    |          |
|   |                          |             | Panel's Device Number<br>10222     |          |
|   |                          |             | Panel's Device Name Device 10222   |          |
|   |                          |             | Secure Controller Connection Off   |          |
|   |                          |             |                                    |          |
|   |                          |             |                                    |          |
|   |                          |             |                                    |          |
|   |                          |             |                                    |          |
|   | onnected 🏾 🗞 Ə Unsecured |             |                                    | 1.0.1.29 |

| Netlinx                |                                                                                                    |
|------------------------|----------------------------------------------------------------------------------------------------|
| Scan for Controllers   | Press to scan for NetLinx controllers on the network, via the Controller Connection window. See Scanning for Controllers on the next page for details.                                                                                                    |
|                        | Cycles between the connection modes: URL, Listen, and Auto.                                                                                                    |
|                        | <b>URL</b> - Enter the IP/URL, Controller Port Number, and username/password (if used) on the Controller. The System Number field is read-only - the panel obtains this information from the Controller.                                                   |
| Mode                   | Listen - Add the panel address into the URL List in NetLinx Studio and set the connection mode to Listen. This mode allows the panel to "listen" for the Controller's communication signals. The System Number and Controller IP/URL fields are read-only. |
|                        | Auto - Enter the System Number and a username/password (if applicable). Use this mode when both the panel and the NetLinx Controller are on the same Subnet. The Controller IP/URL field is read-only.                                                     |
| System Number          | Allows entry of a system number. Default value is 0 (zero).<br>Note: Available in Auto Mode Only - disabled when URL or Listen is selected.                                                                                                    |
| Controller IP/URL      | Sets the Controller IP or URL of the NetLinx Controller.<br>Note: Available in URL Only - disabled when Listen or Auto is selected.                                                                                                    |
| Controller/Port Number | Allows entry of the port number used with the NetLinx Controller. Default = 1319.                                                                                                    |
| Username               | If the target Controller has been previously secured, enter the alpha-numeric string (into each field) assigned to<br>a preconfigured user profile on the Controller.<br>This profile should have the predefined level of access/configuration rights.     |
| Password               | If the target Controller has been previously secured, enter the alpha-numeric string (into each field) assigned to<br>a preconfigured user profile on the Controller.<br>This profile should have the predefined level of access/configuration rights.     |
| Device Number          | Displays the panel's device number and allows entry of a new one.                                                                                                    |
| Device Name            | Displays the panel's device name and allows entry of a new one.                                                                                                    |

| Netlinx                           |                                                                                                    |
|-----------------------------------|----------------------------------------------------------------------------------------------------|
| Scan for Controller<br>Connection | Press to enable and configure a connection a secured NetLinx Controller, via options in the NetLinx window (see<br>page 49).<br>Note: The secure connection is a TLS connection to a NetLinx Controller on port 1320. |
| Hostname Verification             | Press to enable hostname verification of the NetLinx Controller via the Controller's device certificate (see page 50).<br>Note: This option is only available if the Secure Controller Connection option is enabled.  |
| Connection Status                 | Displays the panel's connection status to the Controller                                                                                                    |
|                                   |                                                                                                    |

## **Scanning for Controllers**

Use the Scan For Controllers feature to quickly and easily identify all of the available NetLinx Controllers on the network. The site survey on this page passively listens to network traffic and presents all the compatible Controllers for easy selection. Selecting the desired Controller automatically updates the NetLinx Controller section and establishes a connection.

In the NetLinx page, press Scan For Controllers to begin listening for NetLinx controllers and open the Controller Connection window (FIG. 64):Select the NetLinx Controller for this panel.

| 1 Controllers found.        |               |            |  |
|-----------------------------|---------------|------------|--|
| 1 2200<br>00:60:9f:9d:83:82 | 192.168.3.201 | AMXM9D8382 |  |
|                             |               |            |  |
|                             |               |            |  |
|                             |               |            |  |
|                             |               |            |  |
|                             |               |            |  |
|                             |               |            |  |
|                             |               |            |  |
|                             |               |            |  |
|                             |               |            |  |
|                             |               |            |  |
|                             |               |            |  |

2. The NetLinx page will automatically display the connection information on the selected Controller

## **Changing the Controller Connection Mode**

To select the Controller Connection mode (URL, Listen, or Auto):

1. In the NetLinx page, press Mode to open NetLinx Options window:

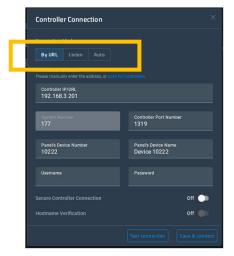

- 2. Select the desired option from the **Mode** menu URL (default setting), Listen or Auto.
- 3. When finished, press **OK** to return to the NetLinx page.

#### Changing the Controller IP/URL

To change the IP address or URL for the chosen Controller:

- 1. In the NetLinx page, press Controller IP/URL to open the NetLinx Options window and on-screen keyboard.
- 2. Enter the IP address or the URL.
- 3. Press the double-down arrow key at the bottom right of the on-screen keyboard to close the keyboard.
- 4. The new IP address/URL is now displayed in the Controller IP/URL field.
- 5. Press **OK** to save the changes and return to the NetLinx page.:

#### **Changing the Controller Port Number**

To change the Controller Port Number from its default:

- 1. In the NetLinx page, press Controller Port Number to open the NetLinx Options window and on-screen keyboard.
- 2. Enter the new Controller Port Number.
- 3. Press the double-down arrow key at the bottom right of the on-screen keyboard to close the keyboard.
- 4. The new Port Number is now displayed in the Controller Port Number field.
- 5. Press **OK** to save the changes and return to the NetLinx page.

#### **Changing the Controller Username**

- 1. In the NetLinx page, press the Username field to open the NetLinx Options window and on-screen keyboard.
- 2. Enter the new username.
- 3. Press the double-down arrow key at the bottom right of the on-screen keyboard to close the keyboard.
- 4. The new Username is now displayed in the Username field.
- 5. Press OK to save the changes and return to the NetLinx page

#### **Changing the Controller Password**

- 1. In the NetLinx page, press Password to open the NetLinx Options window and on-screen keyboard.
- 2. Enter the new password.
- 3. Press the double-down arrow key at the bottom right of the on-screen keyboard to close the keyboard.
- 4. The new Password is now displayed in the Password field.
- 5. Press **OK** to close the NetLinx window and return to the NetLinx

#### Changing the Device Number and Device Name

- 1. In the NetLinx page, press the Device Number field to open the NetLinx Options window and on-screen keypad.
- 2. Enter a new Device Number.
- 3. Press Next, to select Device Name in the NetLinx page and open the n-screen keyboard.
- 4. Enter a new Device Name.
- 5. Press **Done** to close the keypad and keyboard.
- 6. The new Device Number and Device Name are now displayed in the Device Number and Device Name fields.
- 7. Press **OK** to save changes and close the NetLinx window and return to the NetLinx page.

#### **Enabling a Secure Controller Connection**

- 1. In the NetLinx page, press the Secure Controller Connection field to open the NetLinx Options window.
- 2. Scroll to the bottom of the options list and toggle the Secure Controller Connection option ON:

| Controller Connection                                               | ×                                |
|---------------------------------------------------------------------|----------------------------------|
|                                                                     |                                  |
| By URL Listen Auto                                                  |                                  |
| Connection Details<br>Please manually enter the address, or scan fr |                                  |
| Controller IP/URL<br>192.168.3.201                                  |                                  |
| System Number<br>177                                                | Controller Port Number<br>1320   |
| Panel's Device Number<br>10222                                      | Panel's Device Name Device 10222 |
| Username                                                            | Password                         |
| Secure Controller Connection                                        | On 🔵                             |
| Hostname vernication                                                | 011                              |
|                                                                     |                                  |

## **Enabling Hostname Verification**

- 1. In the NetLinx page, press the Hostname Verification field to open the NetLinx Options window.
- 2. Scroll to the bottom of the options list and toggle the Hostname Verification option **ON** (FIG. 67):

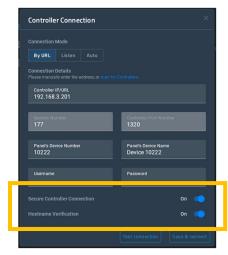

Note that this option is available only if the Secure Controller Connection option is ON.

## **G5 Settings**

The G5 Settings contains specific settings related to the G5 experience and to the TP5 project file loaded.

| ÷     | AMX Control settings |                                                                  |                                                                                               |          |
|-------|----------------------|------------------------------------------------------------------|-----------------------------------------------------------------------------------------------|----------|
|       | AMX Control settings | <ul> <li>Netlinx</li> <li>G5 Settings</li> <li>System</li> </ul> | G5 Settings<br>TP5 File     Sound    Inactivity Page/Page Tracking   User Password Protection | -        |
| GÐ Co | nnected 💩 Unsecured  |                                                                  |                                                                                               | 1.0.8.42 |

### **G5** Settings Options

This tab contains information related to your TP5 project file, and also gives the option to change the TP5 file loaded.

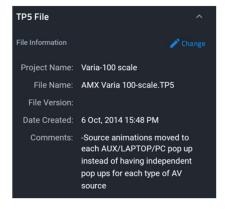

TP5 File

To change the TP5 project file, press [Change].

There are options to load from USB, URL, demo file, or remove the current TP5 project file

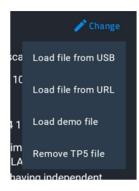

Note: USB drives should be formatted to FAT32 file system.

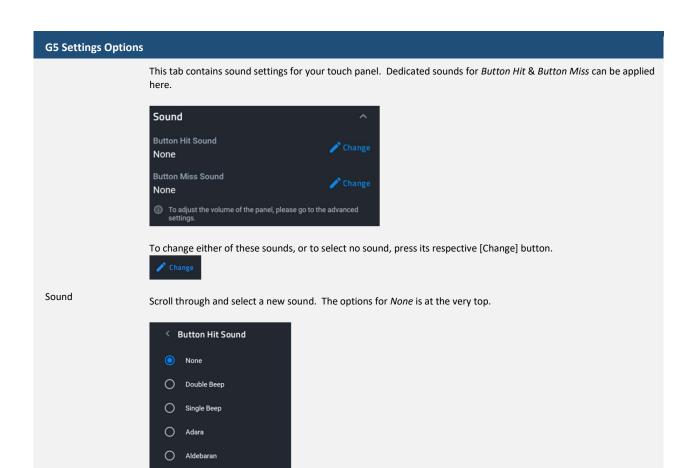

This contains options to set up an Inactivity page Flip Time, which is a page flip made inside a TP5 project file after a specified period of inactivity on the panel (ie. no touches), and to enable or disable Page Tracking.

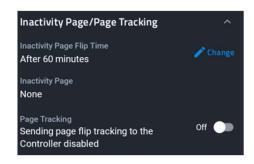

Inactivity Page / Page Tracking

To set up, press [Change].

AltairAlya

Select On or Off. If On, select the desired amount of time.

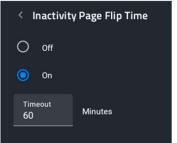

Inactivity Page is read-only, and dictated by the TP5 project file. See TPDesign5 for more information.

Page Tracking , if enabled, will send page flip tracking messages to the Netlinx controller.

This provides the option of assigning passwords to the secured Settings pages. Users have the the ability to assign alphanumeric values to particular password sets.

| User Password Protection | ^        |
|--------------------------|----------|
| Password 1<br>None       | 🧨 Change |
| Password 2<br>None       |          |
| Password 3<br>None       |          |
| Password 4<br>None       |          |

To assign, change, or delete a password, press [Change].

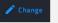

You may enter up to four (4) passwords.

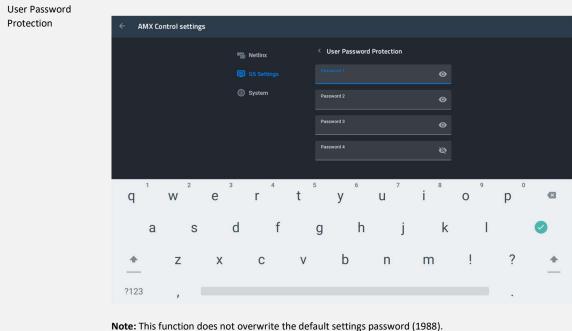

#### System

The System settings contains options for the panel configuration, date & time, and date & time.

| ÷    | AMX Control settings |             |                                                                                            |
|------|----------------------|-------------|--------------------------------------------------------------------------------------------|
|      |                      | 📷 Netlinx   | System                                                                                     |
|      |                      | 65 Settings | AMX Control Settings Management                                                            |
|      |                      |             | Reset Load from USB Save to USB                                                            |
|      |                      |             | Date & Time                                                                                |
|      |                      |             | Use System Time                                                                            |
|      |                      |             | 3:10 PM November 15, 2022                                                                  |
|      |                      |             | O Sync with Netlinx Controller                                                             |
|      |                      |             | 3:10 PM December 15, 2022                                                                  |
|      |                      |             | This option will only apply to the time in the AMX<br>Control app but not the system time. |
|      |                      |             | Licenses                                                                                   |
|      |                      |             | Open-source licenses                                                                       |
|      |                      |             |                                                                                            |
|      |                      |             |                                                                                            |
|      |                      |             |                                                                                            |
|      |                      |             |                                                                                            |
|      |                      |             |                                                                                            |
| eð c | onnected 💩 Unsecured |             | 1.0.8.42                                                                                   |

| System              |                                                                                                    |
|---------------------|----------------------------------------------------------------------------------------------------|
|                     | This allows management of the settings in the AMX G5 Control persona:                                |
| AMX Control         | AMX Control Settings Management           Reset         Load from USB         Save to USB            |
| Settings Management | Reset will revert all AMX Control settings to their default values.                                  |
|                     | Load from USB will allow a panel config file to be loaded via connected storage device.              |
|                     | Save to USB saves the current panel configuration to USB.                                            |
|                     | Note: USB drives should be formatted to FAT32 file system.                                           |
|                     | Allows syncing with either the touch panel system date & time or the Netlinx controller date & time. |
|                     | Date & Time                                                                                          |
|                     | O Use System Time                                                                                    |
|                     | 3:18 PM November 15, 2022                                                                            |
| Date & Time         | O Sync with Netlinx Controller                                                                       |
|                     | 3:18 PM December 15, 2022<br>This option will only apply to the time in the AMX                      |
|                     | Control app but not the system time.                                                                 |
|                     | Note: this will only apply to the AMX Control persona.                                               |
| Licenses            | This displays all the open sources licenses being utilized, if applicable.                           |
|                     |                                                                                                    |

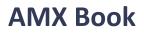

## **Overview**

The Overview page presents a summary of the steps that entail the Scheduling Panel Setup Wizard. Press [Next] to start.

| SETUP WIZARD OVERVI | EW                                                                 |
|---------------------|--------------------------------------------------------------------|
| This wizard will he | elp you set up your scheduling panel by configuring the following: |
|                     | · Calendar                                                         |
|                     | Meeting time                                                       |
|                     | · Group                                                            |
|                     | · Room                                                             |
|                     | · Security                                                         |
|                     |                                                                    |
|                     |                                                                    |
|                     |                                                                    |
|                     |                                                                    |
|                     |                                                                    |
|                     |                                                                    |
|                     |                                                                    |
|                     |                                                                    |
|                     |                                                                    |
|                     |                                                                    |
|                     |                                                                    |
|                     | Next                                                               |
|                     | 1.0.1.18                                                           |

## Calendar

Use the options in the CALENDAR page to configure the scheduling panel's connection to the scheduling system.

| SETUP WIZARD - CALENDAR |                    |            |
|-------------------------|--------------------|------------|
|                         | Microsoft Exchange | Office 365 |

## **Microsoft Exchange**

| SE                 | TUP WIZARD - CALENDAR                 |                    |                     |      |
|--------------------|---------------------------------------|--------------------|---------------------|------|
|                    |                                       | Microsoft Exchange | Office 365          |      |
|                    | Server URL                            | Server URL         |                     |      |
|                    | Username                              | Username           |                     |      |
|                    | Password                              | Password           |                     |      |
|                    | Calendar Email ID                     | Calendar Email ID  |                     |      |
|                    | Certificate Validation                | Strict None        | Manage Certificates |      |
|                    | Poll Time                             | 15                 | seconds             |      |
|                    |                                       | Verify             |                     |      |
|                    |                                       |                    |                     |      |
|                    |                                       |                    |                     |      |
|                    | Back                                  | 1.0.1.18           |                     | Next |
|                    |                                       |                    |                     |      |
| Microsoft Exchange | <b>Calendar Configuration Setting</b> | S                  |                     |      |

|                        | Enter the full URL for the scheduling server.                                                                                                    |
|------------------------|----------------------------------------------------------------------------------------------------|
| Server URL             | Example syntax:                                                                                                    |
|                        | https:// <exchange_server_hostname>/EWS/Exchange.asmx</exchange_server_hostname>                                                                                                    |
| Username               | Enter the Username (including domain) required to login to the scheduling server                                                                                                    |
| Osername               | (as required). Example: "JaneDoe@acme.onmicrosoft.com".                                                                                                    |
| Password               | Enter the Password required to login to the scheduling server (as required).                                                                                                    |
| Calendar Email ID      | Enter the Email ID (including domain) used by the scheduling                                                                                                    |
|                        | service. Example: "ConfRoom1@acme.onmicrosoft.com"                                                                                                    |
|                        | <ul> <li>Select Strict to include hostname validation and apply certain certificate requirements - see<br/>SSL Validation Schemes (below).</li> </ul>                                                                                     |
| Certificate Validation | <ul> <li>Select None to disable validation schemes - see SSL Validation Schemes (below).</li> </ul>                                                                                                    |
|                        | <ul> <li>Select Manage Certificates to open the Security (Advanced Settings) page (see FIG. 100 on<br/>page 57), which provides access to Credential Storage options, as described in the Installing<br/>Certificates section.</li> </ul> |
| Poll Time              | •                                                                                                    |

## Office 365

| SETUP WIZARD - CALE | NDAR                            |
|---------------------|---------------------------------|
|                     | Microsoft Exchange 🧧 Office 365 |
|                     | Tenant ID                       |
|                     | 008ee646-ac5d-463e-8257         |
|                     | Client ID                       |
|                     | 095ca190-a04e-4b68-9c03         |
|                     | Client Secret                   |
|                     | Client Certificate              |
|                     | Client Secret                   |
|                     | ······ &                        |
|                     | Calendar                        |
|                     | Tradeshow Conference Room       |
| Back                | Verify                          |

| Office 365 Calendar Configuration Settings |                                                                                                    |  |
|--------------------------------------------|----------------------------------------------------------------------------------------------------|--|
|                                            | Enter the required information regarding your O365 Tenant.                                                                                                    |  |
| Tenant ID                                  | Please refer to your Azure Portal <u>https://portal.azure.com</u> for more information and see Appendix E for steps to find this ID.                                                                                                    |  |
|                                            | Enter the required information regarding your O365 Client.                                                                                                    |  |
| Client ID                                  | Please refer to your Azure Portal <u>https://portal.azure.com</u> for more information and see Appendix E for steps to find this ID.                                                                                                    |  |
|                                            | Enter the required information regarding your 0365 Client Secret.                                                                                                    |  |
| Client Secret                              | Please refer to your Azure Portal <u>https://portal.azure.com</u> for more information and see Appendix E for steps to find this ID.                                                                                                    |  |
|                                            | You may select Client Certificate instead of using a Client Secret. Upload the required certificate here.                                                                                                    |  |
| Certificate                                |                                                                                                    |  |
|                                            | Please refer to your Azure Portal <u>https://portal.azure.com</u> for more information and see Appendix E for steps to find this ID.                                                                                                    |  |
| Verify                                     | Once entered, the wizard will attempt a connection to your O365 server. You will be prompted to log in with your email & password as normal when accessing Microsoft services. Depending on your configurations and the calendars to which you have access, you may be prompted to |  |

NOTE: Only Modern Authentication is supported. Support for Basic Authentication has ended and will not be supported.

Microsoft login & calendar selection:

|                                                              |   | SELECT CALENDAR                   |
|--------------------------------------------------------------|---|-----------------------------------|
|                                                              |   | TS-01 Conference Room             |
| Microsoft                                                    |   | Mobile Experience Conference Room |
| Sign in                                                      |   | Private Meeting Room              |
| Enter a valid email address, phone number, or Skype<br>name. |   | TSE-01 Conference Room            |
| Email, phone, or Skype                                       |   | US-East-2 Conference Room         |
| Can't access your account?                                   |   | Canada Conference Room            |
| Back Next                                                    |   | Northridge Conference Room        |
|                                                              |   | Tradeshow Conference Room         |
| 🖓 Sign-in options                                            |   | US-Central-1 Conference Room      |
|                                                              | - | US-West-1 Conference Room         |

A correctly setup mailbox will look like this:

| SETUP WIZARD - CALENDAR |                                 |      |  |  |
|-------------------------|---------------------------------|------|--|--|
|                         | Microsoft Exchange 🧧 Office 365 |      |  |  |
| Tenant ID               | 008ee646-ac5d-463e-8257         |      |  |  |
| Client ID               | 095ca190-a04e-4b68-9c03         |      |  |  |
| Display Name            | Tradeshow 1                     |      |  |  |
| Email                   | Tradeshow@                      |      |  |  |
| Calendar                | Tradeshow Conference Room       |      |  |  |
| Time Zone               | Eastern Standard Time           |      |  |  |
| Edit                    |                                 |      |  |  |
|                         |                                 |      |  |  |
| Back                    | 1.0.1.18                        | Next |  |  |

## **Meeting Time**

Use the options in the MEETING TIME page to customize default meeting & timing options.

| SETUP WIZARD - MEETING TIME       |         |         |         |
|-----------------------------------|---------|---------|---------|
| Date Format Month-Date Date-Month |         |         |         |
| Default Meeting Length            | 15 mins | 30 mins | 60 mins |
| Default Meeting Length Increment  | 15 mins | 30 mins | 60 mins |
|                                   |         |         |         |

| Setup Wizard - LOCALIZATION page options |                                                                    |  |  |
|------------------------------------------|--------------------------------------------------------------------|--|--|
|                                          | Indicates the current date display setting for this panel (default |  |  |
| Date Format                              | = <i>Month-Date</i> ). To change the date display to Month-Date    |  |  |
|                                          | format, press the <b>Month-Date</b> button.                        |  |  |

| Default Meeting<br>Length    | <ul> <li>This setting specifies how many times each hour this panel can indicate separate meetings. The default setting is</li> <li><i>15 minutes</i>, in which case this panel can schedule up to 4 meetings in an hour.</li> <li>To change the default meeting increment setting, press either the <b>30 mins</b> or <b>60 mins</b> button.</li> <li>With <i>30 mins</i> selected, this panel can schedule a meeting every 30 minutes.</li> <li>With <i>60 mins</i> selected, this panel can schedule a meeting every 60 minutes.</li> </ul> |
|------------------------------|----------------------------------------------------------------------------------------------------|
| Default Meeting<br>Increment | Indicates the current default meeting length setting for this panel (default = 30 minutes). To change the default meeting length setting, press either the <b>15 mins</b> or <b>60 mins</b> button.                                                                                                    |

## Group

AMX Book touch panels can be configured either as a Primary or Secondary, as it relates to a Scheduling Panel Group. Secondary panels communicate with the Primary panel, which enables panels to browse the schedules of panels in the same Group. This provides users with the ability to schedule a meeting in any room included in the Scheduling Panel Group, from any panel in the Group. For example, when a room is occupied, users can browse other rooms and schedule a meeting in any of the rooms in the Group.

Use the options in the GROUP page to configure this panel as either the Primary or Secondary of a Scheduling Panel Group. Note that there can be only one Primary panel for a Group. If there is only one stand-alone AMX Book panel, then it must be configured as a Primary.

NOTE: Up to 49 AMX Book panels can be configured as Members of a Primary panel's Group (for a total of 50 panels including the Primary). However, note that when configuring Scheduling Groups, smaller Room Groups typically have quicker responsiveness for "Browse Rooms" requests.

|                             | Primary Secondary 🥖                                   |  |  |
|-----------------------------|-------------------------------------------------------|--|--|
| Primary Panel Configuration |                                                       |  |  |
| IP/Hostna                   | ame 192.168.3.222                                     |  |  |
| Userna                      | ame primary-panel                                     |  |  |
| Passv                       | word p@ssw0rd123!                                     |  |  |
| Clear Secondary par         | nels Clear                                            |  |  |
|                             |                                                       |  |  |
|                             |                                                       |  |  |
|                             |                                                       |  |  |
| SETUP WIZARD - GROUP        |                                                       |  |  |
| SETUP WIZARD - GROUP        | Primary 📄 Secondary 🥡                                 |  |  |
|                             | Primary Secondary 🥡<br>andary Panel Configuration     |  |  |
|                             | ondary Panel Configuration                            |  |  |
| Seco<br>IP/Hostname         | ondary Panel Configuration                            |  |  |
| Seco<br>IP/Hostname         | ondary Panel Configuration<br>IP/Hostname<br>Username |  |  |

| Setup Wizard - GROUP page options |                                                                                                    |  |  |
|-----------------------------------|----------------------------------------------------------------------------------------------------|--|--|
| Primary/Secondary                 | Specify to use this panel either as a Primary panel or as a Secondary panel, as part of a Scheduling Panel Group (default = <i>Primary</i> ). |  |  |
| <b>Primary Configuration</b>      | With Primary selected, the following Primary Configuration options are presented:                                                             |  |  |
| IP/Hostname                       | This read-only field displays the Primary IP/Hostname currently assigned to this panel.                                                       |  |  |
| Username                          | Enter a Username to associate with this panel (required for Primary panels).                                                                  |  |  |
| Password                          | Enter a Password to associate with this panel (required for Primary panels).                                                                  |  |  |
| Clear Secondary<br>Panels         | Press to clear any and all members of the Group with which this Primary panel is associated.                                                  |  |  |
|                                   |                                                                                                    |  |  |
| Secondary<br>Configuration        | With Secondary selected, the following Secondary Configuration options are presented:                                                         |  |  |

| IP/Hostname | Enter the Primary IP/Hostname of the Primary panel for the Group to which this Secondary panel belongs. |
|-------------|----------------------------------------------------------------------------------------------------|
| Username    | Enter the Username associated with the Primary panel for this panel's Group.                            |
| Password    | Enter the Passwords associated with the Primary panel for this panel's Group.                           |
|             |                                                                                                    |

## Room

Use the options in the ROOM pages to set room-level options for this panel

| SETUP WIZARD - ROOM     |                             |      |
|-------------------------|-----------------------------|------|
| Room Name               | Acendo Room                 |      |
| Default Meeting Subject | Ad-Hoc Meeting              |      |
| Support Contact Name    | 14/32<br>HARMAN Pro Support |      |
| Support Contact Phone   | (844) 776-4899              |      |
| Room Status LED         |                             |      |
| Logo Image              | Delete                      |      |
|                         |                             |      |
|                         |                             |      |
|                         |                             |      |
| Back                    |                             | Next |
|                         | 1.0.1.18                    |      |

| Setup Wizard - ROOM page options |                                                                                                    |  |  |  |
|----------------------------------|----------------------------------------------------------------------------------------------------|--|--|--|
| Room Name                        | Enter the room name as it will appear on this panel.                                                                                                    |  |  |  |
| Default Meeting<br>Subject       | Enter a default meeting subject to be displayed on this panel.<br>Note that this default subject can be over-written in the Room page (see the <i>Editing Meeting Details</i> section on page 71).                                                                                                    |  |  |  |
| Support Contact Name             | Enter the name of the support personnel as it will appear on this panel.                                                                                                    |  |  |  |
| Support Contact<br>Phone         | Enter the phone number of the support personnel as it will appear on this panel.                                                                                                    |  |  |  |
| Room Status LED                  | Press to toggle the Room Status LEDs on the panel, which light green when the Room is available, or red when the Room is occupied (default = <i>enabled</i> ).                                                                                                    |  |  |  |
| Logo Image                       | <ul> <li>Indicates the current logo image, if applicable. Press Add to add a custom logo image.</li> <li>Supported Formats: JPG, PNG</li> <li>The custom logo image window is 375 x 165. AMX Book Panels will take the downloaded image and scale it down to fit in the window. However, to maximize the available space, the downloaded logo should have a similar aspect ratio (~2.2).</li> </ul> |  |  |  |

 $\rightarrow$ 

| .0G0 IMAGE     | × |
|----------------|---|
| Logo Image URL |   |
| Preview        |   |
|                |   |
|                |   |
|                |   |

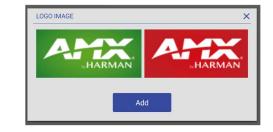

## Security

Use the options in the SECURITY pages to set security & privacy options for this panel.

| Require Meeting PIN Code         Read Only Mode         Privacy Mode         Private Meeting Subject         Private Meeting         Private Meeting         Pr | SETUP WIZARD - SECURITY |  |
|----------------------------------------------------------------------------------------------------|-------------------------|--|
| Private Meeting Subject Private Meeting                                                                                                    | Read Only Mode          |  |
| Back                                                                                                    |                         |  |
| Back                                                                                                    |                         |  |
| 1.0.1.18                                                                                                    |                         |  |

| Setup Wizard - SECURITY page options |                                                                                                    |  |
|--------------------------------------|----------------------------------------------------------------------------------------------------|--|
| Require Meeting PIN<br>Code          | When enabled, the PIN code will be required to reserve a meeting, edit Meeting Time/Details and Delete Meeting. Press to enable this option (default = <i>disabled</i> ).                                                                                                    |  |
| Meeting PIN Code                     | Enter the 4-digit PIN code that will be required to reserve, edit or delete a meeting on this panel, only if the <i>Require Meeting PIN Code</i> option (above) is enabled.                                                                                                    |  |
| Read Only Mode                       | Press to toggle this option (default = <i>disabled</i> ).<br>When enabled, all fields on the Room page are displayed, but are read-only. In this case,<br>users will be able to see all meetings and reservation details, but will not be allowed to                                                                                                    |  |
|                                      | reserve, edit or delete meetings on this panel.<br>Press to toggle this option (default = <i>disabled</i> ).                                                                                                    |  |
| Privacy Mode                         | <ul> <li>When in Privacy Mode, information considered to be private is hidden and immutable on this panel. See the</li> <li>Privacy Mode section on page 34 for details.</li> <li>Note: If a meeting is booked outside of an AMX Book panel (i.e directly via the scheduling system software), then the subject line of the meeting will be replaced with the Private</li> <li>Meeting Subject text (default = "Private Meeting"). The default Private Meeting Subject text can be edited if desired (see page 34).</li> </ul> |  |
| Private Meeting Subject              | <ul> <li>Press to enter the text that will be used as the meeting subject displayed for private meetings. The text entered here provides the meeting subject for all types of private meetings:</li> <li>It will be used when <i>Privacy Mode</i> is enabled on the AMX Book panel.</li> <li>Will be used when a meeting is marked as <i>Private</i> by the calendar server (Exchange/Office 365/Google).</li> </ul>                                                                                                    |  |
| Finish                               | Press to exit the Setup Wizard (see Exiting the Scheduling Panel Setup Wizard on page 35).                                                                                                    |  |

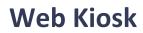

## **Overview**

These are settings available for the Web Kiosk persona.

| ÷ | Web Kiosk settings |                                                                                                    |              |
|---|--------------------|----------------------------------------------------------------------------------------------------|--------------|
|   |                    | Default URL<br>https://www.amx.com<br>JavaScript<br>Site can use JavaScript<br>Force dark mode<br>Automatically render all web<br>contents using a dark theme<br>Licenses<br>Open-source licenses | Change<br>On |
|   |                    |                                                                                                    |              |

## Web Kiosk Settings

The URL that the Kiosk will access. To make adjustments, press [Change].

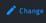

Use the dropdown to select https:// (preferred) or http://. Be careful not to repeat this protocol in the URL field.

| Default URL     | https:// vww.amx.com                                                                                            |
|-----------------|----------------------------------------------------------------------------------------------------|
|                 | To save your changes, Press [Save]. To exit without saving, press the back arrow on the top-left of the screen. |
| JavaScript      | Allow the kiosk to use JavaScript                                                                               |
| Force Dark Mode | Automatically render all web content using a dark theme                                                         |
| Licenses        | This displays all the open sources licenses being utilized, if applicable.                                      |

# **Advanced Settings**

**Overview** 

## **About Panel**

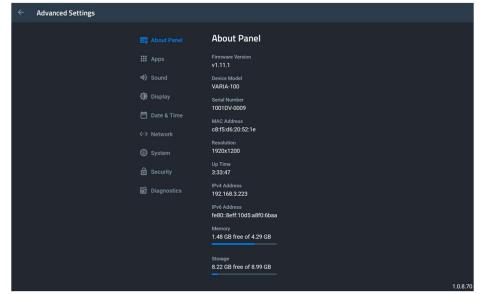

#### **About Panel**

| Firmware Version | Displays the panel's FW version                                            |
|------------------|----------------------------------------------------------------------------|
| Device Model     | Displays the panel's model number.                                         |
| Serial Number    | Displays the specific serial number value assigned to the panel.           |
| MAC Address      | Displays the panel MAC address                                             |
| Resolution       | Displays the panel's screen width & height in pixels.                      |
| Up Time          | Displays the time elapsed since the panel was last started.                |
| IPv4 Address     | Displays the panel's IP address (v4).                                      |
| IPv6 Address     | Displays the panel's IP address (v6).                                      |
| Memory           | Displays the panel's used & total memory (RAM).                            |
| Storage          | Displays the panel's used and total storage (eMMC)                         |
| Licenses         | This displays all the open sources licenses being utilized, if applicable. |

### Apps

| ← Advanced Settings |             |                                                                           |   |         |
|---------------------|-------------|---------------------------------------------------------------------------|---|---------|
| E                   | About Panel | Apps                                                                      |   |         |
|                     |             | Panel App<br>AMX Control                                                  |   |         |
| 4)                  |             | This option will change the panel app type without panel system settings. |   |         |
| ¢                   | Display     |                                                                           |   |         |
| Ē                   | Date & Time |                                                                           |   |         |
| <i>«</i> >          | Network     |                                                                           |   |         |
| 6                   | ) System    |                                                                           |   |         |
| ۵                   |             |                                                                           |   |         |
| 6                   | Diagnostics |                                                                           |   |         |
|                     |             |                                                                           |   |         |
|                     |             |                                                                           |   |         |
|                     |             |                                                                           |   |         |
|                     |             |                                                                           |   |         |
|                     |             |                                                                           | 1 | .0.8.70 |

### Apps

Displays to panel's currently selected Persona, and gives the option to change to a new persona.

By pressing [Change], you may choose a new panel persona. Select the desired Persona and press [Continue].

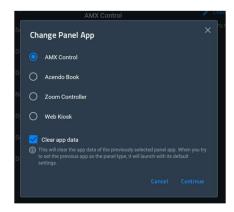

If you wish to exit without selecting a new persona, press [Cancel] or the [x] button.

**Clear App Data** will clear or preserve (checked or unchecked, respectively) the app data of the **current** persona, before switching to the new persona. This is helpful if you ever wish to return to the previous persona.

Panel App

### Sound

| $\leftarrow$ Advanced Settings |             |                            |       |
|--------------------------------|-------------|----------------------------|-------|
| E.                             | About Panel | Sound                      |       |
|                                |             | Volume Control             |       |
|                                |             | Media Volume               |       |
| ¢                              | Display     | Alarm Volume               |       |
| Ē                              | Date & Time | Notification Volume        |       |
|                                | Network     | Default Notification Sound |       |
| G                              |             | Shaula                     |       |
| â                              |             | Touch Sounds               | off   |
| 63                             | Diagnostics |                            |       |
|                                |             |                            |       |
|                                |             |                            |       |
|                                |             |                            |       |
|                                |             |                            |       |
|                                |             |                            | 1.0.6 |

### Sound

Displays the current volume level for media, alarm, & notifications. If adjustment is needed, press the [Change] button.

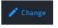

Press or drag your finger across the slider and let go at the desired volume level. A sound will play at that new volume level to confirm loudness.

Volume Control

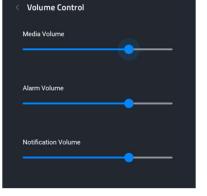

Press the Back arrow [<] to return.

Changes the default notification sound on the panel.

Default Notification Sound

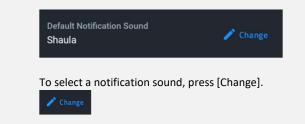

| Sound        |                                                                                                    |
|--------------|----------------------------------------------------------------------------------------------------|
|              | < Default Notification Sound                                                                                                    |
|              | O Regulus                                                                                                    |
|              | O Rubidium                                                                                                    |
|              | O Selenium                                                                                                    |
|              | Shaula                                                                                                    |
|              | Press the Back arrow [<] to return.                                                                                                    |
|              | <b>Note:</b> this is not the <i>Button Hit</i> or <i>Button Miss</i> sound for the AMX G5 Control persona. Button Hit & Button Miss can be found in G5 Settings. |
| Touch Sounds | Displays the specific serial number value assigned to the panel.                                                                                                 |

### **Display**

| ÷ | Advanced Settings |               |                              |    |        |
|---|-------------------|---------------|------------------------------|----|--------|
|   | E                 | 🛃 About Panel | Display                      |    |        |
|   |                   | 🕻 Apps        | Brightness Level<br>100%     |    |        |
|   |                   |               | Display Dim<br>30 minutes    |    |        |
|   |                   | Display       | Screen Timeout<br>15 seconds |    |        |
|   |                   |               | Font Size<br>Default         |    |        |
|   |                   | D System      |                              |    |        |
|   |                   | Security      |                              |    |        |
|   | G                 | Diagnostics   |                              |    |        |
|   |                   |               |                              |    |        |
|   |                   |               |                              |    |        |
|   |                   |               |                              |    |        |
|   |                   |               |                              | 1. | 0.8.70 |

# Display Contains settings for panel brightness & Auto Display Brightness If adjustment is needed, press the respective [Change] button.

Press or drag your finger across the slider and let go at the desired brightness level. The panel will react to your changes when you lift your finger.

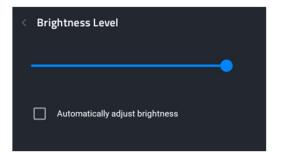

When **Automatically Adjust Brightness** is enabled, the panel will automatically adjust its brightness relative to the light levels in the environment.

Press the Back arrow [<] to return.

Display dim will lower the brightness level after a period of inactivity.

To adjust the time interval before dimming, press [Change].

Display DIm

Brightness

Select a new time, or select Never to keep the screen at full brightness. And because Screen Timeout starts after Display Dim, if Never is selected here, the panel will also never timeout (ie. turn off).

Press the Back arrow [<] to return.

Screen timeout will turn off the display after a period of inactivity. This time is **in addition to** the Display Dim value selected.

To adjust the time interval before timeout, press [Change].

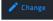

Select a new time, or select Never to keep the screen on at all times.

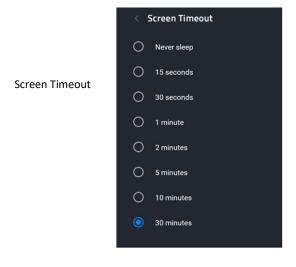

Press the Back arrow [<] to return.

The font size can be increased or decreased to your desired level. To adjust, press [Change].

Select a new font size from the choices.

| Display |                                     |
|---------|-------------------------------------|
|         | < Font Size                         |
|         | O Small                             |
|         | O Default                           |
|         | O Large                             |
|         | O Largest                           |
|         |                                     |
|         | Press the Back arrow [<] to return. |

### Date & Time

| ← Advanced Settings |               |                                   |       |       |
|---------------------|---------------|-----------------------------------|-------|-------|
|                     | 🔄 About Panel | Date & Time                       |       |       |
|                     | 🗰 Apps        | Sync Date & Time With NTP Server  | 0n    |       |
|                     |               | Default NTP Custom NTP            |       |       |
|                     | Display       |                                   |       |       |
|                     |               |                                   |       |       |
|                     | < → Network   | Time Zone                         |       |       |
|                     | ③ System      | EST<br>America/New_York           |       |       |
|                     | B Security    | Date Format<br>mm/dd/yyyy         |       |       |
|                     | B Diagnostics | Time Format<br>Use 24-hour format | off 🔵 |       |
|                     |               |                                   |       |       |
|                     |               |                                   |       |       |
|                     |               |                                   |       |       |
|                     |               |                                   |       |       |
|                     |               |                                   |       | 1.0.1 |

### Date & Time

When enabled, the touch panel's date & time will be synced to either the default NTP (Network Time Protocol) server, or a custom NTP server (eg. *time.google.com*)

To enable, turn the radio button ON.

On 🤍

For Default NTP, there are no additional settings to enter. The panel will periodically check the NTP server for date & time. A reboot may be required if you want immediate synchronization. If your panel's date & time are drastically different than actual, it may take up to 24 hours or more for the correct time to be synchronized.

### Sync Date & Time with NTP Server

For Custom NTP, select this option and then press [add server].

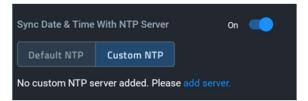

Enter the custom NTP server URL and press [Sync].

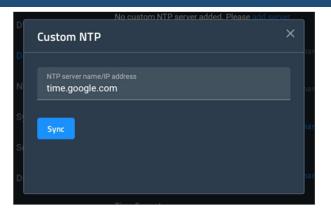

The panel will attempt to connect and list the last successful sync.

If you need to change the NTP, press [Change NTP server].

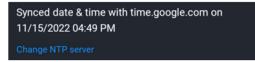

To disable NTP and set the date & time manually, turn the radio button OFF.

When using NTP, the Date field is read-only.

With NTP disabled, adjust the date by pressing the [Change] button.

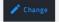

Use the calendar to select the date, either by using the calendar picker or by selecting the pencil icon to enter the numeric value.

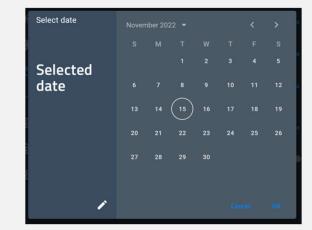

To save your changes, press [OK]. To close without saving changes, press [Cancel].

When using NTP, the Time field is read-only.

Time

Date

With NTP disabled, adjust the date by pressing the [Change] button.

Change

Press the Hours and Minutes fields to numerically enter the time, and appropriately select AM or PM.

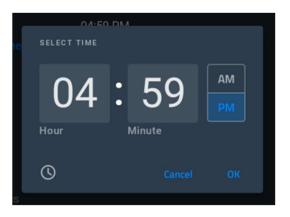

Or, press the clock icon on the lower-left to switch to the clock picker, and drag the clock hands to the correct hours & minutes, respectively. Then, appropriately select AM or PM.

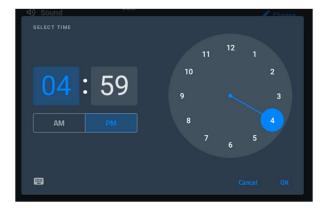

To save your changes, press [OK]. To close without saving changes, press [Cancel].

Whether using NTP or setting Date & Time manually, the Time Zone requires a selection.

To adjust, press [Change].

Time Zone

Scroll through the list and select your time zone.

Date & Time

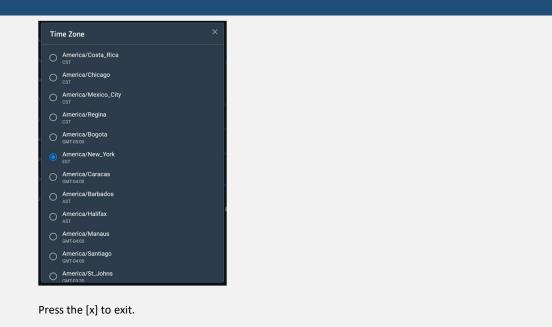

Format the date to preferred arrangement.

To make adjustments, press [Change].

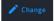

Select the preferred date format.

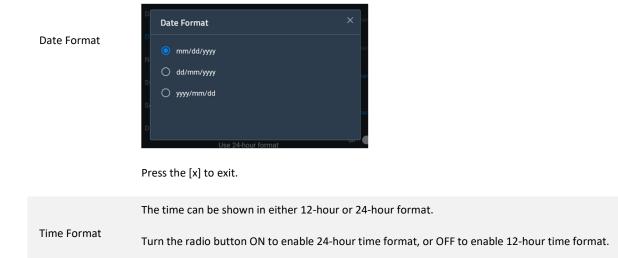

### Network

| ← Adv | anced Settings |             |                                    |         |        |
|-------|----------------|-------------|------------------------------------|---------|--------|
|       | Ē              | About Panel | Network                            |         |        |
|       |                |             | TCP/IP                             | Proxy   | 802.1X |
|       |                |             | Туре                               |         |        |
|       | ٩              | Display     | DHCP<br>IPv4 Address               |         |        |
|       | <b></b>        | Date & Time | 192.168.3.223                      |         |        |
|       |                |             | Subnet Mask<br>255.255.255.0       |         |        |
|       |                |             | Gateway<br>192.168.3.1             |         |        |
|       |                |             | Hostname<br>HC-1070                |         |        |
|       |                |             | IPv6 Address<br>fe80::8eff:10d5:a8 | f0:6baa |        |
|       |                |             | DNS Server 1<br>192.168.3.1        |         |        |
|       |                |             | DNS Server 2                       |         |        |
|       |                |             | MAC Address<br>c8:f5:d6:20:52:1e   |         |        |
|       |                |             | Prefix Length                      |         |        |

### Network

IP address can be either IPv4 or IPv6, DHCP or static (IPv4 only).

| TCP/IP                        |                   |  |
|-------------------------------|-------------------|--|
|                               |                   |  |
| DHCP                          | 192.168.3.1       |  |
| IPv4 address<br>192.168.3.222 |                   |  |
| Subnet mask                   | MAC address       |  |
| 255.255.255.0                 | c8:f5:d6:20:52:02 |  |
| Gateway                       | Prefix length     |  |
| 192.168.3.1                   | 24                |  |
| Hostname                      |                   |  |
| HC-0850                       |                   |  |
| IPv6 address                  |                   |  |
| fe80::3513:f7a5:cbd4:fbbd     |                   |  |

To make adjustments to IP address, press [Change].

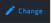

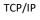

Network DHCP server will automatically assign IP address, subnet mask, default gateway, and DNS server info. In this mode, IP fields are read-only.

DHCP (preferred)

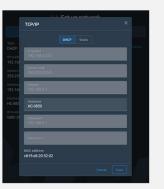

Make sure to press [Save] after making changes, or your newly entered network settings will not be saved.

IP address, subnet mask, default gateway, and DNS server info must be entered manually.

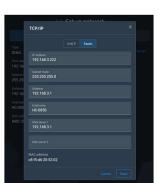

Static IP

Make sure to press [Save] after entering the information. Press [Cancel] to leave without saving any edits.

<u>Note</u>: It is not good networking practice to use the pre-filled DHCP address as a permanent static IP address. AMX prefers the use of DHCP MAC reservations vs. static IP addressing.

If 802.1X is available/required, turn it [ON], select your EAP method, and enter the required info for that method (eg. certificate, domain, identity, password, etc.).

| 802.1X          |  |
|-----------------|--|
| 802.1X Security |  |
| EAP Method      |  |
| PEAP            |  |
|                 |  |
| None            |  |
| CA certificate  |  |
|                 |  |
|                 |  |
|                 |  |

For further assistance and detail on whether your network supports or requires 802.1X, please contact your (or your client's) IT department.

If a proxy is available/required, turn it [ON] and enter the appropriate configuration information.

| Proxy |  |      |       |
|-------|--|------|-------|
|       |  |      | hange |
|       |  | оп 🍏 |       |
|       |  |      |       |
|       |  |      |       |
|       |  | 01 🥌 |       |
|       |  |      |       |
|       |  |      |       |
|       |  |      |       |
|       |  |      |       |
|       |  |      |       |

For further assistance and detail on whether your network supports or requires 802.1X, please contact your (or your client's) IT department.

Proxy

802.1X

### System

|   | 류 About Panel<br>해 Apps<br>와 Sound<br>과 Display<br>데 Date & Time | System Firmware Version v1.11.1 Advanced Settings Management Reset Load from USB Save to US |  |
|---|------------------------------------------------------------------|---------------------------------------------------------------------------------------------|--|
|   | 4) Sound<br>() Display<br>() Date & Time                         | v1.11.1<br>Advanced Settings Management                                                     |  |
|   | Display Date & Time                                              |                                                                                             |  |
|   | 🗂 Date & Time                                                    |                                                                                             |  |
|   |                                                                  |                                                                                             |  |
|   |                                                                  |                                                                                             |  |
|   |                                                                  | Language<br>English (United States)                                                         |  |
|   |                                                                  |                                                                                             |  |
|   | Security                                                         | Temperature<br>CPU 44°C (111°F)                                                             |  |
| l | Diagnostics                                                      | Factory Data Reset<br>Erases all data on device                                             |  |
|   |                                                                  | VNC Server<br>Enabled<br>Port 5900                                                          |  |

# System The currently loaded firmware version is shown. To update firmware via USB, press [Change].

Insert a USB drive and press [Update firmware from USB].

|     | Update Firmware |
|-----|-----------------|
|     | nware Version   |
| vı. | 11.3            |
|     |                 |
|     |                 |

### Firmware

The button will turn from gray to blue when the USB drive is inserted. Remember to Enable USB Storage in the System Settings menu.

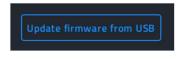

Follow the prompts to find the appropriate KIT file on the USB drive.

Once completed, a reboot of the touch panel is recommended. Follow instructions in the USB Storage Settings section.

Note: USB drives should be formatted to FAT32 file system.

Advanced Settings Management

The Advanced Settings can be reset to default values using the [Reset] button here.

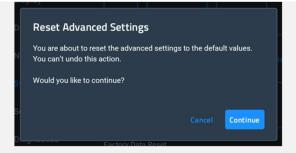

To Save the current Advanced Settings configuration to USB, insert a USB Drive and press [Save to USB]. Select the desired folder location and press [Save].

| Save settings file to USB |      |
|---------------------------|------|
| / > Documents >           |      |
|                           |      |
|                           |      |
|                           |      |
|                           |      |
|                           |      |
|                           |      |
|                           | Save |

| Load settings file from USB        | ×   |
|------------------------------------|-----|
| / > Documents >                    | ۹ 🗰 |
| settings_config_1669669076924.json |     |
| VIII SPOR                          | 1   |

desired folder location and select the file.

To load a previously saved settings configuration from USB, press [Load from USB]. Browse to the

Once completed, a reboot of the touch panel is recommended. Follow instructions in the USB Storage Settings section. Note: USB drives should be formatted to FAT32 file system. Select your desired language from the list. Language Note: this selection will only apply to the OS Settings and not to the selected Persona. CPU temperature can be monitored here. Temperature This field is read-only Pressing the [Reset] button will initiate a Factory Reset on the touch panel. Factory Data Reset

This will revert the panel back to its default state, using the last firmware transferred.

This cannot be undone. You will be prompted twice to confirm your choice.

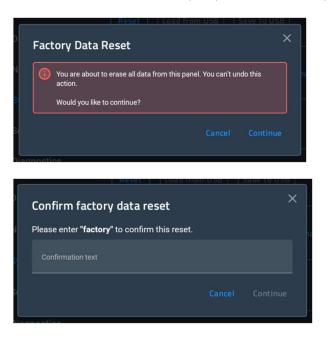

To exit without resetting, press [Cancel].

The VNC Server is used to access the panel from another device, which is running a VNC client app.

To make adjustments to the VNC settings, press [Change].

🧪 Change

Enable or Disable the VNC Server by pressing the appropriate selection.

A password is optional, but recommended to secure your connection. You can use the "eye" icon to view or hide the password.

Port 5900 is defualt, but can be adjusted if required.

**VNC Server** 

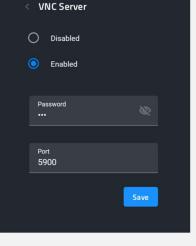

Changes are saved as they are made. To exit, press the back [<] button.

| Reboot      | Pressing [Reboot] will reboot the touch panel. This is the same as a press & hold of the pin-hole button for four (4) seocnds. |
|-------------|----------------------------------------------------------------------------------------------------|
|             | [Power Off] will shiut the panel down. To turn it on again, press the Function button on top of the panel.                     |
| Power Off   | Note: if the Function Button is held down too long (ie. longer than 1 second) during power-up, the panel will enter Safe Mode. |
|             | [OS Settings] will open the Android OS Settings menu.                                                                          |
| OS Settings | Note: Entering this area is for extremely advanced use only, and not recommended or needed for normal operation.               |
|             | If you need assistance, please contact HARMAN Professional Service & Support: <u>https://pro.harman.com/service</u>            |

### Security

| 层 About Panel | Security                                                                                                    |                                                                                                    |
|---------------|----------------------------------------------------------------------------------------------------|----------------------------------------------------------------------------------------------------|
| 🗰 Apps        | Protected Password                                                                                                    |                                                                                                    |
|               | Credential Storage                                                                                                    |                                                                                                    |
| Display       | USB Storage Settings                                                                                                    |                                                                                                    |
|               |                                                                                                    |                                                                                                    |
|               |                                                                                                    |                                                                                                    |
|               | • Restore Default System Security Settings                                                                                                    |                                                                                                    |
| Diagnostics   |                                                                                                    |                                                                                                    |
|               |                                                                                                    |                                                                                                    |
|               |                                                                                                    |                                                                                                    |
|               |                                                                                                    |                                                                                                    |
|               |                                                                                                    |                                                                                                    |
|               | <ul> <li>III Apps</li> <li>I) Sound</li> <li>III Display</li> <li>III Date &amp; Time</li> <li>&lt;-&gt; Network</li> <li>IV System</li> <li>IV Security</li> </ul> | Image: source of the source of the source |

### Security

Contains settings for panel's protected password, used to access the Advanced Settings menu.

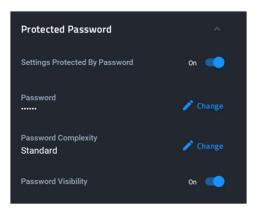

Protected Password **Settings Protected by Password** will turn [ON] or [OFF] the password required to enter Advanced Settings. Use the button to select the preferred setting.

**Note:** Re-enabling the password after disabling it will revert to their default values.

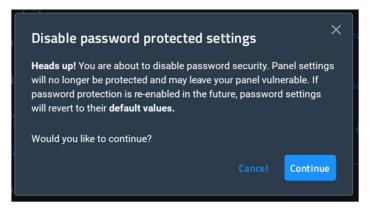

The default PIN to access Panel Settings is 1988.

To change the password, press [Change] next to the current password value.

🧪 Change

Enter a new password into both fields below. Requirements will vary based on the current *Password Complexity* (see below).

| < | Password         |   |  |
|---|------------------|---|--|
|   | Password         | Ø |  |
|   |                  |   |  |
|   | Confirm Password | Ø |  |
|   |                  |   |  |
|   | Save             |   |  |

To reveal the passwords being entered, press the "eye."

Passwords must be entered in both fields and must match for the [Save] button to become active (ie. blue).

| Password         |   |  |
|------------------|---|--|
| Password         | Ø |  |
|                  |   |  |
| Confirm Password | Ø |  |
| Passwords match  |   |  |
| Save             |   |  |

Press [Save] to save the new password entry, or press the Back [<] button to exit/cancel.

You will need to confirm you want to discard your changes before exiting.

| Unsaved changes                                                               | ×                    |
|-------------------------------------------------------------------------------|----------------------|
| If you leave this page, any changes y<br>you sure you wish to leave this page | de will be lost. Are |
|                                                                               | Discard changes      |

Password Complexity dictates length, characters, and character usage rules.

• STANDARD - There are no complexity rules for a STANDARD complexity password. In this case, the password can be any length, including empty, and there are no minimum requirements for characters in the password.

- HIGH HIGH complexity passwords must contain at least 15 characters such that the following conditions are met:
  - The password must contain at least one uppercase alphabetic character.
  - The password must contain at least one lowercase alphabetic character.
  - The password must contain at least one numeric character.
  - The password must contain at least one special character.
  - The password must not contain more than three consecutive repeating characters.

<u>Note</u>: If the current password does not meet the high complexity password requirements, when this option is selected the panel will prompt you to change the current password to one that does meet the high complexity requirements.

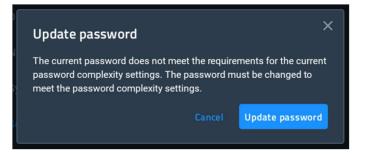

**Password Visibility** allows you to see the number of characters in a password, and to see, briefly, the character just typed in clear text for verification. If this option is not selected, then characters are not displayed in the password text input field.

This section helps manage or install certificates.

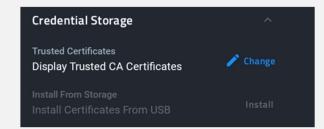

To manage credentials, press [Change].

Credential Storage

Navigate to Encryption & Credentials  $\rightarrow$  Trusted Credentials

Credentials can be enabled or disabled with each of their respective buttons:

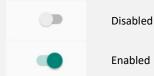

**Note:** Credentials are part of the OS Settings. Entering this area is for extremely advanced use only, and not recommended or needed for normal operation.

If you need assistance, please contact HARMAN Professional Service & Support: https://pro.harman.com/service

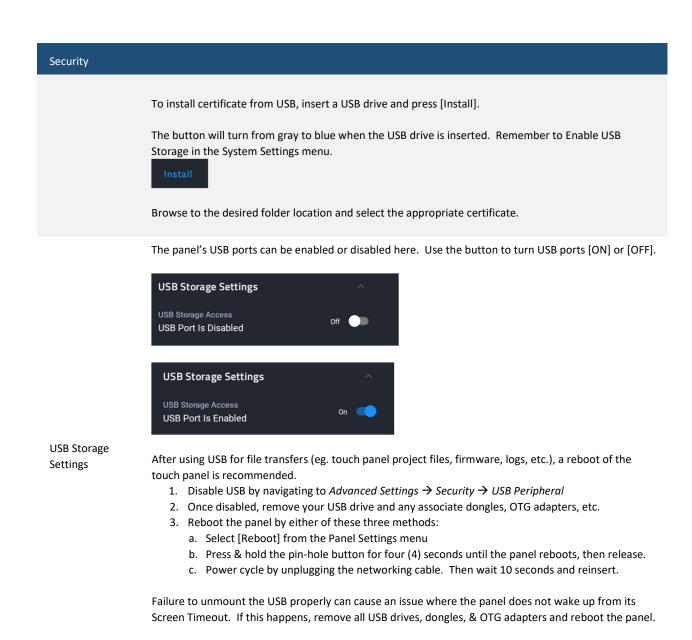

Note: USB drives should be formatted to FAT32 file system.

The device's communication & intelligence peripherals can be enabled or disabled here.

| Peripheral Management | ^    |
|-----------------------|------|
| Camera                | On   |
| Microphone            | On   |
| NFC                   | On 🛑 |

Peripheral Management

Use each button to turn [ON] or [OFF] the respective peripheral.

**Note:** Panels that do not include these peripherals (eg. VARIA-SL50 & No-Comm touch panels) will have some or all of these options grayed out.

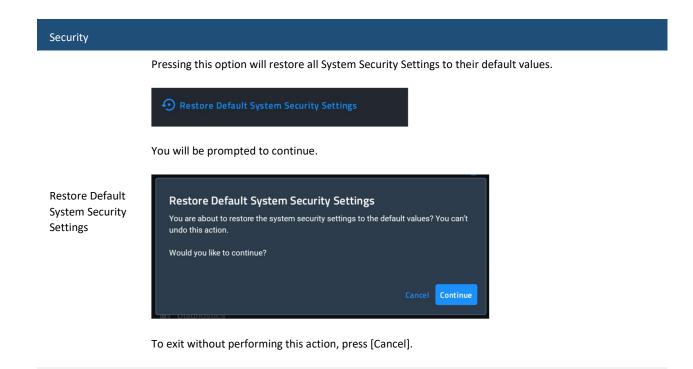

### Diagnostics

| ← Advanced Settings |               |                   |      |           |
|---------------------|---------------|-------------------|------|-----------|
|                     | 📰 About Panel | Diagnostics       |      |           |
|                     | III Apps      | Store Log To File | On 🥌 |           |
|                     |               |                   |      |           |
|                     | 🚯 Display     |                   |      |           |
|                     | 🛗 Date & Time |                   |      |           |
|                     | <> Network    |                   |      |           |
|                     | System        |                   |      |           |
|                     | 🔒 Security    |                   |      |           |
|                     |               |                   |      |           |
|                     |               |                   |      |           |
|                     |               |                   |      |           |
|                     |               |                   |      |           |
|                     |               |                   |      |           |
|                     |               |                   |      | 1.0.11.71 |

# Diagnostics Save Log to File Turn this [ON] to record logs to file. That file can then be exported to USB for investigation by technicians or HARMAN Pro Tech Support. Save Log to File Diagnostics Store Log To File Store Log To File To export the saved logs to USB, insert a USB drive and press [Export to USB]. The button will turn from gray to blue when the USB drive is inserted. Remember to Enable USB storage in the System Settings menu. Export to USB Export to USB Browse to the desired folder location and press [Export].

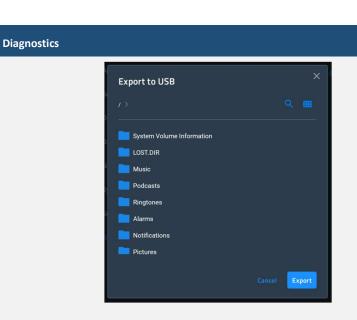

A dialog window will show progress and a toast message will confirm completion.

Once completed, a reboot of the touch panel is recommended. Follow instructions in the USB Storage Settings section.

Note: USB drives should be formatted to FAT32 file system.

## Gestures

### **Overview**

You can program Varia touch panels using the commands in this section to perform a wide variety of operations using Send Commands and variable text commands.

A device must first be defined in the NetLinx programming language with values for the Device: Port: System (in all programming examples -Panel is used in place of these values and represents all Varia panels).

NOTE: Verify you are using the latest NetLinx Controller and Varia firmware, as well as the latest version of NetLinx Studio and TPD5.

**NOTE**: For more information on gestures and on designing touch panel pages, please refer to the TPDesign 5 online help, available at www.amx.com.

### **Touch Gesture Recognition**

Gesturing refers to the act of moving a finger or stylus across the overlay and having the panel recognize and process this motion as a gesture. In G5, gesture events are assigned as individual buttons or pages. In addition, a gesture velocity is calculated and transmitted to the controller along with the gesture type itself in a custom event message.

**NOTE**: Nothing will be processed if the button associated with this gesture has no gesture event operations programmed, is disabled, or has no values programmed for address, channel, level, string output or command output. The custom event, however, is always transmitted.

The following gesture types are supported:

- 1. Swipe up
- 2. Swipe down
- 3. Swipe right
- 4. Swipe left
- 5. Double-tap
- 6. 2 Finger Swipe Up
- 7. 2 Finger Swipe Down
- 8. 2 Finger Swipe Right
- 9. 2 Finger Swipe Left

### **Gesture Velocity**

A gesture "velocity" is calculated to represent the speed of the gesture. This is done by measuring the time from when the user first presses the screen until the user releases. The following simplified velocities are supported and transferred to the controller in the custom event message:

- 1. Fast
- 2. Normal
- 3. Slow

A precise velocity is sent in the custom event message which represents the velocity in terms of pixels per second for slides and circles. For a double tap, this value is the total time in milliseconds from the first press to the second release.

### **Gesture Prioritization**

The following table describes the process used to determine what the user meant whenever a gesture operation is defined globally versus for the current page.

| Gesture Prioritization                                                           |                                                                                                    |
|----------------------------------------------------------------------------------|----------------------------------------------------------------------------------------------------|
| The user presses outside of<br>a button or slider and<br>moves before releasing. | The firmware will always try to recognize a gesture as long as the user moves at least 20 pixels before the release occurs. |
| The user presses inside of a slider and moves before releasing.                  | This will always be processed as a slider operation and no attempt will be made to recognize a gesture.                     |
| The user moves a movable popup page.                                             | This will always be processed as a popup page move and not a gesture.                                                       |

| The user presses on a button and then moves.              | In this case, the press will not be sent for the first 0.15 second. If the user has moved at least 60 pixels by this time, then a button press/release will not be processed, but this will be processed as a gesture. At 0.15 second, the button press is processed and once the user releases, the release is processed and no gesture recognition is attempted. To be clear, it is not necessary for the user to move off of a button to be considered a gesture, but to move at least 60 pixels in that first 0.15 of a second. |
|-----------------------------------------------------------|----------------------------------------------------------------------------------------------------|
| The user double taps on a button or slider.               | This will not be recognized as a gesture. This would be considered two quick press/release operations on the button or slider.                                                                                                    |
| The user double taps<br>outside of a button or<br>slider. | This will be registered as a gesture.                                                                                                    |

### **Gesture VNC/Mouse Support**

Gestures are recognized when the user is using a finger or stylus on the panel's screen overlay, a mouse on a VNC connection, or a mouse connected to the local USB port on the panel.

### **Gesture Custom Event**

Whenever a gesture is recognized and processed a custom event is also sent to the controller. The following values describe this event:

CUSTOM\_EVENT ADDRESS is 1 CUSTOM\_EVENT EVENTID is 600 Custom.Value1 is the gesture number Custom.Value2 is the simplified gesture velocity Custom.Value3 is the precise gesture velocity

### Gesture numbers and velocity values

| Gesture Numbers and Velocity Values                  |       |                              |                                                                                                    |                                                        |
|------------------------------------------------------|-------|------------------------------|----------------------------------------------------------------------------------------------------|--------------------------------------------------------|
| Gesture nu                                           | mbers |                              |                                                                                                    | Simplified gesture velocity values                     |
| 2- s<br>Swipe right<br>4 - Swipe le<br>5 - Circle (n |       | 7<br>8<br>9<br>10<br>Two-Fii | - Double-Tap<br>- Two-Finger Swipe up<br>- Two-Finger Swipe down<br>- Two-Finger Swipe right <b>11</b> -<br>nger Swipe left. | <ol> <li>Fast</li> <li>Normal</li> <li>Slow</li> </ol> |

### Precise gesture velocity

For double taps, this is the time in milliseconds from the first press to the second release.

### **Enabling or Disabling the Gesture Custom Event**

The **^GCE** Send Command sets whether or not the panel sends a custom event to the controller whenever a gesture is detected (see page 92).

- The value sent is not retained gesture custom events will be enabled each time the panel restarts.
- The default is to always NOT send the events.

# **Programming - Send Commands**

### **Overview**

You can program VARIA touch panels, using the commands in this section, to perform a wide variety of operations using Send Commands and variable text commands.

A device must f irst be defined in the NetLinx programming language with values for the Device: Port: System (in all programming examples -Panel is used in place of these values and represents all Varia panels).

- Verify you are using the latest NetLinx Controller and VARIA firmware, as well as the latest version of NetLinx Studio and TPDesign5.
- The Send Commands described in this document are case-insensitive.

### Using the "Pipe" ( | ) Character

Previously, in G4, the pipe character ( |) was used to create a new line.

G5 uses carriage return / line feed (\$0d,\$0a) instead.

The examples below illustrate indicating a new line (between the words "Hello" and "World") in G4 and in G5 programming:

- G4: "'^TXT-200,0,Hello|World'"
- G5: "'^TXT-200,0,Hello',\$0d,\$0a,'World'"

### **Panel Commands**

| Panel Com             | imands                                                                                                    |  |
|-----------------------|----------------------------------------------------------------------------------------------------|--|
| ^АВР<br>АВЕЕР         | Single Beep Command - Output a single beep. The 'ABEEP' command is implemented for G4 compatibility.  • Syntax:  "' ^ABP'" or  " ' ABEEP'"  • Variables: None  • Example: SEND COMMAND Panel, "' ^ABP'"                                                                                                    |  |
| ^ADB<br>ADBEEP        | Double Beep Command - Output a double beep. The 'ADBEEP' command is implemented for G4 compatibility.  • Syntax:  " ' ADB' " or " ' ADBEEP' "  • Variables: None  • Example: SEND_COMMAND_Panel, "' ' ADP' "                                                                                                    |  |
| ^АКВ<br>@АКВ<br>АКЕҮВ | <pre>Show System Keyboard Command - Brings up system keyboard. When user presses the "Done" button, a string is returned<br/>to the controller with the user-entered value. The keyboard can be removed either by the Back button or the "^AKR"<br/>command. The '@AKB' and 'AKEYB' commands are implemented for G4 compatibility.<br/>• Syntax:<br/>"'^AKB-[optional initial text]; [optional prompt text]; [optional hint text];<br/>[optional return prefix]; [optional return port]'"<br/>or<br/>"''@AKB-[optional initial text]; [optional prompt text]; [optional hint text];<br/>[optional return prefix]; [optional return port]'"<br/>or</pre> |  |

| Panel Commands        |                                                                                                    |  |
|-----------------------|----------------------------------------------------------------------------------------------------|--|
|                       | "'AKEYB-[optional initial text];[optional prompt text];[optional hint text];<br>[optional return prefix];[optional return port]'"                                                                                                    |  |
|                       | <ul> <li>Variables:</li> <li>Initial text: Pre-populated text to appear on keyboard (i.e. default)</li> <li>Prompt text: Descriptive header to appear above keyboard text entry box</li> <li>Hint Text: Hint text to appear behind the keyboard text entry box</li> <li>Return prefix: Prefix to the send string returned to the controller. If not specified, the entered text will be preceded by "AKB-".</li> <li>Return port: The port number to return the response on if different than the port to which the command is sent.</li> </ul> |  |
|                       | • Example:<br>SEND_COMMAND Panel, "'^AKB-username; Enter user name; Enter the name of the user for<br>this panel'"<br>Present a keyboard with a prompt of 'Enter user name', the initial text of 'username', and hint text of 'Enter the name of<br>the user for this panel'.                                                                                                    |  |
|                       | Show System Keypad Command - Brings up system keypad. When user presses the "Done" button, a string is returned to the controller with the user-entered value. The keypad can be removed either by the Back button or the "^AKR" command. The '@AKP' and 'AKEYP' commands are implemented for G4 compatibility.                                                                                                    |  |
| ^АКР<br>@АКР<br>АКЕҮР | <pre>• Syntax:</pre>                                                                                                    |  |
|                       | <ul> <li>Variables:</li> <li>Initial text: Pre-populated text to appear on keyboard (i.e. default)</li> <li>Prompt text: Descriptive header to appear above keyboard text entry box</li> <li>Hint Text: Hint text to appear behind the keyboard text entry box</li> <li>Return prefix: Prefix to the send string returned to the controller. If not specified, the entered text will be preceded by "AKP-".</li> <li>Return port: The port number to return the response on if different than the port to which the command is sent.</li> </ul> |  |
|                       | • Example:<br>SEND_COMMAND Panel, "'^APK-John Doe;Enter Username:;Enter the name for the user;<br>AKP-username-;1'"<br>Opens a keyboard with the initial text as John Doe, the keyboard prompt as Enter Username:, the Hint text as<br>Enter the name for the user, the return prefix as AKP-username-, and the return port as port 1.                                                                                                    |  |
| ^AKR<br>@AKR<br>AKEYR | Remove Keyboard/Keypad Command - This command removes any keyboard or keypad that is currently displayed. If it is a non-virtual keyboard or keypad, it is essentially an Abort, because any user-entered text is lost. The '@AKR' and 'AKEYR' commands are implemented for G4 compatibility.                                                                                                    |  |
|                       | • Syntax:<br>"'^AKR'"<br>or "'@AKR'"<br>or<br>"'AKEYR'"<br>• Variables: None:                                                                                                    |  |
|                       | • Examples:<br>SEND COMMAND Panel, "'^AKR'"<br>Remove the displayed keyboard/keypad.                                                                                                    |  |

| Panel Commands                              |                                                                                                    |  |
|---------------------------------------------|----------------------------------------------------------------------------------------------------|--|
| ^АРС                                        | Automatic close application command - Setup alarm times to close all open applications.<br>•Syntax:<br>"'^APC- <enable>, [optional alarm time], [optional alarm time]'"<br/>• Variables:<br/>enable: 1 to enable alarms, 0 to disable alarms. Default is 1.<br/>Alarm time: Time of day to trigger alarm in HH:mm format. Format is 24 hour values. Up to six alarm times can be set each<br/>day. Valid HH formats are 00-23. Valid mm format is 00-59. Invalid formats and parameters will be disregarded. The default<br/>is one time set at 00:00 (midnight).<br/>• Examples:<br/>SEND_COMMAND Panel, "'^APC-1,00:00, 08:00, 18:00'"<br/>Enable the application close alarms at midnight (00:00), 8:00 AM (08:00), and 6:00 PM (18:00).<br/>SEND_COMMAND Panel, "'^APC-0'"<br/>Disable application close alarms.<br/>SEND_COMMAND Panel, "'^APC-1'"<br/>Enable alarms to close applications at previous alarm times.</enable> |  |
| ?арс                                        | Query application close alarms - Query the values of the close applications alarms. The response is a NetLinx<br>DATA/Command event to the controller from the port the command was sent to in the format used in the ^APC command.<br>•Syntax:<br>*'?APC'"<br>• Variables: None<br>• Example:<br>SEND_COMMAND Panel, *'?APC'"<br>Response is a DATA/Command event to controller from the port the ?APC command was sent on in the format of:<br>^APC- <enable>, [optional alarm time], [optional alarm time]<br/>If alarms are enabled and times set to midnight and noon, the response would be:<br/>^APC-1, 00:00, 12:00</enable>                                                                                                    |  |
| ^APP Launch<br>application<br>chooser       | Launch application chooser command - Launch a dialog showing all available apps.<br>• Syntax:<br>**/^APP/ "<br>Variables: None                                                                                                    |  |
| ^APP-<br>Launch<br>application<br>command   | Launch application window command - Launch the specified application.<br>• Syntax:<br>"'^APP- <apppackagename>'"<br/>• Variables:<br/>AppPackageName: The package name of the application to launch.<br/>• Example:<br/>SEND_COMMAND Panel, "'^APP-us.zoom.zrc'"<br/>Launch Zoom Rooms Controller app<br/>SEND_COMMAND Panel, "'APP-http://www.amx.com'''<br/>Launch Chrome browser to amx.com website</apppackagename>                                                                                                    |  |
| ^APP-<br>Close a<br>specific<br>application | Close a specific application command - Close the specified application.  •Syntax:  "' ^APP- <app name="">' "  • Variables: app name - The name of the application to close.</app>                                                                                                    |  |

| Panel Commands                |                                                                                                    |  |  |
|-------------------------------|----------------------------------------------------------------------------------------------------|--|--|
|                               | • Example:<br>SEND_COMMAND Panel, "'^APP-Browser'"<br>Close the browser                                                                                                    |  |  |
| ^APP<br>Application<br>action | <pre>Application action command - Performs a specified action on an application specified by app name.     Syntax:     ''^APP-<action>, <app name="">[, <param list=""/>]'"     Variables: None action: The action to perform on the application. The available actions are: show: show an     app, launch if not visible centered on the screen in a floating, moveable, resizable window. close: close a running app     close_all: close all running apps     app name: The name of the application to act upon. param list: The optional     comma-separated list of parameter triplets as follows:     <param_1_name>, <param_1_type>, <param_1_value>,, <param_n_name>, <param_n_ type="">, <param_n_value>     where: name: parameter name     (e.g. "URI")     type: parameter type (e.g. "String") - not case sensitive value:     parameter value (e.g. http://www.amx.com) Note: The name, type and value are separated by a single comma. If there are additional parameters, a single     comma should separate the previous parameter's value and the next parameter's name. Since comma is used to     delimit the arameter fields, any comma appearing in the value of the element must be escaped with a backslash     (\'). If a backslash itself appears in any element, it too must be escaped with another backslash. To access a file on     an attached USB drive, the URI must be: file:///udisk/path_to_file. (Note there are three (3) forward slashes after     the file: and you must specify udisk to point to the USB disk.)     Example:     SEND_COMMAND Panel, "' ^APP-show, Browser' "     Show the browser centered on the screen in a floating, movable, resizable window.     SEND_COMMAND Panel, "' ^APP-close, Browser' " </param_n_value></param_n_></param_n_name></param_1_value></param_1_type></param_1_name></app></action></pre> |  |  |
| ?АРР                          | Query available application command - Query all the available apps installed.<br>• Syntax:<br>"'?APP'"<br>• Variables:None  <br>•<br>App names are sent through a custom event:<br>Custom Event Property Value<br>Port port command was received on<br>ID 1<br>Type 4170<br>Flag 0<br>Value 1 App Number (0 - max number apps in no particular order)<br>Value 2 Number of available apps<br>Value 3 n/a<br>Text App Name (suitable for launching via ^APP,0,0,AppName)                                                                                                    |  |  |
| ^BRT<br>@BRT<br>BRIT          | <pre>Panel Brightness Command - Set the panel brightness. The '@BRT' and 'BRIT' commands are implemented for G4 compatibility.  •Syntax:  ** ' ^BRT-<brightness level="">' " or ** '@BRT-<brightness level="">' " or ** 'BRIT-<brightness level="">' " • Variables:</brightness></brightness></brightness></pre>                                                                                                    |  |  |

| Panel Commands |                                                                                                    |                                                                                   |  |
|----------------|----------------------------------------------------------------------------------------------------|-----------------------------------------------------------------------------------|--|
|                | brightness level = 0 - 100.                                                                                                    |                                                                                   |  |
|                | • Example:                                                                                                    |                                                                                   |  |
|                | SEND COMMAND Panel, "'^BRT-70'"                                                                                                    |                                                                                   |  |
|                | Sets the brightness level to 70                                                                                                    |                                                                                   |  |
|                | Query Brightness Command - Query panel brightness.                                                                                                    |                                                                                   |  |
|                | • Syntax:                                                                                                    |                                                                                   |  |
|                | "'?BRT'"                                                                                                    |                                                                                   |  |
|                | • Variables: None                                                                                                    |                                                                                   |  |
|                | • Example:                                                                                                    |                                                                                   |  |
|                | SEND_COMMAND Panel,"'?B                                                                                                    |                                                                                   |  |
|                | Gets the current brightness value.                                                                                                    |                                                                                   |  |
|                | Custom Event Property                                                                                                    | n event with the following properties:<br>Value                                   |  |
|                | Port                                                                                                    | port command was received on                                                      |  |
|                | ID                                                                                                    |                                                                                   |  |
| 20.05          | Туре                                                                                                    | 1303                                                                              |  |
| ?BRT           | Flag                                                                                                    | 0                                                                                 |  |
|                | Value 1                                                                                                    | Brightness value 0-100                                                            |  |
|                | Value 2                                                                                                    | 0                                                                                 |  |
|                | Value 3<br>Text                                                                                                    | 0<br>String that represents the brightness                                        |  |
|                | value • Example response:                                                                                                    | String that represents the brightness                                             |  |
|                | Custom Event Property                                                                                                    | Value                                                                             |  |
|                | Port                                                                                                    | port command was received on                                                      |  |
|                | ID                                                                                                    | 0                                                                                 |  |
|                | Туре                                                                                                    | 1303                                                                              |  |
|                | Flag                                                                                                    | 0                                                                                 |  |
|                | Value 1                                                                                                    | 70                                                                                |  |
|                | Value 2                                                                                                    | 0                                                                                 |  |
|                | Value 3                                                                                                    | 0                                                                                 |  |
|                | Text                                                                                                    | 70                                                                                |  |
|                | Cache Purge Command - Purge the                                                                                                    | e image cache.                                                                    |  |
|                | • Syntax:                                                                                                    |                                                                                   |  |
|                | "'^CPR'"                                                                                                    |                                                                                   |  |
| ^CPR           | PR • Variables:None I                                                                                                    |                                                                                   |  |
|                | a Evennula:                                                                                                    |                                                                                   |  |
|                | • Example:                                                                                                    | PR/ "                                                                             |  |
|                | SEND COMMAND Panel, "' CPR'"<br>Purge the image cache.                                                                                                    |                                                                                   |  |
|                | Panel Streaming Audio Mute Command. Set the audio mute for a specified streaming URL.                                                                                                    |                                                                                   |  |
|                |                                                                                                    |                                                                                   |  |
| • Syntax:      |                                                                                                    |                                                                                   |  |
|                | "'^DMM- <audio mute="">,<video mute="">,<url>'"</url></video></audio>                                                                                                    |                                                                                   |  |
|                |                                                                                                    |                                                                                   |  |
|                |                                                                                                    | e - mute/unmute the audio for <url> (0 = unmute, 1 = mute)</url>                  |  |
| ^DMM           |                                                                                                    | deo for <url> (0 = unmute, 1 = mute) (not implemented at this time) url - a</url> |  |
|                | valid ^SDM url that is already in th                                                                                                    | e playing state.                                                                  |  |
|                | a European                                                                                                    |                                                                                   |  |
|                | • Examples:                                                                                                    | $DMM = 1.0.11 dp \cdot //224 = 1.1.1 \cdot 1234'''$                               |  |
|                | <pre>SEND_COMMAND Panel, "'^DMM-1,0,udp://224.1.1.1:1234'" Mute audio, unmute video for UDP stream server 224.1.1.1 port 1234. SEND COMMAND Panel, "'^DMM-0,0,udp://224.1.1.1:1234'"</pre> |                                                                                   |  |
|                |                                                                                                    |                                                                                   |  |
|                | Unmute audio, unmute video for UDP stream server 224.1.1.1 port 1234.                                                                                                    |                                                                                   |  |

| Panel Commands |                                                                                                    |  |  |
|----------------|----------------------------------------------------------------------------------------------------|--|--|
|                |                                                                                                    |  |  |
| ^ЕКР<br>@ЕКР   | System Extended Keypad - Brings up system extended keypad. Currently, the 'system extended keypad' and the 'system telephone keypad' are the same, and have all the keys that the G4 extended keypad had except the ":" key. When the user presses the "Done" button, a string is returned to the controller with the user-entered value. The keypad can be removed either by the Back button or the "^AKR" command (page 88).<br>Note: The '@EKP' command is implemented for G4 compatibility. |  |  |
|                | • Syntax:<br>"'^EKP-[optional initial text];[optional prompt text];[optional hint text];<br>[optional return prefix];[optional return port]'"<br>or                                                                                                    |  |  |
|                | "'@EKP-[optional initial text];[optional prompt text];[optional hint text];<br>[optional return prefix];[optional return port]'"                                                                                                    |  |  |
|                | Variables: Initial text: Pre-populated text to appear on keypad (i.e. default) Prompt text: Descriptive header to appear above keypad text entry box                                                                                                    |  |  |
|                | Hint Text: Hint text to appear behind the keypad text entry box<br>Return prefix: Prefix to the send string returned to the controller. If not specified, the entered text will be preceded by                                                                                                    |  |  |
|                | "EKP-".<br>Return port: The port number to return the response on if different than the port to which the command is sent.                                                                                                    |  |  |
|                | Set Text Encoding Method - Sets the text encoding method which is used for commands and strings sent from panel to controller (the default is UTF-8).                                                                                                    |  |  |
|                | • Syntax:<br>"'^ENC- <encoding>'"</encoding>                                                                                                    |  |  |
|                | • Variables:<br>Encoding: 0: UTF-8 (default), 1: Latin-1 (ISO 8859-1)                                                                                                    |  |  |
|                | • Example:<br>SEND COMMAND Panel, "'^ENC-1'"                                                                                                    |  |  |
|                | Sets the encoding method used for all strings to the Controller to Latin-1.                                                                                                    |  |  |
| ^ENC           | Note: NetLinx Studio does not support UTF-8 at this time; therefore UTF-8-encoded characters cannot be copied<br>from TPD5 and pasted in Studio. To use NetLinx Studio to send UTF-8 encoded text, byte values must be<br>enumerated in the command. For example, the following command sends a UTF-8 string to the panel, consisting of<br>ASCII, extended ASCII and Unicode (Chinese) characters:                                                                                             |  |  |
|                | "'^UTF-3,0,Hello',\$C3,\$A2,\$C3,\$A3,\$E5,\$9C,\$B0,\$E7,\$9B,\$A4,\$E3,\$83,\$87"<br>Also note that in backwards compatibility mode (i.e. when the ^TXT command is sent or when the ^ENC-1 command                                                                                                    |  |  |
|                | has been sent), ISO-8859-1 is used for character encoding/decoding, since that is what G4 panels used. ISO-8859-1 is different from the Windows-1252 character set in that characters in the range 128-159 (decimal) are non-printable control characters.                                                                                                    |  |  |
|                | So in response to a ?TXT query, any characters in that range (assuming the ^ENC-1 was previously sent) will be returned as AMX Hex quad-encoded values with Custom Event Flag=1, whereas the remainder of the extended ASCII range (160-255) will be returned as Latin-1-encoded characters with Custom Event Flag=0 (see the ISO8859-1                                                                                                    |  |  |
|                | Character Encoding/Decoding table on page 168).                                                                                                    |  |  |
|                | Get Text Encoding Method - Gets the current text encoding method which is used for commands and strings sent from panel to controller (the default is UTF-8).                                                                                                    |  |  |
|                | • Syntax:<br>"' ?ENC'"                                                                                                    |  |  |
| ?ENC           | • Variables:None l                                                                                                    |  |  |
|                | • Example:                                                                                                    |  |  |
|                | SEND_COMMAND Panel, "'?ENC'"<br>Get the panel's text encoding status. The response returned is a custom event with the following syntax:                                                                                                    |  |  |
|                | Custom Event Property Value                                                                                                    |  |  |

| Panel Commands |                                                                                                    |                                                                                                    |
|----------------|----------------------------------------------------------------------------------------------------|----------------------------------------------------------------------------------------------------|
|                | Port<br>ID<br>Type<br>Flag<br>Value 1<br>Value 2<br>Value 3<br>Text<br>• Example response for encoding s<br>Custom Event Property<br>Port<br>ID<br>Type<br>Flag<br>Value 1                                                                                                    | <pre>port command was received on 0 1331 0 encoding (0 = UTF-8, 1 = ISO-8859-1) 0 0 String that represents the encoding name tatus: Value port command was received on 0 1331 0 0 0</pre> |
|                | Value 2<br>Value 3<br>Text                                                                                                    | 0<br>0<br>UTF-8                                                                                                    |
| ^GCE           | <ul> <li>Set Gesture Custom Event - Sets whether or not the panel sends a custom event to the controller whenever a gesture is detected.</li> <li>Syntax: "'^GCE-<state>'"</state></li> <li>Variables:None I state: ON or OFF / 1 or 0 / on or off.</li> <li>Note: This setting is not retained and the default is to always NOT send the events. To enable sending the event, the value after the dash can be "on", "ON", or "1". Anything else will disable sending custom events.</li> <li>Examples:<br/>SEND_COMMAND Panel, "'^GCE-on'"</li> <li>Enables gesture custom event reporting to the controller.<br/>SEND_COMMAND Panel, "'^GCE-0'"</li> <li>Disables gesture custom event reporting to the controller.</li> </ul> |                                                                                                    |
| LEVON          | Level on command (generated by NetLinx controller) - Enable device to send level changes to the controller. By default,<br>devices will not report level changes unless a LEVON command is received. The LEVON command is automatically sent by<br>the controller to the device if:<br>There is a LEVEL event for the DPS of the device.<br>There is a CREATE_LEVEL defined in the NetLinx program for the DPS of the device.<br>• Syntax:<br>** ' LEVON' ''<br>Variables: None                                                                                                    |                                                                                                    |
| LEVOF          | Level off command (generated by NetLinx controller) - Disable the device from sending level changes to the controller. By<br>default, devices will not report level changes unless a LEVON command is received. The LEVON command is automatically<br>sent by the controller to the device if:<br>There is a LEVEL event for the DPS of the device.<br>There is a CREATE_LEVEL defined in the NetLinx program for the DPS of the device.<br>• Syntax:<br>*' LEVOF' "<br>Variables:None                                                                                                    |                                                                                                    |
| ?MAC           | Query Panel MAC Address - Query the MAC Address of the panel.  • Syntax:  "' ?MAC' "                                                                                                    |                                                                                                    |

|      | Variables:None                                                                                                    |                                                                                                    |
|------|----------------------------------------------------------------------------------------------------|----------------------------------------------------------------------------------------------------|
|      | • Variables.None                                                                                                    |                                                                                                    |
|      | • Example:                                                                                                    |                                                                                                    |
|      | SEND COMMAND Panel,"'?                                                                                                    | Mac/ "                                                                                                    |
|      | -                                                                                                    | ne response returned is a custom event with the following syntax:                                                                                                    |
|      | Custom Event Property                                                                                                    |                                                                                                    |
|      | Port                                                                                                    | port command was received on                                                                                                    |
|      | ID                                                                                                    | 0                                                                                                    |
|      | Туре                                                                                                    | 1315                                                                                                    |
|      | Flag                                                                                                    | 0                                                                                                    |
|      | Value 1                                                                                                    | 0                                                                                                    |
|      | Value 2                                                                                                    | 0                                                                                                    |
|      | Value 3                                                                                                    | 0                                                                                                    |
|      | Text                                                                                                    | String that represents the the MAC Address                                                                                                    |
|      | • Example response:                                                                                                    |                                                                                                    |
|      | Custom Event Property                                                                                                    | Value                                                                                                    |
|      | Port                                                                                                    | port command was received on                                                                                                    |
|      | ID                                                                                                    | 0                                                                                                    |
|      | Туре                                                                                                    | 1315                                                                                                    |
|      | Flag                                                                                                    | 0                                                                                                    |
|      | Value 1                                                                                                    | 0                                                                                                    |
|      | Value 2                                                                                                    | 0                                                                                                    |
|      | Value 3                                                                                                    | 0                                                                                                    |
|      | Text                                                                                                    | 00:60:9f:90:00:01                                                                                                    |
|      | • Syntax:<br>`^MSG-dialog_id[:dialo<br>timeout,custom_event_t<br>button_text,negative_b                                                                                                    |                                                                                                    |
|      | <ul> <li>Syntax:</li> <li>^MSG-dialog_id[:dialotimeout,custom_event_tbutton_text,negative_b</li> <li>Variables: None dialotimeout dialog_theme: Optional theme of the second second</li></ul> | g_theme],dialog_type[-input_option][:dialog_image_name],<br>ype, custom_event_id, title_text, message_text, positive_                                                                                                    |
|      | <ul> <li>Syntax:<br/>`^MSG-dialog_id[:dialog_id]:dialog_id[:dialog_id]:dialog_id[:dialog_id]</li> <li>Variables: None dialog_idialog_theme: Optional theme of theme. Valid themes are light and default, no image is displayed in</li> </ul>                                                                                                    | <pre>g_theme], dialog_type[-input_option][:dialog_image_name],<br/>ype, custom_event_id, title_text, message_text, positive_<br/>uutton_text, neutral_button_text, cancel_text, timeout_text<br/>g_id: Unique id to reference the dialog. Used to track IDs to displayed dialogs.<br/>of the dialog is set by appending the theme to the dialog_id number with '.' and the<br/>d dark (default) dialog_type. The type of dialog to display: std - standard dialog. By<br/>the title area. warn - warning dialog. The built-in warning image is used in the title area</pre>                                                                                                    |
|      | <ul> <li>Syntax:<br/>'^MSG-dialog_id[:dialog_id]:dialog_id_<br/>timeout, custom_event_t<br/>button_text, negative_b         Variables: None dialog<br/>dialog_theme: Optional theme of<br/>theme. Valid themes are light and<br/>default, no image is displayed in<br/>error - error dialog. The built-in of<br/>is used in the title area. list - list<br/>the message_text field and are so     </li> </ul>                                                                                                    | <pre>bg_theme], dialog_type[-input_option][:dialog_image_name],<br/>ype, custom_event_id, title_text, message_text, positive_<br/>uutton_text, neutral_button_text, cancel_text, timeout_text<br/>og_id: Unique id to reference the dialog. Used to track IDs to displayed dialogs.<br/>of the dialog is set by appending the theme to the dialog_id number with '.' and the<br/>d dark (default) dialog_type. The type of dialog to display: std - standard dialog. By<br/>the title area. warn - warning dialog. The built-in warning image is used in the title area<br/>error image is used in the title area. quest - question dialog. The built-in question image<br/>of items to choose. By default, no image is displayed in the title area. List items are pure<br/>possible of the title area. State of the title area. List items are pure<br/>of items to choose. By default, no image is displayed in the title area. List items are pure<br/>possible of the title area. List items are pure<br/>of items to choose. By default, no image is displayed in the title area. List items are pure<br/>possible of the title area. State of the pure of the pure of the title area. List items are pure<br/>of items to choose. By default, no image is displayed in the title area. List items are pure<br/>possible of the pure of the pure</pre>                                                     |
|      | <ul> <li>Syntax:<br/><sup>^</sup>MSG-dialog_id[:dialo<br/>timeout, custom_event_t<br/>button_text, negative_b     </li> <li>Variables: None dialo<br/>dialog_theme: Optional theme of<br/>theme. Valid themes are light and<br/>default, no image is displayed in<br/>error - error dialog. The built-in e<br/>is used in the title area. list - list<br/>the message_text field and are s<br/>area.     </li> </ul>                                                                                                    | <pre>g_theme], dialog_type[-input_option][:dialog_image_name],<br/>ype, custom_event_id, title_text, message_text, positive_<br/>uutton_text, neutral_button_text, cancel_text, timeout_text<br/>og_id: Unique id to reference the dialog. Used to track IDs to displayed dialogs.<br/>of the dialog is set by appending the theme to the dialog_id number with ':' and the<br/>d dark (default) dialog_type. The type of dialog to display: std - standard dialog. By<br/>the title area. warn - warning dialog. The built-in warning image is used in the title are<br/>error image is used in the title area. quest - question dialog. The built-in question image<br/>of items to choose. By default, no image is displayed in the title area. List items are put<br/>separated by colons (':'). input - input entry. By default, no image is displayed in the title<br/>area is displayed in the title area. Is displayed in the title area. Is displayed in the title<br/>separated by colons (':'). input - input entry. By default, no image is displayed in the title<br/>area is displayed in the title area. Is displayed in the title area is displayed in the title<br/>area is displayed in the title area. Is displayed in the title area is displayed in the title<br/>area is displayed in the title area. Is displayed in the title<br/>area is displayed in the title area is displayed in the title<br/>area is displayed in the title area is displayed in the title<br/>area is displayed in the title area is displayed in the title<br/>area is displayed in the title area is displayed in the title<br/>area is displayed in the title area is displayed in the title<br/>area is displayed in the title area is displayed in the title<br/>area is displayed in the title area is displayed in the title<br/>area is displayed in the title area is displayed in the title<br/>area is displayed in the title area is displayed in the title<br/>area is displayed in the title area is displayed in the title<br/>area is displayed in the title area is displayed in the title area is displayed in the title<br/>area is displayed in the title area is displayed in the title area is displayed in the</pre>          |
|      | <ul> <li>Syntax:<br/><sup>^</sup>MSG-dialog_id[:dialo<br/>timeout, custom_event_t<br/>button_text, negative_b     </li> <li>Variables: None dialo<br/>dialog_theme: Optional theme of<br/>theme. Valid themes are light and<br/>default, no image is displayed in<br/>error - error dialog. The built-in of<br/>is used in the title area. list - list<br/>the message_text field and are so<br/>area.<br/>Optional input_options follow a     </li> </ul>                                                                                                    | <pre>g_theme], dialog_type[-input_option][:dialog_image_name],<br/>ype, custom_event_id, title_text, message_text, positive_<br/>uutton_text, neutral_button_text, cancel_text, timeout_text<br/>og_id: Unique id to reference the dialog. Used to track IDs to displayed dialogs.<br/>of the dialog is set by appending the theme to the dialog_id number with ':' and the<br/>d dark (default) dialog_type. The type of dialog to display: std - standard dialog. By<br/>the title area. warn - warning dialog. The built-in warning image is used in the title are<br/>error image is used in the title area. quest - question dialog. The built-in question image<br/>of items to choose. By default, no image is displayed in the title area. List items are put<br/>separated by colons (':'). input - input entry. By default, no image is displayed in the title<br/>dash ('-') and are: no option present - alphanumeric input num - numeric input (no</pre>                                                                                                    |
|      | <ul> <li>Syntax:<br/><sup>^</sup>MSG-dialog_id[:dialot<br/>timeout, custom_event_t<br/>button_text, negative_b     </li> <li>Variables: None dialot<br/>dialog_theme: Optional theme of<br/>theme. Valid themes are light an<br/>default, no image is displayed in<br/>error - error dialog. The built-in of<br/>is used in the title area. list - list<br/>the message_text field and are so<br/>area.<br/>Optional input_options follow a<br/>alphabetic input) phone- phone</li> </ul>                                                                                                    | <pre>g_theme], dialog_type[-input_option][:dialog_image_name],<br/>ype, custom_event_id, title_text, message_text, positive_<br/>utton_text, neutral_button_text, cancel_text, timeout_text<br/>og_id: Unique id to reference the dialog. Used to track IDs to displayed dialogs.<br/>of the dialog is set by appending the theme to the dialog_id number with '.' and the<br/>d dark (default) dialog_type. The type of dialog to display: std - standard dialog. By<br/>the title area. warn - warning dialog. The built-in warning image is used in the title area<br/>error image is used in the title area. quest - question dialog. The built-in question image<br/>of items to choose. By default, no image is displayed in the title area. List items are put<br/>separated by colons (':'). input - input entry. By default, no image is displayed in the title<br/>dash ('-') and are: no option present - alphanumeric input num - numeric input (no<br/>pad presented uri - URI keyboard presented email - Email keyboard presented name</pre>                                                                                                    |
| ٩MSG | <ul> <li>Syntax:<br/><sup>\^</sup>MSG-dialog_id[:dialot<br/>timeout, custom_event_t<br/>button_text, negative_b     </li> <li>Variables: None dialot<br/>dialog_theme: Optional theme of<br/>theme. Valid themes are light an<br/>default, no image is displayed in<br/>error - error dialog. The built-in of<br/>is used in the title area. list - list<br/>the message_text field and are s<br/>area.<br/>Optional input_options follow a<br/>alphabetic input) phone- phone<br/>Keyboard presented and capital     </li> </ul>                                                                                                    | <pre>g_theme], dialog_type[-input_option][:dialog_image_name],<br/>ype, custom_event_id, title_text, message_text, positive_<br/>uutton_text, neutral_button_text, cancel_text, timeout_text<br/>og_id: Unique id to reference the dialog. Used to track IDs to displayed dialogs.<br/>of the dialog is set by appending the theme to the dialog_id number with ':' and the<br/>d dark (default) dialog_type. The type of dialog to display: std - standard dialog. By<br/>the title area. warn - warning dialog. The built-in warning image is used in the title are<br/>error image is used in the title area. quest - question dialog. The built-in question image<br/>of items to choose. By default, no image is displayed in the title area. List items are put<br/>separated by colons (':'). input - input entry. By default, no image is displayed in the title<br/>dash ('-') and are: no option present - alphanumeric input num - numeric input (no</pre>                                                                                                    |
| ^MSG | <ul> <li>Syntax:<br/><sup>^</sup>MSG-dialog_id[:dialot<br/>timeout, custom_event_t<br/>button_text, negative_b     </li> <li>Variables: None dialot<br/>dialog_theme: Optional theme of<br/>theme. Valid themes are light an<br/>default, no image is displayed in<br/>error - error dialog. The built-in of<br/>is used in the title area. list - list<br/>the message_text field and are so<br/>area.<br/>Optional input_options follow a<br/>alphabetic input) phone- phone<br/>Keyboard presented and capital<br/>Date/Time pad presented     </li> </ul>                                                                                                    | <pre>g_theme], dialog_type[-input_option][:dialog_image_name],<br/>ype, custom_event_id, title_text, message_text, positive_<br/>utton_text, neutral_button_text, cancel_text, timeout_text<br/>og_id: Unique id to reference the dialog. Used to track IDs to displayed dialogs.<br/>of the dialog is set by appending the theme to the dialog_id number with '.' and the<br/>d dark (default) dialog_type. The type of dialog to display: std - standard dialog. By<br/>the title area. warn - warning dialog. The built-in warning image is used in the title area<br/>error image is used in the title area. quest - question dialog. The built-in question image<br/>of items to choose. By default, no image is displayed in the title area. List items are put<br/>separated by colons (':'). input - input entry. By default, no image is displayed in the titl<br/>dash ('-') and are: no option present - alphanumeric input num - numeric input (no<br/>pad presented uri - URI keyboard presented email - Email keyboard presented name<br/>words are used. date - Date pad presented time - Time pad presented datetime -</pre>                                                                                                    |
| ^MSG | <ul> <li>Syntax:<br/><sup>^</sup>MSG-dialog_id[:dialot<br/>timeout, custom_event_t<br/>button_text, negative_b     </li> <li>Variables: None dialot<br/>dialog_theme: Optional theme of<br/>theme. Valid themes are light an<br/>default, no image is displayed in<br/>error - error dialog. The built-in of<br/>is used in the title area. list - list<br/>the message_text field and are s<br/>area.<br/>Optional input_options follow a<br/>alphabetic input) phone- phone<br/>Keyboard presented and capital<br/>Date/Time pad presented<br/>The message_text is 'System is b     </li> </ul>                                                                                                    | <pre>g_theme], dialog_type[-input_option][:dialog_image_name],<br/>ype, custom_event_id, title_text, message_text, positive_<br/>utton_text, neutral_button_text, cancel_text, timeout_text<br/>og_id: Unique id to reference the dialog. Used to track IDs to displayed dialogs.<br/>of the dialog is set by appending the theme to the dialog_id number with '.' and the<br/>d dark (default) dialog_type. The type of dialog to display: std - standard dialog. By<br/>the title area. warn - warning dialog. The built-in warning image is used in the title area<br/>error image is used in the title area. quest - question dialog. The built-in question image<br/>of items to choose. By default, no image is displayed in the title area. List items are put<br/>separated by colons (':'). input - input entry. By default, no image is displayed in the titl<br/>dash ('-') and are: no option present - alphanumeric input num - numeric input (no<br/>pad presented uri - URI keyboard presented email - Email keyboard presented name<br/>words are used. date - Date pad presented time - Time pad presented datetime -</pre>                                                                                                    |
| ^MSG | <ul> <li>Syntax:<br/><sup>^</sup>MSG-dialog_id[:dialot<br/>timeout, custom_event_t<br/>button_text, negative_b     </li> <li>Variables: None dialot<br/>dialog_theme: Optional theme of<br/>theme. Valid themes are light and<br/>default, no image is displayed in<br/>error - error dialog. The built-in of<br/>is used in the title area. list - list<br/>the message_text field and are so<br/>area.<br/>Optional input_options follow a<br/>alphabetic input) phone- phone<br/>Keyboard presented and capital<br/>Date/Time pad presented<br/>The message_text is 'System is b<br/>positive_button_text is 'OK'     </li> </ul>                                                                                                    | <pre>g_theme], dialog_type[-input_option][:dialog_image_name],<br/>ype, custom_event_id, title_text, message_text, positive_<br/>uutton_text, neutral_button_text, cancel_text, timeout_text<br/>og_id: Unique id to reference the dialog. Used to track IDs to displayed dialogs.<br/>of the dialog is set by appending the theme to the dialog_id number with '.' and the<br/>d dark (default) dialog_type. The type of dialog to display: std - standard dialog. By<br/>the title area. warn - warning dialog. The built-in warning image is used in the title area<br/>error image is used in the title area. quest - question dialog. The built-in question image<br/>of items to choose. By default, no image is displayed in the title area. List items are put<br/>separated by colons (':'). input - input entry. By default, no image is displayed in the titl<br/>dash ('-') and are: no option present - alphanumeric input num - numeric input (no<br/>pad presented uri - URI keyboard presented email - Email keyboard presented name<br/>words are used. date - Date pad presented time - Time pad presented datetime -<br/>nusy'. The</pre>                                                                                                    |
| ۸MSG | <ul> <li>Syntax:<br/><sup>^</sup>MSG-dialog_id[:dialot<br/>timeout, custom_event_t<br/>button_text, negative_b     </li> <li>Variables: None dialot<br/>dialog_theme: Optional theme of<br/>theme. Valid themes are light and<br/>default, no image is displayed in<br/>error - error dialog. The built-in of<br/>is used in the title area. list - list<br/>the message_text field and are so<br/>area.<br/>Optional input_options follow a<br/>alphabetic input) phone- phone<br/>Keyboard presented and capital<br/>Date/Time pad presented<br/>The message_text is 'System is b<br/>positive_button_text is 'OK'<br/>SEND_COMMAND_Panel, ' ^M     </li> </ul>                                                                                                    | <pre>g_theme], dialog_type[-input_option][:dialog_image_name],<br/>ype, custom_event_id, title_text, message_text, positive_<br/>uutton_text, neutral_button_text, cancel_text, timeout_text<br/>og_id: Unique id to reference the dialog. Used to track IDs to displayed dialogs.<br/>of the dialog is set by appending the theme to the dialog_id number with '.' and the<br/>d dark (default) dialog_type. The type of dialog to display: std - standard dialog. By<br/>the title area. warn - warning dialog. The built-in warning image is used in the title area<br/>error image is used in the title area. quest - question dialog. The built-in question image<br/>of items to choose. By default, no image is displayed in the title area. List items are put<br/>separated by colons (':'). input - input entry. By default, no image is displayed in the titl<br/>dash ('-') and are: no option present - alphanumeric input num - numeric input (no<br/>pad presented uri - URI keyboard presented email - Email keyboard presented name<br/>words are used. date - Date pad presented time - Time pad presented datetime -<br/>nusy'. The<br/>ISG-1, list:question-flat-48x48.png, 30000, 32001, 10, Select</pre>                                                                                                    |
| ۸MSG | <ul> <li>Syntax:<br/><sup>^</sup>MSG-dialog_id[:dialot<br/>timeout, custom_event_t<br/>button_text, negative_b     </li> <li>Variables: None dialot<br/>dialog_theme: Optional theme of<br/>theme. Valid themes are light and<br/>default, no image is displayed in<br/>error - error dialog. The built-in of<br/>is used in the title area. list - list<br/>the message_text field and are so<br/>area.<br/>Optional input_options follow a<br/>alphabetic input) phone- phone<br/>Keyboard presented and capital<br/>Date/Time pad presented<br/>The message_text is 'System is b<br/>positive_button_text is 'OK'<br/>SEND_COMMAND Panel, ' ^M<br/>item, "item 1:item 2:it</li> </ul>                                                                                                    | <pre>g_theme], dialog_type[-input_option][:dialog_image_name],<br/>ype, custom_event_id, title_text, message_text, positive_<br/>uutton_text, neutral_button_text, cancel_text, timeout_text<br/>og_id: Unique id to reference the dialog. Used to track IDs to displayed dialogs.<br/>of the dialog is set by appending the theme to the dialog_id number with '.' and the<br/>d dark (default) dialog_type. The type of dialog to display: std - standard dialog. By<br/>the title area. warn - warning dialog. The built-in warning image is used in the title area<br/>error image is used in the title area. quest - question dialog. The built-in question image<br/>of items to choose. By default, no image is displayed in the title area. List items are put<br/>separated by colons (':'). input - input entry. By default, no image is displayed in the titl<br/>dash ('-') and are: no option present - alphanumeric input num - numeric input (no<br/>pad presented uri - URI keyboard presented email - Email keyboard presented name<br/>words are used. date - Date pad presented time - Time pad presented datetime -<br/>nusy'. The<br/>ISG-1, list:question-flat-48x48.png, 30000, 32001, 10, Select<br/>em 3:item 4:item 5",, "Cancel"'</pre>                                                                                                    |
| ۸MSG | <ul> <li>Syntax:<br/><sup>^</sup>MSG-dialog_id[:dialot<br/>timeout, custom_event_t<br/>button_text, negative_b     </li> <li>Variables: None dialot<br/>dialog_theme: Optional theme of<br/>theme. Valid themes are light an<br/>default, no image is displayed in<br/>error - error dialog. The built-in of<br/>is used in the title area. list - list -<br/>the message_text field and are s<br/>area.<br/>Optional input_options follow a<br/>alphabetic input) phone- phone<br/>Keyboard presented and capital<br/>Date/Time pad presented<br/>The message_text is 'System is b<br/>positive_button_text is 'OK'<br/>SEND_COMMAND Panel, ' ^M<br/>item, "item 1:item 2:it<br/>Display dialog ID 1 as a list dialog</li> </ul>                                                                                                    | <pre>g_theme], dialog_type[-input_option][:dialog_image_name],<br/>ype, custom_event_id, title_text, message_text, positive_<br/>uutton_text, neutral_button_text, cancel_text, timeout_text<br/>og_id: Unique id to reference the dialog. Used to track IDs to displayed dialogs.<br/>of the dialog is set by appending the theme to the dialog_id number with '.' and the<br/>d dark (default) dialog_type. The type of dialog to display: std - standard dialog. By<br/>the title area. warn - warning dialog. The built-in warning image is used in the title area<br/>error image is used in the title area. quest - question dialog. The built-in question image<br/>of items to choose. By default, no image is displayed in the title area. List items are put<br/>separated by colons (':'). input - input entry. By default, no image is displayed in the titl<br/>dash ('-') and are: no option present - alphanumeric input num - numeric input (no<br/>pad presented uri - URI keyboard presented email - Email keyboard presented name<br/>words are used. date - Date pad presented time - Time pad presented datetime -<br/>nusy'. The<br/>ISG-1, list:question-flat-48x48.png, 30000, 32001, 10, Select<br/>em 3:item 4:item 5",, "Cancel"'</pre>                                                                                                    |
| ^MSG | <ul> <li>Syntax:<br/><sup>\^</sup>MSG-dialog_id[:dialot<br/>timeout, custom_event_t<br/>button_text, negative_b     </li> <li>Variables: None dialot<br/>dialog_theme: Optional theme of<br/>theme. Valid themes are light an<br/>default, no image is displayed in<br/>error - error dialog. The built-in of<br/>is used in the title area. list - list -<br/>the message_text field and are so<br/>area.<br/>Optional input_options follow a<br/>alphabetic input) phone- phone<br/>Keyboard presented and capital<br/>Date/Time pad presented<br/>The message_text is 'System is b<br/>positive_button_text is 'OK'<br/>SEND_COMMAND Panel, ' ^M<br/>item, "item 1:item 2:it<br/>Display dialog ID 1 as a list dialog<br/>is 30s.     </li> </ul>                                                                                                    | <pre>g_theme], dialog_type[-input_option][:dialog_image_name],<br/>ype, custom_event_id, title_text, message_text, positive_<br/>utton_text, neutral_button_text, cancel_text, timeout_text<br/>og_id: Unique id to reference the dialog. Used to track IDs to displayed dialogs.<br/>of the dialog is set by appending the theme to the dialog_id number with '.' and the<br/>d dark (default) dialog_type. The type of dialog to display: std - standard dialog. By<br/>the title area. warn - warning dialog. The built-in warning image is used in the title area<br/>error image is used in the title area. quest - question dialog. The built-in question image<br/>of items to choose. By default, no image is displayed in the title area. List items are put<br/>separated by colons (':'). input - input entry. By default, no image is displayed in the titl<br/>dash ('-') and are: no option present - alphanumeric input num - numeric input (no<br/>pad presented uri - URI keyboard presented email - Email keyboard presented name<br/>words are used. date - Date pad presented time - Time pad presented datetime -<br/>nusy'. The<br/>SGG-1, list:question-flat-48x48.png, 30000, 32001, 10, Select<br/>em 3:item 4:item 5", "Cancel"'<br/>g. The image 'question-flat-48x48.png' is used as the image in the title area. The timeout<br/>set is a set in the interval of the image in the title area. The timeout<br/>of set is a set in the interval of the image in the title area. The timeout<br/>of set is a set in the interval of the image in the title area. The timeout<br/>of pade is a set in the interval of the image in the title area. The timeout<br/>of the set is a set in the image in the title area. The timeout<br/>of set is a set in the image in the title area. The timeout<br/>of set is a set in the image in the title area. The timeout<br/>of set is a set in the image in the title area. The timeout<br/>of set is a set in the image in the title area. The timeout<br/>of set is a set in the image in the title area. The timeout<br/>of set is a set in the image in the title area. The timeout<br/>of set is a set in the image in the title area. The timeout is a set in the im</pre> |
| ^MSG | <ul> <li>Syntax:<br/><sup>\^</sup>MSG-dialog_id[:dialot<br/>timeout, custom_event_t<br/>button_text, negative_b     </li> <li>Variables: None dialot<br/>dialog_theme: Optional theme of<br/>theme. Valid themes are light an<br/>default, no image is displayed in<br/>error - error dialog. The built-in of<br/>is used in the title area. list - list -<br/>the message_text field and are s<br/>area.<br/>Optional input_options follow a<br/>alphabetic input) phone- phone<br/>Keyboard presented and capital<br/>Date/Time pad presented<br/>The message_text is 'System is b<br/>positive_button_text is 'OK'<br/>SEND_COMMAND Panel, ' ^M<br/>item, "item 1:item 2:it<br/>Display dialog ID 1 as a list dialog<br/>is 30s.<br/>The custom_event_type to use is     </li> </ul>                                                                                                    | <pre>g_theme], dialog_type[-input_option][:dialog_image_name],<br/>ype, custom_event_id, title_text, message_text, positive_<br/>utton_text, neutral_button_text, cancel_text, timeout_text<br/>og_id: Unique id to reference the dialog. Used to track IDs to displayed dialogs.<br/>of the dialog is set by appending the theme to the dialog_id number with '.' and the<br/>d dark (default) dialog_type. The type of dialog to display: std - standard dialog. By<br/>the title area. warn - warning dialog. The built-in warning image is used in the title area<br/>error image is used in the title area. quest - question dialog. The built-in question image<br/>of items to choose. By default, no image is displayed in the title area. List items are put<br/>separated by colons (':'). input - input entry. By default, no image is displayed in the titl<br/>dash ('-') and are: no option present - alphanumeric input num - numeric input (no<br/>pad presented uri - URI keyboard presented email - Email keyboard presented name<br/>words are used. date - Date pad presented time - Time pad presented datetime -<br/>nusy'. The<br/>SGG-1, list:question-flat-48x48.png, 30000, 32001, 10, Select<br/>em 3:item 4:item 5",, "Cancel"'<br/>g. The image 'question-flat-48x48.png' is used as the image in the title area. The timeout<br/>s 32001.</pre>                                                                                                    |
| ^MSG | <ul> <li>Syntax:<br/><sup>\^</sup>MSG-dialog_id[:dialot<br/>timeout, custom_event_t<br/>button_text, negative_b     </li> <li>Variables: None dialot<br/>dialog_theme: Optional theme of<br/>theme. Valid themes are light an<br/>default, no image is displayed in<br/>error - error dialog. The built-in of<br/>is used in the title area. list - list -<br/>the message_text field and are so<br/>area.<br/>Optional input_options follow a<br/>alphabetic input) phone- phone<br/>Keyboard presented and capital<br/>Date/Time pad presented<br/>The message_text is 'System is b<br/>positive_button_text is 'OK'<br/>SEND_COMMAND Panel, '^M<br/>item, "item 1:item 2:it<br/>Display dialog ID 1 as a list dialog<br/>is 30s.<br/>The custom_event_type to use is 1     </li> </ul>                                                                                                    | <pre>g_theme], dialog_type[-input_option][:dialog_image_name],<br/>ype, custom_event_id, title_text, message_text, positive_<br/>utton_text, neutral_button_text, cancel_text, timeout_text<br/>og_id: Unique id to reference the dialog. Used to track IDs to displayed dialogs.<br/>of the dialog is set by appending the theme to the dialog_id number with '.' and the<br/>d dark (default) dialog_type. The type of dialog to display: std - standard dialog. By<br/>the title area. warn - warning dialog. The built-in warning image is used in the title area<br/>error image is used in the title area. quest - question dialog. The built-in question image<br/>of items to choose. By default, no image is displayed in the title area. List items are put<br/>separated by colons (':'). input - input entry. By default, no image is displayed in the titl<br/>dash ('-') and are: no option present - alphanumeric input num - numeric input (no<br/>pad presented uri - URI keyboard presented email - Email keyboard presented name<br/>words are used. date - Date pad presented time - Time pad presented datetime -<br/>nusy'. The<br/>SGG-1, list:question-flat-48x48.png, 30000, 32001, 10, Select<br/>em 3:item 4:item 5",, "Cancel"'<br/>g. The image 'question-flat-48x48.png' is used as the image in the title area. The timeout<br/>s 32001.</pre>                                                                                                    |
| ^MSG | <ul> <li>Syntax:<br/><sup>\^</sup>MSG-dialog_id[:dialot<br/>timeout, custom_event_t<br/>button_text, negative_b     </li> <li>Variables: None dialot<br/>dialog_theme: Optional theme of<br/>theme. Valid themes are light an<br/>default, no image is displayed in<br/>error - error dialog. The built-in of<br/>is used in the title area. list - list -<br/>the message_text field and are s<br/>area.<br/>Optional input_options follow a<br/>alphabetic input) phone- phone<br/>Keyboard presented and capital<br/>Date/Time pad presented<br/>The message_text is 'System is b<br/>positive_button_text is 'OK'<br/>SEND_COMMAND Panel, '^M<br/>item, "item 1:item 2:it<br/>Display dialog ID 1 as a list dialog<br/>is 30s.<br/>The custom_event_type to use is 1<br/>The title_text is 'Select Item'.     </li> </ul>                                                                                                    | g_theme], dialog_type[-input_option][:dialog_image_name],<br>ype, custom_event_id, title_text, message_text, positive_<br>uutton_text, neutral_button_text, cancel_text, timeout_text<br>g_id: Unique id to reference the dialog. Used to track IDs to displayed dialogs.<br>of the dialog is set by appending the theme to the dialog_id number with '.' and the<br>d dark (default) dialog_type. The type of dialog to display: std - standard dialog. By<br>the title area. warn - warning dialog. The built-in warning image is used in the title are<br>error image is used in the title area. quest - question dialog. The built-in question image<br>of items to choose. By default, no image is displayed in the title area. List items are put<br>separated by colons (':'). input - input entry. By default, no image is displayed in the titl<br>dash ('-') and are: no option present - alphanumeric input num - numeric input (no<br>pad presented uri - URI keyboard presented email - Email keyboard presented name<br>words are used. date - Date pad presented time - Time pad presented datetime -<br>nusy'. The<br>ISG-1, list:question-flat-48x48.png, 30000, 32001, 10, Select<br>em 3:item 4:item 5″, , "Cancel"'<br>g. The image 'question-flat-48x48.png' is used as the image in the title area. The timeous<br>s 32001.<br>0.                                                                                                    |
| ^MSG | <ul> <li>Syntax:<br/><sup>\^</sup>MSG-dialog_id[:dialot<br/>timeout, custom_event_t<br/>button_text, negative_b     </li> <li>Variables: None dialot<br/>dialog_theme: Optional theme of<br/>theme. Valid themes are light an<br/>default, no image is displayed in<br/>error - error dialog. The built-in of<br/>is used in the title area. list - list -<br/>the message_text field and are so<br/>area.<br/>Optional input_options follow a<br/>alphabetic input) phone- phone<br/>Keyboard presented and capital<br/>Date/Time pad presented<br/>The message_text is 'System is b<br/>positive_button_text is 'OK'<br/>SEND_COMMAND Panel, ' ^M<br/>item, "item 1:item 2:it<br/>Display dialog ID 1 as a list dialog<br/>is 30s.<br/>The custom_event_type to use is 1<br/>The title_text is 'Select Item'.<br/>The message_text is list of 5 item     </li> </ul>                                                                                                    | <pre>g_theme], dialog_type[-input_option][:dialog_image_name],<br/>ype, custom_event_id, title_text, message_text, positive_<br/>uutton_text, neutral_button_text, cancel_text, timeout_text<br/>og_id: Unique id to reference the dialog. Used to track IDs to displayed dialogs.<br/>of the dialog is set by appending the theme to the dialog_id number with ':' and the<br/>d dark (default) dialog_type. The type of dialog to display: std - standard dialog. By<br/>the title area. warn - warning dialog. The built-in warning image is used in the title are<br/>error image is used in the title area. quest - question dialog. The built-in question image<br/>of items to choose. By default, no image is displayed in the title area. List items are put<br/>separated by colons (':'). input - input entry. By default, no image is displayed in the titl<br/>dash ('.') and are: no option present - alphanumeric input num - numeric input (no<br/>pad presented uri - URI keyboard presented email - Email keyboard presented name<br/>words are used. date - Date pad presented time - Time pad presented datetime -<br/>nusy'. The<br/>ISG-1, list:question_flat-48x48.png, 30000, 32001, 10, Select<br/>em 3:item 4:item 5", , "Cancel"'<br/>g. The image 'question-flat-48x48.png' is used as the image in the title area. The timeous<br/>s 32001.<br/>0.<br/>ns (item 1, item 2, item 3, item 4, item5).</pre>                                                                                                    |
| ^MSG | <ul> <li>Syntax:<br/><sup>\^</sup>MSG-dialog_id[:dialot<br/>timeout, custom_event_t<br/>button_text, negative_b     </li> <li>Variables: None dialod<br/>dialog_theme: Optional theme of<br/>theme. Valid themes are light and<br/>default, no image is displayed in<br/>error - error dialog. The built-in of<br/>is used in the title area. list - list -<br/>the message_text field and are so<br/>area.<br/>Optional input_options follow a<br/>alphabetic input) phone- phone<br/>Keyboard presented and capital<br/>Date/Time pad presented<br/>The message_text is 'System is b<br/>positive_button_text is 'OK'<br/>SEND_COMMAND Panel, ' ^M<br/>item, "item 1:item 2:it<br/>Display dialog ID 1 as a list dialog<br/>is 30s.<br/>The custom_event_type to use is 1<br/>The title_text is 'Select Item'.<br/>The message_text is list of 5 item<br/>The positive_button_text is emp     </li> </ul>                                                                                                    | <pre>g_theme], dialog_type[-input_option][:dialog_image_name],<br/>ype, custom_event_id, title_text, message_text, positive_<br/>uutton_text, neutral_button_text, cancel_text, timeout_text<br/>og_id: Unique id to reference the dialog. Used to track IDs to displayed dialogs.<br/>of the dialog is set by appending the theme to the dialog_id number with ':' and the<br/>d dark (default) dialog_type. The type of dialog to display: std - standard dialog. By<br/>the title area. warn - warning dialog. The built-in warning image is used in the title area<br/>error image is used in the title area. quest - question dialog. The built-in question image<br/>of items to choose. By default, no image is displayed in the title area. List items are put<br/>separated by colons (':'). input - input entry. By default, no image is displayed in the titl<br/>dash ('.') and are: no option present - alphanumeric input num - numeric input (no<br/>pad presented uri - URI keyboard presented email - Email keyboard presented name<br/>words are used. date - Date pad presented time - Time pad presented datetime -<br/>nusy'. The<br/>SGG-1, list:question-flat-48x48.png, 30000, 32001, 10, Select<br/>em 3:item 4:item 5", , "Cancel"'<br/>g. The image 'question-flat-48x48.png' is used as the image in the title area. The timeous<br/>s 32001.<br/>0.<br/>ns (item 1, item 2, item 3, item 4, item5).<br/>ty.</pre>                                                                                                    |
| ۸MSG | <ul> <li>Syntax:<br/>'^MSG-dialog_id[:dialot<br/>timeout, custom_event_t<br/>button_text, negative_b     </li> <li>Variables: None dialod<br/>dialog_theme: Optional theme of<br/>theme. Valid themes are light and<br/>default, no image is displayed in<br/>error - error dialog. The built-in of<br/>is used in the title area. list - list -<br/>the message_text field and are so<br/>area.<br/>Optional input_options follow a<br/>alphabetic input) phone- phone<br/>Keyboard presented and capital<br/>Date/Time pad presented<br/>The message_text is 'System is b<br/>positive_button_text is 'OK'<br/>SEND_COMMAND Panel, ' ^M<br/>item, "item 1:item 2:it<br/>Display dialog ID 1 as a list dialog<br/>is 30s.<br/>The custom_event_type to use is 1<br/>The title_text is 'Select Item'.<br/>The message_text is list of 5 item<br/>The positive_button_text is emp<br/>The negative_button_text is emp<br/>The negative_button_text is emp</li></ul>                                                                                                    | <pre>g_theme], dialog_type[-input_option][:dialog_image_name],<br/>ype, custom_event_id, title_text, message_text, positive_<br/>uutton_text, neutral_button_text, cancel_text, timeout_text<br/>gg_id: Unique id to reference the dialog. Used to track IDs to displayed dialogs.<br/>of the dialog is set by appending the theme to the dialog_id number with '.' and the<br/>d dark (default) dialog_type. The type of dialog to display: std - standard dialog. By<br/>the title area. warn - warning dialog. The built-in warning image is used in the title area<br/>error image is used in the title area. quest - question dialog. The built-in question image<br/>of items to choose. By default, no image is displayed in the title area. List items are pui<br/>separated by colons (':'). input - input entry. By default, no image is displayed in the titl<br/>dash ('.') and are: no option present - alphanumeric input num - numeric input (no<br/>pad presented uri - URI keyboard presented email - Email keyboard presented name<br/>words are used. date - Date pad presented time - Time pad presented datetime -<br/>nusy'. The<br/>ISG-1, list:question-flat-48x48.png, 30000, 32001, 10, Select<br/>em 3:item 4:item 5", , "Cancel"'<br/>g. The image 'question-flat-48x48.png' is used as the image in the title area. The timeous<br/>s 32001.<br/>0.<br/>ns (item 1, item 2, item 3, item 4, item5).<br/>ty.<br/>pty.</pre>                                                                                                    |
| ^MSG | <ul> <li>Syntax:<br/><sup>\^</sup>MSG-dialog_id[:dialot<br/>timeout, custom_event_t<br/>button_text, negative_b     </li> <li>Variables: None dialod<br/>dialog_theme: Optional theme of<br/>theme. Valid themes are light and<br/>default, no image is displayed in<br/>error - error dialog. The built-in of<br/>is used in the title area. list - list -<br/>the message_text field and are so<br/>area.<br/>Optional input_options follow a<br/>alphabetic input) phone- phone<br/>Keyboard presented and capital<br/>Date/Time pad presented<br/>The message_text is 'System is b<br/>positive_button_text is 'OK'<br/>SEND_COMMAND Panel, ' ^M<br/>item, "item 1:item 2:it<br/>Display dialog ID 1 as a list dialog<br/>is 30s.<br/>The custom_event_type to use is<br/>The custom_event_id to use is 1<br/>The title_text is 'Select Item'.<br/>The message_text is list of 5 item<br/>The positive_button_text is emp<br/>The neutral_button_text is 'Cancer<br/>The neutral_button_text is 'Cancer<br/>The neutral_button_text is 'Cancer<br/>The neutral_button_text is 'Cancer<br/>The neutral_button_text is 'Cancer<br/>The neutral_button_text is 'Cancer<br/>The neutral_button_text is 'Cancer<br/>The neutral_button_text is 'Cancer<br/>The neutral_button_text is 'Cancer<br/>The neutral_button_text is 'Cancer<br/>The neutral_button_text is 'Cancer<br/>The neutral_button_text is 'Cancer<br/>The neutral_button_text is 'Cancer<br/>The neutral_button_text is 'Cancer<br/>Display dialog ID I as a list dialoge<br/>alot and the neutral_button_text is 'Cancer<br/>Display dialoge ID I as a list of I as an is 'Cancer<br/>The neutral_button_text is 'Cancer<br/>Display dialoge I as a list of I as an is 'Cancer<br/>The neutral_button_text is 'Cancer<br/>Display dialoge I as a list of I as an is 'Cancer<br/>The neutral_button_text is 'Cancer</li></ul>                                                                                                    | <pre>g_theme], dialog_type[-input_option][:dialog_image_name],<br/>ype, custom_event_id, title_text, message_text, positive_<br/>uutton_text, neutral_button_text, cancel_text, timeout_text<br/>gg_id: Unique id to reference the dialog. Used to track IDs to displayed dialogs.<br/>of the dialog is set by appending the theme to the dialog_id number with ':' and the<br/>d dark (default) dialog_type. The type of dialog to display: std - standard dialog. By<br/>the title area. warn - warning dialog. The built-in warning image is used in the title area<br/>error image is used in the title area. quest - question dialog. The built-in question image<br/>of items to choose. By default, no image is displayed in the title area. List items are put<br/>separated by colons (':'). input - input entry. By default, no image is displayed in the titl<br/>dash ('.') and are: no option present - alphanumeric input num - numeric input (no<br/>pad presented uri - URI keyboard presented email - Email keyboard presented name<br/>words are used. date - Date pad presented time - Time pad presented datetime -<br/>nusy'. The<br/>ISG-1, list:question-flat-48x48.png, 30000, 32001, 10, Select<br/>em 3:item 4:item 5", , "Cancel"'<br/>g. The image 'question-flat-48x48.png' is used as the image in the title area. The timeous<br/>s 32001.<br/>0.<br/>ns (item 1, item 2, item 3, item 4, item5).<br/>ty.<br/>pty.</pre>                                                                                                    |

### **Panel Commands**

dialog\_image\_name: It is optional to override any type with a custom image or dynamic image from the TP5 file to be displayed in the title area. The image used is set by appending a ':' and image file/resource name to the dialog\_type-input\_option (e.g. std:number.png or warn:mywarningimage.jpg). timeout: Timeout is in milliseconds. If timeout is 0, message does not timeout and is considered modal. custom\_event\_type: The custom event type value to use for result custom events. custom\_event\_id: The custom event ID value to use for result custom events. title\_text: Text that is displayed in the dialog title. If this field is empty, no title is displayed on the dialog. message\_text: In most cases, the contents of this field is displayed in the message of the dialog. There are a few exceptions based on dialog\_type: list - In a list dialog type, the message\_text contains the list items. List items are separated by a colon (':'). input - In a input dialog type, the message\_text contains the initial value of the text entry field of the dialog. pass In a pass dialog type, the message\_text contains the initial value of the dialog. positive\_button\_text: Text to display on the positive button (e.g. Yes, OK, Enter, etc.) In most cases, if the positive button is not displayed in the MessageDialog. Note: Text fields can be put into quotations (" ") so that commas can be used in text. Like the CSV parser, if a " is needed in the text, the " can be escaped by a prepended another " (e.g. "").

Note: The use of text params in command instead of preset definitions for button text is so that the language of text can be set in code. Unicode quads for text are supported by using the command 'AMSGU-' command. Legacy ISO-8859-1 (like ATXT) text is supported by using the 'AMSGT-' command.

There is a LEVEL event for the DPS of the device.

There is a CREATE\_LEVEL defined in the NetLinx program for the DPS of the device.

### • Response Data:

The response to the MessageDialog is sent to the controller via a Custom Event. Some of the custom event values are set in the ^MSG command, and others are generated as a result of the dialog action.

Result Custom Events data: custom.type: The value set in the custom\_event\_type field custom.id: The value set in the custom\_event\_id field. custom.flag: value has the result. In most cases, it indicates which button was selected, or cancel, or timeout:

- -1 = timeout
- 0 = cancel
- 1 = positive button
- 2 = negative button
- 3 = neutral button

In a list dialog type, when an item is selected, the custom.flag field will be set to 1 (positive button). custom.value1 The dialog\_id value set in the command

custom.value2 In a list dialog type, this field has the index of the selected list item. If the first item was selected then value2==1, second item selected then value2==2, etc. If the dialog\_type is not a list, then value2 is unused and is set to 0. custom.value3: Unused. Set to 0. custom.text: The text of the resulting button selected, or cancel\_text if dialog was canceled, or timeout\_text if timed out. In list mode, the selected list item text value is sent in this field. In input or pass, the entered value is sent in this field.

Note: Custom events are returned on the port the command was sent to from the controller.

### • Examples:

SEND\_COMMAND Panel, '^MSG-1, std, 60000, 32001, 1, Please Wait, "System is busy", OK'; Display dialog ID 1 as a standard dialog. The timeout is 60s. The custom\_event\_type to use is 32001. The custom\_event\_id to use is 1. The title\_text is 'Please Wait'.

SEND\_COMMAND Panel,"'^MSGT-1:light,error,30000,32001,32002,"Error Title","Lorem ipsum dolor sit amet, consectetur adipiscing elit,sed do eiusmod tempor incididunt ut labore et dolore magna aliqua. Ut enim ad minim veniam, quis nostrud exercitation ullamco laboris nisi ut aliquip ex eacommodo consequat. Duis aute irure dolor in reprehenderit in voluptate velit esse cillum dolore ND\_COMMAND Panel,"'^MSGT-1:lig ht,error,30000,32001,32002,"Error Title","Lorem ipsum dolor sit amet, consectetur adipiscing elit,sed do eiusmod tempor incididunt ut labore et dolore magna aliqua. Ut enim ad minim veniam, quis nostrud exercitation ullamco laboris nisi ut aliquip ex ea commodo consequat. Duis aute irure dolor in reprehenderit in voluptate velit esse cillum dolore eu fugiat nulla pariatur. Excepteur sint occaecat cupidatat non proident, sunt in culpa qui officia deserunt mollit anim id est laborum. ""the end"", "Positive", "Negative", "Neutral", "Cancel", "Timeout"'" ^MSGT -The dialog text is encoded in the ISO-8859-1 (Latin-1) format (like what is expected by ^TXT command). Display dialog ID 1 with a light theme as an error dialog. The default error image is used as the image in the title area.

| Panel Commands |                                                                                                    |                                                                                                    |  |
|----------------|----------------------------------------------------------------------------------------------------|----------------------------------------------------------------------------------------------------|--|
|                | The timeout is 30s.<br>The custom_event_type to use is 32001.<br>The custom_event_id to use is 32001.<br>The title_text is 'Error Title'.<br>The message_text is a variation of 'Lorem ipsum'.<br>The positive_button_text is 'Positive'.<br>The negative_button_text is 'Negative'.<br>The neutral_button_text is 'Neutral'.<br>The cancel_text is 'Cancel'.<br>The timeout_text is 'Timeout'.                                                                                                    |                                                                                                    |  |
|                | Panel Volume Mute - Mute or unmute a panel volume.                                                                                                    |                                                                                                    |  |
|                | •Syntax:<br>"'^MUT- <mute value="">'"</mute>                                                                                                    |                                                                                                    |  |
| ^MUT           | • Variables:<br>mute value: 0 for not muted, 1 for muted.                                                                                                    |                                                                                                    |  |
|                | • Examples:<br>SEND_COMMAND Panel, "'^MUT-1'"<br>Mute the controller volume.<br>SEND_COMMAND Panel, "'^MUT-0'" Unmute the controller volume.                                                                                                    |                                                                                                    |  |
| ?MUT           | Query Panel Mute Status - Query t<br>• Syntax:<br>"'?MUT'"<br>• Variables: None<br>• Example:<br>SEND_COMMAND Panel, "'?MI<br>Get the panel's mute status. The re<br>Custom Event Property<br>Port<br>ID<br>Type<br>Flag<br>Value 1<br>Value 2<br>Value 3<br>Text<br>• Example response for muted sta<br>Custom Event Property<br>Port<br>ID<br>Type<br>Flag<br>Value 1<br>Value 3<br>Text<br>• Example response for muted sta<br>Custom Event Property<br>Port<br>ID<br>Type<br>Flag<br>Value 1<br>Value 2<br>Value 3<br>Text<br>• Example response for muted sta<br>Custom Event Property<br>Port<br>ID<br>Type<br>Flag<br>Value 1<br>Value 2<br>Value 3<br>Text | UT'"<br>esponse returned is a custom event with the following syntax:<br>Value<br>port command was received on<br>0<br>1305<br>0<br>mute status (0 unmuted or 1 for muted)<br>0<br>0<br>String that represents the mute status (0 or 1) |  |
| ^NOT           | <pre>Popup Note Command - A generic popup note message that can be used to display information for a short duration on the<br/>display.     Syntax:<br/>`^NOT-note_text, duration, location, text_size'</pre>                                                                                                    |                                                                                                    |  |

| Panel Commands        |                                                                                                    |  |  |  |
|-----------------------|----------------------------------------------------------------------------------------------------|--|--|--|
|                       | <ul> <li>Variables: None note_text - The text to displayed in the popup note. duration - The time in milliseconds to display the popup note location - Where to display the popup note. Options are 'c' for CENTERED on display, 't' for TOP CENTER on display, and 'b' for BOTTOM CENTER on display. Any other value will be displayed as CENTER. text_size - The size value to display the popup note text. Default is 18. Note: The note text field can be put into quotations (" ") so that commas can be used in text. Like the CSV parser, if a " is needed in the text, the " can be escaped by a perpending another " (e.g. ""). Note text is assumed to be UTF-8 encoded.</li> </ul>                                                                                                    |  |  |  |
| ^РКВ<br>@РКВ<br>РКЕҮВ | Show System Private Keyboard Command - Brings up system private keyboard (the same as the system keyboard, with<br>typed text hidden with the '*' character). When user presses the "Done" button, a string is returned to the controller with<br>the user-entered value. The keyboard can be removed either by the Back button or the "^AKR" command (page 88). The<br>'@PKB' and 'PKEYB' commands are implemented for G4 compatibility.<br>• Syntax:<br>"' ^PKB- <initial text="">; <prompt text="">; <hint text="">; <return prefix="">; <return<br>port&gt;' " or<br/>""@PKB-<initial text="">; <prompt text="">; <hint text="">; <return port="">''' or<br/>""PKEYB-<initial text="">; <prompt text="">; <hint text="">; <return prefix="">; <return port="">''' or<br/>"'PKEYB-<initial text="">; <prompt text="">; <hint text="">; <return prefix="">; <return port="">''' or<br/>"'PKEYB-<initial text="">; <prompt text="">; <hint text="">; <return prefix="">; <return port="">''' or<br/>"'PKEYB-<initial text="">; <prompt text="">; <hint text="">; <return prefix="">; <return port="">''' or<br/>"'PKEYB-<initial text="">; <prompt text="">; <hint text="">; <return prefix="">; <return port="">''' or<br/>"'PKEYB-<initial (i.e.="" appear="" be<br="" default).="" for="" keyboard="" keyboard,="" note="" on="" private="" text="" that="" the="" this="" to="" will="">hidden.<br/>Prompt text - Descriptive header to appear above keyboard text entry box<br/>Hint Text - Hint text to appear behind the keyboard text entry box<br/>Return prefix - Prefix to the send string returned to the controller. If not specified, the entered text will be preceded by<br/>"PKB-".<br/>Return port - The port number to return the response on if different than the port to which the command is sent.</initial></return></return></hint></prompt></initial></return></return></hint></prompt></initial></return></return></hint></prompt></initial></return></return></hint></prompt></initial></return></return></hint></prompt></initial></return></hint></prompt></initial></return<br></return></hint></prompt></initial> |  |  |  |
| ^РКР<br>@РКР<br>РКЕҮР | Show System Private Keypad Command - Brings up system private keypad (the same as the system keypad, with typed text<br>hidden with the '*' character). When user presses the "Done" button, a string is returned to the controller with the<br>userentered value. The keypad can be removed either by the Back button or the "^AKR" command (page 88). The '@PKP'<br>and 'PKEYP' commands are implemented for G4 compatibility.<br>•Syntax:<br>"' PKEYP-[optional initial text]; [optional prompt text]; [optional hint text];<br>[optionalreturn prefix]; [optional return port]'"<br>•Variables:<br>Initial text: Pre-populated text to appear on keypad (1 - 50 ASCII characters). Note that for the private keypad, this text will<br>be hidden.<br>Prompt text: Descriptive header to appear above keypad text entry box<br>Hint Text: Hint text to appear behind the keypad text entry box<br>Return prefix: Prefix to the send string returned to the controller. If not specified, the entered text will be preceded by<br>"PKP-".<br>Return port: The port number to return the response on if different than the port to which the command is sent.<br>•Examples:<br>SEND COMMAND Panel, "'PKEYP-123456789' "<br>Pops up the Keypad and initializes the text string '123456789' in '*'.                                                                                                    |  |  |  |
| ^RPP                  | Reset protected password command - This command is used to reset the protected setup password to the factory default<br>value.<br>• Syntax:<br>"' ^ RPP' "<br>• Variables: None<br>• Example:                                                                                                    |  |  |  |

| Panel Comma                                                                                                    | ands                                                                                                    |  |  |  |
|----------------------------------------------------------------------------------------------------|----------------------------------------------------------------------------------------------------|--|--|--|
|                                                                                                    | SEND_COMMAND Panel, "'^RPP'"<br>Reset the panel protected password to the factory default.                                                                                                    |  |  |  |
|                                                                                                    | Reset System Settings Command - Reset Settings to factory default.                                                                                                    |  |  |  |
|                                                                                                    | •Syntax:<br>``' ^ <sub>RSS</sub> ' "                                                                                                    |  |  |  |
| ^RSS                                                                                                    | • Variables: None<br>•<br>• Example:<br>SEND_COMMAND Panel, "'^RSS'"<br>Reset the panel to factory default settings.                                                                                                    |  |  |  |
| RXON       Send string on command (generated by NetLinx controller) - Enable device to send STRING changes to the default, devices will not report STRING changes unless a RXON command is received. The RXON command sent by the controller to the device if:<br>There is a DATA/STRING event for the DPS of the device.<br>There is a CREATE_BUFFER defined in the NetLinx program for the DPS of the device.         • Syntax:<br>"'RXON'"       • Syntax:<br>"'RXON'" |                                                                                                    |  |  |  |
| RXOF                                                                                                    | Variables: None<br>Send string off command (generated by NetLinx controller) - Disable the device from sending STRING changes to the<br>controller. By default, devices will not report STRING changes unless a RXON command is received. The RXON command is<br>automatically sent by the controller to the device if:<br>There is a DATA/STRING event for the DPS of the device.<br>There is a CREATE_BUFFER defined in the NetLinx program for the DPS of the device.<br>• Syntax:<br>"' RXOF' "<br>Variables: None |  |  |  |
| SHUTDOWN                                                                                                    | Power Off the Panel Command - Receipt of this command will cause the panel to power off.  • Syntax:  "' SHUTDOWN' " Variables: None                                                                                                    |  |  |  |
| ^Session clear out command - Clears session data for some applications (Browser, Firefox, Gallery, Skype, Drog server, PlanMaker, TextMaker, and Presentations).         ^SCO         Variables: None                                                                                                    |                                                                                                    |  |  |  |
| ^SLP<br>SLEEP                                                                                                    | Panel Sleep Command - Place the panel in sleep state. Sleep state turns the display off. The 'SLEEP' command is<br>implemented for G4 compatibility.<br>Syntax:<br>"' ^SLP'"<br>or<br>"' SLEEP'"<br>• Variables:None                                                                                                    |  |  |  |

| Panel Commands |                                                                                                    |  |  |  |
|----------------|----------------------------------------------------------------------------------------------------|--|--|--|
|                | • Example:<br>SEND COMMAND Panel, "'^SLP'"<br>Sends the panel to the sleep (display off)                                                                                                    |  |  |  |
| ^SOU<br>@SOU   | <pre>Play Sound Command - Plays a specified sound file. The '@SOU' command is implemented for G4 compatibility. Syntax:     ' ^SOU-<sound name="">' " or `` SLEEP' "     Variables:     sound name: Name of the sound file. Supported sound file formats are: WAV &amp; MP3.     Example:     SEND COMMAND Panel, "' ^SOU-Music.wav' " Plays the 'Music.wav' file.</sound></pre>                                                                                                    |  |  |  |
| ^SSL<br>@SSL   | Set the Sleep String Command - Set the content of the string that is sent to the controller when the panel goes to sleep (display off). The '@SSL' command is implemented for G4 compatibility.         Syntax:       ``^SSL- <sleep string="">' "         or       ``'@SSL-<sleep string="">' "         • Variables:       Sleep string: The string sent to the controller when the panel goes to sleep.         • Example:       SEND COMMAND Panel, "'^SSL-Sleeping'"</sleep></sleep> |  |  |  |
| ^STP<br>SETUP  | Settings application command - Open the Settings Applications. The 'SETUP' command is implemented for G4<br>compatibility.<br>•Syntax:<br>*'^STP'"<br>or<br>*'SETUP'"<br>•Variables:None<br>•Example:<br>SEND COMMAND Panel, "'^STP'"<br>Opens the Settings application.                                                                                                    |  |  |  |
| ^SWK<br>@SWK   | Set the Wake String Command - Set the content of the string that is sent to the controller when the panel wakes up from<br>sleep (display on). The '@SWK' command is implemented for G4 compatibility.<br>Syntax:<br>"'^SWK- <wake string="">'"<br/>or<br/>"'@SWK-<wake string="">'"<br/>• Variables:<br/>Wake string: The string sent to the controller when the panel wakes up from sleep.<br/>• Example:<br/>SEND COMMAND Panel, "'^SWK-Wakeing Up'"</wake></wake>                    |  |  |  |

| Panel Comm   | hands                                                                                                    |
|--------------|----------------------------------------------------------------------------------------------------|
|              | Sets the sleep string to 'Waking Up'.                                                                                                    |
|              | Brings up system telephone keypad - Currently, these keypads are the same, and have all the keys that the G4 extended keypad had except the ":" key. When user presses the "Done" button, a string is returned to the controller with the user entered value. The keypad can be removed either by the Back button or the "AKR" command (page 88). The '@TKP command is implemented for G4 compatibility.                                                                                                    |
|              | •Syntax:<br>"^TKP-[optional initial text];[optional prompt text];[optional hint text];<br>[optional return prefix];[optional return port]'"                                                                                                    |
| `ТКР<br>@TKP | • Variables:<br>Initial text: Pre-populated text to appear on keypad (i.e. default)<br>Prompt text: Descriptive header to appear above keypad text entry box                                                                                                    |
|              | Hint Text: Hint text to appear behind the keypad text entry box<br>Return prefix: Prefix to the send string returned to the controller. If not specified, the entered text will be preceded by<br>"TKP-".                                                                                                    |
|              | Return port: The port number to return the response on if different than the port to which the command is sent. Note: See also - ^EKP (system telephone keypad) on page 91.                                                                                                    |
|              | Turn Off Page Tracking Command. The 'TPAGEOF' command is implemented for G4 compatibility.                                                                                                    |
| ^TPF         | • Syntax:<br>»/ ^ TPF/ "<br>or<br>»/ ^ TPF/ "                                                                                                    |
| PAGEOF       | • Variables: None                                                                                                    |
|              | • Example:<br>SEND COMMAND Panel,"'^TPF'"                                                                                                    |
|              | Turn On Page Tracking Command - This command turns on page tracking, whereby when the page or popups change, a string is sent to the Controller. This string may be captured with a CREATE_BUFFER command for one panel and sent directly to another panel. The 'TPAGEON' command is implemented for G4 compatibility.                                                                                                    |
| ^TPN         | •Syntax:<br>"'^TPN'"<br>or                                                                                                    |
| TPAGEON      | • Variables: None                                                                                                    |
|              | • Example:<br>SEND COMMAND Panel, "'^TPN'"                                                                                                    |
| ∿VKB         | Show Virtual Keyboard Command - Brings up system virtual keyboard, which is the keyboard without a designated text<br>entry area. A Text Input button must be in focus; if not, the keyboard will not appear. The type of keyboard is determined<br>by the Text Area currently in focus. When user presses the "Done" button, a string is returned to the controller with the<br>userentered value. The keyboard can be removed either by the Back button or the "^AKR" command (page 88). The<br>'@VKB' command is implemented for G4 compatibility. |
| @VKB         | Syntax:<br>"' ^ <sub>VKB</sub> ' "                                                                                                    |
|              | • Variables: None                                                                                                    |
| ∿VKP<br>@VKP | Show Virtual Keypad Command - Brings up system virtual keypad, which is the keypad without a designated text entry area. A Text Input button must be in focus; if not, the keypad will not appear. The type of keypad is determined by the Text Area currently in focus. When user presses the "Done" button, a string is returned to the controller with the user-entered                                                                                                    |

| Panel Commands |                                                                                                    |  |  |  |  |  |
|----------------|----------------------------------------------------------------------------------------------------|--|--|--|--|--|
|                | value. The keypad can be removed either by the Back button or the "^AKR" command (page 88). The '@VKP' command is implemented for G4 compatibility.                         |  |  |  |  |  |
|                | • Syntax:<br>``/ ^VKP' ''                                                                                                    |  |  |  |  |  |
|                | Variables: None                                                                                                    |  |  |  |  |  |
|                | Virtual Key Stroke Command - Sends a Virtual Key Stroke to the Varia touch panel.<br>Note: this command does not function in the same way as with G4 touch panels.          |  |  |  |  |  |
|                | • Syntax:<br>"' ^VKS- <keycode>' "</keycode>                                                                                                    |  |  |  |  |  |
| ^VKS           | or<br>"/ ^TPF/ "                                                                                                    |  |  |  |  |  |
|                | • <b>Variables</b> : None keycode: Android key code decimal value. Note that these are not the same as in G4.                                                               |  |  |  |  |  |
|                | Note: For the key code values, please refer to the Virtual Keystroke Commands table on page 169.                                                                            |  |  |  |  |  |
|                | Set Volume Command - Set the [specified] volume.                                                                                                    |  |  |  |  |  |
|                | •Syntax:<br>"'^VOL, <level>,[optional type]'"</level>                                                                                                    |  |  |  |  |  |
|                | • Variables:                                                                                                    |  |  |  |  |  |
|                | Level: the volume level from 0-100. The level will be scaled according to the platforms abilities.<br>Type (option): Change the volume of the given type                    |  |  |  |  |  |
|                | 0 = Controller volume (change all volumes simultaneously). Used by default if no type is specified. This is not a real volume,                                              |  |  |  |  |  |
|                | but instead is a virtual value that changes all other volume type concurrently. 10 = Alarm Volume                                                                           |  |  |  |  |  |
| ^VOL           | 11 = Call Volume<br>12 = Media Volume                                                                                                    |  |  |  |  |  |
| VOL            | 12 = Notification Volume                                                                                                    |  |  |  |  |  |
|                | 44 = Display the volume dialog (level is ignored)                                                                                                    |  |  |  |  |  |
|                | Note: the platform dialog sliders will NOT update if they are displayed when the command is received. They are accurate, however, if displayed after receiving the command. |  |  |  |  |  |
|                | • Examples:                                                                                                    |  |  |  |  |  |
|                | SEND_COMMAND Panel,"'^VOL,50'"                                                                                                    |  |  |  |  |  |
|                | Sets the controller volume to 50.                                                                                                    |  |  |  |  |  |
|                | SEND_COMMAND Panel, "'^VOL, 50, 0'"<br>Sets the controller volume to 50.                                                                                                    |  |  |  |  |  |
|                |                                                                                                    |  |  |  |  |  |
|                | Query Volume Command - Query the volume.Note: Allow 10-15 minutes for update to complete before sending another<br>^UPD command.                                            |  |  |  |  |  |
|                | • Syntax:                                                                                                    |  |  |  |  |  |
|                | "'?VOL,[optional type]'"                                                                                                    |  |  |  |  |  |
|                | • Variables:                                                                                                    |  |  |  |  |  |
|                | Type (option) Get the volume of the given type                                                                                                    |  |  |  |  |  |
| ?VOL           | 0 = Controller volume. Used by default if no type is specified. Since Controller volume is not a real volume, the value returned will actually be the Media Volume Value.   |  |  |  |  |  |
|                | 10 = Alarm Volume                                                                                                    |  |  |  |  |  |
|                | 11 = Call Volume                                                                                                    |  |  |  |  |  |
|                | 12 = Media Volume<br>13 = Notification Volume                                                                                                    |  |  |  |  |  |
|                | The response returned is a custom event with the following syntax:                                                                                                    |  |  |  |  |  |
|                | Custom Event Property Value                                                                                                    |  |  |  |  |  |
|                | Port port command was received on<br>ID 0                                                                                                    |  |  |  |  |  |

| Panel Commands |                                                                                                    |                                             |  |  |
|----------------|----------------------------------------------------------------------------------------------------|---------------------------------------------|--|--|
|                | Туре                                                                                                    | 1306                                        |  |  |
|                | Flag                                                                                                    | 0                                           |  |  |
|                | Value 1                                                                                                    | volume level                                |  |  |
|                | Value 2                                                                                                    | volume type                                 |  |  |
|                | Value 3                                                                                                    | 0                                           |  |  |
|                | Text                                                                                                    | String containing `type=level'              |  |  |
|                | • Examples:                                                                                                    | NT / //                                     |  |  |
|                | SEND_COMMAND Panel,"'?VC                                                                                                    |                                             |  |  |
|                | Query the Controller volume. Resp<br>Custom Event Property                                                                                                    | Value                                       |  |  |
|                | Port                                                                                                    | port command was received on                |  |  |
|                | ID                                                                                                    | 0                                           |  |  |
|                | Туре                                                                                                    | 1306                                        |  |  |
|                | Flag                                                                                                    | 0                                           |  |  |
|                | Value 1                                                                                                    | 80                                          |  |  |
|                | Value 2                                                                                                    | 0                                           |  |  |
|                | Value 3                                                                                                    | 0                                           |  |  |
|                | Text                                                                                                    | Controller=80                               |  |  |
|                | SEND COMMAND Panel,"'?VC                                                                                                    |                                             |  |  |
|                | Query the Alarm volume. Respons                                                                                                    |                                             |  |  |
|                | Custom Event Property                                                                                                    | Value                                       |  |  |
|                | Port                                                                                                    | port command was received on                |  |  |
|                | ID                                                                                                    |                                             |  |  |
|                | Туре                                                                                                    | 1306                                        |  |  |
|                | Flag                                                                                                    | 0                                           |  |  |
|                | Value 1                                                                                                    | 20                                          |  |  |
|                | Value 2                                                                                                    | 10                                          |  |  |
|                | Value 3                                                                                                    | 0                                           |  |  |
|                | Text                                                                                                    | Media=72                                    |  |  |
|                |                                                                                                    |                                             |  |  |
| ^WCN           | Web Control Name (Panel to Controller) - Report the Web Control (VNC) name to the controller.<br>This is originated in the panel and sent to the controller if VNC is enabled. |                                             |  |  |
|                | Update Firmware from URL - This command tells the panel to retrieve a firmware kit file from the included URL and update to the firmware included in that kit file.            |                                             |  |  |
|                | •Syntax:<br>"'WEBU- <url>'"</url>                                                                                                    |                                             |  |  |
|                |                                                                                                    |                                             |  |  |
| WEBU           | • Variables:<br>url: URL to the kit file. Support protocols are HTTP only at this time.                                                                                        |                                             |  |  |
|                |                                                                                                    |                                             |  |  |
|                | • Example:                                                                                                    |                                             |  |  |
|                | `                                                                                                    | BU, http://file.server/VARIA-firmware.kit'" |  |  |
|                | Download and install the VARIA-firmware.kit file from the HTTP server file.server.                                                                                             |                                             |  |  |
|                | Panel Wakeup Command - Place the panel in wake state. Wake state turns the display on. The 'WAKE' command is implemented for G4 compatibility.                                 |                                             |  |  |
|                | •Syntax:                                                                                                    |                                             |  |  |
| ^WKE<br>WAKE   | • Variables: None                                                                                                    |                                             |  |  |
|                | •Example:<br>SEND COMMAND Panel, "'^WKE'"<br>Wakes the panel from sleep (turn display on)                                                                                      |                                             |  |  |
|                |                                                                                                    |                                             |  |  |

## Page Commands

Page Commands are case in-sensitive

|      | Flip to specified page using the named animation.                                                                                                    |                                                                                                    |                                         |                    |  |  |
|------|----------------------------------------------------------------------------------------------------|----------------------------------------------------------------------------------------------------|-----------------------------------------|--------------------|--|--|
|      | • Syntax:<br>"'^AFP- <page name="">,<animation>,<origin>,<duration>'"</duration></origin></animation></page>                                                                                                    |                                                                                                    |                                         |                    |  |  |
|      | Page Nan                                                                                                    | • Variables:<br><i>Page Name</i> : If the page name is blank, flip the to the previous page <i>Animation</i> : If<br>blank/invalid, the default animation is <i>Fade</i> . |                                         |                    |  |  |
|      | Animation<br>Name                                                                                                    | Command Snytax* (see note below)                                                                                                    | Origin(s)                               | Default Origin     |  |  |
|      | Center<br>Door Fade                                                                                                    | cntrdrfade, centerdoorfade, or center door fade                                                                                                    | top(2), bottom(3), left(4), right(5)    | right(5)           |  |  |
|      | Door Fade                                                                                                    | doorfade, door fade, or door                                                                                                    | top(2), bottom(3), left(4), right(5)    | right(5)           |  |  |
|      | Fade                                                                                                    | fade                                                                                                    | center(1)                               | center(1)          |  |  |
| AFP  | Slide                                                                                                    | slide                                                                                                    | top(2), bottom(3), left(4), right(5)    | right(5)           |  |  |
|      | Slide<br>Bounce                                                                                                    | sldbouce, slidebounce, or slide bounce                                                                                                    | top(2), bottom(3), left(4), right(5)    | right(5)           |  |  |
|      | Spin In                                                                                                    | spinin or spin in                                                                                                    | center(1)                               | center(1)          |  |  |
|      | Spin Out                                                                                                    | spinout or spin out                                                                                                    | center(1)                               | center(1)          |  |  |
|      | Zoom In                                                                                                    | zoomin or zoom in                                                                                                    | center(1)                               | center(1)          |  |  |
|      | Zoom Out                                                                                                    | zoomout or zoom out                                                                                                    | center(1)                               | center(1)          |  |  |
|      | Note: Multip                                                                                                    | le aliases for the transition name command syntax                                                                                                    | are allowed to maintain backwards compo | atibility with G4. |  |  |
|      | • Examples:<br>SEND_COMMAND Panel, "'^AFP-NextPage, slide, 4, 5'"<br>Flip to NextPage sliding from the left for half a second.<br>SEND_COMMAND Panel, "'^AFP-, centerdoorfade, 2, 10'"<br>Flip to NextPage center door fade from the top for a second.                                                                                                    |                                                                                                    |                                         |                    |  |  |
|      | <pre>Collapse Collapsible Popup Command - Moves the named closeable popup to the collapsed position. • Syntax:</pre>                                                                                                    |                                                                                                    |                                         |                    |  |  |
| ^PCL | <ul> <li>Variables:</li> <li>Popup name: the name of the popup to collapse</li> <li>Target page: name of the page hosting the popup to affect the change upon. If target page is not specified, the command is applied to the current page.</li> </ul>                                                                                                    |                                                                                                    |                                         |                    |  |  |
|      | • Examples:<br>SEND_COMMAND Panel, "'^PCL-Contacts'"<br>Collapse the Contacts popup on the current page.<br>SEND_COMMAND Panel, "'^PCL-Contacts; Teleconference Control'"<br>Collapse the Contacts popup on the Teleconference Control pages                                                                                                    |                                                                                                    |                                         |                    |  |  |
|      | Collapsible Popup Custom Toggle Command - This is an advanced "toggle" command for collapsible popups, working with a comma-separated list of commands. This list is parsed and a command table is created. Based on the current state of the collapsible popup, the correct command is executed.<br>Note: The previously parsed list is saved and is only parsed again if the command string differs for this popup. |                                                                                                    |                                         |                    |  |  |

| Page Commands |                                                                                                    |  |  |  |
|---------------|----------------------------------------------------------------------------------------------------|--|--|--|
|               | "'^PCT- <popup>,<custom commands="" toggle="">;[optional target page]'"</custom></popup>                                                                                                    |  |  |  |
|               | <ul> <li>Variables:<br/><i>Popup</i>: popup name<br/><i>Custom toggle commands</i>: a comma separated list of commands. This list is parsed and a command table is created. The<br/>state letters are as follows: o - open c - collapsed d - dynamic, followed by an integer indicating the offset.         * - wildcard, always last in the list<br/>Before and after states are separated by -&gt; characters.<br/><i>Target page</i>: name of the page hosting the popup to affect the change upon. If target page is not specified, the command is<br/>applied to the current page.     </li> <li>Example:<br/>SEND_COMMAND_Panel, "'^PCT-RightSlider, c-&gt;o, o-&gt;d100, *-&gt;c'"<br/>The popup named <i>RightSlider</i> opens if collapsed, move to d100 if open, and collapse otherwise.     </li> </ul> |  |  |  |
|               | Collapsed Popup Dynamic Offset Command - Moves the collapsible popup to a specific offset position relative to the collapsed direction configured for the popup. This allows other positions besides open and collapsed.  Syntax:                                                                                                    |  |  |  |
|               | "'^PDO- <popup name="">,<offset>;[optional target page]'"</offset></popup>                                                                                                    |  |  |  |
| ^PDO          | <ul> <li>Variables:</li> <li>Popup name: name of the popup to affect</li> <li>offset: number of pixels to offset (hide). <offset> is constrained as follows: 0 &lt;= offset &lt;= collapsed offset Target page:</offset></li> <li>name of the page hosting the popup to affect the change upon. If target page is not specified, the command is applied to the current page.</li> </ul>                                                                                                    |  |  |  |
|               | • Examples:                                                                                                    |  |  |  |
|               | "'^PDO-RightSlider, 66'"<br>Move popup named RightSlider to an offset position of 66 on the current page.<br>"'^PDO-RightSlider, 66; Media Controls'"<br>Move popup named RightSlider to an offset position of 66 on the Media Controls page.                                                                                                    |  |  |  |
|               | Page Flip Command - Flips to a page with a specified page name. If the page is currently active, it will not redraw the page. The 'PAGE' command is implemented for G4 compatibility.                                                                                                    |  |  |  |
|               | • Syntax:<br>"'^PGE- <page name="">'"<br/>or<br/>"'PAGE-<page name="">'"</page></page>                                                                                                    |  |  |  |
| ^PGE<br>PAGE  | • Variables: page name: Name of the page to be displayed. If left blank, the page flips back to the previous page.                                                                                                    |  |  |  |
|               | •<br>• Examples:<br>SEND_COMMAND Panel,"'^PGE-Page1'"<br>Flips to page1.<br>SEND COMMAND Panel,"'^PGE-'"                                                                                                    |  |  |  |
|               | Flips to the previous page.                                                                                                    |  |  |  |
|               | Open Collapsible Popup Command - Moves the named collapsible popup to the open position.                                                                                                    |  |  |  |
| ^рор          | • Syntax:<br>"'^POP- <popup>;[optional target page]'"</popup>                                                                                                    |  |  |  |
|               | • Variables:<br>Popup: the name of the popup to collapse<br>Target page: name of the page hosting the popup to affect the change upon. If target page is not specified, the command is<br>applied to the current page.                                                                                                    |  |  |  |
|               | • Example:<br>SEND_COMMAND Panel, "'^POP-Contacts'"<br>Open the Contacts popup on the current page.<br>SEND_COMMAND Panel, "'^POP-Contacts; Teleconference Control'"<br>Open the Contacts popup on the Teleconference Control page.                                                                                                    |  |  |  |

| Page Commands        |                                                                                                    |  |  |  |
|----------------------|----------------------------------------------------------------------------------------------------|--|--|--|
|                      | Close All Popups Command - Close all popups on a specified page. The '@PPA' command is implemented for G4 compatibility.                                                                                                    |  |  |  |
| ^рра<br>@рра         | <ul> <li>Syntax:<br/>"'^PPA-<page name="">'"<br/>or<br/>"'@PPA-<page name="">'"</page></page></li> <li>Variables:<br/>Page name: Name of the page to close all popups on. If no name is specified, then the current page will have all popups<br/>closed.</li> <li>Example:<br/>SEND_COMMAND Panel, "'^PPA-Page1'"<br/>Close all pop-ups on Page1.</li> </ul>                                                                                                |  |  |  |
|                      | Popup Page Off Command - Detach a popup from a page. If the page name is empty, the current page is used. If the popup page is part of a group, the whole group is deactivated. This command works in the same way as the 'Hide Popup' command in TPDesign 5. The '@PPF' and 'PPOF' commands are implemented for G4 compatibility.                                                                                                    |  |  |  |
| APPF                 | <pre>• Syntax:     "'^PPF-<popup name="" page="">;[optional page name]'"     or     "'@PPF-<popup name="" page="">;[optional page name]'"     or     "'PPOF-<popup name="" page="">;[optional page name]'"</popup></popup></popup></pre>                                                                                                    |  |  |  |
| @PPF<br>PPOF         | <ul> <li>Variables:<br/><i>Popup page name</i>: name of the popup page. <i>page name</i>: name of the page the popup is displayed On. If not specified the popup is detached from the current page.     </li> <li>Examples:<br/>SEND_COMMAND Panel, "' ^ PPF-Popup1; Main' "<br/>Detach the popup 'Popup1' from page 'Main'.<br/>SEND_COMMAND Panel, "' ^ PPF-Popup1' "<br/>Detach the popup page 'Popup1' from the current page.     </li> </ul>            |  |  |  |
|                      | <ul> <li>Toggle a Popup Page - Toggle a specific popup page. If the page name is empty, the current page is used. Toggling refers to the activating/deactivating (On/Off) of a popup page. This command works in the same way as the 'Toggle Popup' command in TPDesign. The '@PPG' and 'PPOG' commands are implemented for G4 compatibility.</li> <li>Syntax:         "' ^PPG-<popup name="" page="">; [optional page name]'"         or</popup></li> </ul> |  |  |  |
| ^PPG<br>@PPG<br>PPOG | <ul> <li>"'@PPG-<popup name="" page="">; [optional page name]'"</popup></li> <li>or <ul> <li>"'PPOG-<popup name="" page="">; [optional page name]'"</popup></li> </ul> </li> <li>Variables: <ul> <li>Popup page name: the name of the popup page.</li> <li>Page name: name of the page the popup is toggled on. If not specified the popup is toggled on the current page.</li> </ul> </li> </ul>                                                            |  |  |  |
|                      | • Examples:<br>SEND_COMMAND Panel, "'^PPG-Popup1; Main'"<br>Toggles the popup page 'Popup1' on the 'Main' page from one state to another (On/Off).<br>SEND_COMMAND Panel, "'^PPG-Popup1'"<br>Toggles the popup page 'Popup1' on the current page from one state to another (On/Off).                                                                                                    |  |  |  |
| ^РРК<br>@РРК         | <ul> <li>Kill Popup Page Command - Kill a specific popup page from all pages. Kill refers to the deactivating (Off) of a popup window from all pages. If the pop-up page is part of a group, the whole group is deactivated. This command works in the same way as the 'Clear Group' command in TPDesign. The '@PPK' command is implemented for G4 compatibility.</li> <li>Syntax:<br/>"' ^PPK-<popup name="" page="">' "</popup></li> </ul>                 |  |  |  |
|                      | <ul> <li>or</li> <li>"'@PPK-<popup name="" page="">' "</popup></li> <li>Variables:<br/>Popup page name: name of the popup page.</li> </ul>                                                                                                    |  |  |  |

| Page Co              | nmands                                                                                                    |
|----------------------|----------------------------------------------------------------------------------------------------|
|                      | • Example:<br>SEND_COMMAND Panel, "'^PPK-Popup1'"<br>Kills the popup page 'Popup1' on all pages.                                                                                                    |
| ^PPM<br>@PPM         | <pre>Popup modal command - Set whether a popup is modal or not modal. The '@PPM' command is implemented for G4 compatibility.  • Syntax:</pre>                                                                                                    |
| ^PPN<br>@PPN<br>PPON | <pre>Attach a popup on a page - Attach a specific popup page to launch on either a specified page or the current page. If the page name is empty, the current page is used. If the popup page is already on, do not re-draw it. This command works in the same way as the 'Show Popup' command in TPDesign5. The '@PPN' and 'PPON' commands are implemented for G4 compatibility.  • Syntax:     "' ^PPN-<popup name="" page="">; [optional page name]'" or     "' @PPN-<popup name="" page="">; [optional page name]'" or     "' @PPN-<popup name="" page="">; [optional page name]'" • Variables:     Popup page name: name of the popup page.     page name: name of the popup page.     page name: name of the popup is displayed On. If the page name is not specified the current page is used.  • Examples:     SEND_COMMAND Panel, "' ^PPN-Popup1; Main'"     Activates 'Popup1' on the 'Main' page.     SEND_COMMAND Panel, "' ^PPN-Popup1'"     Activates the popup page 'Popup1' on the current page. </popup></popup></popup></pre> |
| лррт<br>@РРТ         | <ul> <li>Popup Timeout Command - Set the popup to close after timeout. The '@PPT' command is implemented for G4 compatibility.</li> <li>Syntax:<br/>"' ^PPT-<popup name="" page="">;<timeout>' " or "' @PPT-<popup name="" page="">;<timeout>' "</timeout></popup></timeout></popup></li> <li>Variables:<br/>Popup page name: the name of the popup to apply the timeout to. Popup must be visible on screen in order to apply timeout.<br/>Timeout: the time in tenths of seconds (10 = 1 second) or 0 to cancel timeout.<br/>Note: Successive calls to timeout will reset the timeout. A timeout of 0 cancels the timeout and the popup stays open.</li> <li>Examples:<br/>SEND_COMMAND Panel, ' ^PPT-MyPopup; 150'<br/>Close MyPopup after 15 seconds.</li> </ul>                                                                                                    |
| ^РРХ<br>@РРХ         | <ul> <li>Close All Popup Pages Command - Close all popups on all pages. This command works in the same way as the 'Clear All' command in TPDesign5. The '@PPX' command is implemented for G4 compatibility.</li> <li>Syntax:<br/>"' / ^PPX' "         or             "' (@PPX' "         </li> </ul>                                                                                                    |

| Page Commands |                                                                                                    |  |  |  |
|---------------|----------------------------------------------------------------------------------------------------|--|--|--|
|               | <ul> <li>Variables: None</li> <li>Example:<br/>SEND_COMMAND Panel, "'^PPX'"</li> <li>Close all popups on all pages.</li> </ul>                                                                                                    |  |  |  |
|               | <ul> <li>Toggle Collapsible Popup Collapsed Command - Toggles the named collapsible popup between the open and collapsed positions.</li> <li>More specifically, if the popup is not fully collapsed, it is collapsed.</li> <li>Syntax: <ul> <li>Y^PTC-<popup>; [optional target page] / "</popup></li> </ul> </li> </ul>                                                                                                    |  |  |  |
| ^РТС          | <ul> <li>Variables:         <i>Popup:</i> the name of the popup to toggle         <i>Target page:</i> name of the page hosting the popup to affect the change upon. If target page is not specified, the command is applied to the current page.     </li> <li>Examples:</li> </ul>                                                                                                    |  |  |  |
|               | <pre>SEND_COMMAND Panel, "'^PTC-Contacts'" Toggle the Contacts popup collapsed on the current page. SEND_COMMAND Panel, "'^PTC-Contacts; Teleconference Control'" Toggle the Contacts popup collapsed on the Teleconference Control page.</pre>                                                                                                    |  |  |  |
|               | Note: Collapsible popup send commands do not automatically show the popup on the target page. The popup must be first shown with a standard show command. This applies even when the collapsible popup is a member of a popup group. For all of these commands, if the target page is blank, the current page is used. If the named popup is not collapsible, the commands are ignored.                                                                                                    |  |  |  |
|               | Toggle Collapsed Popup Open Command - Toggles the named collapsible popup between the open and collapsed positions.<br>More specifically, if the popup is not fully open, it is opened. <ul> <li>Syntax:</li> </ul>                                                                                                    |  |  |  |
| ^рто          | <pre>"'^PTO-<popup>; [optional target page]'"  Variables: Popup: the name of the popup to toggle Target page: name of the page hosting the popup to affect the change upon. If target page is not specified, the command is applied to the current page. Examples: SEND_COMMAND Panel,'^PTO-Contacts' Toggle the Contacts popup open on the current page. SEND_COMMAND Panel,'^PTO-Contacts; Teleconference Control' Toggle the Contacts popup open on the Teleconference Control page.</popup></pre> |  |  |  |
|               | Note: Collapsible popup send commands do not automatically show the popup on the target page. The popup must be first shown with a standard show command. This applies even when the collapsible popup is a member of a popup group. For all of these commands, if the target page is blank, the current page is used. If the named popup is not collapsible, the commands are ignored.                                                                                                    |  |  |  |

## **Button Commands**

| Button Commands                                                                                                    |                                                                                                    |                                                                                                    |                                           |                     |  |  |
|----------------------------------------------------------------------------------------------------|----------------------------------------------------------------------------------------------------|----------------------------------------------------------------------------------------------------|-------------------------------------------|---------------------|--|--|
|                                                                                                    | Multistate Button Animation Command - Commands a multistate button to animate from a starting state to an ending state.                                                                                                    |                                                                                                    |                                           |                     |  |  |
| ^ANI                                                                                                    | • Syntax:<br>^ANI- <addr range="">,<start state="">,<end state="">,<time></time></end></start></addr>                                                                                                    |                                                                                                    |                                           |                     |  |  |
|                                                                                                    | addresses includ                                                                                                    | • Variables: address range: Address codes of buttons to affect. A '.' between addresses includes the range, and & between addresses includes each address. <i>start state</i> : Beginning of button state (0= current state). <i>end state</i> : End of button state. <i>time</i> : In 1/10 second intervals. |                                           |                     |  |  |
|                                                                                                    | -                                                                                                    | • Example:<br>SEND_COMMAND Panel, "'^ANI-1,1,10,50'"<br>Command button with Address 1 to animate from state 1 to state 10 over 5 seconds.                                                                                                    |                                           |                     |  |  |
|                                                                                                    | Add page flip action action.                                                                                                    | n - Add page flip action to a button. This comma                                                                                                    | nd installs a page flip command to the Bu | utton Release event |  |  |
|                                                                                                    | • Syntax:<br>"'^APF- <add:< th=""><th>r range&gt;,<page action="" flip="">,<page< th=""><th>e name&gt; [,<animation>,[origi</animation></th><th>.n],[duration]]'"</th></page<></page></th></add:<>                                                                                                    | r range>, <page action="" flip="">,<page< th=""><th>e name&gt; [,<animation>,[origi</animation></th><th>.n],[duration]]'"</th></page<></page>                                                                                                    | e name> [, <animation>,[origi</animation> | .n],[duration]]'"   |  |  |
|                                                                                                    | <ul> <li>Variables: address range: Address codes of buttons to affect. A '.' between addresses includes the range, and &amp; between addresses includes each address. page flip action: (see the following): Stan[dardPage] - flip to standard page StanAni - flip to standard page with animation</li> <li>PrevAni - flip to previous page with animation</li> <li>Prev[iousPage] - flip to previous page</li> <li>Show[Popup] - Show popup page</li> <li>Hide[Popup] - Hide popup page</li> <li>Togg[lePopup] - toggle popup state</li> <li>ClearG[roup] - clear popup page group from all pages</li> <li>ClearP[age] - clear all popup pages from a page with the specified page name</li> <li>ClearA[II] - Clear all popup pages from all pages</li> <li>Page Name: the name of the page to flip to, or name of popup to show/hide/toggle Animation: If animated flip, the animation to perform.</li> <li>Origin: If animated flip, the origin of the animation.</li> <li>Duration: Transition time in 10ths of a second. Range is 3-30 with 15 (1.5 seconds) as the default</li> </ul> |                                                                                                    |                                           |                     |  |  |
| ^APF                                                                                                    | Animation Name                                                                                                    | Command Snytax* (see note below)                                                                                                    | Origin(s)                                 | Default Origin      |  |  |
|                                                                                                    | Center Door Fade                                                                                                    | cntrdrfade, centerdoorfade, or center door<br>fade                                                                                                    | top(2), bottom(3), left(4), right(5)      | right(5)            |  |  |
|                                                                                                    | Door Fade                                                                                                    | doorfade, door fade, or door                                                                                                    | top(2), bottom(3), left(4), right(5)      | right(5)            |  |  |
|                                                                                                    | Fade                                                                                                    | fade                                                                                                    | center(1)                                 | center(1)           |  |  |
|                                                                                                    | Slide                                                                                                    | slide                                                                                                    | top(2), bottom(3), left(4), right(5)      | right(5)            |  |  |
|                                                                                                    | Slide Bounce                                                                                                    | sldbouce, slidebounce, or slide bounce                                                                                                    | top(2), bottom(3), left(4), right(5)      | right(5)            |  |  |
|                                                                                                    | Spin In                                                                                                    | spinin or spin in                                                                                                    | center(1)                                 | center(1)           |  |  |
|                                                                                                    | Spin Out                                                                                                    | spinout or spin out                                                                                                    | center(1)                                 | center(1)           |  |  |
|                                                                                                    | Zoom In                                                                                                    | zoomin or zoom in                                                                                                    | center(1)                                 | center(1)           |  |  |
|                                                                                                    | Zoom Out                                                                                                    | zoomout or zoom out                                                                                                    | center(1)                                 | center(1)           |  |  |
|                                                                                                    | Note: Multiple aliases for the transition name command syntax are allowed to maintain backwards compatibility with G4.                                                                                                    |                                                                                                    |                                           |                     |  |  |
|                                                                                                    | • Example:<br>SEND COMMAND Panel, "'APF-400, StanAni, Main Page, ZoomIn, 30'"<br>Add animated page flip action to button 400 to flip to Main Page using zoom in for 3 seconds.                                                                                                    |                                                                                                    |                                           |                     |  |  |
| <pre>Append UTF-8 Text to State Command - append non-unicode text.     • Syntax:     ``' ^BAF-<addr range="">, <button range="" states="">, <new text="">' "</new></button></addr></pre> |                                                                                                    |                                                                                                    |                                           |                     |  |  |

| Button | Commands                                                                                                    |
|--------|----------------------------------------------------------------------------------------------------|
|        | <ul> <li>Variables: address range: Address codes of buttons to affect. A '.' between addresses includes the range, and &amp; between addresses includes each address. button states range: 1 - 256 for multi-state buttons (0 = All states, for general buttons 1 = Off state and 2 = On state). new text: UTF-8 encoded characters.</li> <li>Examples: SEND_COMMAND Panel, "'^BAF-520, 1, ξεσκεπάζω τὴν ψυχοφθόρα βδελυγμία' "         Appends the UTF-8 text 'ξεσκεπάζω τ?ν ψυχοφθόρα βδελυγμία' to the button's OFF state     </li> </ul>                                                                                                    |
|        | Append Text to State Command - Append non-unicode text.                                                                                                    |
| ^BAT   | <ul> <li>Syntax:<br/>"'^BAT-<addr range="">, <button range="" states="">, <new text="">'"</new></button></addr></li> <li>Variables: address range: Address codes of buttons to affect. A '.' between addresses includes the range, and &amp; between addresses includes each address.<br/>button states range: 1 - 256 for multi-state buttons (0 = All states, for general buttons 1 = Off state and 2 = On state).<br/>new text: ISO-8859-1 encoded characters</li> <li>Examples:</li> </ul>                                                                                                    |
|        | SEND_COMMAND Panel, "'^BAT-520, 1, Enter City'"<br>Appends the text 'Enter City' to the button's OFF state.                                                                                                    |
|        | Append Unicode Text to State Command - Append unicode text. Same format as ^UNI.                                                                                                    |
| ^BAU   | <ul> <li>Syntax:<br/>"' ^BAU-<addr range="">, <button range="" states="">, <unicode text="">'"     </unicode></button></addr></li> <li>Variables: address range: Address codes of buttons to affect. A '.' between addresses includes the range, and &amp; between addresses includes each address. button states range: 1 - 256 for multi-state buttons (0 = All states, for General buttons 1 = Off state and 2 = On state).<br/>unicode text: Unicode characters must be entered in Hex format.     </li> <li>Example:<br/>SEND_COMMAND Panel, "' ^BAU-520, 1, 00770062'"<br/>Appends Unicode text "00770062" ('wb') to the button's OFF state.     </li> </ul>            |
|        | Set Border Color Command - Set the border color to the specified color. Only if the specified border color is not the same as the current color.  • Syntax:                                                                                                    |
| ^ВСВ   | <ul> <li>"' ^BCB-<addr range="">, <button range="" states="">, <color value="">'"</color></button></addr></li> <li>Variables: address range: Address codes of buttons to affect. A '.' between addresses includes the range, and &amp; between addresses includes each address.<br/>button states range: 1 - 256 for multi-state buttons (0 = All states, for General buttons, 1 = Off state and 2 = On state).<br/>color value: See color table for more information.</li> <li>Note: Colors can be set by Color Numbers, Color name, RGB alpha colors (RRGGBBAA) or RGB colors values (RRGGBB).<br/>RGBA and RGB color are given in HEX ASCII prepended by a '#'.</li> </ul> |
|        | • Examples:<br>SEND_COMMAND Panel, "'^BCB-500.504&510,1,12'"<br>Sets the Off state border color to 12 (Yellow).<br>SEND_COMMAND Panel, "'^BCB-520,2, #FF000080'"<br>Set the ON state border color to RED with opacity at 128 (\$80 / 0x80).                                                                                                    |
| ?BCB   | <pre>Get Border Color Command - Get the current border color. • Syntax:     "' ?BCB-<addr range="">, <button range="" states="">'"</button></addr></pre>                                                                                                    |

| Button | Commands                                                                                                    |                                                                                                    |  |
|--------|----------------------------------------------------------------------------------------------------|----------------------------------------------------------------------------------------------------|--|
|        | • Variables: address range: Address codes of buttons to affect. A '.' between addresses includes the range, and & between address range: Address codes of buttons to affect. A '.' between addresses includes the range, and & between addresses includes each address.                                                                                                    |                                                                                                    |  |
|        | <i>button states range</i> : 1 - 256 for multi-state buttons (0 = All states, for General buttons, 1 = Off state and 2 = On state). <i>Value</i> is returned in a custom event with the following properties:                                                                                                    |                                                                                                    |  |
|        | Custom Event Property Value                                                                                                    |                                                                                                    |  |
|        | Port                                                                                                    | port command was received on                                                                                                    |  |
|        | ID                                                                                                    | Address code of the button responding                                                                                                    |  |
|        | Туре                                                                                                    | 1011                                                                                                    |  |
|        | Flag                                                                                                    | 0                                                                                                    |  |
|        | Value 1                                                                                                    | Button state number                                                                                                    |  |
|        | Value 2                                                                                                    |                                                                                                    |  |
|        |                                                                                                    | Actual length of string (should be 9)                                                                                                    |  |
|        | Value 3<br>Text                                                                                                    | 0<br>Hex encoded color value (ex: #000000FF                                                                                                    |  |
|        | • Examples:                                                                                                    | F20.1///                                                                                                    |  |
|        | SEND COMMAND Panel,"'?BCB-                                                                                                    |                                                                                                    |  |
|        | Gets the button 'OFF state' border c<br>Custom Event Property                                                                                                    | olor. information. The result sent to the Controller would be:<br>Value                                                                                                    |  |
|        | Port                                                                                                    | port command was received on                                                                                                    |  |
|        | ID                                                                                                    | 529                                                                                                    |  |
|        | Туре                                                                                                    | 1011                                                                                                    |  |
|        | Flag                                                                                                    | 0                                                                                                    |  |
|        | Value 1                                                                                                    | 1                                                                                                    |  |
|        | Value 2                                                                                                    | 9                                                                                                    |  |
|        | Value 3                                                                                                    | 0                                                                                                    |  |
|        | Text                                                                                                    |                                                                                                    |  |
|        |                                                                                                    | π222222 Γ                                                                                                    |  |
|        | Background Color Fill Command - Set the                                                                                                    | background color fill to specified color in state(s).                                                                                                    |  |
| ^BCF   | <ul> <li>Variables: address range: Address cod<br/>addresses includes each address. butto<br/>Off state and 2 = On state).<br/>color value: See the color table on pag</li> <li>Note: Colors can be set by Color Numbers<br/>RGBA and RGB color are given in HEX ASC</li> <li>Examples:<br/>SEND_COMMAND Panel, "'^BCF-<br/>Sets the OFF state background color fil</li> </ul> | , Color name, RGB alpha colors (RRGGBBAA) or RGB colors values (RRGGBB).<br>Il prepended by a '#'<br>500.504&510.515,1,Blue' "<br>Il for the buttons with variable text ranges of 500-504 & 510-515 to Blue. |  |
|        | Get Fill Color Command - Get the current                                                                                                    | fill color.                                                                                                    |  |
|        | • Syntax:<br>"'?BCF- <addr range="">,<button range="" states="">'"</button></addr>                                                                                                    |                                                                                                    |  |
|        | <ul> <li>Variables: address range: Address codes of buttons to affect. A '.' between addresses includes the range, and &amp; between addresses includes each address.</li> </ul>                                                                                                    |                                                                                                    |  |
| ?BCF   | button states range: 1 - 256 for multi-state buttons (0 = All states, for General buttons, 1 = Off state and 2 = On state).<br>Value is returned in a custom event with the following properties:<br>Custom Event Property Value                                                                                                    |                                                                                                    |  |
|        | Port                                                                                                    | port command was received on                                                                                                    |  |
|        | ID                                                                                                    | Address code of the button responding                                                                                                    |  |
|        | Туре                                                                                                    | 1012                                                                                                    |  |
|        | Flag                                                                                                    | 0                                                                                                    |  |
|        | Value 1                                                                                                    | Button state number                                                                                                    |  |
|        |                                                                                                    |                                                                                                    |  |
|        | Value 2                                                                                                    | Actual length of string (should be 9)                                                                                                    |  |
|        | Value 3                                                                                                    | 0                                                                                                    |  |
|        | Text                                                                                                    | Hex encoded color value (ex: #000000FF)                                                                                                    |  |
|        | • Examples:<br>SEND COMMAND Panel,"'?BCF-                                                                                                    | 529,1'"                                                                                                    |  |
|        |                                                                                                    |                                                                                                    |  |

| Button | Commands                                                                                                    |                                                                                                    |  |
|--------|----------------------------------------------------------------------------------------------------|----------------------------------------------------------------------------------------------------|--|
|        | Gets the button 'OFF state' fill color                                                                                                    | r. information. The result sent to the Controller would be:                                                                                                    |  |
|        | Custom Event Property                                                                                                    | Value                                                                                                    |  |
|        | Port                                                                                                    | port command was received on                                                                                                    |  |
|        | ID                                                                                                    | 529                                                                                                    |  |
|        | Туре                                                                                                    | 1012                                                                                                    |  |
|        | Flag                                                                                                    | 0                                                                                                    |  |
|        | Value 1                                                                                                    | 1                                                                                                    |  |
|        | Value 2                                                                                                    | 9                                                                                                    |  |
|        | Value 3                                                                                                    | 0                                                                                                    |  |
|        | Text                                                                                                    | #FF8000FF                                                                                                    |  |
|        | Set Text Color Command - Set the text color to the specified color.                                                                                                    |                                                                                                    |  |
|        | • Syntax:<br>"'^BCT- <addr range="">,<butto< th=""><th>on states range&gt;,<color value="">'"</color></th></butto<></addr>                                                                                                    | on states range>, <color value="">'"</color>                                                                                                    |  |
| ^ВСТ   | <ul> <li>Variables: address range: Address codes of buttons to affect. A '.' between addresses includes the range, and &amp; between addresses includes each address. button states range: 1 - 256 for multi-state buttons (0 = All states, for General buttons, 1 = Off state and 2 = On state).</li> <li>color value: See the color table on page 165 for details.</li> </ul> |                                                                                                    |  |
|        | Note: Color can be assigned by color nam                                                                                                    | ne (without spaces), number or R,G,B value (RRGGBB or RRGGBBAA).                                                                                                    |  |
|        |                                                                                                    |                                                                                                    |  |
|        | • Examples:                                                                                                    |                                                                                                    |  |
|        | SEND_COMMAND Panel,"'^BCT·                                                                                                    |                                                                                                    |  |
|        | Sets the OFF state text color to 12 (Ve                                                                                                    | ery Light Yellow).                                                                                                    |  |
|        | Get Text Color Command - Get the current text color.  • Syntax:                                                                                                    |                                                                                                    |  |
|        | "'?BCT- <addr range="">,<button range="" states="">'"</button></addr>                                                                                                    |                                                                                                    |  |
|        | • Variables: address range: Address codes of buttons to affect. A '.' between addresses includes the range, and & between addresses includes each address.                                                                                                    |                                                                                                    |  |
|        | <i>button states range</i> : 1 - 256 for multi-<br><i>Value</i> is returned in a custom event with                                                                                                    |                                                                                                    |  |
|        | Custom Event Property                                                                                                    | Value                                                                                                    |  |
|        | Port                                                                                                    | port command was received on                                                                                                    |  |
|        | ID                                                                                                    | Address code of the button responding                                                                                                    |  |
|        | Туре                                                                                                    | 1013                                                                                                    |  |
|        | Flag                                                                                                    | 0                                                                                                    |  |
| ?ВСТ   | Value 1                                                                                                    | Button state number                                                                                                    |  |
|        | Value 2                                                                                                    | Actual length of string (should be 9)                                                                                                    |  |
|        | Value 3<br>Text                                                                                                    | 0<br>Hex encoded color value (ex: #000000FF)                                                                                                    |  |
|        | • Examples:                                                                                                    |                                                                                                    |  |
|        | SEND COMMAND Panel,"'?BCT                                                                                                    | -529,1′″                                                                                                    |  |
|        | Gets the button 'OFF state' text col                                                                                                    | or. information. The result sent to the Controller would be:                                                                                                    |  |
|        | Custom Event Property                                                                                                    | Value                                                                                                    |  |
|        | Port                                                                                                    | 529                                                                                                    |  |
|        | ID                                                                                                    | Address code of the button responding                                                                                                    |  |
|        | Туре                                                                                                    | 1013                                                                                                    |  |
|        | Flag                                                                                                    | 0                                                                                                    |  |
|        | Value 1                                                                                                    | 1                                                                                                    |  |
|        | Value 2<br>Value 3                                                                                                    | 9<br>0                                                                                                    |  |
|        | Text                                                                                                    | U<br>#FFFFEFF                                                                                                    |  |
|        |                                                                                                    |                                                                                                    |  |
|        | used to enable or disable the transmission                                                                                                    | mmand - This command configures Drag and Drop custom events. This command can be<br>on of custom events to the controller whenever certain operations occur. For example, the |  |
| ^BDC   | system programmer may want to be not                                                                                                    | tified whenever a drag button enters an acceptable target.                                                                                                    |  |
|        |                                                                                                    | event. The ^BDC command takes the form of a comma separated list of custom event                                                                                              |  |
|        |                                                                                                    | a given event type then no custom event will be transmitted when that event occurs. If a                                                                                      |  |
| I      | inumber is specified, then it is used as the                                                                                                    | e EVENT TYPE value for the custom event. The range of 32001 to 65535 has been reserved                                                                                        |  |

| Button | Commands                                                                                                    |
|--------|----------------------------------------------------------------------------------------------------|
|        | in the panel for user custom event numbers. A different value could be used but might collide with other AMX event numbers.<br>Event configuration is not permanent and all event numbers revert to the default of 0 when the panel restarts.                                                                                                    |
|        | Syntax:                                                                                                    |
|        | "'^BDC- <drag event="" number="" start="">,<enter drop="" event="" number="" target="" valid="">,<br/><exit drop="" event="" number="" target="" valid="">,<drop event="" number="">,<drag cancel="" event="" number="">,<br/><enter drop="" event="" invalid="" number="" target="">,<exit drop="" event="" invalid="" number="" target=""></exit></enter></drag></drop></exit></enter></drag>                                                                                                    |
|        |                                                                                                    |
|        | Variables:     drag start event number: Value of a drag start event.                                                                                                    |
|        | <ul> <li>enter valid drop target event number: Value of an enter valid drop target event.</li> </ul>                                                                                                    |
|        | <ul> <li>enter valid drop target event number: Value of an enter valid drop target event.</li> </ul>                                                                                                    |
|        | <ul> <li>exit valid drop target event number: Value of an exit valid drop target event.</li> </ul>                                                                                                    |
|        | <ul> <li>drop event number: Value of a drop event</li> </ul>                                                                                                    |
|        | drag cancel event number: Value of a drag cancel event                                                                                                    |
|        | <ul> <li>enter invalid drop target event number: Value of an enter invalid drop target event.</li> </ul>                                                                                                    |
|        | <ul> <li>exit invalid drop target event number: Value of an exit invalid drop target event.</li> <li>exit invalid drop target event number: Value of an exit invalid drop target event. By default the ^BDC command is</li> </ul>                                                                                                    |
|        | enabled, the default values are:                                                                                                    |
|        | DragStartedEvent = 1410                                                                                                    |
|        | • ValidDropEnterEvent = <b>1411</b>                                                                                                    |
|        | • ValidDropExitEvent = 1412                                                                                                    |
|        | • DropEvent = <b>1413</b>                                                                                                    |
|        | • DragCancelEvent = <b>1414</b>                                                                                                    |
|        | <ul> <li>InvalidDropEnterEvent = 1415;</li> </ul>                                                                                                    |
|        | InvalidDropExitEvent = 1416                                                                                                    |
|        | To disable the ^BDC command send: <b>^BDC-0,0,0,0,0,0</b> The events                                                                                                    |
|        | are:                                                                                                    |
|        | DragStarted - a draggable button has initiated a drag                                                                                                    |
|        | ValidDropEntered - a draggable button has entered a valid target                                                                                                    |
|        | ValidDropExited - a draggable button has exited a valid target                                                                                                    |
|        | Drop - a draggable button has been dropped on a valid target                                                                                                    |
|        | DragCancel - a draggable button has been dropped outside of a valid target                                                                                                    |
|        | <ul> <li>InvalidDropEntered - a draggable button has entered an invalid target</li> </ul>                                                                                                    |
|        | <ul> <li>InvalidDropExited - a draggable button has exited an invalid target</li> </ul>                                                                                                    |
|        | In response to any or all of the above events, the panel will create a custom event which is then sent to the controller.                                                                                                    |
|        | The format of <b>START</b> custom events transmitted to the controller are as follows:<br>CUSTOM.TYPE = the specified drag event custom event type                                                                                                    |
|        | (started)<br>CUSTOM.ID = the address of the viewer button which generated the event                                                                                                    |
|        | CUSTOM.FLAG = 0                                                                                                    |
|        | CUSTOM.VALUE1 = the button address of the draggable                                                                                                    |
|        | CUSTOM.VALUE2 = 0                                                                                                    |
|        | CUSTOM.VALUE3 = 0                                                                                                    |
|        | CUSTOM.TEXT =                                                                                                    |
|        | <pre>`dr{ch=<channelport>,<channel>:ad=<addressport>,<address>:gp=<groupname>:nm=<buttonname>}</buttonname></groupname></address></addressport></channel></channelport></pre>                                                                                                    |
|        | dt{vl= <droptargetvalid< td=""></droptargetvalid<>                                                                                                    |
|        | <pre>1=valid,0=invalid&gt;:ch=<channelport>,<channel>:ad=<addressport>,</addressport></channel></channelport></pre>                                                                                                    |
|        | dt{vl= <droptargetvalid< td=""></droptargetvalid<>                                                                                                    |
|        | 1=valid,0=invalid>:ch= <channelport>,<channel>:ad=<addressport>,<br/><address>:nm=<buttonname>}'</buttonname></address></addressport></channel></channelport>                                                                                                    |
|        | The CUSTOM.TEXT provides data sets that represent the draggable's info (dr). The draggable's info included is the drag channel port, the drag address code, the drag group name, and the drag button name. Drag target info is also presented, with a data set for each drag target visible at that time. The drag targets info (dt) includes the target validity to accept the drop, the drop target channel port, the drop target channel code, the drop target address port, the drop target address code, and the drop target button name.<br>• Buttons are identified as dr (draggable) or dt (drop target) |
|        | <ul> <li>Button properties are contained between open brace ( { ) and close brace ( } )</li> </ul>                                                                                                    |
|        | <ul> <li>Button properties are represented by key=value pairs (KVP).</li> </ul>                                                                                                    |
|        | <ul> <li>Keys are two letters followed by equal ( = ) by convention but the two letter keys are not a requirement.</li> </ul>                                                                                                    |
|        | Property KVPs are separated by colon ( : ).                                                                                                    |
|        | Each Button's data sets are on a separate line (i.e. the close brace is followed by a \n).                                                                                                    |
|        | Key values.                                                                                                    |

```
Button Commands

    dr = draggable

    ch = channel (port, channel)

    ad = address (port,address)

    gp = group name

       • nm = button name

    dt = drop target

    vl = validity of drop target (valid=1, invalid=0)

    ch = channel (port, channel)

    ad = address (port,address)

       • nm = button nameBy default the ^BDC command is enabled, the default values are:
       Example texts:
         dr{ch=1,31:ad=1,31:gp=:nm=Drag1}
       dt{vl=1:ch=1,101:ad=1,101:nm=Tgt1}
       dt{vl=1:ch=3,103:ad=3,103:nm=Tgt3}
       dt{vl=1:ch=3,103:ad=3,103:nm=Tgt3}
       dt{vl=0:ch=1,11:ad=1,11:nm=Grp1 Tgt1}
       dt{vl=0:ch=1,12:ad=1,12:nm=Grp1 Tgt2}
       dt{vl=0:ch=2,11:ad=2,11:nm=Grp2 Tgt1}
       dt{vl=0:ch=1,15:ad=1,15:nm=Grp1 Tgt5}
dt{vl=0:ch=1,16:ad=1,16:nm=Grp1 Tgt6}
       dt{v1=0:ch=2,13:ad=2,13:nm=Grp2 Tgt3}
       dt{vl=0:ch=1,15:ad=1,15:nm=Grp1 Tgt5}
       dt{vl=0:ch=1,16:ad=1,16:nm=Grp1 Tgt6}
       dt{vl=0:ch=2,13:ad=2,13:nm=Grp2 Tgt3}
         dr{ch=2,4:ad=2,4:gp=Group1+2:nm=Drag2_4}
       dt{vl=1:ch=1,11:ad=1,11:nm=Grp1 Tgt1}
       dt{vl=1:ch=1,12:ad=1,12:nm=Grp1 Tgt2}
       dt{vl=1:ch=2,11:ad=2,11:nm=Grp2 Tgt1}
       dt{vl=1:ch=1,15:ad=1,15:nm=Grp1 Tgt5}
       dt{vl=1:ch=1,16:ad=1,16:nm=Grp1 Tgt6}
       dt{vl=1:ch=2,13:ad=2,13:nm=Grp2 Tgt3}
       dt{vl=1:ch=1,15:ad=1,15:nm=Grp1 Tgt5}
       dt{vl=1:ch=1,16:ad=1,16:nm=Grp1 Tgt6}
       dt{vl=1:ch=2,13:ad=2,13:nm=Grp2 Tgt3}
       dt{vl=0:ch=1,101:ad=1,101:nm=Tgt1}
       dt{vl=0:ch=3,103:ad=3,103:nm=Tgt3}
       dt{vl=0:ch=3,103:ad=3,103:nm=Tgt3}
       A NetLinx .AXI file that can provide routines to parse the drag and drop info strings can be found on page 198 The format of
       VALIDENTER/VALIDEXIT/CANCEL custom events transmitted to the controller are as follows:
         CUSTOM.TYPE = the specified drag event (validEntered/validExited/drop/cancel)
                         = the address of the drag/drop button which generated the event
         CUSTOM.ID
         CUSTOM.FLAG = 0 // 0 specifies valid
         CUSTOM.VALUE1 = the button address of the draggable
         CUSTOM.VALUE2 = 0
         CUSTOM.VALUE3 = 0
                        _ \\//
         CUSTOM.TEXT
       The format of INVALIDENTER/INVALIDEXIT custom events transmitted to the controller are as follows:
         CUSTOM.TYPE = the specified drag event (invalidEntered/invalidExited)
                        = the address of the drag/drop button which generated the event
         CUSTOM.ID
         CUSTOM.FLAG = 65535 (-1) // -1 specifies invalid target
         CUSTOM.VALUE1 = the button address of the draggable
         CUSTOM.VALUE2 = 0
         CUSTOM.VALUE3 = 0
                         = """
         CUSTOM.TEXT
       If the VALIDENTER and INVALIDENTER events are set to the same event number, the flag value indicates whether the targets are
       valid or not. 0 == valid, 65535 (-1) == invalid.
       If the VALIDEXIT and INVALIDEXIT events are set to the same event number, the flag value indicates whether the targets are valid
       or not. 0 == valid, 65535 (-1) == invalid.
       The format of the DROP custom event transmitted to the controller is as follows:
         CUSTOM.TYPE = the specified drag event (started/entered/exited/drop/cancel) the
       address of the viewer button which generated the event
         CUSTOM.ID
                        = the address of the viewer button which generated the event
         CUSTOM.FLAG = 0
         CUSTOM.VALUE1 = the button address of the draggable
         CUSTOM.VALUE2 = the button address of the dropTarget
         CUSTOM.VALUE3 = 0
         CUSTOM.TEXT = group name to which the dropTarget belongs
       Example:
```

```
Button Commands
           SEND COMMAND panel, "'^BDC-32001, 32002, 32003, 32004, 32005'"
          After the users sends this command to the panel, if the user then drags a button addressed 9 and then proceeds to drop that
          draggable button on a dropTarget button addressed 10, the following event would be transmitted to the controller.
          CUSTOM.ID
                           = 10 (the dropTarget receives the drop event)
          CUSTOM. TYPE = 32004 (this our drop event)
          CUSTOM.FLAG = 0
          CUSTOM.VALUE1 = 9 (the button we dragged over the target & dropped)
          CUSTOM.VALUE2 = 10 (the dropTarget that the draggable was dropped on)
          CUSTOM.VALUE3 = 0
        CUSTOM.TEXT = "" (a name we had given to the group the target was assigned, since the target was not
        assigned to a group we'll receive an empty string)
        Query Button Drag and Drop Custom Event Command - Get the drag and drop custom event values.
        • Syntax:
           "'?BDC'"
        · Variables: None
        The response returned is a custom event with the following syntax:
          CUSTOM.TYPE = 0
          CUSTOM.ID
                           = 1332
          CUSTOM.FLAG = 0
          CUSTOM, VALUE1 = 0
          CUSTOM.VALUE2 = 0
          CUSTOM.VALUE3 = 0
?BDC
                           = String containing a comma separated list of Button Drag & Drop Custom Event values
           CUSTOM.TEXT
        '[StartEventNum],[ValidEnterEventNum],[ValidExitEventNum],[DropEventNum],[CancelEventNum],
        [InvalidEnterEventNum],[InvalidExitEventNum]'
        • Example:
          SEND COMMAND Panel,"'?BDC'"
          Query the Controller Button Drag and Drop Custom Event values. Response would be similar to:
                        = 0
          Custom.ID
          Custom.Type = 1332
          Custom.Flag = 0
          Custom.Value1 = 0
          Custom.Value2 = 0
          Custom.Value3 = 0
                        = `1410,1411,1412,1413,1414,1415,1416'
        Custom.Text
        Button set feedback command - Set the feedback type of the button.
        ONLY works on General-type buttons.

    Syntax:

           "'^BFB-<addr range>,<feedback type>'"
^BFB
        • Variables: address range: Address codes of buttons to affect. A '.' between addresses includes the range, and & between
          addresses includes each address.
          feedback type: None, Channel, Invert, On (Always on), Momentary.
        • Example:
          SEND COMMAND Panel, "'^BFB-500, Momentary'"
          Sets the Feedback type of the button to 'Momentary'.
        Button set input mask command - Set the input mask for the specified address.

    Syntax:

           "'^BIM-<addr range>,<input mask>'"
^BIM
        · Variables: address range: Address codes of buttons to affect. A '.' between addresses includes the range, and & between
          addresses includes each address.
          input mask: Refer to Appendix C: Text Formatting on page 189 for character types.
          Example:
```

| Button Commands |                                                                                                    |  |
|-----------------|----------------------------------------------------------------------------------------------------|--|
|                 | SEND_COMMAND Panel, "'^BIM-500, AAAAAAAAA'"<br>Sets the input mask to ten 'A' characters, that are required, to either a letter or digit (entry is required).                                                                                                    |  |
|                 | Button Input Type Command - Modifies the keyboard type of the text input button(s) with given address(es). If this is sent to a button that is not a Text Input button, it has no effect.                                                                                                    |  |
| ^BIT            | • Syntax:<br>``'^BIT- <address range="">,<input type=""/>,<return port="">'"</return></address>                                                                                                    |  |
|                 | <ul> <li>Variables:<br/>Address Range: range of addresses that this command applies to<br/>Input Type: Input Type to Change to, as specified here: http://developer.android.com/reference/android/text/InputType.html<br/>1: Text<br/>2: Number (standard keypad)<br/>3: Telephone<br/>4: Date/Time     </li> </ul>                                                                                                    |  |
|                 | Return port: The port number to return the response on if different than the port to which the command is sent.                                                                                                    |  |
| лвмс            | Button copy command - Copy attributes of the source button to all the destination buttons. Note that the source is a single<br>button state. Each state must be copied as a separate command. The <codes> section represents what attributes will be<br/>copied. All codes are 2 char pairs that can be separated by comma, space, percent or just ran together.<br/>• Syntax:<br/>"' ^BMC-<addr range="">, <button range="" states="">, <source port=""/>, <source address=""/>,<br/><sourcestate>, <codes>' "<br/>• Variables:<br/>address range: Address codes of buttons to affect. A '.' between addresses includes the range, and &amp; between addresses<br/>includes each address. <i>button states range</i>: 1 - 256 for multi-state buttons (0 = All states, for General buttons, 1 = Off state<br/>and 2 = On state). <i>source port</i>: port number of button to copy from.<br/><i>source address:</i> address number of button to copy from.<br/><i>source address:</i> address nu</codes></sourcestate></button></addr></codes> |  |
|                 | • Examples:<br>SEND_COMMAND Panel, "'^BMC-425,1,1,500,1,BR'"<br>or<br>SEND_COMMAND Panel, "'^BMC-425,1,1,500,1,&BR'"<br>Copies the OFF state border of button with a variable text address of 500 onto the OFF state border of button with a<br>variable text address of 425.<br>SEND_COMMAND Panel, "'^BMC-150,1,1,315,1,&BR%FT%TX&BM%CF%CT'"<br>Copies the OFF state border, font, Text, bitmap, fill color and text color of the button with a variable text address of 315 onto<br>the OFF state border, font, Text, bitmap, fill color and text color of the button with a variable text address of 150.<br>Note: Use this command if you are using the panel's default color palette. For custom color palettes, use ^BMF instead.                                                                                                    |  |
|                 | Button Modify Command - Set any/all button parameters by sending embedded codes and data.                                                                                                    |  |
| ^BMF            | • Syntax:<br>``'^BMF- <addr range="">,<button range="" states="">,<data>'"</data></button></addr>                                                                                                    |  |

## **Button Commands**

Note: Many subcommands do not use button state information. Refer to the subcommand for details • Variables: address range: Address codes of buttons to affect. A '.' between addresses includes the range, and & between addresses includes each address. button states range: 1 - 256 for multi-state buttons (0 = All states, for General buttons, 1 = Off state and 2 = On state). data:

| '%B <border style="">'</border>                                                                                                    | Set the border style name. (No support for states.)<br>Note: This parameter should be always used in its own BMF command,<br>and should not be combined with other BMF subcommands.                                                                   |
|----------------------------------------------------------------------------------------------------|----------------------------------------------------------------------------------------------------|
| <pre>%CB<on border="" color="">'</on></pre>                                                                                                    |                                                                                                    |
| <pre>%CF<on color="" fill="">'</on></pre>                                                                                                    | Set Border Color.                                                                                                    |
|                                                                                                    | Set Fill Color.                                                                                                    |
| <pre>`%CT<on color="" text="">'</on></pre>                                                                                                    | Set Text Color.                                                                                                    |
| <pre>`%EC<text color="" effect="">'</text></pre>                                                                                                    | Set the text effect color.                                                                                                    |
| '%EF <text effect="" name="">'</text>                                                                                                    | Set the text effect.<br>Note: This parameter should be always used in its own BMF command,<br>and should not be combined with other BMF subcommands.                                                                                                  |
| `%EN<1 or 0>'                                                                                                    | Enable/disable a button.                                                                                                    |
| <pre>`%F' <primary_font_filename:<br>primary_font_size&gt;, <alternate_font_filename:<br>alternate_font_size'</alternate_font_filename:<br></primary_font_filename:<br></pre> | Set the font filename and optional font size for the primary font and/or the alternate font.                                                                                                    |
| `%GC <bargraph color="" slider="">'</bargraph>                                                                                                    | Set the bargraph slider color                                                                                                    |
| `%GD <bargraph down="" ramp="">'</bargraph>                                                                                                    | Set the bargraph ramp down time in 1/10 second.                                                                                                    |
| '%GG <bargraph drag="" increment="">'</bargraph>                                                                                                    | Set the bargraph drag increment. Refer to the ^GDI command (page 125) for more information.                                                                                                    |
| `%GH <bargraph hi="">′</bargraph>                                                                                                    | Set the bargraph upper limit.                                                                                                    |
| `%GI <bargraph invert="">'</bargraph>                                                                                                    | Set the bargraph invert/non-invert.                                                                                                    |
| `%GL <bargraph low="">'</bargraph>                                                                                                    | Set the bargraph lower limit.                                                                                                    |
| \%GN <bargraph name="" slider="">′</bargraph>                                                                                                    | Set the bargraph slider name/Joystick cursor name.<br>Note: This parameter should be always used in its own BMF command,<br>and should not be combined with other BMF subcommands.                                                                    |
| '%GR <repeat interval'<="" td=""><td>Set bargraph repeat interval.</td></repeat>                                                                                              | Set bargraph repeat interval.                                                                                                    |
| \%GU <bargraph ramp="" up="">′</bargraph>                                                                                                    | Set the bargraph ramp up time in intervals of 1/10 second.                                                                                                    |
| `%GV <bargraph value="">'</bargraph>                                                                                                    | Set the bargraph value.                                                                                                    |
| `%J', <set 0-10="" alignment="" text="">'</set>                                                                                                    | As shown in the Justification Values table (page 166), BUT the 0 (zero) is absolute and followed by ', <left>,<top>'</top></left>                                                                                                    |
| '%JB <alignment 0-10="" bitmap="" of="">'</alignment>                                                                                                    | As shown in the Justification Values table (page 166) BUT the 0 (zero) is absolute and followed by ', <left>,<top>'</top></left>                                                                                                    |
| `%JT <alignment 0-9="" of="" text="">'</alignment>                                                                                                    | As shown in the Justification Values table (page 166) BUT the 0 (zero) is absolute and followed by ', <left>,<top>'</top></left>                                                                                                    |
| `%MI <mask image="">'</mask>                                                                                                    | Set the mask image. Refer to the ^BMI command for more information.<br>Note: This parameter should be always used in its own BMF command,<br>and should not be combined with other BMF subcommands.                                                   |
| '%MK <input mask=""/> '                                                                                                    | Set the input mask of a text area. See the text input mask area for more information. Note: This parameter should be always used in its own BMF command, and should not be combined with other BMF subcommands.                                       |
| `%ML <max length="">'</max>                                                                                                    | Set the maximum length of a text area.                                                                                                    |
| '%MI <mask image="">'</mask>                                                                                                    | Set the mask image. Refer to the ^BMI command for more information.<br>Note: This parameter should be always used in its own BMF command,<br>and should not be combined with other BMF subcommands.                                                   |
| `%OP<0-255>'                                                                                                    | Set the button opacity to either Invisible (value=0) or Opaque (value=255).                                                                                                    |
| `%OP#<00-FF>'                                                                                                    | Set the button opacity to either Invisible (value=00) or Opaque (value=FF).                                                                                                    |
| '%OT <feedback type="">'</feedback>                                                                                                    | Set the Feedback (Output) Type to one of the following: None,<br>Channel,Invert, ON (Always ON), Momentary, or Blink.<br>Note: This parameter should be always used in its own BMF command,<br>and should not be combined with other BMF subcommands. |
| <pre>`%P<bitmap,bitmap_index, justification="">'</bitmap,bitmap_index,></pre>                                                                                                 | Set the picture/bitmap filename (empty is clear).<br>Note: This parameter should be always used in its own BMF command,<br>and should not be combined with other BMF subcommands.                                                                     |
| `%R <l,t,r,b'< td=""><td>Sets button location and also resizes the button. For more information, please refer to the ^BSP command (see page 122).</td></l,t,r,b'<>            | Sets button location and also resizes the button. For more information, please refer to the ^BSP command (see page 122).                                                                                                    |

|                                                                                                    | Commands                                                                                                    |                                                                                                    |  |
|----------------------------------------------------------------------------------------------------|----------------------------------------------------------------------------------------------------|----------------------------------------------------------------------------------------------------|--|
|                                                                                                    | `%OP<0-255>'                                                                                                    | Set the button opacity to either Invisible (value=0) or Opaque (value=255).                                                                                                    |  |
|                                                                                                    | `%SC<1 or 0>'                                                                                                    | Set the bitmap scale to fit.                                                                                                    |  |
|                                                                                                    | `%SF<1 or 0>'                                                                                                    | Set the focus for text area button. (No support for states.)                                                                                                    |  |
|                                                                                                    | `%SM'                                                                                                    | Submit a text for text area button. (No support for states.)                                                                                                    |  |
|                                                                                                    | `%SP <spacing>'</spacing>                                                                                                    | Set subpage viewer subpage spacing. (No support for states.)                                                                                                    |  |
|                                                                                                    | `%SO <sound>'</sound>                                                                                                    | Set the button sound.<br>Note: This parameter should be always used in its own BMF command,<br>and should not be combined with other BMF subcommands.                                 |  |
|                                                                                                    | '%SW<1 or 0>'                                                                                                    | Show/hide a button. (No support for states.)                                                                                                    |  |
|                                                                                                    | `%T <text>'</text>                                                                                                    | Set the text using ASCII characters (empty is clear).<br>Note: This parameter should be always used in its own BMF command,<br>and should not be combined with other BMF subcommands. |  |
|                                                                                                    | `%UN <unicode text="">'</unicode>                                                                                                    | Set the Unicode text. See ^UNI on page 136 for the text format.                                                                                                    |  |
|                                                                                                    | `%UT <utf-8 text="">'</utf-8>                                                                                                    | Set the Unicode text. See ^UTF on page 137 for the text format.                                                                                                    |  |
|                                                                                                    | `%WW<1 or 0>'                                                                                                    | Word wrap ON/OFF.                                                                                                    |  |
|                                                                                                    | <ul> <li>For some of these commands and values, refer to the</li> <li>Example:</li> <li>SEND COMMAND Barcol "(CORME-500, 1, SP1</li> </ul>                                                                                                    |                                                                                                    |  |
|                                                                                                    | Sets the button OFF state as well as the Border, Fi                                                                                                    | .0%CFRed%CB Blue %CTBlack%Ptest.png'"<br>ill Color, Border Color, Text Color, and Bitmap.                                                                                             |  |
|                                                                                                    | Note: Use this command if you are using custom color<br>^BMC (page 113) instead.                                                                                                    | palette for your panel. If you intend to use the default color palette, use                                                                                                    |  |
|                                                                                                    | Note: To accept unspecified parameters, use either ,, o<br>used. If right or bottom is unspecified, the current widt<br>This effectively creates a button "move" command (als                                                                                                    | -                                                                                                    |  |
|                                                                                                    | Set state mask image command - Assign a Chameleon                                                                                                    | mask image to those buttons with a defined address and state range.                                                                                                    |  |
|                                                                                                    | • Syntax:<br>"'^BMI- <addr range="">,<button states<="" td=""><td>range&gt;,<name image="" mask="" of="">'"</name></td></button></addr>                                                                                                    | range>, <name image="" mask="" of="">'"</name>                                                                                                    |  |
| ^BMI                                                                                                    | addresses includes each address.                                                                                                    | to affect. A '.' between addresses includes the range, and & between<br>(0 = All states, for General buttons, 1 = Off state and 2 = On state).<br>age in the TPD5 file to use.        |  |
|                                                                                                    | • Example:<br>SEND_COMMAND Panel, "'^BMI-500.504&510.515,1, mask.png'"<br>Sets the OFF state mask image for the buttons with address ranges of 500-504 & 510-515 to mask.png.                                                                                                    |                                                                                                    |  |
| Set text input max length command - Set the maximum length of the text area button. If this value is set to zero has no max length. This is only for a Text area input button and not for a Text area input masking button. |                                                                                                    |                                                                                                    |  |
|                                                                                                    | • Syntax<br>"'^BML- <addr range="">,<max length="">'"</max></addr>                                                                                                    |                                                                                                    |  |
| ^BML                                                                                                    | <ul> <li>Variables: address range: Address codes of buttons to affect. A '.' between addresses includes the range, and &amp; between addresses includes each address. max length: The maximum length in characters of a text input area. (0=no max length)</li> <li>Example:<br/>SEND_COMMAND Panel, "'^BML-500, 20'"<br/>Sets the maximum length of the text area input button to 20 characters.</li> </ul> |                                                                                                    |  |
|                                                                                                    | Set State Bitmap Command - Assign a picture to those                                                                                                    | buttons with a defined address range.                                                                                                    |  |
| ^BMP                                                                                                    | • Syntax:<br>"'^BMP- <addr range="">,<button states<="" td=""><td>range&gt;,<name bitmap="" of="" picture="">,[bitmap</name></td></button></addr>                                                                                                    | range>, <name bitmap="" of="" picture="">,[bitmap</name>                                                                                                    |  |
|                                                                                                    | index],[optional justification]'"                                                                                                    |                                                                                                    |  |

| Button                                                                                           | Commands                                                                                                    |                                                                                                    |  |                                 |                                                                                             |
|--------------------------------------------------------------------------------------------------|----------------------------------------------------------------------------------------------------|----------------------------------------------------------------------------------------------------|--|---------------------------------|---------------------------------------------------------------------------------------------|
|                                                                                                  | variable text address range: 1                                                                                                    | - 4000. <i>button states range</i> : 1 - 256 for multi-state buttons (0 = All states, for General buttons 1 |  |                                 |                                                                                             |
|                                                                                                  | <ul> <li>= Off state and 2 = On state). name of bitmap/picture : ASCII characters.</li> <li>Optional bitmap index: 0 - 5, the state bitmap index to assign the bitmap. If not present, will place the referenced bitmap</li> </ul> |                                                                                                    |  |                                 |                                                                                             |
| index 1. The indexes are defined as:                                                             |                                                                                                    |                                                                                                    |  |                                 |                                                                                             |
| 0 - Chameleon Image (if present)<br>1 - Bitmap 1<br>2 - Bitmap 2<br>3 - Bitmap 3<br>4 - Bitmap 4 |                                                                                                    |                                                                                                    |  |                                 |                                                                                             |
|                                                                                                  |                                                                                                    |                                                                                                    |  | 5 - Bitmap 5                    |                                                                                             |
|                                                                                                  |                                                                                                    |                                                                                                    |  | Optional justification: 0-10 wh | ere:                                                                                        |
|                                                                                                  |                                                                                                    |                                                                                                    |  |                                 | absolute justification is set, the next two parameters are the X and Y offset of the bitmap |
|                                                                                                  | for the referenced index.<br>1 - top left                                                                                                    |                                                                                                    |  |                                 |                                                                                             |
|                                                                                                  | 2 - top center                                                                                                    |                                                                                                    |  |                                 |                                                                                             |
|                                                                                                  | 3 - top right                                                                                                    |                                                                                                    |  |                                 |                                                                                             |
|                                                                                                  | 4 - middle left                                                                                                    |                                                                                                    |  |                                 |                                                                                             |
|                                                                                                  | 5 - middle center                                                                                                    |                                                                                                    |  |                                 |                                                                                             |
|                                                                                                  | 6 - middle right                                                                                                    |                                                                                                    |  |                                 |                                                                                             |
|                                                                                                  | 7 - bottom left                                                                                                    |                                                                                                    |  |                                 |                                                                                             |
|                                                                                                  | 8 - bottom center                                                                                                    |                                                                                                    |  |                                 |                                                                                             |
|                                                                                                  | 9 - bottom right                                                                                                    |                                                                                                    |  |                                 |                                                                                             |
|                                                                                                  | 10 - scale to fit                                                                                                    | t satio                                                                                                    |  |                                 |                                                                                             |
|                                                                                                  | 11 - scale-maintain-aspec                                                                                                    | the current justification is used.                                                                          |  |                                 |                                                                                             |
|                                                                                                  | in no justification is specified,                                                                                                    |                                                                                                    |  |                                 |                                                                                             |
|                                                                                                  | • Example:                                                                                                    |                                                                                                    |  |                                 |                                                                                             |
|                                                                                                  |                                                                                                    | ^BMP-500.504&510.515,1,bitmap.png'"                                                                         |  |                                 |                                                                                             |
|                                                                                                  | Sets the OFF state picture for th                                                                                                    | e buttons with variable text ranges of 500-504 & 510-515.                                                   |  |                                 |                                                                                             |
|                                                                                                  |                                                                                                    |                                                                                                    |  |                                 |                                                                                             |
|                                                                                                  | Query State Bitmap Command - C                                                                                                    | Get the current bitmap name.                                                                                |  |                                 |                                                                                             |
|                                                                                                  |                                                                                                    |                                                                                                    |  |                                 |                                                                                             |
|                                                                                                  | • Syntax:                                                                                                    |                                                                                                    |  |                                 |                                                                                             |
|                                                                                                  | "'?BMP- <addr range="">,<button range="" states="">,[index]'"</button></addr>                                                                                                    |                                                                                                    |  |                                 |                                                                                             |
|                                                                                                  | Variables:                                                                                                    |                                                                                                    |  |                                 |                                                                                             |
|                                                                                                  |                                                                                                    | - 4000. <i>button states range</i> : 1 - 256 for multi-state buttons (0 = All states, for General buttons 1 |  |                                 |                                                                                             |
|                                                                                                  | = Off state and 2 = On state).                                                                                                    |                                                                                                    |  |                                 |                                                                                             |
|                                                                                                  | <i>Optional index</i> : 0-5, the state t<br>indexes are defined as:                                                                                                    | itmap index to assign the bitmap. If not present, will place the referenced bitmap in index 1. The          |  |                                 |                                                                                             |
|                                                                                                  | 0 - Chameleon Image (if                                                                                                    | present)                                                                                                    |  |                                 |                                                                                             |
|                                                                                                  | 1 - Bitmap 1                                                                                                    |                                                                                                    |  |                                 |                                                                                             |
|                                                                                                  | 2 - Bitmap 2                                                                                                    |                                                                                                    |  |                                 |                                                                                             |
|                                                                                                  | 3 - Bitmap 3                                                                                                    |                                                                                                    |  |                                 |                                                                                             |
|                                                                                                  | 4 - Bitmap 4 5 - Bitmap                                                                                                    | 5                                                                                                    |  |                                 |                                                                                             |
|                                                                                                  |                                                                                                    | tom event with the following properties:                                                                    |  |                                 |                                                                                             |
| ?BMP                                                                                             | Custom Event Property                                                                                                    |                                                                                                    |  |                                 |                                                                                             |
|                                                                                                  | Port<br>ID                                                                                                    | port command was received on<br>address code of button                                                      |  |                                 |                                                                                             |
|                                                                                                  | Туре                                                                                                    | 1002                                                                                                    |  |                                 |                                                                                             |
|                                                                                                  | Flag                                                                                                    | 0                                                                                                    |  |                                 |                                                                                             |
|                                                                                                  | Value 1                                                                                                    | state number                                                                                                |  |                                 |                                                                                             |
|                                                                                                  | Value 2                                                                                                    | length of text                                                                                              |  |                                 |                                                                                             |
|                                                                                                  | Value 3                                                                                                    | bitmap index                                                                                                |  |                                 |                                                                                             |
|                                                                                                  | Text                                                                                                    | bitmap name                                                                                                 |  |                                 |                                                                                             |
|                                                                                                  |                                                                                                    |                                                                                                    |  |                                 |                                                                                             |
|                                                                                                  | • Example:<br>SEND COMMAND Panel,"'                                                                                                    | 2BMD-520 1/"                                                                                                |  |                                 |                                                                                             |
|                                                                                                  | _                                                                                                    | tmap information (index 1 since index is unspecified). Example response:                                    |  |                                 |                                                                                             |
|                                                                                                  | Custom Event Property                                                                                                    |                                                                                                    |  |                                 |                                                                                             |
|                                                                                                  | Port                                                                                                    | port command was received on                                                                                |  |                                 |                                                                                             |
|                                                                                                  | ID                                                                                                    | 529                                                                                                    |  |                                 |                                                                                             |
|                                                                                                  | Туре                                                                                                    | 1002                                                                                                    |  |                                 |                                                                                             |
|                                                                                                  | Flag                                                                                                    | 0                                                                                                    |  |                                 |                                                                                             |
|                                                                                                  | Value 1                                                                                                    | 1                                                                                                    |  |                                 |                                                                                             |

| Button Commands |                                                                                                    |                                                                                                    |
|-----------------|----------------------------------------------------------------------------------------------------|----------------------------------------------------------------------------------------------------|
|                 | Value 2                                                                                                    | 9                                                                                                    |
|                 | Value 3                                                                                                    | 1                                                                                                    |
|                 | Text                                                                                                    | Buggs.png                                                                                                    |
|                 | Set State Bitmap Extended (                                                                                                    | Command - Assign a picture with justifications to those buttons with a defined address range.                                                                                                    |
|                 | • Syntax:                                                                                                    |                                                                                                    |
|                 |                                                                                                    | e>, <button range="" states="">,<name of<="" th=""></name></button>                                                                                                    |
|                 |                                                                                                    | <pre>source,index,justification&gt;;</pre>                                                                                                    |
|                 | <name of<br="">bitmap/picture/re</name>                                                                                                    | source,index,justification>; <name< td=""></name<>                                                                                                    |
|                 |                                                                                                    | /resource,index, justification>'"                                                                                                    |
|                 | addresses includes each a state and 2 = On state). <i>n</i>                                                                                                    | Address codes of buttons to affect. A '.' between addresses includes the range, and & between address. <i>button states range</i> : 1 - 256 for multi-state buttons (0 = All states, for General buttons 1 = Off <i>ame of bitmap</i> : The filename of the bitmap in the TPD5 file to use.<br>- 5, the state bitmap index to assign the bitmap. If not present, will place the referenced bitmap in defined as: |
|                 | 0 - Chameleon Image (if                                                                                                    | present)                                                                                                    |
|                 | 1 - Bitmap 1                                                                                                    |                                                                                                    |
|                 | 2 - Bitmap 2                                                                                                    |                                                                                                    |
|                 | 3 - Bitmap 3<br>4 - Bitmap 4                                                                                                    |                                                                                                    |
|                 | 5 - Bitmap 5                                                                                                    |                                                                                                    |
|                 | Optional justification: 0-1                                                                                                    | 1 where:                                                                                                    |
| ^ВМХ            | 0 - Absolute position for the referenced index.                                                                                                    | on: If absolute justification is set, the next two parameters are the X and Y offset of the bitmap                                                                                                    |
|                 | 1 - top left                                                                                                    |                                                                                                    |
|                 | 2 - top center                                                                                                    |                                                                                                    |
|                 | 3 - top right<br>4 - middle left                                                                                                    |                                                                                                    |
|                 | 5 - middle center                                                                                                    |                                                                                                    |
|                 | 6 - middle right                                                                                                    |                                                                                                    |
|                 | 7 - bottom left                                                                                                    |                                                                                                    |
|                 | 8 - bottom center                                                                                                    |                                                                                                    |
|                 | 9 - bottom right                                                                                                    |                                                                                                    |
|                 | 10 - scale to fit                                                                                                    |                                                                                                    |
|                 | 11 - scale-maintain-                                                                                                    | aspect-ratio                                                                                                    |
|                 |                                                                                                    |                                                                                                    |
|                 | • Example:<br>SEND COMMAND Panel,                                                                                                    | "/^RMY_                                                                                                    |
|                 |                                                                                                    | itmap.png,1,5;bitmap2.png,2,0,100,50;bitmap3.png,3,1'" Sets the OFF state                                                                                                    |
|                 |                                                                                                    | n address ranges of 500-504 & 510-515 as follows: bitmap.png is assigned to index 1 and is middle                                                                                                    |
|                 |                                                                                                    | g is assigned to index 2 and is absolute justified with an X offset of 100 and a Y offset of 50.                                                                                                    |
|                 |                                                                                                    | ndex 3 and is top left justified.<br>ed Command - Get the current bitmap name and justification for one or all indexes.                                                                                                    |
|                 |                                                                                                    | · · · · · · · · · · · · · · · · · · ·                                                                                                    |
|                 | <ul> <li>Syntax:</li> <li>"'2BMX-<addr li="" range<=""> </addr></li></ul>                                                                                                    | e>, <button range="" states="">,[index]'"</button>                                                                                                    |
|                 | .Drik (addi fang                                                                                                    | c, Saccon Scaces range, [Index]                                                                                                    |
|                 | • Variables: address range: Address codes of buttons to affect. A '.' between addresses includes the range, and & between addresses includes each address. <i>button states range</i> : 1 - 256 for multi-state buttons (0 = All states, for General buttons 1 = Off state and 2 = On state). <i>bitmap index</i> : 0 - 5, the state bitmap index to assign the bitmap. If not present, will place the referenced bitmap in index 1. The indexes are defined as: |                                                                                                    |
| ?BMX            | 0 - Chameleon Ima                                                                                                    |                                                                                                    |
|                 | 1 - Bitmap 1                                                                                                    |                                                                                                    |
|                 | 2 - Bitmap 2                                                                                                    |                                                                                                    |
|                 | 3 - Bitmap 3<br>4 - Bitmap 4 5 - B                                                                                                    | itman 5                                                                                                    |
|                 |                                                                                                    | a series of custom events (one for each valid index) with the following syntax:                                                                                                    |
|                 | Custom Event Pro                                                                                                    |                                                                                                    |
|                 | Port                                                                                                    | Button Address code                                                                                                    |
|                 | ID<br>Type                                                                                                    | address code of button<br>1018                                                                                                    |

| Button | tton Commands                                                                                                    |                                                                                                    |
|--------|----------------------------------------------------------------------------------------------------|----------------------------------------------------------------------------------------------------|
|        | _                                                                                                    | es the bitmap name/justification.                                                                             |
|        | If absolute justif                                                                                                    | e: "bitmapname,justification"<br>ication is set, then the X and Y<br>appended to the description. See page    |
|        | • Example:<br>SEND_COMMAND Panel, "'?BMX-529,1'"<br>Gets the button 'OFF state' bitmap information (all index with a bitma<br>Custom Event 1:<br>Custom.ID = 529                                                                                                    | ap since index is unspecified). Example response:                                                             |
|        | Custom.Type = 1018<br>Custom.Flag = 0<br>Custom.Value1 = 1<br>Custom.Value2 = 34                                                                                                    |                                                                                                    |
|        | Custom.Value3 = 1<br>Custom.Text = button-background.png,scale-to-<br>Custom Event 2:<br>Custom.ID = 529<br>Custom.Type = 1018                                                                                                    | -fit                                                                                                    |
|        | Custom.Flag = 0<br>Custom.Value1 = 1<br>Custom.Value2 = 26<br>Custom.Value3 = 2<br>Custom.Text = arrow.png absolute,200,100                                                                                                    |                                                                                                    |
|        | Custom Event 3:<br>Custom.ID = 529<br>Custom.Type = 1018<br>Custom.Flag = 0                                                                                                    |                                                                                                    |
|        | Custom.Value1 = 1<br>Custom.Value2 = 22<br>Custom.Value3 = 3<br>Custom.Text = img_Varia,middle-center<br>For this case, 3 bitmaps are defined and 3 custom event s are sent as a r                                                                                                    | response.                                                                                                    |
|        | Button Opacity Command - Set the button opacity in the selected state(s).                                                                                                    |                                                                                                    |
| ^ВОР   | <ul> <li>Syntax:<br/>"'^BOP-<addr range="">, <button range="" state="">, <opacity <="" li=""> <li>Variables: address range: Address codes of buttons to affect. A '.' betwee addresses includes each address. button states range: 1 - 256 for multistate and 2 = On state). opacity: An integer value from 0-255 where 0 is the value after the # is a HEX number between 0 and FF.     </li> </opacity></button></addr></li></ul> | een addresses includes the range, and & between<br>state buttons (0 = All states, for General buttons 1 = Off |
|        | <ul> <li>Example:<br/>SEND_COMMAND Panel, "'^BOP-500.504&amp;510.515,1,200''<br/>Sets the OFF state opacity for the buttons with address ranges of 500-<br/>Panel, "'^BOP-500.504&amp;510.515,1, #C8'"</li> <li>Sets the OFF state opacity for the buttons with address ranges of 500-50</li> </ul>                                                                                                    | -504 & 510-515 to 200. SEND_COMMAND                                                                           |
|        | <pre>Get button opacity command - Get the overall button opacity. • Syntax</pre>                                                                                                    |                                                                                                    |
| ?BOP   |                                                                                                    | eneral buttons 1 = Off state and 2 = On state). The                                                           |
|        | Port port command was recei:<br>ID address code of button                                                                                                    |                                                                                                    |

```
Button Commands
             Туре
                                          1015
             Flag
                                           0
             Value 1
                                          state number
             Value 2
                                           opacity
             Value 3
                                           0
       Text
       • Examples:
          SEND COMMAND Panel, "'?BOP-529,1'"
           Gets the button 'OFF state' opacity information. The result sent to the Controller would be:
          Custom Event Property Value
            Port
                                          port command was received on
             ТD
                                          529
                                          1015
            Type
             Flag
                                          0
            Value 1
                                          1
             Value 2
                                          200
            Value 3
                                           0
             Text
        Button State Video Fill Command - Sets the button state to display either a Video or Non-Video window.
         Syntax
          "'^BOS-<addr range>,<button states range>,<video state>'"
       • Variables: address range: Address codes of buttons to affect. A '.' between addresses includes the range, and & between
^BOS
          addresses includes each address. button states range: 1 - 256 for multi-state buttons (0 = All states, for General buttons, 1 = Off
          state and 2 = On state). video state: Video Off = 0, URL Video On = 1, MPL Video On = 101.
       • Example:
          SEND_COMMAND Panel,"'^BOS-500,1,1'"
          Sets the button to display video.
        Query Button State Video Fill Command - get the current button state video fill.
        • Syntax:
          "'?BOS-<addr range>, <button states range>'"
       • Variables: address range: Address codes of buttons to affect. A '.' between addresses includes the range, and & between
          addresses includes each address. button states range: 1 - 256 for multi-state buttons (0 = All states, for General buttons 1 = Off
          state and 2 = On state).
          The response returned is a custom event with the following syntax:
          Custom Event Property Value
             Port
                                          port command was received on
             ID
                                          address code of button
             Type
                                          1017
             Flag
                                          0
             Value 1
                                          state number
             Value 2
                                          video state
?BOS
        video state values:
                                            0 = no video fill
        100 = video fill
       101 = MPL video fill
            Value 3
                                          0
             Text
                                              video URL (or empty if no
        video)
        • Example:
          SEND COMMAND Panel,"'?BOS-560,1'"
           Gets the button "OFF state" video fill. Example response:
          Custom Event Property
                                      Value
            Port
                                          port command was received on
             ID
                                           560
             Туре
                                          1017
                                          0
             Flag
             Value 1
                                           1
             Value 2
                                           1
```

| Button | Commands                                                                                                    |                                            |  |  |
|--------|----------------------------------------------------------------------------------------------------|--------------------------------------------|--|--|
|        | Value 3<br>Text                                                                                                    | 0 1                                        |  |  |
|        | Button state border command - Set the border of a button state/states.                                                                                                    |                                            |  |  |
| ^BRD   | <ul> <li>Syntax<br/>"'^BRD-<addr range="">, <button range="" states="">, <border name="">'"</border></button></addr></li> <li>Variables: address range: Address codes of buttons to affect. A '.' between addresses includes the range, and &amp; between</li> </ul>                                                                                                    |                                            |  |  |
|        | <ul> <li>addresses includes each address. button states range: 1 - 256 for multi-state buttons (0 = All states, for General buttons 1 = Off state and 2 = On state). border name: Refer to the Border Styles</li> <li>Examples:</li> </ul>                                                                                                    |                                            |  |  |
|        | SEND_COMMAND Panel, "'^BRD-500.504&510.515,1&2, Double Line'"<br>Sets the border by name (Double Line) to those buttons with the variable text range of 500-504 & 510-515.                                                                                                    |                                            |  |  |
|        | Get border name command                                                                                                    | - Get the current border name.             |  |  |
|        | • Syntax:                                                                                                    | a) <button range="" states="">/"</button>  |  |  |
|        | <ul> <li>"'?BRD-<addr range="">, <button range="" states="">'"</button></addr></li> <li>Variables: address range: Address codes of buttons to affect. A '.' between addresses includes the range, and &amp; between addresses includes each address. button states range: 1 - 256 for multi-state buttons (0 = All states, for General buttons 1 = Off state and 2 = On state).</li> <li>The response returned is a custom event with the following syntax:</li> </ul> |                                            |  |  |
|        | Custom Event Prope<br>Port                                                                                                    | erty Value<br>port command was received on |  |  |
|        | ID                                                                                                    | address code of button<br>1014             |  |  |
|        | Type<br>Flag                                                                                                    | 0                                          |  |  |
|        | Value 1                                                                                                    | state number                               |  |  |
| ?BRD   | Value 2                                                                                                    | text length                                |  |  |
|        | Value 3<br>Text                                                                                                    | 0<br>borner                                |  |  |
|        | name                                                                                                    | borner                                     |  |  |
|        | • Example:<br>SEND COMMAND Panel,"'?BRD-529,1'"                                                                                                    |                                            |  |  |
|        | Gets the button "OFF state' border information. The result sent to the Controller would be:                                                                                                    |                                            |  |  |
|        | Custom Event Prope                                                                                                    | -                                          |  |  |
|        | Port<br>ID                                                                                                    | port command was received on<br>529        |  |  |
|        | Туре                                                                                                    | 1014                                       |  |  |
|        | Flag                                                                                                    | 0                                          |  |  |
|        | Value 1<br>Value 2                                                                                                    | 1 22                                       |  |  |
|        | Value 3                                                                                                    | 11                                         |  |  |
|        | Text                                                                                                    | Double Line                                |  |  |
|        | Button Focus Command - Set the focus to the text area.                                                                                                    |                                            |  |  |
|        | Note: Select one button at a time (single variable text address). Do not assign a variable text address range to set focus to multiple buttons. Only one variable text address can be in focus at a time.                                                                                                    |                                            |  |  |
|        | • Syntax:<br>``'^BSF- <addr range<="" th=""><th>e&gt;,<selection value="">'"</selection></th></addr>                                                                                                    | e>, <selection value="">'"</selection>     |  |  |
| ^BSF   | <ul> <li>Variables: address range: Address codes of buttons to affect. A '.' between addresses includes the range, and &amp; between addresses includes each address.</li> <li>selection value: Unselect = 0 and select = 1.</li> </ul>                                                                                                    |                                            |  |  |
|        | • Example:                                                                                                    |                                            |  |  |
|        | SEND_COMMAND Panel<br>Sets the focus to the text a                                                                                                    |                                            |  |  |
|        |                                                                                                    |                                            |  |  |

| Button | Commands                                                                                                    |
|--------|----------------------------------------------------------------------------------------------------|
|        | Button Submit Text Command - This command causes the text areas to send their text as strings to the NetLinx Controller.                                                                                                    |
| ^BSM   | • Syntax<br>"Y'^BSM- <addr range="">'"</addr>                                                                                                    |
|        | • Variables: address range: Address codes of buttons to affect. A '.' between addresses includes the range, and & between addresses includes each address.                                                                                                    |
|        | • Example:<br>SEND_COMMAND Panel, "'^BSM-500'"<br>Returns a String of format "' <button name="">-<text>'". The string is returned on the port a ^BIT command was received on,<br/>or if that has not occurred, is sent on the address port.</text></button>                                                                                                    |
|        | Button state sound - Set the sound played when a button is pressed. If the sound name is blank, the sound is then cleared. If the sound name is not matched, the button sound is not changed.                                                                                                    |
|        | • Syntax:<br>"'^BSO- <addr range="">,<button range="" states="">,<sound name="">'"</sound></button></addr>                                                                                                    |
| ^BSO   | <ul> <li>Variables: address range: Address codes of buttons to affect. A '.' between addresses includes the range, and &amp; between addresses includes each address. button states range: 1 - 256 for multi-state buttons (0 = All states, for General buttons, 1 = Off state and 2 = On state).</li> <li>sound name: Sound file name. If blank or file not found the sound is cleared.</li> </ul>                                                                                                    |
|        | <ul> <li>Example:<br/>SEND_COMMAND Panel, "'^BSO-500,1&amp;2, music.wav'"</li> <li>Assigns the sound 'music.wav' to the button Off/On states.</li> </ul>                                                                                                    |
|        | Set Button Size and Position Command - Set the button size and its position on the page.                                                                                                    |
|        | • Syntax:<br>"'^BSP- <addr range="">,<left>,<top>,<right>,<bottom>'"</bottom></right></top></left></addr>                                                                                                    |
| лвsp   | <ul> <li>Variables: address range: Address codes of buttons to affect. A '.' between addresses includes the range, and &amp; between addresses includes each address.</li> <li><i>left</i>: position of left edge of the button on the panel <i>top</i>: position of the top edge of the button on the panel <i>right</i>: position of right edge of the button on the panel <i>right</i>: position of the button on the panel <i>right</i>: position of the button on the panel <i>right</i>: position of the button on the panel <i>bottom</i>: position of the button on the panel</li> </ul> |
|        | <ul> <li>Example:<br/>SEND_COMMAND Panel, "'^BSP-530, 20, 100, 50, 130'"<br/>Makes the button with variable text address 530 appear at (20,100) and be 30px by 30px<br/>As of firmware version 1.6.3, this command has been modified to support default parameters. To specify a default parameter you<br/>can either use -1 or leave it empty. This simplifies operations such as button moves where you don't want to calculate a right and</li> </ul>                                                                                                    |
|        | bottom.<br>The meaning of a given defaulted parameter is as follows:<br><i>left</i> : use the current left position<br><i>top</i> : use the current top position<br><i>right</i> : calculate a new right position which is the left position plus the width<br><i>bottom</i> : calculate a new bottom position which is the top position plus the height                                                                                                    |
|        | Note: To accept unspecified parameters, use either ,, or ,-1. If left or top is unspecified, then the current values for the button will be used. If right or bottom is unspecified, the current width and height is used to maintain the button size.<br>This effectively creates a button "move" command (also works with %R in ^BMF - see page 114).                                                                                                    |
|        | • Example (An easy button move):<br>SEND_COMMAND Panel, "'^BSP-530,20,100'"                                                                                                    |
| ^BWW   | Button State Word Wrap Enable/Disable - Set the button word wrap feature to those buttons with a defined address range. By default, word-wrap is Off.                                                                                                    |
|        | • Syntax:<br>``'^BWW- <addr range="">,<button range="" states="">,<word wrap="">'"</word></button></addr>                                                                                                    |

| Button | ton Commands                                                                                                    |  |  |
|--------|----------------------------------------------------------------------------------------------------|--|--|
|        | • Variables: address range: Address codes of buttons to affect. A '.' between addresses includes the range, and & between addresses includes each address. button states range: 1 - 256 for multi-state buttons (0 = All states, for General buttons, 1 = Off state and 2 = On state). word wrap: 0=Off and 1=On. Default is Off.                                                                                                    |  |  |
|        | • Example:<br>SEND_COMMAND Panel, "'^BWW-500,1,1'"                                                                                                    |  |  |
|        | Sets the word wrap on for the button's Off state.                                                                                                    |  |  |
| ?BWW   | Get Button State Word Wrap - Get the current word wrap flag status.         • Syntax:         "'?BWW- <addr range="">, <button range="" states="">'"         • Variables: address range: Address codes of buttons to affect. A '' between addresses includes the range, and &amp; between addresses includes each address. button states range: 1 - 256 for multi-state buttons (0 = All states, for General buttons 1 = Off state and 2 = 0 n state).         Response is a custom event with the following properties:         Custom Event Property       Value         Port       port command was received on address of the button         Type       1010         Flag       0         Value 1       state number         Value 2       0 = no word wrap, 1 = word wrap         Value 3       0         Text       Example:         SEND COMMAND Panel, "'?BWW-529,1'"         Gets the button 'OFF state' word wrap information. The result sent to the Controller would be:         Custom Event Property       Value         Port       port command was received on         ID       529         Type       1010         Flag       0         Value 1       1         Value 2       1         Value 3       0</button></addr> |  |  |
| ^CPF   | <ul> <li>Clear Page Flip Command - Clear all page flips from a button. This only clears PageFlip actions from the Button Release event action.</li> <li>Syntax:<br/>"' ^CPF-<address range="">' "</address></li> <li>Variables: address range: Address codes of buttons to affect. A '.' between addresses includes the range, and &amp; between addresses includes each address.</li> <li>Example:<br/>SEND_COMMAND Panel, "' ^CPF-500'"<br/>Clear all page flip actions from button address 500 RELEASE event action list.</li> </ul>                                                                                                    |  |  |
| ^DPF   | <ul> <li>Delete Page Flips Command - Delete page flips from a button release event if it already exists.</li> <li>Syntax "/^DFP-<addr range="">, <actions>, <page name="">'"</page></actions></addr></li> <li>Variables: address range: Address codes of buttons to affect. A '.' between addresses includes the range, and &amp; between addresses includes each address. actions: Stan[dardPage] - Flip to standard page Prev[iousPage] - Flip to previous page Show[Popup] - Show Popup page Hide[Popup] - Hide Popup page Togg[lePopup] - Toggle popup state</li></ul>                                                                                                    |  |  |

| Button | Button Commands                                                                                                    |                                                                                                    |  |
|--------|----------------------------------------------------------------------------------------------------|----------------------------------------------------------------------------------------------------|--|
|        |                                                                                                    | from a page with the specified page name<br>n all pages <i>page name</i> : name of page or popup to<br>-409, Prev' "                                                                                                    |  |
|        | D. Harrison Frederic Community Frederic and                                                                                                    |                                                                                                    |  |
| ^ENA   | • Syntax:<br>``'^ENA- <addr range="">,<comm< th=""><th></th></comm<></addr>                                                                                                    |                                                                                                    |  |
| AENA   | <ul> <li>Variables: dadress range: Address conaddresses includes each address. con</li> <li>Example:<br/>SEND_COMMAND Panel, "' ^ ENA<br/>Disables buttons with variable text ran</li> </ul>                                                                                                    | -500.504&510.515,0'"                                                                                                    |  |
|        | Button state set font command - Set a for                                                                                                    | ont to a specific font filename and size for those buttons with a defined address range.                                                                                                    |  |
|        | • Syntax<br>"'^FON- <addr range="">,<butt<br>filename] [:alternate fon</butt<br></addr>                                                                                                    | on states range>, <font filename="">[:font size],[alternate font<br/>t size]'"</font>                                                                                                    |  |
| ^FON   | addresses includes each address. but<br>state and 2 = On state).<br>font filename: The filename of the fo<br>size (optional): The size of the font to                                                                                                    | des of buttons to affect. A '.' between addresses includes the range, and & between<br>ton states range: 1 - 256 for multi-state buttons (0 = All states, for General buttons, 1 = Off<br>nt to display in the state. This is used as the primary font file for all button states font<br>use. alternate font filename: The filename of the alternate font to display in the state.<br>for a Listview button font size (optional): The size of the alternate font to use in a |  |
|        | <ul> <li>Examples:<br/>SEND_COMMAND Panel, "'^FON-500.504&amp;510.515,1&amp;2, arialb.ttf:48'"<br/>Sets the font file to arial bold (arialb.ttf) for the On and Off states of buttons with the address range of 500-504 &amp;<br/>510-515. Set the font size to 48.<br/>SEND_COMMAND Panel, "'^FON-505,1&amp;2, arialb.ttf:48, arial.ttf:24'"<br/>Sets the primary font file to arial bold (arialb.ttf) for the selected (2) and unselected (1) states of Listview buttons with the<br/>address range of 505. Set the primary font size to 48. Sets the alternate font file to arial (arial.ttf) and the alternate font size to 24.     </li> </ul> |                                                                                                    |  |
|        | Get button state font command - Get th                                                                                                    | e current font filename and size.                                                                                                    |  |
|        | <ul> <li>Syntax:<br/>"'?FON-<addr range="">,<butt< li=""> <li>Variables: address range: Address co</li> </butt<></addr></li></ul>                                                                                                    | on states range>' "<br>des of buttons to affect. A '.' between addresses includes the range, and & between                                                                                                    |  |
|        | addresses includes each address. but<br>state and 2 = On state). Response is a<br>Custom Event Property V                                                                                                    | <i>ton states range</i> : 1 - 256 for multi-state buttons (0 = All states, for General buttons 1 = Off a custom event with the following properties: alue                                                                                                    |  |
| ?FON   | Port<br>ID<br>Type<br>Flag                                                                                                    | port command was received on<br>address of the button<br>1007<br>0                                                                                                    |  |
|        | Value 1<br>Value 2<br>Value 3 fon<br>Text                                                                                                    | state number<br>font index<br>t size<br>font filename                                                                                                    |  |
|        | If the button is a Listview, an addition                                                                                                    | nal custom event with the following properties are sent as well.                                                                                                    |  |
|        | Custom Event Property Va<br>Port                                                                                                    | alue<br>port command was received on                                                                                                    |  |
|        | ID<br>Type                                                                                                    | address of the button<br>1019                                                                                                    |  |
|        | Flag                                                                                                    | 0                                                                                                    |  |

| Button | Button Commands                                                                            |                                                                                                    |  |
|--------|--------------------------------------------------------------------------------------------|----------------------------------------------------------------------------------------------------|--|
|        | Value 1                                                                                    | state number                                                                                                    |  |
|        | Value 2                                                                                    | 0                                                                                                    |  |
|        | Value 3                                                                                    | alternate font size                                                                                                    |  |
|        | Text                                                                                       | alternate font filename                                                                                                    |  |
|        | • Example:                                                                                 | 500 1//                                                                                                    |  |
|        | SEND COMMAND Panel,"'?FON                                                                  | prmation. The result sent to the Controller would be:                                                                                      |  |
|        |                                                                                            | alue                                                                                                    |  |
|        | Port                                                                                       | port command was received on                                                                                                    |  |
|        | ID                                                                                         | 529                                                                                                    |  |
|        | Туре                                                                                       | 1007                                                                                                    |  |
|        | Flag<br>Value 1                                                                            | 0                                                                                                    |  |
|        | Value 2                                                                                    | 1                                                                                                    |  |
|        | Value 3                                                                                    | 48                                                                                                    |  |
|        | Text                                                                                       | arialb.ttf                                                                                                    |  |
|        |                                                                                            |                                                                                                    |  |
|        | Bargraph drag increment command - Ch                                                       | ange the bargraph drag increment.                                                                                                    |  |
|        | • Syntax:                                                                                  |                                                                                                    |  |
|        | "'^GDI- <addr range="">,<barg< th=""><th>raph drag increment&gt;""</th></barg<></addr>     | raph drag increment>""                                                                                                    |  |
| ^GDI   |                                                                                            | des of buttons to affect. A '.' between addresses includes the range, and & between                                                        |  |
|        | addresses includes each address.<br>bararaph drag increment: The amour                     | nt to change the level on a drag. The default drag increment is 256.                                                                       |  |
|        |                                                                                            |                                                                                                    |  |
|        | <ul> <li>Example:<br/>SEND COMMAND Panel, "'^GDI</li> </ul>                                |                                                                                                    |  |
|        | Sets the bargraph with address code 7                                                      |                                                                                                    |  |
|        |                                                                                            |                                                                                                    |  |
|        | Bargraph invert command - Invert the bargraph to move in the opposite direction.  • Syntax |                                                                                                    |  |
|        | "'^GIV- <addr range="">,<inve< th=""><th>rt=1, non-inverted=0&gt;'"</th></inve<></addr>    | rt=1, non-inverted=0>'"                                                                                                    |  |
| ^GIV   |                                                                                            | des of buttons to affect. A '.' between addresses includes the range, and & between<br>ert flag: For a bargraph 1 = Invert, 0 = Non Invert |  |
|        | • Example:                                                                                 |                                                                                                    |  |
|        | SEND_COMMAND Panel,"'^GIV                                                                  | -500,1'"                                                                                                    |  |
|        | Invert the bargraph.                                                                       |                                                                                                    |  |
|        | Set Bargraph High Range Command - Se associated with this bargraph.                        | ts the bargraph max range to <bargraph hi="">. This does NOT affect the LEVEL value (if any)</bargraph>                                    |  |
|        | • Syntax:                                                                                  |                                                                                                    |  |
|        | "/^GLH- <addr range="">,<bargraph hi="">/"</bargraph></addr>                               |                                                                                                    |  |
|        | Variables: address range: Address co.                                                      | des of buttons to affect. A '.' between addresses includes the range, and & between                                                        |  |
| ^GLH   | addresses includes each address.                                                           |                                                                                                    |  |
|        | <i>bargraph hi</i> : The new high value. It m                                              | ust be larger than the current low value.                                                                                                  |  |
|        | • Example:                                                                                 |                                                                                                    |  |
|        | SEND_COMMAND Panel,"'^GLH                                                                  | -100,128′″                                                                                                    |  |
|        | Set the max bargraph value to 128.                                                         |                                                                                                    |  |
|        | Set Bargranh Low Bange Command - Set                                                       | s the bargraph min range to <bargraph low="">. This does NOT affect the LEVEL value (if any)</bargraph>                                    |  |
|        | associated with this bargraph.                                                             | s the bargraph minimalige to volgraph low . This does not affect the LLVLL value (if any)                                                  |  |
|        | • Syntax:                                                                                  |                                                                                                    |  |
|        | "'^GLL- <addr range="">,<barg< th=""><th>raph low&gt;'"</th></barg<></addr>                | raph low>'"                                                                                                    |  |
| ^GLL   | • Variables: address range: Address co                                                     | des of buttons to affect. A '.' between addresses includes the range, and & between                                                        |  |
|        | addresses includes each address.                                                           | מכי אי שעונטווז נט מוובנו. אי . שבושפרו מעטובזזבז וווטעעבז נוול ומוצל, מוע ע שבנשפצו                                                       |  |
|        | bargraph low: The new low value. It r                                                      | nust be smaller than the current high value.                                                                                               |  |
|        | • Example:                                                                                 |                                                                                                    |  |
|        | <ul> <li>Example.</li> <li>SEND COMMAND Panel, "'^GLL</li> </ul>                           | -100,64′″                                                                                                    |  |
|        |                                                                                            | •                                                                                                    |  |

| Button | Button Commands                                                                                                    |  |  |
|--------|----------------------------------------------------------------------------------------------------|--|--|
|        | Set the min bargraph value to 64.                                                                                                    |  |  |
| ^GRD   | <ul> <li>Bargraph set ramp down time command - Change the bargraph ramp-down time in 1/10th of a second increments.</li> <li>Syntax <ul> <li>'^GRD-<addr range="">, <bargraph down="" ramp="" time="">'"</bargraph></addr></li> </ul> </li> <li>Variables: address range: Address codes of buttons to affect. A '.' between addresses includes the range, and &amp; between addresses includes each address. bargraph ramp down time: Time to ramp down the entire range in 1/10th of a second intervals</li> <li>Example: <ul> <li>SEND_COMMAND Panel, "'^GRD-500, 200'"</li> <li>Changes the bargraph ramp down time to 20 seconds.</li> </ul> </li> </ul>                                                                                                    |  |  |
| ^GRU   | <ul> <li>Bargraph set ran up time command - Change the bargraph ramp-up time in 1/10th of a second increments.</li> <li>Syntax:<br/>"' ^GRU-<addr range="">, <bargraph ramp="" time="" up="">' "</bargraph></addr></li> <li>Variables: address range: Address codes of buttons to affect. A '.' between addresses includes the range, and &amp; between addresses includes each address. bargraph ramp up time: Time to ramp down the entire range in 1/10th of a second intervals</li> <li>Example:<br/>SEND_COMMAND Panel, "' ^GRU-500, 100' "<br/>Changes the bargraph ramp up time to 10 seconds.</li> </ul>                                                                                                    |  |  |
| ^GSC   | <ul> <li>Bargraph set slider color command - Change the bargraph slider color. A user can also assign the color by name or R,G,B value RRGGBB or RRGGBBAA).</li> <li>Syntax: <ul> <li>"'^GSC-<addr range="">, <color value="">'"</color></addr></li> </ul> </li> <li>Variables: address range: Address codes of buttons to affect. A '.' between addresses includes the range, and &amp; between addresses includes each address. <ul> <li>color value: See the color table on page 165 for more information.</li> <li>Note: Colors can be set by Color Numbers, Color name, RGB alpha colors (RRGGBBAA) or RGB colors values (RRGGBB). RGBA and RGB color are given in HEX ASCII prepended by a '#'.</li> </ul> </li> <li>Example: <ul> <li>SEND_COMMAND Panel, "'^GSC-500, 12'"</li> <li>Changes the bargraph slider color to Very Light Yellow.</li> </ul> </li> </ul>                                                                                                    |  |  |
| ^GSD   | <ul> <li>Bargraph slider display type command - Sets the display type for a slider. In G5, the default bargraph display type is to allow the center of the slider to move to the end of the bargraph and will be clipped visually. In G4 (legacy), the bargraph display type is to allow only the end of the slider to move to the end of the bargraph and the slider is not clipped visually. This command allows the bargraph slider display type to be changed from the G5 (default) type to the G4 type.</li> <li>Syntax: <ul> <li>``^GSD-<addr range="">, <display (g4="" g5)="" or="" type="">' "</display></addr></li> </ul> </li> <li>Variables: address range: Address codes of buttons to affect. A '.' between addresses includes the range, and &amp; between addresses includes each address. <i>display type</i>: Set the slider display type. A value of g4 will set the display to the G4 type, anything else will set to the G5 (default) type.</li> <li>Example: <ul> <li>SEND_COMMAND Panel, "'^GSD-10, g4'"</li> <li>Set the display type of the bargraph with address code 10 to the g5 (default) type.</li> </ul> </li> </ul> |  |  |
| ^GSN   | <ul> <li>Bargraph set slider name command - Change the bargraph slider name. Slider names can be found in the TPDesign5 slider name drop-down list.</li> <li>Syntax:<br/>"' ^GSN-<addr range="">, <bargraph name="" slider="">' "</bargraph></addr></li> </ul>                                                                                                    |  |  |

| Button | utton Commands                                                                                                    |                                                                                                    |  |
|--------|----------------------------------------------------------------------------------------------------|----------------------------------------------------------------------------------------------------|--|
|        |                                                                                                    | 00,Rectangle -S'"                                                                                                    |  |
|        |                                                                                                    |                                                                                                    |  |
| ^JSB   | <ul> <li>a defined address range. The alignment of left corner of the button.</li> <li>Syntax <pre>&gt;vrous</pre></li></ul>                                                                                                    | nd - Set bitmap/picture alignment using a numeric keypad layout for those buttons with<br>0 is followed by ', <left>,<top>'. The left and top coordinates are relative to the upper<br/>states range&gt;, <new alignment="">' "</new></top></left>                                                                                                    |  |
|        | addresses includes each address. button                                                                                                    | <ul> <li>Variables: address range: Address codes of buttons to affect. A '.' between addresses includes the range, and &amp; between addresses includes each address. button states range: 1 - 256 for multi-state buttons (0 = All states, for General buttons, 1 = Off state and 2 = On state). new alignment: Value of 0- 11 (see Justification Values on page 166).</li> </ul> |  |
|        | • Example:                                                                                                    |                                                                                                    |  |
|        | SEND_COMMAND Panel, "'^JSB-5<br>Sets the off/on state bitmap alignment to                                                                                                    | upper left corner for those buttons with address ranges of 500-504 & 510-515.                                                                                                    |  |
|        | Get button state bitmap alignment value -                                                                                                    | Get the current bitmap alignment.                                                                                                    |  |
|        |                                                                                                    |                                                                                                    |  |
|        | • Syntax:<br>"'?JSB- <addr range="">,<button< th=""><th>states range&gt;""</th></button<></addr>                                                                                                    | states range>""                                                                                                    |  |
|        |                                                                                                    | lowing properties:                                                                                                    |  |
|        |                                                                                                    | port command was received on                                                                                                    |  |
|        |                                                                                                    | ddress of the button<br>.005                                                                                                    |  |
|        | Type 1<br>Flag 0                                                                                                    |                                                                                                    |  |
|        | Value 1 s                                                                                                    | tate number                                                                                                    |  |
|        |                                                                                                    | lignment value 0-10                                                                                                    |  |
| ?JSB   |                                                                                                    | vitmap index<br>lignment description                                                                                                    |  |
|        | The alignments description will be one of the following: <i>absolute, top-left, top-center, top-right, middle-left, middle-center, middle-right, bottom-left, bottom-center, bottom-right, scale-to-fit, scale-maintain-aspect-ratio.</i> If the alignment is <i>absolute,</i> the X and Y offsets will be specified in the text as well: <i>absolute,xoffset,yoffset</i> |                                                                                                    |  |
|        | • Example:                                                                                                    |                                                                                                    |  |
|        | SEND COMMAND Panel,"'?JSB-5                                                                                                    |                                                                                                    |  |
|        | Custom Event Property Val                                                                                                    | tification information for bitmap at index 2. The result sent to the Controller would be:<br>ue                                                                                                    |  |
|        | Port p                                                                                                    | oort command was received on                                                                                                    |  |
|        |                                                                                                    | ddress of the button<br>.005                                                                                                    |  |
|        | Type 1<br>Flag 0                                                                                                    |                                                                                                    |  |
|        |                                                                                                    | tate number                                                                                                    |  |
|        | Value 2 5<br>Value 3 2                                                                                                    |                                                                                                    |  |
|        | Text                                                                                                    | middle-center                                                                                                    |  |
|        |                                                                                                    | - Set text alignment for those buttons with a defined address range. The alignment of 0 top coordinates are relative to the upper left corner of the button.                                                                                                    |  |
| ^JST   | • Syntax:                                                                                                    | states range>, <new alignment="">'"</new>                                                                                                    |  |
|        | USI-\auur Tange>,\Dutton                                                                                                    | scales lange/, new allginnent/                                                                                                    |  |
|        | Variables: address range: Address codes<br>addresses includes each address.                                                                                                    | s of buttons to affect. A '.' between addresses includes the range, and & between                                                                                                    |  |

| Button | Commands                                                                                                    |                                                                                                    |  |
|--------|----------------------------------------------------------------------------------------------------|----------------------------------------------------------------------------------------------------|--|
|        |                                                                                                    | multi-state buttons (0 = All states, for General buttons, 1 = Off state and 2 = On state).<br>. (see Justification Values on page 152).                                                                                                    |  |
|        | • Example:                                                                                                    |                                                                                                    |  |
|        |                                                                                                    | '^JST-500.504&510.515,1&2,5'"                                                                                                    |  |
|        | _                                                                                                    | ment to middle-center for those buttons with address ranges of 500-504 & 510-515.                                                                                                    |  |
|        | Get button state bitmap alignme • Syntax:                                                                                                    | ent value.                                                                                                    |  |
|        | -                                                                                                    | <button range="" states="">'"</button>                                                                                                    |  |
|        | Variables: address range: Addresses includes each addresses addresses a | dress codes of buttons to affect. A '.' between addresses includes the range, and & between<br>ess. <i>button states range</i> : 1 - 256 for multi-state buttons (0 = All states, for General buttons 1 = Off<br>onse is a custom event with the following properties:                                                                                                    |  |
|        | Port                                                                                                    | port command was received on                                                                                                    |  |
|        | ID                                                                                                    | address of the button                                                                                                    |  |
|        | Туре                                                                                                    | 1004                                                                                                    |  |
|        | Flag                                                                                                    | 0                                                                                                    |  |
|        | Value 1<br>Value 2                                                                                                    | state number<br>alignment value 0-10                                                                                                    |  |
|        | Value 3                                                                                                    | alignment value 0-10<br>0                                                                                                    |  |
| ?JST   | Text                                                                                                    | alignment description                                                                                                    |  |
|        | The alignment' description<br>The alignments description will be one of the following: <i>absolute</i> , <i>top-left</i> , <i>top-center</i> , <i>top-right</i> , <i>middle-left</i> , <i>middle-center</i> ,<br><i>middle-right</i> , <i>bottom-left</i> , <i>bottom-center</i> , <i>bottom-right</i> , <i>scale-to-fit</i> .<br>If the alignment is <i>absolute</i> , the X and Y offsets will be specified in the description as well: <i>absolute</i> , <i>xoffset</i> , <i>yoffset</i> • Example:<br>SEND COMMAND Panel, "'?JST-529, 1, 2'"                                                                                                    |                                                                                                    |  |
|        |                                                                                                    | text justification information. The result sent to the Controller would be:                                                                                                    |  |
|        | Port                                                                                                    | port command was received on                                                                                                    |  |
|        | ID                                                                                                    | address of the button                                                                                                    |  |
|        | Туре                                                                                                    | 1004                                                                                                    |  |
|        | Flag                                                                                                    | 0                                                                                                    |  |
|        | Value 1<br>Value 2                                                                                                    | state number<br>O                                                                                                    |  |
|        | Value 3                                                                                                    | 0                                                                                                    |  |
|        | Text                                                                                                    | absolute,10,10                                                                                                    |  |
|        | If the named subpage is not pres<br>subpage is added to the end of t<br>If the named subpage is already<br>will not be changed, unless the n<br>anchor and the named subpage                                                                                                    | subpage to a viewer button without changing the anchor subpage.<br>Sent in the set it will be added in the specified position. If no position parameter is supplied the<br>he set. The anchor subpage will not be changed.<br>present, it will be hidden from the set and re-added in the specified position. The anchor subpage<br>lamed subpage is currently the anchor. In that case, the next appropriate subpage will become the<br>will be added at the appropriate position.<br>s command is effectively a Subpage Show command (^SSH). |  |
|        | • Syntax:                                                                                                    |                                                                                                    |  |
| ^SAD   | <ul> <li>Variables: address range: Addresses includes each addresses</li> </ul>                                                                                                    | <name>, <optional position="">, <optional time="">'"<br/>dress codes of buttons to affect. A '.' between addresses includes the range, and &amp; between<br/>ess. <i>name</i>: Specifies the name of the subpage to be shown or added. <i>position</i>: Specifies where to</optional></optional></name>                                                                                                    |  |
|        | new subpage is placed at the                                                                                                    | e set with 0 representing the beginning of the set. If this value is left out (or set to 65535) then the<br>end of the list. <i>time</i> : Can range from 0 to 30 and represents tenths of a second. This is the amount<br>pages around when subpages are added or removed from a button.                                                                                                    |  |
|        | • Example:                                                                                                    |                                                                                                    |  |
|        | SEND_COMMAND Panel,"<br>Add the media1 subpage at the e                                                                                                    |                                                                                                    |  |
|        |                                                                                                    |                                                                                                    |  |
| ^SCE   | Subpage custom event command - Configure subpage custom events. This command can be used to enable or disable the transmission of custom events to the controller whenever certain operations occur. For example, the system programmer may want to be notified whenever a subpage enters the anchor position. The notification mechanism is a custom event. The ^SCE command takes the form of a addr range specifying one or more subpage viewer buttons followed by a comma separated list of custom event numbers. If the number is 0 or blank for a given event type then no custom event will be transmitted when that event occurs. If a number is specified, then it is used as the EVENTID value for the custom event. The range of 32001 to 65535 has been reserved in the panel for user custom event numbers. A different value could be used but might collide with other AMX event numbers. Event configuration is not permanent and all event numbers revert to the default of 0 when the panel restarts.                                                                                                    |                                                                                                    |  |
|        | <pre>``'^SCE-<addr range="">, <optional offscreen<="" pre=""></optional></addr></pre>                                                                                                    | <pre><optional anchor="" event="" num="">,<optional event="" num="" onscreen="">, event num&gt;,<optional event="" num="" reorder="">'" </optional></optional></optional></pre>                                                                                                    |  |
|        | addresses includes each addre<br>0 for no event or a value from                                                                                                    | Iress codes of buttons to affect. A '.' between addresses includes the range, and & between<br>ess. anchor event number: 0 for no event or a value from 32001 to 65535. onscreen event number:<br>32001 to 65535. offscreen event number: 0 for no event or a value from 32001 to 65535.<br>o event or a value from 32001 to 65535.                                                                                                    |  |

|     | The events are:                                                                                                    |                                                                                                    |
|-----|----------------------------------------------------------------------------------------------------|----------------------------------------------------------------------------------------------------|
|     | • anchor - a new subpage ha                                                                                                    | s docked in the anchor position.                                                                                                    |
|     | • onscreen - a docking opera                                                                                                    | tion has been completed and the subpages in the list are now onscreen. This list will include the                                                                                                    |
|     |                                                                                                    | pages that may be partially onscreen.                                                                                                    |
|     |                                                                                                    | tion has been completed and the subpages in the list are now offscreen.                                                                                                    |
|     | onscreen or offscreen state                                                                                                    | dered the subpages in the set and the list contains all subpages in the new order without regard to                                                                                                    |
|     | In response to any or all of<br>( ) character. The string for<br>custom event, then multipl                                                                                                    | the above events, the panel will create a string which is a list of subpage names separated by a pipe<br>r the anchor event is a single subpage name. If this string is too long to be transmitted in a single<br>le custom events will be created and transmitted. If defined, the events are sent in this order when<br>es on a given viewer button: anchor, onscreen, offscreen. If reorder is defined and occurs, it is sent                                                                                                    |
|     | The format of the custom e                                                                                                    | event transmitted to the controller is as follows:                                                                                                    |
|     | Custom Event Prope                                                                                                    | rty Value                                                                                                    |
|     | Port                                                                                                    | port command was received on                                                                                                    |
|     | ID                                                                                                    | address of the button generating the event                                                                                                    |
|     | Туре                                                                                                    | the non-zero event number in the ^SCE command                                                                                                    |
|     | Flag                                                                                                    |                                                                                                    |
|     | Value 1                                                                                                    | which one of possible multiple events this is (1 based)                                                                                                    |
|     | Value 2                                                                                                    | total number of events needed to send the entire string                                                                                                    |
|     | Value 3                                                                                                    | the total size of the original string in bytes                                                                                                    |
|     | Text                                                                                                    | pipe character separated list of subpage names                                                                                                    |
|     |                                                                                                    | pipe sharacter separates into or subpage names                                                                                                    |
|     | • Example:                                                                                                    |                                                                                                    |
|     | _                                                                                                    | , "'^SCE-200, 32001, 0, 0, 0'"                                                                                                    |
|     |                                                                                                    | Favorite_SyFy enters the anchor position on a subpage viewer button with an address of 200, the ransmitted to the controller when the user had sent this command to the panel:                                                                                                    |
|     | 5                                                                                                    | •                                                                                                    |
|     | Custom Event Prope                                                                                                    | -                                                                                                    |
|     | Port                                                                                                    | port command was received on                                                                                                    |
|     | ID                                                                                                    | 200                                                                                                    |
|     | Туре                                                                                                    | 32001                                                                                                    |
|     | Flag                                                                                                    | 0                                                                                                    |
|     | Value 1                                                                                                    | 1                                                                                                    |
|     | Value 2                                                                                                    | 1                                                                                                    |
|     | Value 3                                                                                                    | 16                                                                                                    |
|     |                                                                                                    |                                                                                                    |
|     | Text                                                                                                    | TV_Favorite_SyFy                                                                                                    |
|     | Query Subpage Custom Event<br>button. A series of custom eve<br>• Syntax:<br>• ' ?SCE- <addr range:<br="">• Variables: address range: A</addr>                                                                                                    | Numbers Command - Query the assigned subpage custom event numbers for a subpage viewer<br>ents for the subpage viewer button may be sent as a response.<br>/ "<br>Address codes of buttons to affect. A '.' between addresses includes the range, and & between                                                                                                    |
|     | Query Subpage Custom Event<br>button. A series of custom eve<br>• Syntax:<br>"' ?SCE- <addr range:<br="">• Variables: address range: A<br/>addresses includes each ad</addr>                                                                                                    | Address.                                                                                                    |
|     | Query Subpage Custom Event<br>button. A series of custom event<br>• Syntax:<br>• ' ?SCE- <addr range?<br="">• Variables: address range?<br/>• addresses includes each ad<br/>The format of the custom e</addr>                                                                                                    | Address.<br>event transmitted to the controller is as follows:                                                                                                    |
|     | Query Subpage Custom Event<br>button. A series of custom event<br>• Syntax:<br>• '?SCE- <addr range?<br="">• Variables: address range? A<br/>addresses includes each ad<br/>The format of the custom e<br/>Custom Event Proper</addr>                                                                                                    | <ul> <li>Numbers Command - Query the assigned subpage custom event numbers for a subpage viewer ents for the subpage viewer button may be sent as a response.</li> <li>" "Address codes of buttons to affect. A '.' between addresses includes the range, and &amp; between ldress.</li> <li>event transmitted to the controller is as follows:</li> <li>rty Value</li> </ul>                                                                                                    |
|     | Query Subpage Custom Event<br>button. A series of custom even<br>• Syntax:<br>**'?SCE- <addr range<br="">• Variables: address range: A<br/>addresses includes each ad<br/>The format of the custom e<br/>Custom Event Proper<br/>Port</addr>                                                                                                    | Numbers Command - Query the assigned subpage custom event numbers for a subpage viewer ents for the subpage viewer button may be sent as a response. ' " Address codes of buttons to affect. A '.' between addresses includes the range, and & between ldress. event transmitted to the controller is as follows: rty Value port command was received on                                                                                                    |
|     | Query Subpage Custom Event<br>button. A series of custom even<br>• Syntax:<br>• '?SCE- <addr range?<br="">• Variables: address range? A<br/>addresses includes each ad<br/>The format of the custom e<br/>Custom Event Prope?<br/>Port<br/>ID</addr>                                                                                                    | <pre>Sumbers Command - Query the assigned subpage custom event numbers for a subpage viewer ents for the subpage viewer button may be sent as a response. &gt;' " Address codes of buttons to affect. A '.' between addresses includes the range, and &amp; between ldress. event transmitted to the controller is as follows: rty Value</pre>                                                                                                    |
|     | Query Subpage Custom Event<br>button. A series of custom even<br>• Syntax:<br>• '?SCE- <addr range?<br="">• Variables: address range? A<br/>addresses includes each ad<br/>The format of the custom e<br/>Custom Event Prope.<br/>Port<br/>ID<br/>Type</addr>                                                                                                    | <pre>Sumbers Command - Query the assigned subpage custom event numbers for a subpage viewer ents for the subpage viewer button may be sent as a response. &gt;' " Address codes of buttons to affect. A '.' between addresses includes the range, and &amp; between ldress. event transmitted to the controller is as follows: rty Value</pre>                                                                                                    |
|     | Query Subpage Custom Event<br>button. A series of custom even<br>• Syntax:<br>• '?SCE- <addr range?<br="">• Variables: address range?<br/>• addresses includes each ad<br/>The format of the custom e<br/>Custom Event Prope?<br/>• Port<br/>ID<br/>Type<br/>Flag</addr>                                                                                                    | <pre>Sumbers Command - Query the assigned subpage custom event numbers for a subpage viewer ents for the subpage viewer button may be sent as a response. &gt;/ " Address codes of buttons to affect. A '.' between addresses includes the range, and &amp; between ldress. event transmitted to the controller is as follows: rty Value         port command was received on         address of the button generating the event         the non-zero event number in the ^SCE command         0</pre>                                                                                                    |
|     | Query Subpage Custom Event<br>button. A series of custom even<br>• Syntax:<br>• '?SCE- <addr range?<br="">• Variables: address range? A<br/>addresses includes each ad<br/>The format of the custom e<br/>Custom Event Prope?<br/>Port<br/>ID<br/>Type<br/>Flag<br/>Value 1</addr>                                                                                                    | <pre>Sumbers Command - Query the assigned subpage custom event numbers for a subpage viewer<br/>ents for the subpage viewer button may be sent as a response.<br/>// "<br/>Address codes of buttons to affect. A '.' between addresses includes the range, and &amp; between<br/>ldress.<br/>event transmitted to the controller is as follows:<br/>rty Value<br/>port command was received on<br/>address of the button generating the event<br/>the non-zero event number in the ^SCE command<br/>0<br/>which one of possible multiple events this is (1 based)</pre>                                                                                                    |
| SCF | Query Subpage Custom Event<br>button. A series of custom even<br>• Syntax:<br>• '?SCE- <addr range:<br="">• Variables: address range: A<br/>addresses includes each ad<br/>The format of the custom e<br/>Custom Event Prope:<br/>Port<br/>ID<br/>Type<br/>Flag<br/>Value 1<br/>Value 2</addr>                                                                                                    | <pre>Sumbers Command - Query the assigned subpage custom event numbers for a subpage viewer<br/>ents for the subpage viewer button may be sent as a response.<br/>// "<br/>Address codes of buttons to affect. A '.' between addresses includes the range, and &amp; between<br/>dress.<br/>event transmitted to the controller is as follows:<br/>rty Value<br/>port command was received on<br/>address of the button generating the event<br/>the non-zero event number in the ^SCE command<br/>0<br/>which one of possible multiple events this is (1 based)<br/>total number of events needed to send the entire string</pre>                                                                                                    |
| SCE | Query Subpage Custom Event<br>button. A series of custom even<br>• Syntax:<br>• '?SCE- <addr range:<br="">• Variables: address range: A<br/>addresses includes each ad<br/>The format of the custom e<br/>Custom Event Prope:<br/>Port<br/>ID<br/>Type<br/>Flag<br/>Value 1<br/>Value 2<br/>Value 3</addr>                                                                                                    | <pre>Sumbers Command - Query the assigned subpage custom event numbers for a subpage viewer<br/>ents for the subpage viewer button may be sent as a response.<br/>// "<br/>Address codes of buttons to affect. A '.' between addresses includes the range, and &amp; between<br/>dress.<br/>event transmitted to the controller is as follows:<br/>rty Value<br/>port command was received on<br/>address of the button generating the event<br/>the non-zero event number in the ^SCE command<br/>0<br/>which one of possible multiple events this is (1 based)<br/>total number of events needed to send the entire string<br/>the total size of the original string in bytes</pre>                                                                                                    |
| SCE | Query Subpage Custom Event<br>button. A series of custom even<br>• Syntax:<br>• '?SCE- <addr range:<br="">• Variables: address range: A<br/>addresses includes each ad<br/>The format of the custom e<br/>Custom Event Prope:<br/>Port<br/>ID<br/>Type<br/>Flag<br/>Value 1<br/>Value 2<br/>Value 3<br/>Text</addr>                                                                                                    | <pre>Sumbers Command - Query the assigned subpage custom event numbers for a subpage viewer<br/>ents for the subpage viewer button may be sent as a response.<br/>// "<br/>Address codes of buttons to affect. A '.' between addresses includes the range, and &amp; between<br/>dress.<br/>event transmitted to the controller is as follows:<br/>rty Value<br/>port command was received on<br/>address of the button generating the event<br/>the non-zero event number in the ^SCE command<br/>0<br/>which one of possible multiple events this is (1 based)<br/>total number of events needed to send the entire string<br/>the total size of the original string in bytes<br/>pipe character separated list of subpage names</pre>                                                                                                    |
| SCE | Query Subpage Custom Event<br>button. A series of custom even<br>• Syntax:<br>• '?SCE- <addr range:<br="">• Variables: address range: A<br/>addresses includes each ad<br/>The format of the custom e<br/>Custom Event Proper<br/>Port<br/>ID<br/>Type<br/>Flag<br/>Value 1<br/>Value 2<br/>Value 3<br/>Text<br/>• Example (Assuming the propert)</addr>                                                                                                    | <pre>Sumbers Command - Query the assigned subpage custom event numbers for a subpage viewer<br/>ents for the subpage viewer button may be sent as a response.<br/>// "<br/>Address codes of buttons to affect. A '.' between addresses includes the range, and &amp; between<br/>dress.<br/>event transmitted to the controller is as follows:<br/>rty Value<br/>port command was received on<br/>address of the button generating the event<br/>the non-zero event number in the ^SCE command<br/>0<br/>which one of possible multiple events this is (1 based)<br/>total number of events needed to send the entire string<br/>the total size of the original string in bytes<br/>pipe character separated list of subpage names<br/>evious command, '^SCE-200,32001,0,0,0', has been sent):</pre>                                                                                                    |
| SCE | Query Subpage Custom Event<br>button. A series of custom even<br>• Syntax:<br>• '?SCE- <addr range:<br="">• Variables: address range: A<br/>addresses includes each ad<br/>The format of the custom e<br/>Custom Event Proper<br/>Port<br/>ID<br/>Type<br/>Flag<br/>Value 1<br/>Value 2<br/>Value 3<br/>Text<br/>• Example (Assuming the profile<br/>SEND_COMMAND Panel<br/>If the subpage named TV_F</addr>                                                                                                    | <pre>Sumbers Command - Query the assigned subpage custom event numbers for a subpage viewer<br/>ents for the subpage viewer button may be sent as a response.<br/>// "<br/>Address codes of buttons to affect. A '.' between addresses includes the range, and &amp; between<br/>dress.<br/>event transmitted to the controller is as follows:<br/>rty Value<br/>port command was received on<br/>address of the button generating the event<br/>the non-zero event number in the ^SCE command<br/>0<br/>which one of possible multiple events this is (1 based)<br/>total number of events needed to send the entire string<br/>the total size of the original string in bytes<br/>pipe character separated list of subpage names<br/>evious command, 'ASCE-200,32001,0,0,0', has been sent):<br/>, "'?SCE-200'"</pre>                                                                                                    |
| SCE | Query Subpage Custom Event<br>button. A series of custom even<br>• Syntax:<br>• '?SCE- <addr range:<br="">• Variables: address range: A<br/>addresses includes each ad<br/>The format of the custom e<br/>Custom Event Proper<br/>Port<br/>ID<br/>Type<br/>Flag<br/>Value 1<br/>Value 2<br/>Value 3<br/>Text<br/>• Example (Assuming the profile<br/>SEND_COMMAND Panel<br/>If the subpage named TV_F</addr>                                                                                                    | <pre>Sumbers Command - Query the assigned subpage custom event numbers for a subpage viewer<br/>ents for the subpage viewer button may be sent as a response.<br/>// "<br/>Address codes of buttons to affect. A '.' between addresses includes the range, and &amp; between<br/>dress.<br/>event transmitted to the controller is as follows:<br/>rty Value<br/>port command was received on<br/>address of the button generating the event<br/>the non-zero event number in the ^SCE command<br/>0<br/>which one of possible multiple events this is (1 based)<br/>total number of events needed to send the entire string<br/>the total size of the original string in bytes<br/>pipe character separated list of subpage names<br/>evious command, 'ASCE-200,32001,0,0,0', has been sent):<br/>, ``?SCE-200'"<br/>Favorite_SyFy enters is in the anchor position on a subpage viewer button with an address of 200, t<br/>ransmitted to the controller when the user had sent this command to the panel:</pre>                                                                                  |
| SCE | Query Subpage Custom Event<br>button. A series of custom even<br>• Syntax:<br>• '?SCE- <addr range:<br="">• Variables: address range: A<br/>addresses includes each ad<br/>The format of the custom e<br/>Custom Event Prope:<br/>Port<br/>ID<br/>Type<br/>Flag<br/>Value 1<br/>Value 2<br/>Value 3<br/>Text<br/>• Example (Assuming the pressent<br/>SEND_COMMAND Panel<br/>If the subpage named TV_F<br/>following event would be t</addr>                                                                                   | <pre>Sumbers Command - Query the assigned subpage custom event numbers for a subpage viewer<br/>ents for the subpage viewer button may be sent as a response.<br/>// "<br/>Address codes of buttons to affect. A '.' between addresses includes the range, and &amp; between<br/>dress.<br/>event transmitted to the controller is as follows:<br/>rty Value<br/>port command was received on<br/>address of the button generating the event<br/>the non-zero event number in the ^SCE command<br/>0<br/>which one of possible multiple events this is (1 based)<br/>total number of events needed to send the entire string<br/>the total size of the original string in bytes<br/>pipe character separated list of subpage names<br/>evious command, 'ASCE-200,32001,0,0,0', has been sent):<br/>, ``?SCE-200'"<br/>Favorite_SyFy enters is in the anchor position on a subpage viewer button with an address of 200, the<br/>ransmitted to the controller when the user had sent this command to the panel:</pre>                                                                                |
| SCE | Query Subpage Custom Event<br>button. A series of custom even<br>• Syntax:<br>• '?SCE- <addr range:<br="">• Variables: address range: A<br/>addresses includes each ad<br/>The format of the custom ec<br/>Custom Event Prope:<br/>Port<br/>ID<br/>Type<br/>Flag<br/>Value 1<br/>Value 2<br/>Value 3<br/>Text<br/>• Example (Assuming the profised<br/>SEND_COMMAND Panel<br/>If the subpage named TV_F<br/>following event would be t<br/>Custom Event Prope:</addr>                                                          | <pre>Sumbers Command - Query the assigned subpage custom event numbers for a subpage viewer<br/>ents for the subpage viewer button may be sent as a response.<br/>// "<br/>Address codes of buttons to affect. A '.' between addresses includes the range, and &amp; between<br/>dress.<br/>event transmitted to the controller is as follows:<br/>rty Value<br/>port command was received on<br/>address of the button generating the event<br/>the non-zero event number in the ^SCE command<br/>0<br/>which one of possible multiple events this is (1 based)<br/>total number of events needed to send the entire string<br/>the total size of the original string in bytes<br/>pipe character separated list of subpage names<br/>evious command, 'ASCE-200,32001,0,0,0', has been sent):<br/>, ``?SCE-200'"<br/>Favorite_SyFy enters is in the anchor position on a subpage viewer button with an address of 200, the<br/>ransmitted to the controller when the user had sent this command to the panel:<br/>rty Value</pre>                                                                  |
| SCE | Query Subpage Custom Event<br>button. A series of custom even<br>• Syntax:<br>• '?SCE- <addr range:<br="">• Variables: address range: A<br/>addresses includes each ad<br/>The format of the custom e<br/>Custom Event Proper<br/>Port<br/>ID<br/>Type<br/>Flag<br/>Value 1<br/>Value 2<br/>Value 3<br/>Text<br/>• Example (Assuming the proper<br/>SEND_COMMAND Panel<br/>If the subpage named TV_F<br/>following event would be t<br/>Custom Event Proper<br/>Port<br/>ID</addr>                                             | <pre>Numbers Command - Query the assigned subpage custom event numbers for a subpage viewer<br/>ents for the subpage viewer button may be sent as a response.<br/>// "<br/>Address codes of buttons to affect. A '.' between addresses includes the range, and &amp; between<br/>dress.<br/>event transmitted to the controller is as follows:<br/>rty Value<br/>port command was received on<br/>address of the button generating the event<br/>the non-zero event number in the ^SCE command<br/>0<br/>which one of possible multiple events this is (1 based)<br/>total number of events needed to send the entire string<br/>the total size of the original string in bytes<br/>pipe character separated list of subpage names<br/>evious command, '^SCE-200,32001,0,0,0', has been sent):<br/>, `'?SCE-200'"<br/>avorite_SyFy enters is in the anchor position on a subpage viewer button with an address of 200, the<br/>ransmitted to the controller when the user had sent this command to the panel:<br/>rty Value<br/>port command was received on<br/>200</pre>                          |
| SCE | Query Subpage Custom Event<br>button. A series of custom even<br>• Syntax:<br>• '?SCE- <addr range!<br="">• Variables: address range: A<br/>addresses includes each ad<br/>The format of the custom e<br/>Custom Event Prope:<br/>Port<br/>ID<br/>Type<br/>Flag<br/>Value 1<br/>Value 2<br/>Value 3<br/>Text<br/>• Example (Assuming the pre<br/>SEND_COMMAND Panel<br/>If the subpage named TV_F<br/>following event would be t<br/>Custom Event Prope:<br/>Port<br/>ID<br/>Type</addr>                                       | <pre>Numbers Command - Query the assigned subpage custom event numbers for a subpage viewer<br/>ents for the subpage viewer button may be sent as a response.<br/>// "<br/>Address codes of buttons to affect. A '.' between addresses includes the range, and &amp; between<br/>dress.<br/>event transmitted to the controller is as follows:<br/>rty Value<br/>port command was received on<br/>address of the button generating the event<br/>the non-zero event number in the ^SCE command<br/>0<br/>which one of possible multiple events this is (1 based)<br/>total number of events needed to send the entire string<br/>the total size of the original string in bytes<br/>pipe character separated list of subpage names<br/>evious command, 'SCE-200,32001,0,0,0', has been sent):<br/>, `'?SCE-200'''<br/>avorite_SyFy enters is in the anchor position on a subpage viewer button with an address of 200, the<br/>ransmitted to the controller when the user had sent this command to the panel:<br/>rty Value<br/>port command was received on<br/>200<br/>32001</pre>                |
| SCE | Query Subpage Custom Event<br>button. A series of custom even<br>• Syntax:<br>• '?SCE- <addr range?<br="">• Variables: address range? A<br/>addresses includes each ad<br/>The format of the custom e<br/>Custom Event Prope:<br/>Port<br/>ID<br/>Type<br/>Flag<br/>Value 1<br/>Value 2<br/>Value 3<br/>Text<br/>• Example (Assuming the pre<br/>SEND_COMMAND Panel<br/>If the subpage named TV_F<br/>following event would be t<br/>Custom Event Prope:<br/>Port<br/>ID<br/>Type<br/>Flag</addr>                              | <pre>Support of the subpage viewer button may be sent as a response.<br/>&gt;''' Numbers Command - Query the assigned subpage custom event numbers for a subpage viewer ents for the subpage viewer button may be sent as a response. &gt;''' Numbers codes of buttons to affect. A '.' between addresses includes the range, and &amp; between dress. event transmitted to the controller is as follows: rty Value</pre>                                                                                                    |
| SCE | Query Subpage Custom Event<br>button. A series of custom even<br>"'?SCE- <addr range!<br="">Variables: address range: A<br/>addresses includes each ad<br/>The format of the custom e<br/>Custom Event Prope:<br/>Port<br/>ID<br/>Type<br/>Flag<br/>Value 1<br/>Value 2<br/>Value 3<br/>Text<br/>Example (Assuming the pre<br/>SEND_COMMAND Panel<br/>If the subpage named TV_F<br/>following event would be t<br/>Custom Event Prope:<br/>Port<br/>ID<br/>Type<br/>Flag<br/>Value 1</addr>                                    | <pre>Numbers Command - Query the assigned subpage custom event numbers for a subpage viewer<br/>ents for the subpage viewer button may be sent as a response.<br/>&gt;'"<br/>Address codes of buttons to affect. A '.' between addresses includes the range, and &amp; between<br/>dress.<br/>event transmitted to the controller is as follows:<br/>rty Value<br/>port command was received on<br/>address of the button generating the event<br/>the non-zero event number in the ^SCE command<br/>0<br/>which one of possible multiple events this is (1 based)<br/>total number of events needed to send the entire string<br/>the total size of the original string in bytes<br/>pipe character separated list of subpage names<br/>evious command, 'ASCE-200,32001,0,0,0', has been sent):<br/>, ``?SCE-200'"<br/>'avorite_SVFy enters is in the anchor position on a subpage viewer button with an address of 200, the<br/>ransmitted to the controller when the user had sent this command to the panel:<br/>rty Value<br/>port command was received on<br/>200<br/>32001<br/>0<br/>1</pre> |
| SCE | Query Subpage Custom Event<br>button. A series of custom even<br>• Syntax:<br>• '?SCE- <addr range?<br="">• Variables: address range? A<br/>addresses includes each ad<br/>The format of the custom e<br/>Custom Event Prope?<br/>Port<br/>ID<br/>Type<br/>Flag<br/>Value 1<br/>Value 2<br/>Value 3<br/>Text<br/>• Example (Assuming the pression<br/>SEND_COMMAND Panel<br/>If the subpage named TV_F<br/>following event would be t<br/>Custom Event Prope?<br/>Port<br/>ID<br/>Type<br/>Flag<br/>Value 1<br/>Value 2</addr> | <pre>Numbers Command - Query the assigned subpage custom event numbers for a subpage viewer<br/>ents for the subpage viewer button may be sent as a response.<br/>//"<br/>Address codes of buttons to affect. A '.' between addresses includes the range, and &amp; between<br/>dress.<br/>event transmitted to the controller is as follows:<br/>rty Value<br/>port command was received on<br/>address of the button generating the event<br/>the non-zero event number in the ^SCE command<br/>0<br/>which one of possible multiple events this is (1 based)<br/>total number of events needed to send the entire string<br/>the total size of the original string in bytes<br/>pipe character separated list of subpage names<br/>evious command, '^SCE-200,32001,0,0', has been sent):<br/>, `' ?SCE-200'"<br/>Favorite_SyFy enters is in the anchor position on a subpage viewer button with an address of 200, t<br/>ransmitted to the controller when the user had sent this command to the panel:<br/>rty Value<br/>port command was received on<br/>200<br/>32001<br/>0<br/>1<br/>1</pre> |
| SCE | Query Subpage Custom Event<br>button. A series of custom even<br>"'?SCE- <addr range!<br="">Variables: address range: A<br/>addresses includes each ad<br/>The format of the custom e<br/>Custom Event Prope:<br/>Port<br/>ID<br/>Type<br/>Flag<br/>Value 1<br/>Value 2<br/>Value 3<br/>Text<br/>Example (Assuming the pre<br/>SEND_COMMAND Panel<br/>If the subpage named TV_F<br/>following event would be t<br/>Custom Event Prope:<br/>Port<br/>ID<br/>Type<br/>Flag<br/>Value 1</addr>                                    | <pre>Numbers Command - Query the assigned subpage custom event numbers for a subpage viewer<br/>ents for the subpage viewer button may be sent as a response.<br/>&gt;'"<br/>Address codes of buttons to affect. A '.' between addresses includes the range, and &amp; between<br/>dress.<br/>event transmitted to the controller is as follows:<br/>rty Value<br/>port command was received on<br/>address of the button generating the event<br/>the non-zero event number in the ^SCE command<br/>0<br/>which one of possible multiple events this is (1 based)<br/>total number of events needed to send the entire string<br/>the total size of the original string in bytes<br/>pipe character separated list of subpage names<br/>evious command, 'ASCE-200,32001,0,0,0', has been sent):<br/>, ``?SCE-200'"<br/>Favorite_SVFy enters is in the anchor position on a subpage viewer button with an address of 200, t<br/>ransmitted to the controller when the user had sent this command to the panel:<br/>rty Value<br/>port command was received on<br/>200<br/>32001<br/>0<br/>1</pre>   |

| Button | Commands                                                                                                    |
|--------|----------------------------------------------------------------------------------------------------|
|        | <ul> <li>"'^SDL-<address range="">, <state range="">, <loop count="">'"</loop></state></address></li> <li>Variables: address range: Address codes of buttons to affect. A '.' between addresses includes the range, and &amp; between addresses includes each address. button states range: 1 - 256 for multi-state buttons (0 = All states, for General buttons, 1 = Off state and 2 = On state). loop count: number of times to loop a completed video. 0 = loop indefinitely (default), &gt;0 = number of times to loop.</li> <li>Example:<br/>SEND_COMMAND Panel, "'^SDL-10, 1&amp;2, 1'"<br/>Set the loop count to 1 for address 10 on and off states.</li> </ul>                                                                                                    |
| ^SDM   | Button State Streaming Digital Media Command - Starts or stops a streaming session. Stream starts if a vaild URL is specified and stops if server URL string is empty or invalid. To use this command, the current page should have one visible streaming button. • <b>Synta:</b> "'^SDM- <address range="">, doutton states range&gt;, <drl>'" Variables: address or and address. <i>Duttons</i> to after A.'' between addresses includes each address. <i>J Ultars in the states</i> range&gt;, <drl>'" Variables: address or and address. <i>Duttons</i> to after A.'' between addresses includes each address. <i>J Ultars inder Address or and S Ultars</i> storage: Address or addresses includes ach address. <i>J Ultars inder Addresses</i> includes each address. <i>J Ultars inder Addresses</i> includes ach address. <i>J Ultars inder Addresses</i> includes ach address. <i>J Ultars inder Addresses</i> includes ach address. <i>J Ultars inder Addresses</i> includes ach address. <i>J Ultars inder Addresses</i> includes ach addresses includes ach addresses includes ach addresses includes ach addresses and <i>J Ultars inder Addresses</i> includes ach addresses includes ach addresses includes ach addresses includes ach addresses includes ach addresses includes ach addresses includes ach addresses includes ach addresses includes ach addresses includes ach addresses includes addresses includes ach addresses includes and addresses includes ach addresses includes and addresses includes addresses includes and addresses includes addresses includes addresses includes addresses includes addresses includes addresses addresses addresses includes addresses includes addresses addresses includes addresses addresses includes addresses includes addresses includes addresses addresses addresses includes addresses addresses a</drl></drl></address> |
| ^SDR   | <ul> <li>Note: when using the variable dap, this must be in lower case.</li> <li>Enabling subpage dynamic reordering command - This command can be used to enable or disable dynamic reordering for a given viewer button or set of viewer buttons. It can also be used to set the amount of time to wait before initiating the single finger reorder time.</li> <li>Syntax: <ul> <li>"/^SDR-<addr range="">, <enable state="">, <optional hold="" time="">/"</optional></enable></addr></li> </ul> </li> <li>Variables: address range: Address codes of buttons to affect. A '.' between addresses includes the range, and &amp; between addresses includes each address. enable state: This value can be either "on" or "ON" or "1" to enable dynamic reordering for the specified viewer button(s). Any other value will disable dynamic reordering for the specified viewer button(s). hold time: This value is in tenths of a second. The value will be rounded up to the next highest quarter of a second. This is the amount of time that the user must press and hold a subpage with a single finger to trigger a dynamic reordering operation.</li> </ul>                                                                                                    |

| Buttor | Commands                                                                                                    |
|--------|----------------------------------------------------------------------------------------------------|
| ^SHA   | <ul> <li>Subpage Hide All Command - Hide all subpages in a subpage viewer button.</li> <li>Syntax:<br/>"'^SHA-<addr range="">'"</addr></li> <li>Variables: address range: Address codes of buttons to affect. A '.' between addresses includes the range, and &amp; between addresses includes each address.</li> <li>Example:<br/>SEND_COMMAND Panel, "'^SHA-200'"<br/>Remove all subpages from subpage viewer button with address 200.</li> </ul>                                                                                                    |
| ^SHD   | <ul> <li>Subpage Hide Command - This command will hide the named subpage and relocate the surrounding subpages as necessary to close the gap. If the subpage to be hidden is currently offscreen then it is removed without any other motion on the subpage viewer button.</li> <li>Syntax: <ul> <li>`` ^SHD-<addr range="">, <name>, <optional time="">' "</optional></name></addr></li> </ul> </li> <li>Variables: <ul> <li>address range: Address codes of buttons to affect. A '.' between addresses includes the range, and &amp; between addresses includes each address. name: name of subpage to hide. If name isall, then all subpages are hidden. time: Can range from 0 to 30 and represents tenths of a second. This is the amount of time used to move the subpages around when subpages are hidden from a button.</li> <li>Example: <ul> <li>SEND_COMMAND Panel, "' ^SHD-200, menul, 10' "</li> </ul> </li> </ul></li></ul>                                                                                                    |
| ^SHO   | <ul> <li>Button Show/Hide Command. Show or hide a button.</li> <li>Syntax:<br/>"' ^SHO-<addr range="">, <command value=""/>' "</addr></li> <li>Variables:<br/>address range: Address codes of buttons to affect. A '.' between addresses includes the range, and &amp; between addresses<br/>includes each address.<br/>command value: 0 = hide, 1 = show</li> <li>Example:<br/>SEND_COMMAND Panel, "' ^SHO-500.504&amp;510.515, 0' "<br/>Hides buttons with variable text address range 500-504 &amp; 510-515.</li> </ul>                                                                                                    |
| ^SPD   | <ul> <li>Subpage Padding Command - Set the padding between subpages on a subpage viewer button.</li> <li>Syntax: <ul> <li>``/ ^SPD-<addr range="">, <padding>' "</padding></addr></li> </ul> </li> <li>Variables: address range: Address codes of buttons to affect. A '.' between addresses includes the range, and &amp; between addresses includes each address. padding: percentage from 0 to 100 of the first subpage in a set to set as a padding between subpages. For a horizontal subpage viewer button it is a percentage of the height.</li> <li>Example: <ul> <li>SEND_COMMAND Panel, ``/ ^SPD-400, 10' "</li> </ul> </li> <li>Set the padding between subpages in the set to 10% of the dimension of the first subpage in the set.</li> </ul>                                                                                                    |
| ^SSH   | <ul> <li>Subpage Show Command - This command will perform one of three different operations based on the following conditions: <ul> <li>a)</li> <li>a)</li> <li>b)</li> <li>b)</li> <li>b)</li> <li>c)</li> <li>c)</li> <li>c)</li> <li>c)</li> <li>f) the named subpage is not present in the set it will be added to the set and shown in the anchor position.</li> <li>c)</li> <li>c)<!--</td--></li></ul></li></ul> |

| Button | Commands                                                                                                    |  |  |  |  |
|--------|----------------------------------------------------------------------------------------------------|--|--|--|--|
|        | Subpage Toggle Command - If the named subpage is hidden, then this command activates a subpage show command.<br>If the named subpage is present, then a subpage hide command is activated.<br>• Syntax:                                                                                                    |  |  |  |  |
| ^STG   | <ul> <li>"'^STG-<addr range="">, <name>, [optional position], [optional time]'"</name></addr></li> <li>Variables: address range: Address codes of buttons to affect. A '.' between addresses includes the range, and &amp; between addresses includes each address. name: Specifies the name of the subpage to be shown or added. position: Specifies where to show the named subpage in the set with 0 representing the beginning of the set. If this value is left out (or set to 65535) then the weighting value for the viewer button is used to place the new subpage, i.e. left/ top, center or right/bottom. When using the weighting locations, set insertion positions can vary based on the current onscreen locations of existing subpages. If the subpage is being hidden this parameter is ignored. <i>time</i>: Can range from 0 to 30 and represents tenths of a second. This is the amount of time used to move the subpages around when subpages are added or removed from a button.</li> </ul> |  |  |  |  |
|        | • Example:<br>SEND_COMMAND Panel, "'^STG-400, media1, 0, 10'"<br>Show or hide the media1 subpage over one second.                                                                                                    |  |  |  |  |
|        | Set text effect color command - Set the text effect color for the specified addresses/states to the specified color. The Text Effect is specified by name and can be found in TPD5. You can also assign the color by name or RGB value (RRGGBB or RRGGBBAA). <ul> <li>Syntax:</li> </ul>                                                                                                    |  |  |  |  |
|        | <ul> <li>"' ^TEC-<addr range="">, <button range="" states="">, <color value="">'"</color></button></addr></li> <li>Variables:<br/>address range: Address codes of buttons to affect. A '.' between addresses includes the range, and &amp; between addresses</li> </ul>                                                                                                    |  |  |  |  |
| ^TEC   | includes each address. <i>button states range</i> : $1 - 256$ for multi-state buttons ( $0 = All$ states, for General buttons, $1 = Off$ state and $2 = On$ state).                                                                                                    |  |  |  |  |
|        | color value: See color table for more information.<br>Note: Colors can be set by Color Numbers, Color name, RGB alpha colors (RRGGBBAA) or RGB colors values (RRGGBB).<br>RGBA and RGB color are given in HEX ASCII prepended by a '#'.<br>• Example:                                                                                                    |  |  |  |  |
|        | SEND_COMMAND Panel, "'^TEC-500.504&510.515, 1&2, 12'"<br>Sets the text effect color to Very Light Yellow on buttons with variable text 500-504 and 510-515.                                                                                                    |  |  |  |  |
|        | <ul> <li>Get text effect color command - Get the current text effect color.</li> <li>Syntax: <ul> <li>?TEC-<addr range="">, <button range="" states="">' "</button></addr></li> </ul> </li> <li>Variables: <ul> <li>address range: Address codes of buttons to affect. A '.' between addresses includes the range, and &amp; between addresses includes each address. button states range: 1 - 256 for multi-state buttons (0 = All states, for General buttons, 1 = Off state and 2 = On state). The format of the custom event transmitted to the controller is as follows:</li> </ul> </li> </ul>                                                                                                    |  |  |  |  |
|        | Custom Event Property Value<br>Port port command was received on                                                                                                    |  |  |  |  |
|        | ID address of the button generating the event                                                                                                    |  |  |  |  |
|        | Type 1009<br>Flag 0                                                                                                    |  |  |  |  |
|        | Value 1 button state number                                                                                                    |  |  |  |  |
| ?TEC   | Value 2     actual length of string       Value 3     0                                                                                                    |  |  |  |  |
|        | Text Hex encoded color value (ex: #000000FF)                                                                                                    |  |  |  |  |
|        | • Example:<br>SEND COMMAND Panel,"'?TEC-529,1'"                                                                                                    |  |  |  |  |
|        | Gets the button 'OFF state' text effect color information. The result sent to the Controller would be:                                                                                                    |  |  |  |  |
|        | Custom Event Property Value<br>Port port command was received on                                                                                                    |  |  |  |  |
|        | ID address of the button generating the event                                                                                                    |  |  |  |  |
|        | Type 1009<br>Flag 0                                                                                                    |  |  |  |  |
|        | Value 1 1<br>Value 2 9                                                                                                    |  |  |  |  |
|        | Value 3 0                                                                                                    |  |  |  |  |
|        | Text #5088F2AE                                                                                                    |  |  |  |  |
|        | Set the current text effect command - Set the current text effect.  • Syntax:                                                                                                    |  |  |  |  |
| ^TEF   | <ul> <li>"'^TEF-<addr range="">, <button range="" states="">, <text effect="" name="" number="">'"</text></button></addr></li> <li>Variables: address range: Address codes of buttons to affect. A '.' between addresses includes the range, and &amp; between addresses includes each address. button states range: 1 - 256 for multi-state buttons (0 = All states, for General buttons, 1 = Off state and 2 = On state). text effect name/number: See the Text Effect Name/Numbers table on page 137 for text effect names and numbers.</li> </ul>                                                                                                    |  |  |  |  |
|        | • Example:<br>SEND_COMMAND Panel,"'^TEF-500.504&510.515,1&2,Soft Drop Shadow 3'"                                                                                                    |  |  |  |  |

| Buttor         | n Commands                                                                                                    |                                                                                                    |  |  |
|----------------|----------------------------------------------------------------------------------------------------|----------------------------------------------------------------------------------------------------|--|--|
|                | Sets the text effect to Soft                                                                                                    | Drop Shadow 3 for the button with variable text range 500-504 and 510-515.                                                                                                    |  |  |
|                | Get the current text effect co                                                                                                    | ommand - Get the current text effect.                                                                                                    |  |  |
|                | • Syntax:                                                                                                    |                                                                                                    |  |  |
|                | "'?TEF- <addr range<="" td=""><td>e&gt;,<button range="" states="">'"</button></td></addr>                                                                                                    | e>, <button range="" states="">'"</button>                                                                                                    |  |  |
|                | Variables:                                                                                                    |                                                                                                    |  |  |
|                | address range: Address co                                                                                                    | odes of buttons to affect. A '.' between addresses includes the range, and & between addresses                                                                                                    |  |  |
|                | includes each address.                                                                                                    |                                                                                                    |  |  |
|                |                                                                                                    | 56 for multi-state buttons (0 = All states, for General buttons, 1 = Off state and 2 = On state).                                                                                                    |  |  |
|                |                                                                                                    | event transmitted to the controller is as follows:                                                                                                    |  |  |
|                | Custom Event Prope<br>Port                                                                                                    | erty Value<br>port command was received on                                                                                                    |  |  |
|                | ID                                                                                                    | address of the button generating the event                                                                                                    |  |  |
|                | Туре                                                                                                    | 1008                                                                                                    |  |  |
|                | Flag                                                                                                    | 0                                                                                                    |  |  |
| ?TEF           | Value 1                                                                                                    | button state number                                                                                                    |  |  |
|                | Value 2                                                                                                    | actual length of string                                                                                                    |  |  |
|                | Value 3                                                                                                    | text effect number                                                                                                    |  |  |
|                | Text                                                                                                    | text effect name                                                                                                    |  |  |
|                | • Example:<br>SEND COMMAND Pane:                                                                                                    | 1 // JUREE 500 1//                                                                                                    |  |  |
|                |                                                                                                    | ate' text effect name information. The result sent to the Controller would be:                                                                                                    |  |  |
|                | Custom Event Prope                                                                                                    |                                                                                                    |  |  |
|                | Port                                                                                                    | port command was received on                                                                                                    |  |  |
|                | ID                                                                                                    | 529                                                                                                    |  |  |
|                | Туре                                                                                                    | 1008                                                                                                    |  |  |
|                | Flag                                                                                                    | 0                                                                                                    |  |  |
|                | Value 1                                                                                                    | 1                                                                                                    |  |  |
|                | Value 2<br>Value 3                                                                                                    | 18<br>27                                                                                                    |  |  |
|                | Text                                                                                                    | Hard Drop Shadow 3                                                                                                    |  |  |
|                |                                                                                                    | and - Assign a Non-Unicode, non-UTF-8 text string to those buttons with a defined address range.                                                                                                    |  |  |
| ^тхт           | <ul> <li>Variables:<br/>address range: Address co<br/>includes each address. bu<br/>2 = On state). new text: no</li> <li>Example:</li> </ul>                                                                                                    | e>, <button range="" states="">, <new text="">' "<br/>odes of buttons to affect. A '.' between addresses includes the range, and &amp; between addresses<br/>itton states range: 1 - 256 for multi-state buttons (0 = All states, for General buttons, 1 = Off state and<br/>ew text as ASCII characters.</new></button> |  |  |
|                | SEND_COMMAND Panel, "'^TXT-500.504&510.515,1&2, Test Only'"<br>Sets the On and Off state text for buttons with the variable text ranges of 500-504 & 510-515.                                                                                                    |                                                                                                    |  |  |
|                |                                                                                                    | ~                                                                                                    |  |  |
|                |                                                                                                    | imand - Get the text of a button state.                                                                                                    |  |  |
|                | • Syntax:<br>"'?TXT- <addr range="">,<button range="" states="">[,<optional index="">]'"</optional></button></addr>                                                                                                    |                                                                                                    |  |  |
|                | <ul> <li>Variables: address range: Address codes of buttons to affect. A '.' between addresses includes the range, and &amp; between addresses includes each address. button states range: 1 - 256 for multi-state buttons (0 = All states, for General buttons, 1 = Off state and 2 = On state). optional index: This is used if a string was too long to get back in one command. The reply will start at this index. The response returned is a custom event with the following syntax:</li> <li>Custom Event Property Value</li> </ul> |                                                                                                    |  |  |
|                | Port                                                                                                    | port command was received on                                                                                                    |  |  |
|                | ID                                                                                                    | address of the button generating the event                                                                                                    |  |  |
| <b>) T V T</b> | Туре                                                                                                    | 1001                                                                                                    |  |  |
| ?ТХТ           | Flag                                                                                                    | 0: Legacy Latin-1 (ISO-8859-1) encoded characters                                                                                                    |  |  |
|                | encoding method)                                                                                                    | (^ENC must have previously been sent to change default                                                                                                    |  |  |
|                | encouring method)                                                                                                    | 1: Legacy AMX Hex Quad encoded Unicode characters                                                                                                    |  |  |
|                |                                                                                                    | 2: UTF-8 encoded Characters (default encoding; ASCII-                                                                                                    |  |  |
|                | compatible)                                                                                                    |                                                                                                    |  |  |
|                | Value 1                                                                                                    | button state number                                                                                                    |  |  |
|                | Value 2                                                                                                    | actual length of string                                                                                                    |  |  |
|                |                                                                                                    |                                                                                                    |  |  |
|                | Value 3                                                                                                    | optional index                                                                                                    |  |  |
|                | Text                                                                                                    | optional index<br>text from the button, encoded with the method specified by                                                                                                    |  |  |
|                |                                                                                                    | -                                                                                                    |  |  |

| Button | Commands                                                                                                    |
|--------|----------------------------------------------------------------------------------------------------|
|        | SEND_COMMAND Panel,"'?TXT-529,1'"         Gets the button 'OFF state' text information. Example Response:         Custom Event Property       Value         Port       port command was received on         ID       529         Type       1001         Flag       2         Value 1       1         Value 2       14         Value 3       0         Text       This is a test                                                                                                    |
| ^UNI   | <pre>Set button state legacy unicode text command - Set Unicode text in the legacy G4 format. For the ^UNI command, the Unicode text<br/>is sent as ASCII-HEX nibbles.<br/>Note: In the legacy format, Unicode text is always represented in a HEX value. TPD generates (through the Text Enter Box dialog)<br/>Unicode HEX values. Refer to the TPDesign Instruction Manual for more information. This command has been replaced by ^UTF, but<br/>is being kept for backwards compatibility.<br/>• Syntax:<br/>** ^UNI-<addr range="">, <button range="" states="">, <unicode text="">' "<br/>• Variables:<br/>address range: Address codes of buttons to affect. A '.' between addresses includes the range, and &amp; between addresses<br/>includes each address. button states range: 1 - 256 for multi-state buttons (0 = All states, for General buttons, 1 = Off state and<br/>2 = On state).<br/>unicode text: Unicode HEX value.<br/>• Example:<br/>SEND_COMMAND Panel, "' ^UNI-500, 1, 0041' "<br/>Sets the button's unicode character to 'A'.<br/>SEND_COMMAND TP, "' ^UNI-1, 0, 0041' "<br/>Send the variable text 'A' in unicode to all states of the variable text button 1, (for which the character code is 0041 Hex).</unicode></button></addr></pre>                                                                                                    |
| ^UTF   | Set button state text A infuncted to an states of the Variable text batton 1, for which the character code is 0041 ftex).<br>Set button state text using UTF-8 text command - Set State Text Command using UTF-8 (replaces the ^TXT and ^UNI commands).<br>Assign a text string encoded with UTF-8 (which is ASCII-compatible) to those buttons with a defined address range.<br>Note: This command replaces the legacy ^TXT command and the legacy ^UNI command, but text must be encoded with UTF-8.<br>While UTF-8 is ASCII compatible, extended ASCII characters in the range 128-255 will be encoded differently based on UTF-8. his<br>command also supports Unicode characters using UTF-8 (which is the encoding method used in >80% of web servers), making the<br>old AMX Hex quad Unicode encoding obsolete (though the ^UNI command is still supported for backwards compatibility).<br>• Syntax:<br>**/ ^UTF- <vt addr="" range="">, <button range="" states="">, <new text="">' "<br/>• Variables:<br/>variable text address range: 1 - 4000.<br/>Button states range: 1 - 256 for multi-state buttons (0 = All states, for General buttons 1 = Off state and 2 = On state).<br/>unicode text: Unicode UTF-8 text.<br/>• Example:<br/>SEND_COMMAND Panel, "' ^UTF-500.504&amp;510.515, 1&amp;2, ASCII ExtendedASCIIÇüéâäàåç Unicode 動き<br/>who 表 L た' "<br/>Sets the On and Off state text for buttons with the variable text ranges of 500-504 &amp; 510-515.</new></button></vt> |

## **Text Effect Name/Numbers**

| Text Effe | ct Name/Numbers    |        |                                   |
|-----------|--------------------|--------|-----------------------------------|
| Number    | Name               | Number | Name                              |
| 0         | None               | 30     | Hard Drop Shadow 6                |
| 1         | Outline -S         | 31     | Hard Drop Shadow 7                |
| 2         | Outline -M         | 32     | Hard Drop Shadow 8                |
| 3         | Outline -L         | 33     | Soft Drop Shadow 1 with Outline   |
| 4         | Outline -X         | 34     | Soft Drop Shadow 2 with Outline   |
| 5         | Glow -S            | 35     | Soft Drop Shadow 3 with Outline   |
| 6         | Glow -M            | 36     | Soft Drop Shadow 4 with Outline   |
| 7         | Glow -L            | 37     | Soft Drop Shadow 5 with Outline   |
| 8         | Glow -X            | 38     | Soft Drop Shadow 6 with Outline   |
| 9         | Soft Drop Shadow 1 | 39     | Soft Drop Shadow 7 with Outline   |
| 10        | Soft Drop Shadow 2 | 40     | Soft Drop Shadow 8 with Outline   |
| 11        | Soft Drop Shadow 3 | 41     | Medium Drop Shadow 1 with Outline |
| 12        | Soft Drop Shadow 4 | 42     | Medium Drop Shadow 2 with Outline |
| 13        | Soft Drop Shadow 5 | 43     | Medium Drop Shadow 3 with Outline |
| 14        | Soft Drop Shadow 6 | 44     | Medium Drop Shadow 4 with Outline |
| 15        | Soft Drop Shadow 7 | 45     | Medium Drop Shadow 5 with Outline |
| 16        | Soft Drop Shadow 8 | 46     | Medium Drop Shadow 6 with Outline |
| 17        | Med Drop Shadow 1  | 47     | Medium Drop Shadow 7 with Outline |
| 18        | Med Drop Shadow 2  | 48     | Medium Drop Shadow 8 with Outline |
| 19        | Med Drop Shadow 3  | 49     | Hard Drop Shadow 1 with Outline   |
| 20        | Med Drop Shadow 4  | 50     | Hard Drop Shadow 2 with Outline   |
| 21        | Med Drop Shadow 5  | 51     | Hard Drop Shadow 3 with Outline   |
| 22        | Med Drop Shadow 6  | 52     | Hard Drop Shadow 4 with Outline   |
| 23        | Med Drop Shadow 7  | 53     | Hard Drop Shadow 5 with Outline   |
| 24        | Med Drop Shadow 8  | 54     | Hard Drop Shadow 6 with Outline   |
| 25        | Hard Drop Shadow 1 | 55     | Hard Drop Shadow 7 with Outline   |
| 26        | Hard Drop Shadow 2 | 56     | Hard Drop Shadow 8 with Outline   |
| 27        | Hard Drop Shadow 3 |        |                                   |
| 28        | Hard Drop Shadow 4 |        |                                   |
| 29        | Hard Drop Shadow 5 |        |                                   |

## **Dynamic Image Commands**

| Dynamic | Image Commands                                                                                                    |
|---------|----------------------------------------------------------------------------------------------------|
|         | <pre>Button State Bitmap Resource Command - Assign a resource to those buttons with a defined address range. • Syntax:</pre>                                                                                                    |
|         | <pre>index], [optional justification]'"</pre>                                                                                                    |
|         | <ul> <li>address range: Address codes of buttons to affect. A '.' between addresses includes the range, and &amp; between addresses includes each address. button states range: 1 - 256 for multi-state buttons (0 = All states, for General buttons, 1 = Off state and 2 = On state).</li> <li>resource name: name of resource</li> <li>Optional bitmap index: 1 - 5, the state bitmap index to assign the resource. If not present, will place the referenced resource in index 1. The indexes are defined as:</li> <li>0 - Chameleon Image (if present)</li> </ul>                                                                                                    |
| ^BBR    | 1 - Bitmap 1                                                                                                    |
|         | 2 - Bitmap 2<br>3 - Bitmap 3                                                                                                    |
|         | <ul> <li>A - Bitmap 3</li> <li>A - Bitmap 4 5 - Bitmap 5</li> <li>Optional justification: 0-11 (see Justification Values on page 166). If absolute justification (0) is set, the next two parameters are the X and Y offset of the bitmap for the referenced index. If no justification is specified, the current justification is used.</li> </ul>                                                                                                    |
|         | • Example:                                                                                                    |
|         | SEND_COMMAND Panel,"'^BBR-500.504&510.515,1,image_xray'"                                                                                                    |
|         | Sets the OFF state picture for the buttons with variable text ranges of 500-504 & 510-515 to the resource named <i>image_xray</i> .                                                                                                    |
|         | Resource Add Command - Add new resources. Adds any and all resource parameters by sending embedded codes and data. Since the embedded codes are preceded by a '%' character, any '%' character contained in the URL must be escaped with a second '%' character (see example). The file name field (indicated by a %F embedded code) may contain special escape sequences as shown in the ^RAF, ^RMF - Embedded Codes table on page 141. Note: For server authentication to occur, the %U (username) and %S (password) Embedded Codes must be included, and they must match the credentials required by the server.                                                                                                    |
|         | • Syntax:<br>"'^RAF- <resource name="">,<data>'"</data></resource>                                                                                                    |
| ^RAF    | Variables:     resource name: name of the resource to add. data: Refers to the embedded codes, see the     ^RAF, ^RMF - Embedded Codes on page 141.                                                                                                    |
|         | Note: The %P, %U, %S, %H, %A, and %F values can be entered In a single string . <ul> <li>Example:</li> </ul>                                                                                                    |
|         | SEND_COMMAND Panel,"'^RAF-New Image, %P0%HAMX.COM%ALab/Test%%5Ffile%Ftest.jpg'"<br>Adds a new resource.                                                                                                    |
|         | The resource name is 'New Image'                                                                                                    |
|         | %P (protocol) is 0 for an HTTP connection                                                                                                    |
|         | %H (host name) is AMX.COM<br>%A (file path) is Lab/Test_file %F                                                                                                    |
|         | (file name) is test.jpg.                                                                                                    |
|         | Note: the %%5F in the file path is actually encoded as %5F.                                                                                                    |
| ^RFR    | Refresh Resource Command - Force a refresh of the given resource. The command will refresh when the resource is visible onscreen. If it is not onscreen, it will be deferred until it is visible to do the refresh. An optional notification option can be set to receive a custom event from the panel when the resource refresh is complete. Optional width and height parameters can be specified to refresh the image at a specific resolution. If width and height parameters are not specified, the resource will be refreshed at the resolution(s) of any active buttons to which it is assigned. If there are no active buttons currently assigned that resource, it will be refreshed at its native resolution adjusted by any project scale factor. |
|         | • Syntax:<br>"'^RFR- <resource name="">, [notification option], [width], [height]'"</resource>                                                                                                    |
|         | Variables:                                                                                                    |
|         | Resource name: name of the resource to refresh                                                                                                    |
|         | Notification option: An optional notification option at the end of the command with the following possible values: On -<br>notifications are sent whenever the named dynamic image resource is loaded/refreshed.<br>Off - notifications are not sent (default).                                                                                                    |
|         | Once - notifications are sent one time whenever the named dynamic image resource is loaded/refreshed.                                                                                                    |
|         | Notifications are not sent on subsequent loads/refreshes.                                                                                                    |
|         | <i>width</i> : Specifies the width at which the resource should be refreshed (the image will be scaled as needed). <i>height</i> : Specifies the height at which the resource should be refreshed (the image will be scaled as needed).                                                                                                    |
|         | <ul> <li>Example:</li> </ul>                                                                                                    |

|                                                 | <pre>SEND_COMMAND Panel, "'^RFR-Sports_Image, on'" Force a refresh on 'Sport_Image' when the resource is visible onscreen and enable completion notifications. SEND_COMMAND Panel, "'^RFR-Sports_Image, off'" Force a refresh on 'Sport_Image' when the resource is visible onscreen and disable completion notifications. SEND_COMMAND Panel, "'^RFR-Sports_Image, once'" Force a refresh on 'Sport_Image' when the resource is visible onscreen and enable a onetime completion notification. SEND_COMMAND Panel, "'^RFR-Sports_Image, once, 800, 600'" Force a refresh on 'Sport_Image' at the resolution 800x600 when the resource is visible onscreen and enable a onetime</pre>                                                                                                    |
|-------------------------------------------------|----------------------------------------------------------------------------------------------------|
|                                                 | completion notification.                                                                                                    |
| ^RFRP                                           | <pre>Resource Refresh Prefetch Command - Force a refresh of the given resource. The command will "prefetch" the resource even<br/>if it is not currently visible.     Syntax:<br/>`` ^ RFRP-<resource name="">, [notification option], [width], [height]' "     Variables:<br/>Resource name: name of the resource to refresh<br/>Notification option: An optional notification option at the end of the command with the following possible values:<br/>On - notifications are sent whenever the named dynamic image resource is loaded/refreshed.<br/>Off - notifications are not sent (default).<br/>Once - notifications are not sent on subsequent loads/refreshes.<br/>width: Specifies the width at which the resource should be refreshed (the image will be scaled as needed).<br/>height: Specifies the height at which the resource should be refreshed (the image will be scaled as needed).<br/>height: Specifies the height at which the resource should be refreshed (the image will be scaled as needed).<br/>height: Specifies the height at which the resource should be refreshed (the image will be scaled as needed).<br/>height: Specifies the height at which the resource should be refreshed (the image will be scaled as needed).<br/>Example:<br/>SEND_COMMAND Panel, "' ^ RFRP-Sports_Image, on' "<br/>Force a refresh on 'Sport_Image' immediately and enable completion notifications. SEND_COMMAND<br/>Panel, "' ^ RFRP-Sports_Image, off "<br/>Force a refresh on 'Sport_Image' immediately and disable completion notifications.<br/>SEND_COMMAND Panel, "' ^ RFRP-Sports_Image, once' "</resource></pre> |
|                                                 | Force a refresh on 'Sport_Image' immediately and enable a one-time completion notification.<br>SEND_COMMAND Panel, "' ^RFRP-Sports_Image, once, 800, 600' "<br>Force a refresh on 'Sport_Image' immediately at the resolution 800x600 and enable a one-time completion<br>notification.                                                                                                    |
| ARMF                                            | <ul> <li>Resource Modify Command - Modifies any and all resource parameters by sending embedded codes and data. Since the embedded codes are preceded by a '%' character, any '%' character contained in the URL must be escaped with a second '%' character (see example). The file name field (indicated by a %F embedded code) may contain special escape sequences as shown in the ^RAF, ^RMF - Embedded Codes table on page 131.</li> <li>Note: For server authentication to occur, the %U (username) and %S (password) Embedded Codes must be included, and they must match the credentials required by the server.</li> <li>Syntax: "' ^RMF-<resource name="">, <data>' "</data></resource></li> <li>Variables: resource name: name of the resource to modify data: Refers to the embedded codes, see the ^RAF, ^RMF - Embedded Codes on page 131.</li> <li>Note: The %P, %U, %S, %H, %A, and %F values can be entered In a single string.</li> <li>Example: SEND_COMMAND_Panel, "' ^RMF-Sports_Image, %ALab%5FTest/Images%Ftest.jpg' " Changes the resource 'Sports_Image' file name to 'test.jpg' and the path to 'Lab_Test/Images'. Note: the %%5F in the file path is actually encoded as %5F.</li> </ul>                                                                                                    |
| ^RSR                                            | <pre>Resource Rate Command - Change the refresh rate for a given resource.  • Syntax:</pre>                                                                                                    |
| ^RAF,<br>^RMF -<br>Embedded                     | The ^RAF and ^RMF commands add and modify any and all resource parameters by sending embedded codes and data:<br>"' ^RAF- <resource name="">, <data>' "<br/>"' ^RMF-<resource name="">, <data>' "<br/>The <data> variable uses the embedded codes described in the ^RAF and ^RMF Embedded Codes table on page 131.</data></data></resource></data></resource>                                                                                                    |
| Codes<br>^RAF,<br>^RMF -<br>Escape<br>Sequences | The ARAF and ARMF commands support the replacement of any special escape sequences in the filename (specified by the %F embedded code) with the corresponding data obtained from the system as outlined in theARAF and ARMF Escape Sequences table on page 132.                                                                                                    |

## ^RAF and ^RMF Embedded Codes / Escape Sequences

**NOTE:** The %P, %U, %S, %H, %A, and %F values can be entered In a single string.

| ^RAF and ^   | ^RAF and ^RMF Embedded Codes      |                                                                                                    |  |
|--------------|-----------------------------------|----------------------------------------------------------------------------------------------------|--|
| Parameter    | Embedded Code                     | Code Description                                                                                                    |  |
| protocol     | %P<0 1 2>                         | <ul> <li>Set protocol: Either HTTP (0) or FTP (1), or HTTPS(2) Notes:</li> <li>FTP is not supported at this time.</li> <li>HTTPS (%P2) is supported in G5 panel firmware v1.4.9 and higher.</li> </ul>                                                                                                    |  |
| user         | %U <user></user>                  | Set Username for authentication.                                                                                                    |  |
| password     | %S <password></password>          | Set Password for authentication.                                                                                                    |  |
| host         | %H <host></host>                  | Set Host Name (fully qualified DNS or IP address).                                                                                                    |  |
| path         | %A <path></path>                  | Set directory path. The path must be a valid HTTP URL minus the protocol, host, and filename. The only exception to this is the inclusion of special escape sequences and in the case of the FTP protocol, regular expressions.                                                                                                    |  |
| file         | %F <file></file>                  | The file or program that will return the resource. The file must be a valid HTTP URL minus the protocol, host, and path. The only exception to this is the inclusion of special escape sequences and in the case of the FTP protocol, regular expressions.                                                                                                    |  |
| refresh      | %R <refresh 1-65535=""></refresh> | The number of seconds between refreshes in which the resource is downloaded again.<br>Refreshing a resource causes the button displaying that resource to refresh also. The<br>default value is 0, which means to only download the resource once for each time it come<br>into view (or if preserve is set, only once period).<br><i>Note: For Motion JPEGs, the Refresh interval should always be 0.</i>                                                                                                    |  |
| preserve     | %V <0-1>                          | Set the value of the preserve flag. A value of 0 (the default) means the resource should be reloaded each time it comes into view. A value of 1 means the resource should be preserved in cache after the first time it is loaded, and not reloaded each time it comes into view. This value is ignored if the Refresh interval is greater than 0.                                                                                                    |  |
| dynamo       | %D                                | Enable/disable Fast Dynamo. Panel will attempt to accelerate this resource in hardware. Note: Fast Dynamo is not yet supported.                                                                                                    |  |
| notification | %C <on,off,once></on,off,once>    | <ul> <li>Indicates whether a notification is required when a Dynamic Image is loaded/ refreshed.<br/>The string following the %C can be: <ol> <li>on - notifications are sent whenever the named dynamic image resource is loaded/refreshed.</li> <li>off - notifications are not sent (default).</li> <li>once - notifications are sent one time whenever the named dynamic image resource is loaded/refreshed.</li> </ol> </li> <li>Notifications are not sent on subsequent loads/refreshes. If the %C code is not sent as part of a ^RAF command, the notifications are sent to changed from the current setting.</li> </ul>                                                                                                    |  |
| URL          | %L <url></url>                    | <pre>Set the complete URL as a single value. URL is in the format set in RFC 2396.<br/>Code Block http://username:password@host:port/directory/file?query#fragment<br/>Note: The %P, %U, %S, %H, %A, and %F values can be entered In a single string. Note:<br/>If the URL is the first part of the resource data, then the %L is assumed and need not be<br/>included. See example below.<br/>Example:<br/>The following send commands are equivalent. All examples set the resource Image1 to a<br/>URL of http://server/folder1/image.jpg with a username of username, password of<br/>password, notifications on, and refresh time of 30 seconds:<br/>SEND_COMMAND Panel, ' ^RMF-Image1, %Lhttp://username:password@<br/>server/folder1/image.jpg%Con%R30'<br/>SEND_COMMAND Panel, ' ^RMF-<br/>Image1, %P0%Uusername%Spassword%Hserver%<br/>Afolder1%Fimage.jpg%Con%R30'<br/>SEND_COMMAND Panel, ' ^RMF-<br/>Image1, http://username:password@server/<br/>folder1/image.jpg%Con%R30'<br/>SEND_COMMAND Panel, ' ^RMF-<br/>Image1, http://server/folder1/image.<br/>jpg%Con%R30%Uusername%Spassword'</pre> |  |

| ARAF and ARMF Escape Sequences |                                         |          |                                |
|--------------------------------|-----------------------------------------|----------|--------------------------------|
| Sequence                       | Panel Information                       | Sequence | Panel Information              |
| \$DV                           | Device Number                           | \$AP     | Address port                   |
| \$SY                           | System Number                           | \$CC     | Channel code                   |
| \$IP                           | IP Address                              | \$CP     | Channel port                   |
| \$HN                           | Host Name                               | \$LC     | Level code                     |
| \$MC                           | Mac Address                             | \$LP     | Level port                     |
| \$PX                           | X resolution of current panel mode/file | \$BX     | X Resolution of Current button |
| \$PY                           | Y resolution of current panel mode/file | \$BY     | Y Resolution of Current button |
| \$ST                           | Current state                           | \$BN     | Name of Button                 |
| \$AC                           | Address code                            |          |                                |

### Listview (Data Access) Commands

The Data Access commands described in the following table represent a set of Button (^) Send Commands that support the use of dynamic data for Listview buttons in NetLinx code. Note that the address range indicated in the syntax examples represents the address of the Listview button, and works the same as it does for all other (^) Button Send Commands.

Many Listview Send Commands take a boolean parameter. Any of the following values can be used:

| Will resolve to true | Will resolve to false |
|----------------------|-----------------------|
| true                 | false                 |
| TRUE                 | FALSE                 |
| on                   | off                   |
| ON                   | OFF                   |
| 1                    | 0                     |
|                      | (empty)               |

#### Terminology

The NetLinx Data Access Send Commands use the following terminology:

| Netlinx Data Access Send Commands - Terminology                                                                                                    |                                                                                                    |  |  |  |
|----------------------------------------------------------------------------------------------------|----------------------------------------------------------------------------------------------------|--|--|--|
| Name                                                                                                    | Name Description                                                                                                    |  |  |  |
| DataFeed         A DataFeed is a descriptor with a unique name used to publish data records. A DataFeed can be created by a NetLinx program and then published to the NetLinx web server for external consumption by devices like the G5 touch panel for use with Listview buttons. DataFeeds can also be sourced from a server running the AMX XPort software. |                                                                                                    |  |  |  |
| DataRecord                                                                                                    | A DataRecord represents a container of data fields and the index/ordinal position of the row in the recordset. A DataRecord may contain metadata and/or content fields.                |  |  |  |
| DataField                                                                                                    | SA DataField represents the value that stores the actual data elements. All raw data in the NetLinx data access<br>APIs are stored and managed as values and (one or more) attributes. |  |  |  |

| Listview | Commands                                                                                                    |
|----------|----------------------------------------------------------------------------------------------------|
| ^LVC     | <ul> <li>Listview Cache Configure - This command configures the image cache used by the Listview.</li> <li>Syntax: <ul> <li>``^LVC-<configuration_option=configuration_value>' "</configuration_option=configuration_value></li> </ul> </li> <li>Variables: a comma separated list of one or more configuration parameters followed by an equal sign and the configuration setting.</li> <li>Configuration Options: <ul> <li>clear: Clear the current memory and disk cache used for Listview image loading. mem_size: The size of the memory cache, either as a percentage of the available application memory or as total size. Percentages are specified as floating point. Percentage values are 2% (0.02) to 20% (0.20) and totals are <ul> <li>16 to 256 MB. The default is 10%.(0.10) disk_size: The size of the disk cache. Valid values are 16 to 500 MB The default is 200.</li> </ul> </li> <li>Example: <ul> <li>SEND_COMMAND_Panel, "'^LVC-clear'"</li> <li>Clear the Listview cache.</li> </ul> </li> </ul></li></ul> |
| ^LVD     | <ul> <li>Set Listview Data Source - This command sets the data source to drive the Listview entries. Note that this command only configures the data source it does not actually cause the data to be fetched. The ^LVR refresh command (page 154) must be issued to load the data.</li> <li>Syntax: <ul> <li>`\^LVD-<addr range="">, <url data="" dynamic="" name="" or="" resource="" source="" to="">, <configuration_option=configuration_value>'"</configuration_option=configuration_value></url></addr></li> </ul> </li> <li>Variable: address range: Address codes of buttons to affect. A '.' between addresses includes the range, and &amp; between addresses includes each address. <ul> <li>Data source URL/Dynamic Data Resource name (required): If the suffix of the URL is .csv or .CSV then the URL will be assumed to point to a csv file. Otherwise the type is assumed to be the XPort amxstandard.xml format. Supported URL schemes are HTTP, HTTPS, and FILE.</li> </ul> </li> </ul>                         |

| Listview | Commands                                                                                                    |  |  |  |
|----------|----------------------------------------------------------------------------------------------------|--|--|--|
|          | Data Source URL Notes:                                                                                                    |  |  |  |
|          | HTTPS is supported in G5 panel firmware version v1.4.9 and higher.                                                                                                    |  |  |  |
|          | HTTPS is not supported by TPDesign5 dynamic image resources at this time.<br>A file on the panel's local filesystem can be specified using the file:/// option. <i>There must be three forward slashes</i>                                                                                                    |  |  |  |
|          | after 'file:'.<br>An FTP URL scheme is not supported.                                                                                                    |  |  |  |
|          | Refer to Notes on Using Image URLs With Listview Buttons on page 145 for additional details. option list: a optional comma separated list of one or more configuration parameters followed by an equal sign and the configuration setting.<br>• Configuration Options:                                                                                                    |  |  |  |
|          | <i>user</i> - The user name to use for authenticating to the web server when retrieving the feed data source file. If specified when URL is a Dynamic Data Resource, this value will override the username inside the Dynamic Data Resource.                                                                                                    |  |  |  |
|          | Note: For server authentication to occur, the Username (user) and Password (pass) must be included in the ^LVD<br>command, and they must match the credentials required by the server. pass - The password to use for authenticating to<br>the web server when retrieving the feed data source file. If specified when URL is a Dynamic Data Resource, this value<br>will override the password inside the Dynamic Data Resource.<br>Note: For server authentication to occur, the Username (user) and Password (pass) must be included in the ^LVD                                                                                          |  |  |  |
|          | command, and they must match the credentials required by the server. csv - a boolean indicating whether or not to parse the data source as a CSV file.<br>If not present, defaults to false.                                                                                                    |  |  |  |
|          | <ul> <li>has_headers - a boolean indicating that the first line of the CSV file has column headers which will be used to name the content fields for each data record.</li> <li>If true it automatically implies that csv is also true.</li> </ul>                                                                                                    |  |  |  |
|          | If this option is not present then the default for a CSV file is false.                                                                                                    |  |  |  |
|          | In the absence of headers, the content fields will be named using the following convention: column1, column2, column3 (CSV files only, since XML always has field names specified within the file).<br>• Example:                                                                                                    |  |  |  |
|          | SEND_COMMAND Panel,"'^LVD-42, http://192.168.220.231/public/lv42data.csv,<br>has headers=1'"                                                                                                    |  |  |  |
|          | Configures the Listview button to use the CSV file at the URL as its data source. The first line of the CSV file should be parsed as field names and not as Listview entry record data.                                                                                                    |  |  |  |
|          | Set ListView custom event number - This command sets the custom event number reported by Listview refresh operations.<br>• Syntax:                                                                                                    |  |  |  |
|          | <ul> <li>*' ^LVE-<addr range="">, <listview custom="" event="" number="">' "</listview></addr></li> <li>Variable: address range: Address codes of buttons to affect. A '.' between addresses includes the range, and &amp; between addresses includes each address. event number: The custom event number to report Listview events. At this time, only refresh events are reported. A value of 0 turns off custom event reporting, A value &gt; 0 assigns the value to the Listview custom event number for that address. The default value is 1401 (custom events reported). When enabled, the custom event format reported is:</li> </ul> |  |  |  |
|          | Custom Event Property Value                                                                                                    |  |  |  |
|          | Port port command was received on                                                                                                    |  |  |  |
|          | ID address of the button                                                                                                    |  |  |  |
|          | Typebutton event number set by ^LVEFlagStartRefresh = 1; FinishRefresh = 2; Error = 0xffff(\$FFFF);Value 1If flag is StartRefresh (1) or FinishRefresh (2):                                                                                                    |  |  |  |
| ^LVE     | <pre>InitRefresh = 0; (refresh by dynamic resource) ManualRefresh = 1; (refresh by send command TimedRefresh = 2; (refresh by timer)</pre>                                                                                                    |  |  |  |
|          | If flag is Error:<br>Error = -1; (some form of error, see custom.text for                                                                                                    |  |  |  |
|          | <pre>description) InvalidUrl = -2; (URL is null, should<br/>never happen)<br/>LoginFailed = -3; (could not authenticate to web</pre>                                                                                                    |  |  |  |
|          | server). Value 2<br>unique id that<br>used to correlate StartRefresh/<br>events on particular addresses.<br>data load id. Every data load is assigned a<br>counts up from 0. This is<br>FinishRefresh/Error                                                                                                    |  |  |  |
|          | Value 3 When Custom.flag == FinishRefresh, this is the number of records in list. Otherwise is 0.                                                                                                    |  |  |  |
|          | Text feed URL string, or error message if flag is Error<br>• Example:                                                                                                    |  |  |  |
|          | SEND_COMMAND Panel, "'^LVE-42, 1401'"<br>Configures the Listview widget to send Listview custom events on event 1401.                                                                                                    |  |  |  |
| A1.1/F   | Listview Filter - This command can be used to programmatically change the filter contents of the Listview widget. When the filter contents is changed, the filter will be applied to the current Listview data which can change the number of items displayed based on those that meet the filter sequence. The filter changes immediately, and the filter can be set or cleared with this command.                                                                                                    |  |  |  |
| ^LVF     | <ul> <li>Syntax:<br/>"'^LVF-<addr range="">,<filter character="" sequence="">'"</filter></addr></li> <li>Variable: address range: Address codes of buttons to affect. A '.' between addresses includes the range, and &amp; between</li> </ul>                                                                                                    |  |  |  |

| Listview | Commands                                                                                                    |                                                                                                    |  |  |  |  |  |  |  |  |
|----------|----------------------------------------------------------------------------------------------------|----------------------------------------------------------------------------------------------------|--|--|--|--|--|--|--|--|
|          | • Example:                                                                                                    | uence: All characters including white space characters will be applied to the filter.                                                                                                    |  |  |  |  |  |  |  |  |
|          | SEND_COMMAND Panel,"'^LVF-42,amx'"                                                                                                    |                                                                                                    |  |  |  |  |  |  |  |  |
|          |                                                                                                    | ence to amx. Only items in the data set that contain the sequence amx will be displayed.<br>Panel, "'^LVF-42, '"                                                                                                    |  |  |  |  |  |  |  |  |
|          |                                                                                                    | nce. All items in the data set can be viewed in the Listview.                                                                                                    |  |  |  |  |  |  |  |  |
|          | • Syntax:                                                                                                    |                                                                                                    |  |  |  |  |  |  |  |  |
|          | Variables:                                                                                                    | dr range>, <layout_option=layout_value>'"</layout_option=layout_value>                                                                                                    |  |  |  |  |  |  |  |  |
|          | Variable text addre                                                                                                    | ss range = 1 - 4000.<br>I list of one or more layout configuration parameters followed by an equal sign and the configuration                                                                                                    |  |  |  |  |  |  |  |  |
|          |                                                                                                    | <i>mns</i> - Number of columns parameter. An integer that represents the number of columns to<br>r must be at least 1 and a value that exceeds the minimum cell width will truncate to the                                                                                                    |  |  |  |  |  |  |  |  |
|          | maximum.<br>Note: Valid tags for the columns parameter are columns=, nc=, and numcol=.<br>comp - Component parameter. An integer that is a value which determines which graphical components are present in the<br>cell. When the component values are bitwise or'd together, it creates the encoding for the cell components that are<br>populated. If a configuration parameter is not in the current command, the last value for the configuration parameter is<br>used. |                                                                                                    |  |  |  |  |  |  |  |  |
|          | Note: Valid tags for th                                                                                                    | e comp parameter are c= and comp=.                                                                                                    |  |  |  |  |  |  |  |  |
|          | Component Value                                                                                                    | Description                                                                                                    |  |  |  |  |  |  |  |  |
|          | 1                                                                                                    | The image (i) is used in the cell.                                                                                                    |  |  |  |  |  |  |  |  |
|          | 2                                                                                                    | The primary text field (t1) is used in the cell.                                                                                                    |  |  |  |  |  |  |  |  |
|          | 4 The secondary text field (t2) is used in the cell                                                                                                    |                                                                                                    |  |  |  |  |  |  |  |  |
|          | Not all variations of component values are valid. To have the secondary text field present, the primary text field must be preset as well.                                                                                                    |                                                                                                    |  |  |  |  |  |  |  |  |
|          | Component<br>Combinations                                                                                                    | Description                                                                                                    |  |  |  |  |  |  |  |  |
|          | 0                                                                                                    | Invalid. No component displayed.                                                                                                    |  |  |  |  |  |  |  |  |
|          | 1                                                                                                    | The image (i) is the only component displayed.                                                                                                    |  |  |  |  |  |  |  |  |
|          | 2                                                                                                    | The primary text field (t1) is the only component displayed.                                                                                                    |  |  |  |  |  |  |  |  |
| ^LVL     | 3                                                                                                    | The image (i) and the primary text field (t1) are displayed.                                                                                                    |  |  |  |  |  |  |  |  |
|          | 4                                                                                                    | Secondary text (t2) only. Invalid. Secondary text (t2) cannot be displayed without the primary text (t1).                                                                                                    |  |  |  |  |  |  |  |  |
|          | 5                                                                                                    | Secondary text (t2) and image (i). Invalid. Secondary text (t2) cannot be displayed without the primary text (t1).                                                                                                    |  |  |  |  |  |  |  |  |
|          | 6                                                                                                    | The primary text (t1) and secondary text (t2) are displayed.                                                                                                    |  |  |  |  |  |  |  |  |
|          | 7                                                                                                    | The image (i), primary text (t1), and secondary text (t2) are displayed                                                                                                    |  |  |  |  |  |  |  |  |
|          | or a percentage of the                                                                                                    | or percentage that sets the height of a cell. The value can be an integer >= the minimum cell height (48)<br>list height (5% up to 95%). To specify a percentage, append a '%' to the end of the value.<br>e cellheight param are ch= and cellheight=.                                                                                                    |  |  |  |  |  |  |  |  |
|          | layout - An integer tha                                                                                                    | t sets the layout configuration of each cell. Note: valid tags for the layout parameter are I= and layout=.                                                                                                    |  |  |  |  |  |  |  |  |
|          | Layout Value                                                                                                    | Description                                                                                                    |  |  |  |  |  |  |  |  |
|          | 1                                                                                                    | Horizontal layout with image on the left and text(s) on the right.<br>If multiple texts are selected then the texts are stacked vertically.                                                                                                    |  |  |  |  |  |  |  |  |
|          | 2                                                                                                    | Horizontal layout with image on the right and text(s) on the left.<br>If multiple texts are selected then the texts are stacked vertically.                                                                                                    |  |  |  |  |  |  |  |  |
|          | 3                                                                                                    | Horizontal layout with text1 on the left, image in the center, and text2 on the right. If multiple texts are selected then the texts are stacked vertically.                                                                                                    |  |  |  |  |  |  |  |  |
|          | 4                                                                                                    | Vertical layout with the image on the top and text(s) below the image.<br>If multiple texts are selected then text1 is below the image and text2 is below text1.                                                                                                    |  |  |  |  |  |  |  |  |
|          | 5 Vertical layout with the image on the bottom and text(s) above the image.<br>If multiple texts are selected then text1 is on top, text2 is below text1, and the image is b                                                                                                    |                                                                                                    |  |  |  |  |  |  |  |  |
|          | 6                                                                                                    | Vertical layout with text1 on top, the image below text1, and text2 below the image.                                                                                                    |  |  |  |  |  |  |  |  |
|          | that sets the boundary<br>number between 5-95                                                                                                    | 1. Sets the boundaries between cell components in different layouts. An integer between 10 and 90 y between components as a percentage of the cell dimension. The percentage can be specified as a with an optional percentage sign '%' at the end. <b>p2</b> - layout percentage 2. Sets the boundaries ents in different layouts. An integer between 10 and 90 that sets the boundary between components as |  |  |  |  |  |  |  |  |

| Listview C | ommands                                                                                                    |
|------------|----------------------------------------------------------------------------------------------------|
|            | a percentage of the cell dimension. The percentage can be specified as a number between 5-95 with an optional percentage<br>sign '%' at the end. <b>filter</b> - Enable or disable the search filter on the Listview. To enable set to 'true', 'on', or '1'. To disable<br>set to 'false', 'off', or '0'.<br><i>Note: Valid tags for the filter parameter are f= and filter=.</i> <b>filterheight</b> - An integer or percentage that sets the height of the<br>filter in the Listview. The value can be an integer >= the minimum filter height (24), or a percentage of the list height (5% to<br>25%). To specify a percentage, append a '%' to the end of the value.<br><i>Note: Valid tags for the filterheight param is fh= and filterheight=.</i> <b>alphascroll</b> - Enable or disable the alpha scroll on the<br>Listview. To enable set to 'true', 'on', or '1'. To disable set to 'false', 'off', or '0'.<br><i>Note: Valid tags for the alphascroll parameter are as= and alphascroll=.</i><br><b>• Examples:</b><br>SEND_COMMAND Panel, "'^LVL-42, layout=1, comp=7, columns=1, cellheight=120, p1=40%,<br>p2=66% '''<br>Sets the Listview configuration display an image and 2 text fields (comp=7), in a layout 1 configuration (layout=1 horizontal<br>layout of the image on left and text1 and text2 to the right of the image). There is 1 column (columns=1) and the cell is 120<br>pixels high (h=120). The image width will be 40% of the cell width (p1=40%) with text1 and text2 having a width of 60% of the<br>cell width. The height of text1 will be 66% of the cell height (p2=66%) with text2 height of 34% of the cell height.<br>SEND_COMMAND Panel, "'^LVL-42, l=4, c=3, ch=150, nc=4, p1=70'"                                                                                                    |
|            | Sets the Listview configuration display an image and 1 text fields (c=4), in a layout 4 configuration (I=4 vertical layout of the image on top and text1 below the image). There are 4 columns (nc=4) and the cell is 150 pixels high (ch=150). The image height will be 70% of the cell height (p1=70) with text1 having a height of 30% of the cell height.<br>SEND_COMMAND Panel, "'^LVL-42, layout=3, comp=6, ch=100, numcol=1, p1=50'"<br>Sets the Listview configuration display 2 text fields (comp=6), in a layout 3 configuration (layout=2 horizontal layout of text1 on the left and text2 on the right). There is 1 column (numcol=1) and the cell is 100 pixels high (ch=100). The text1 width will be 50% of the cell width (p1=50) with text2 having a width of 50% of the cell width.<br>SEND_COMMAND Panel, "'^LVL-42, filter=1, fh=10%, as=false'"<br>Sets the Listview search filter enabled (filter=1), the search filter textview height to 10% of the Listview height (fh=10%), and disables the alphascroller on the Listview.                                                                                                    |
| ^LVM       | <ul> <li>Listview Map Fields - This command maps the fields from the data source to the display elements of a Listview entry. Each list entry corresponds to a record if the data came from the NetLinx data access API or XPort. If the data source is a csv file, then each list entry corresponds to a row in the file. A list entry can have up to two lines of text and a URL that points to an image. Each display element for a list entry has to be mapped to a field in the record. If no mapping is specified, then a default mapping is used which is simply to map the fields in order based on the screen layout of the list entry. So, if the list type was an image and two lines of text, the first content field in the record would be interpreted as the URL to the image, the next field would be the first line of text and the next field would be the second line of text. To override this default behavior, the ^LVM command should be used to specify the correct mapping.</li> <li>Syntax: "'^LUM-<addr range="">, <display_element=field_expression <display_element= field_expression=""> '"</display_element=field_expression <display_element=></addr></li> <li>Variable: address range: Address codes of buttons to affect. A'' between addresses includes the range, and &amp; between addresses includes each address. display element is: 1 a pip character " " separated list of mapping expressions. A pipe is used because typical field expressions may use more common characters such as the comma or semicolon. Display Elements: 11 - the first text element t2 - the second text element 11 - the first image future display types may support more text and image elements which will follow the same convention: t3 i2</li> <li>Field Expressions: An pipe listic word of the image field to the image display element. In this example, the first text element such will we have the analytic or text characters can be used to construct a more complex string using multiple fields.</li> <li>Examples: SEND_COMMAND Panel, "'^LVM-42, i1=\$ {image} ! "</li> <li>Configures the Listview widget to map an image field to the image display</li></ul> |
| ^LVN       | <ul> <li>This is the same example as the one above it but the source of the data</li> <li>Listview Navigate - This command can be used to move the Listview widget. Navigation commands will be range checked. The command will attempt to position the specified list entry on the top line of the Listview widget. When navigating at the end of the list, however, the widget will position the last item in the list on the bottom line and will not leave blank lines at the bottom. The only exception to this case will be when the Listview has fewer entries than the number of displayable entries. If the optional select boolean is present, and the navigation command used support the select option, the item at the destination will be selected and a item selected custom event will be initiated.</li> <li>Syntax: <ul> <li>`` ^LVN-<addr range="">, <navigation_command> [, <boolean_select_param>] ' ''</boolean_select_param></navigation_command></addr></li> </ul> </li> <li>Variables: address range: Address codes of buttons to affect. A '.' between addresses includes the range, and &amp; between addresses includes each address. navigation command. optional select boolean Navigation Commands: t or T - move to the top of the list (supports an optional select boolean). b or B - move to the bottom of the list (supports an optional select boolean).</li> <li>n - move to a specific list entry number at position n. n is a zero based index. (supports an optional select boolean).</li> <li>(Note: If n is &lt;0 and select is true then the current selected item is deselected.) u or U - page up (DOES NOT support the optional select boolean will be ignored if present).</li> </ul>                                                                                                    |

|                      | ommands                                                                                                    |
|----------------------|----------------------------------------------------------------------------------------------------|
|                      | • Examples:                                                                                                    |
|                      | SEND_COMMAND Panel,"'^LVN-42,B'"                                                                                                    |
|                      | Move to the bottom of the list.                                                                                                    |
|                      | SEND_COMMAND Panel,"'^LVN-42,d'"                                                                                                    |
|                      | Move the list down a page.                                                                                                    |
|                      | SEND_COMMAND Panel,"'^LVN-42,3,1'"                                                                                                    |
|                      | Move the list to position 3 in the list and select the item at position 3.                                                                                                    |
|                      | Listview Refresh Data - This command has two different functions. If it is sent without any parameters, it causes the Listview widget to load data from its configured data source. If optional parameters are included with the command, then the automat data refresh options are configured. The typical behavior for auto refresh is that the last modified time of the data source is tracked. At the refresh interval, the last modified time of the data source is compared against the stored value. If the data is newer, then it is reloaded and the Listview widget is refreshed with the updated data. If the data is unchanged, then it is not reloaded. The default for auto refresh is off. |
|                      | "/^LVR- <addr range="">[,<refresh interval="">,<force reload="">]'"</force></refresh></addr>                                                                                                    |
|                      | <ul> <li>Variable: address range: Address codes of buttons to affect. A '.' between addresses includes the range, and &amp; between addresses includes each address.</li> </ul>                                                                                                    |
|                      | refresh_interval - the optional interval (in seconds) at which to check for newer data. 0 (the default) means auto refresh is off. Minimum is 5 seconds. If not specified, the current refresh interval is retained.                                                                                                    |
| <b>`LVR</b>          | force_reload - the optional parameter to force the Listview to ignore and data file timestamps and to force a clear on image caches for refreshed Listview images. Not specified or 0 will not force a reload, 1 will force a reload of data file and images associated with data file.                                                                                                    |
|                      | Note: This can cause the images in a Listview to flicker upon the reload. This is the expected behavior due to the images bein reloaded from the server.                                                                                                    |
|                      | • Examples:<br>SEND COMMAND Panel, "'^LVR-42'"                                                                                                    |
|                      | Commands the Listview widget to load the data from the data source and populate the Listview display widget.<br>SEND COMMAND Panel, "'^LVR-42, 15'"                                                                                                    |
|                      | Commands the Listview widget to check for an updated data source every 15 seconds.<br>SEND COMMAND Panel, "'^LVR-42,600,1'"                                                                                                    |
|                      | Commands the Listview widget to check for an updated data source every hour, and to force a reload of the data and the images.                                                                                                    |
|                      | Listview Sort Data - This command sets the columns that are used for sorting of lists, as well as the type of sorting that is done<br>The multiple columns are allowed in the sort procedure. The order of the columns in the command determine the order of the<br>sorting. The first column is the primary sorting data, the second would be used for sorting with rows of data that are equal in<br>the primary columns, and so on for however many columns are used for sorting. If no columns are listed in the command, the<br>the current sorting columns are used if they have been previously defined. The type of sort is an optional part of the command<br>and follows the sort columns.       |
|                      | Initially, there are four different sort types available.                                                                                                    |
|                      | None (n) - No sorting is performed.                                                                                                    |
|                      | Ascending (a) - Ascending sort using localized character weighting.                                                                                                    |
|                      | Descending (d) - Descending soft using localized character weighting.                                                                                                    |
|                      | Override (*) - Override sort syntax portion of command determines sorting.                                                                                                    |
|                      | The override sort syntax allows for complex SQLite ORDER BY syntax for sorting. When override is selected, the sort columns that were set in the command or previously are ignored and the entire sorting statement must be in the override sort syntax. The words ORDER BY should not be in the syntax. They are inserted by the firmware.                                                                                                    |
| NLVS                 | • Syntax:<br>"'^LVS- <addr range="">,<primary column="" name,="" name,,<br="" secondary="" sort="">final sort column name&gt;[;<sort type="">[;<override sort="" syntax="">]]'"</override></sort></primary></addr>                                                                                                    |
|                      | <ul> <li>Variables: address range: Address codes of buttons to affect. A '.' between addresses includes the range, and &amp; between addresses includes each address.</li> </ul>                                                                                                    |
|                      | Sort columns - comma separated list of sort columns in the order of sort priority. Sort columns can be specified using the<br>\${column name} syntax that is used in the ^LVM command. Columns can be Content Fields or Metadata Fields in the<br>controller Datafeed XML file generated by the controller. Metadata fields are prepended with "meta" in front of the "label"<br>attribute of the field.                                                                                                    |
|                      | Sort Type - A character indicating the sorting algorithm to use.                                                                                                    |
|                      | 'a' - ascending                                                                                                    |
|                      | 'd' - descending                                                                                                    |
|                      | (*' - override. Sort command syntax must follow in the next part of the command.                                                                                                    |
|                      | 'n' - none (default). Any character that is not a,d, or * will set sort to none.                                                                                                    |
|                      | Override sort syntax - A SQLite ORDER BY statement to use as the sort.                                                                                                    |
|                      | • Examples:                                                                                                    |
|                      | SEND COMMAND Panel, "'^LVS-42, \${artist name}, \${title}; a '"                                                                                                    |
|                      |                                                                                                    |
| <b>LVS</b><br>Cont.) | Commands the Listview widget to sort the data source by the artist name and then title in an ascending order. Equates to                                                                                                    |

| Listviev | v Commands                                                                                                    |
|----------|----------------------------------------------------------------------------------------------------|
|          | Commands the Listview widget to sort the data source by the artist name and then title in an descending order. Equates to<br>"artistname COLLATE LOCALIZED DESC, title COLLATE LOCALIZED DESC" override syntax.<br>SEND COMMAND Panel, "'^LVS-42, ; n'" |
|          | Commands the Listview widget to not sort the current data.                                                                                                    |
|          | SEND COMMAND Panel,"'^LVS-150, {{user name}, {{text};*;meta{{Record timestamp} ASC'"                                                                                                    |
|          | Commands the panel to sort by the meta data field Record timestamp in ASCENDING order. The username and test fields are ignored.                                                                                                    |
|          | SEND COMMAND Panel,"'^LVS-150,;*;meta\${Record timestamp} ASC'"                                                                                                    |
|          | Commands the panel to sort by the meta data field "Record timestamp" in ASCENDING order. The username and test columns are ignored.                                                                                                    |
|          | SEND COMMAND Panel, "'^LVS-150,;*;LENGTH(\${description}),\${description} ASC'"                                                                                                    |
|          | Command the panel to sort by the number of characters in the description field, and then by the contents of the description field in ASCENDING order.                                                                                                   |

**Note**: Refer to Appendix B: Using NetLinx to Define a Data Source (Listview Buttons) on page 182 for information on using NetLinx Code to define a data source for Listview buttons.

#### Notes on Using Image URLs With Listview Buttons

Since a Listview button can retrieve images to display as part of the Listview, the column in the data table that sets the image URL will require the server's username and password be included as part of the image URL.

The following example represents the contents of a .CSV file that has image URLs as part of the data. The URL Path column has some URLs with using http and no authentication credentials, some using http and user/password credentials, and one using https and user/password credentials:

| File Type,  | No,  | URL Path                                                 |
|-------------|------|----------------------------------------------------------|
| GIF,        | 1,   | http://www.w3schools.com/images/compatible chrome.gif    |
| GIF,        | 2,   | http://www.w3schools.com/images/compatible_ie.gif        |
| GIF,        | З,   | http://www.w3schools.com/images/compatible_firefox.gif   |
| PNG,        | 4,   | http://user:password@controller-ni3100/xsimple_green.png |
| PNG,        | 5,   | https://user:password@controller-nx1200/ AMX Varia-mute- |
| off.png     | PNG, | 6, http://user:password@controller-nx1200/AMXVaria-      |
| mute-on.png |      |                                                          |

NOTE: HTTPS is supported in G5 panel firmware version v1.4.9 and higher.

**NOTE**: HTTPS is not supported by TPDesign5 dynamic image resources at this time.

#### **VNC Commands**

BVNC is handled via an external application and is displayed in a window. To enable a VNC connection to a remote device, a VNC App window must be created in the TPD project.

A single window can support connections to multiple destinations, though not simultaneously. Once a window is open, the parameters such as host, username, and password can be changed via send commands.

The following send commands are available to control VNC sessions. The application window name (from TPDesign5) is used as the key to update VNC parameters. If an existing window is open, the session should be logged out first before changing any parameters to avoid undefined behavior. Once all the parameters have been changed, then login to connect with the new parameters.

| VNC Se | VNC Send Commands                                                                                                    |                                 |                                  |        |     |         |  |  |  |  |  |  |  |
|--------|----------------------------------------------------------------------------------------------------|---------------------------------|----------------------------------|--------|-----|---------|--|--|--|--|--|--|--|
|        | <ul> <li>VNC Client Window update parameter command - Update parameter list.</li> <li>Syntax:<br/>"'^BVG-<app name="" window="">, <param list=""/>'"</app></li> <li>Variables:<br/>app window name: The name of the application window to act upon. param list: the key/value sets(s)<br/>for the VNC parametric. Key/value sets are comma separated.</li> </ul> |                                 |                                  |        |     |         |  |  |  |  |  |  |  |
|        | Parameter Name                                                                                                    |                                 |                                  |        |     |         |  |  |  |  |  |  |  |
| ^BVG   | colorModel                                                                                                    | color depth of VNC window       | C24bit, C256, C64, C8, C4,<br>C2 | C24bit | No  | String  |  |  |  |  |  |  |  |
|        | forceFull                                                                                                    | Request for full-screen updates | true,false                       | false  | No  | Boolean |  |  |  |  |  |  |  |
|        | ipAddress                                                                                                    | server name or IP address       |                                  |        | Yes | String  |  |  |  |  |  |  |  |
|        | password                                                                                                    | Authentication password         |                                  |        | No  | String  |  |  |  |  |  |  |  |

| VNC S | end Commands                                                                                                    |                                                                                                    |                                                                                                    |                           |            |               |  |  |  |  |  |
|-------|----------------------------------------------------------------------------------------------------|----------------------------------------------------------------------------------------------------|----------------------------------------------------------------------------------------------------|---------------------------|------------|---------------|--|--|--|--|--|
|       | port                                                                                                    | server port number                                                                                                    |                                                                                                    | 5900                      | Yes        | Integer       |  |  |  |  |  |
|       | prefEncoding                                                                                                    | Preferred server encoding                                                                                                    | <ul> <li>0 (Raw),</li> <li>1 (Copy Rect Encoding),</li> <li>2 (RRE Encoding),</li> <li>4 (CoRRE Encoding),</li> <li>5 (Hextile Encoding),</li> <li>6 (Zlib Encoding),</li> <li>7 (Tight Encoding),</li> <li>16 (ZRLE Encoding)</li> </ul> | 7 (Tight Encoding)        | No         | String        |  |  |  |  |  |
|       | scaling Scalin                                                                                                    | Scaling options                                                                                                    | 0 (fit to screen),<br>1 (one-to-one),<br>2 (zoom)                                                                                                    | 0 (fit to screen)         | No         | Integer       |  |  |  |  |  |
|       | useLocalCursor                                                                                                    | Local mouse pointer (set to true if pointer is invisible)                                                                                                    | true, false                                                                                                    | false                     | No         | Boolean       |  |  |  |  |  |
|       | Restart App                                                                                                    | Restart application is already running                                                                                                    | true, false                                                                                                    | true                      | Yes        | Boolean       |  |  |  |  |  |
|       | be updated with th                                                                                                    | generic form of the remainder of the c<br>is command by including the Key/Valu                                                                                                    | e pair in the list.                                                                                                    |                           |            | 1 TPDesign ca |  |  |  |  |  |
|       | • Example:                                                                                                    | n is that no commas may be used in an                                                                                                    | iy of the fields. Delimiters are                                                                                                    | r not escaped at this tir | ne.        |               |  |  |  |  |  |
|       | · ·                                                                                                    | Panel,"'^BVG-VNCClient,ipA                                                                                                    | ddress=192.168.200.3                                                                                                    | 25,port=5901,             |            |               |  |  |  |  |  |
|       | password=myNe                                                                                                    |                                                                                                    |                                                                                                    |                           |            |               |  |  |  |  |  |
|       | Change the appl<br>myNewPassword                                                                                                    | ication window name VNCClient to cor<br>d.                                                                                                    | nnect to server IP 192.168.20                                                                                                    | 0.25, port 5901 with a    | password o | of            |  |  |  |  |  |
| ^BVL  | <ul> <li>Syntax:<br/>"' ^BVL-<app'< li=""> <li>Variables:<br/>app window nan<br/>logon to server, </li> <li>Example:<br/>SEND_COMMAN</li> </app'<></li></ul>                                                                                                    | D Panel,"'^BVL-VNCClient,0                                                                                                    | w to act upon. <i>logon/logoff</i> :<br>, ″                                                                                                    |                           |            |               |  |  |  |  |  |
| ^BVN  | Command the application window name VNCClient to logout/disconnect from the VNC server.<br>VNC Client Window Update server IP command - Update VNC server ip address/name for the application window.<br>• Syntax:<br>*'^BVN- <appwindowname>, <vnc address="" ip="" name="" or="" server="">'"<br/>• Variable:<br/>app window name: The name of the application window to act upon.<br/>server name or ip: The server's DNS name or IP address.<br/>• Examples:<br/>SEND_COMMAND Panel, "'^BVN-VNCClient, 192.168.200.25'"<br/>Command the application window name VNCClient to set the VNC server to 192.168.200.25.<br/>SEND_COMMAND Panel, "'^BVN-VNCClient, vncserver'"</vnc></appwindowname> |                                                                                                    |                                                                                                    |                           |            |               |  |  |  |  |  |
| ^BVT  | <ul> <li>Syntax:<br/>"' ' <sup>BVT-<app'< sub=""></app'<></sup></li> <li>Variables:<br/><i>app window nan</i><br/>server's port.     </li> <li>Example:</li> </ul>                                                                                                    | Command the application window name VNCClient to set the VNC server to the server with a DNS name of vncserver.<br>VNC Client Window Update server port - Update VNC server port for the application window.<br>• Syntax:<br>"'^BVT- <appwindowname>, <server port="">'"<br/>• Variables:<br/><i>app window name</i>: The name of the application window to act upon. <i>server port</i>: The<br/>server's port.<br/>• Example:<br/>SEND_COMMAND Panel, "'^BVT-VNCClient, 5901'"</server></appwindowname> |                                                                                                    |                           |            |               |  |  |  |  |  |

## **Programming Numbers**

| Color Table |                   |     |       |      |  |           |                    |     |       |      |  |
|-------------|-------------------|-----|-------|------|--|-----------|--------------------|-----|-------|------|--|
| Index No.   | Name              | Red | Green | Blue |  | Index No. | Name               | Red | Green | Blue |  |
| 0           | Very Light Red    | 255 | 0     | 0    |  | 45        | Medium Aqua        | 0   | 80    | 159  |  |
| 1           | Light Red         | 223 | 0     | 0    |  | 46        | Dark Aqua          | 0   | 64    | 127  |  |
| 2           | Red               | 191 | 0     | 0    |  | 47        | Very Dark Aqua     | 0   | 48    | 95   |  |
| 3           | Medium Red        | 159 | 0     | 0    |  | 48        | Very Light Blue    | 0   | 0     | 255  |  |
| 4           | Dark Red          | 127 | 0     | 0    |  | 49        | Light Blue         | 0   | 0     | 223  |  |
| 5           | Very Dark Red     | 95  | 0     | 0    |  | 50        | Blue               | 0   | 0     | 191  |  |
| 6           | Very Light Orange | 255 | 128   | 0    |  | 51        | Medium Blue        | 0   | 0     | 159  |  |
| 7           | Light Orange      | 223 | 112   | 0    |  | 52        | Dark Blue          | 0   | 0     | 127  |  |
| 8           | Orange            | 191 | 96    | 0    |  | 53        | Very Dark Blue     | 0   | 0     | 95   |  |
| 9           | Medium Orange     | 159 | 80    | 0    |  | 54        | Very Light Purple  | 128 | 0     | 255  |  |
| 10          | Dark Orange       | 127 | 64    | 0    |  | 55        | Light Purple       | 112 | 0     | 223  |  |
| 11          | Very Dark Orange  | 95  | 48    | 0    |  | 56        | Purple             | 96  | 0     | 191  |  |
| 12          | Very Light Yellow | 255 | 255   | 0    |  | 57        | Medium Purple      | 80  | 0     | 159  |  |
| 13          | Light Yellow      | 223 | 223   | 0    |  | 58        | Dark Purple        | 64  | 0     | 127  |  |
| 14          | Yellow            | 191 | 191   | 0    |  | 59        | Very Dark Purple   | 48  | 0     | 95   |  |
| 15          | Medium Yellow     | 159 | 159   | 0    |  | 60        | Very Light Magenta | 255 | 0     | 255  |  |
| 16          | Dark Yellow       | 127 | 127   | 0    |  | 61        | Light Magenta      | 223 | 0     | 223  |  |
| 17          | Very Dark Yellow  | 95  | 95    | 0    |  | 62        | Magenta            | 191 | 0     | 191  |  |
| 18          | Very Light Lime   | 128 | 255   | 0    |  | 63        | Medium Magenta     | 159 | 0     | 159  |  |
| 19          | Light Lime        | 112 | 223   | 0    |  | 64        | Dark Magenta       | 127 | 0     | 127  |  |
| 20          | Lime              | 96  | 191   | 0    |  | 65        | Very Dark Magenta  | 95  | 0     | 95   |  |
| 21          | Medium Lime       | 80  | 159   | 0    |  | 66        | Very Light Pink    | 255 | 0     | 128  |  |
| 22          | Dark Lime         | 64  | 127   | 0    |  | 67        | Light Pink         | 223 | 0     | 112  |  |
| 23          | Very Dark Lime    | 48  | 95    | 0    |  | 68        | Pink               | 191 | 0     | 96   |  |
| 24          | Very Light Green  | 0   | 255   | 0    |  | 69        | Medium Pink        | 159 | 0     | 80   |  |
| 25          | Light Green       | 0   | 223   | 0    |  | 70        | Dark Pink          | 127 | 0     | 64   |  |
| 26          | Green             | 0   | 191   | 0    |  | 71        | Very Dark Pink     | 95  | 0     | 48   |  |

| Color Tab | le              |   |     |     |     |             |     |     |     |
|-----------|-----------------|---|-----|-----|-----|-------------|-----|-----|-----|
| 27        | Medium Green    | 0 | 159 | 0   | 72  | White       | 255 | 255 | 255 |
| 28        | Dark Green      | 0 | 127 | 0   | 73  | Grey1       | 238 | 238 | 238 |
| 29        | Very Dark Green | 0 | 95  | 0   | 74  | Grey3       | 204 | 204 | 204 |
| 30        | Very Light Mint | 0 | 255 | 128 | 75  | Grey5       | 170 | 170 | 170 |
| 31        | Light Mint      | 0 | 223 | 112 | 76  | Grey7       | 136 | 136 | 136 |
| 32        | Mint            | 0 | 191 | 96  | 77  | Grey9       | 102 | 102 | 102 |
| 33        | Medium Mint     | 0 | 159 | 80  | 78  | Grey4       | 187 | 187 | 187 |
| 34        | Dark Mint       | 0 | 127 | 64  | 79  | Grey6       | 153 | 153 | 153 |
| 35        | Very Dark Mint  | 0 | 95  | 48  | 80  | Grey8       | 119 | 119 | 119 |
| 36        | Very Light Cyan | 0 | 255 | 255 | 81  | Grey10      | 85  | 85  | 85  |
| 37        | Light Cyan      | 0 | 223 | 223 | 82  | Grey12      | 51  | 51  | 51  |
| 38        | Cyan            | 0 | 191 | 191 | 83  | Grey13      | 34  | 34  | 34  |
| 39        | Medium Cyan     | 0 | 159 | 159 | 84  | Grey2       | 221 | 221 | 221 |
| 40        | Dark Cyan       | 0 | 127 | 127 | 85  | Grey11      | 68  | 68  | 68  |
| 41        | Very Dark Cyan  | 0 | 95  | 95  | 86  | Grey14      | 17  | 17  | 17  |
| 42        | Very Light Aqua | 0 | 128 | 255 | 87  | Black       | 0   | 0   | 0   |
| 43        | Light Aqua      | 0 | 112 | 223 | 255 | TRANSPARENT | 99  | 53  | 99  |
| 44        | Aqua            | 0 | 96  | 191 |     |             | 1   | 1   |     |

## **Justification Values**

| Button State Number Justification Value |                     |                                  |  |  |  |  |  |  |  |
|-----------------------------------------|---------------------|----------------------------------|--|--|--|--|--|--|--|
| Justification                           | Justification Value | Justification Parameters         |  |  |  |  |  |  |  |
| Absolute                                | 0                   | 0, <x offset="" offset,y=""></x> |  |  |  |  |  |  |  |
| top-left                                | 1                   | none                             |  |  |  |  |  |  |  |
| top-middle                              | 2                   | none                             |  |  |  |  |  |  |  |
| top-right                               | 3                   | none                             |  |  |  |  |  |  |  |
| center-left                             | 4                   | none                             |  |  |  |  |  |  |  |
| center-middle                           | 5                   | none                             |  |  |  |  |  |  |  |
| center-right                            | 6                   | none                             |  |  |  |  |  |  |  |
| bottom-left                             | 7                   | none                             |  |  |  |  |  |  |  |
| bottom-center                           | 8                   | none                             |  |  |  |  |  |  |  |
| bottom-right                            | 9                   | none                             |  |  |  |  |  |  |  |
| scaled-to-fit                           | 10                  | none                             |  |  |  |  |  |  |  |
| scale-maintain-aspect-ratio             | 11                  | none                             |  |  |  |  |  |  |  |

## **Border Styles**

| Bor | der Styles   |    |                 |     |                      |     |                     |
|-----|--------------|----|-----------------|-----|----------------------|-----|---------------------|
| #   | Border Style | #  | Border Style    | #   | Border Style         | #   | Border Style        |
| 1   | None         | 41 | Diamond 65      | 81  | Menu Btm Rounded 25  | 121 | Menu Rt Rounded 45  |
| 2   | AMX Elite -L | 42 | Diamond 75      | 82  | Menu Btm Rounded 35  | 122 | Menu Rt Rounded 55  |
| 3   | AMX Elite -M | 43 | Diamond 85      | 83  | Menu Btm Rounded 45  | 123 | Menu Rt Rounded 65  |
| 4   | AMX Elite -S | 44 | Diamond 95      | 84  | Menu Btm Rounded 55  | 124 | Menu Rt Rounded 75  |
| 5   | Bevel -L     | 45 | Diamond 105     | 85  | Menu Btm Rounded 65  | 125 | Menu Rt Rounded 85  |
| 6   | Bevel -M     | 46 | Diamond 115     | 86  | Menu Btm Rounded 75  | 126 | Menu Rt Rounded 95  |
| 7   | Bevel -S     | 47 | Diamond 125     | 87  | Menu Btm Rounded 85  | 127 | Menu Rt Rounded 105 |
| 8   | Circle 15    | 48 | Diamond 135     | 88  | Menu Btm Rounded 95  | 128 | Menu Rt Rounded 115 |
| 9   | Circle 25    | 49 | Diamond 145     | 89  | Menu Btm Rounded 105 | 129 | Menu Rt Rounded 125 |
| 10  | Circle 35    | 50 | Diamond 155     | 90  | Menu Btm Rounded 115 | 130 | Menu Rt Rounded 135 |
| 11  | Circle 45    | 51 | Diamond 165     | 91  | Menu Btm Rounded 125 | 131 | Menu Rt Rounded 145 |
| 12  | Circle 55    | 52 | Diamond 175     | 92  | Menu Btm Rounded 135 | 132 | Menu Rt Rounded 155 |
| 13  | Circle 65    | 53 | Diamond 185     | 93  | Menu Btm Rounded 145 | 133 | Menu Rt Rounded 165 |
| 14  | Circle 75    | 54 | Diamond 195     | 94  | Menu Btm Rounded 155 | 134 | Menu Rt Rounded 175 |
| 15  | Circle 85    | 55 | Double Bezel -L | 95  | Menu Btm Rounded 165 | 135 | Menu Rt Rounded 185 |
| 16  | Circle 95    | 56 | Double Bezel -M | 96  | Menu Btm Rounded 175 | 136 | Menu Rt Rounded 195 |
| 17  | Circle 105   | 57 | Double Bezel -S | 97  | Menu Btm Rounded 185 | 137 | Menu Lt Rounded 15  |
| 18  | Circle 115   | 58 | Double Line     | 98  | Menu Btm Rounded 195 | 138 | Menu Lt Rounded 25  |
| 19  | Circle 125   | 59 | Fuzzy           | 99  | Menu Top Rounded 15  | 139 | Menu Lt Rounded 35  |
| 20  | Circle 135   | 60 | Glow -L         | 100 | Menu Top Rounded 25  | 140 | Menu Lt Rounded 45  |
| 21  | Circle 145   | 61 | Glow -M         | 101 | Menu Top Rounded 35  | 141 | Menu Lt Rounded 55  |

| Bor | der Styles           |    |                                     |     |                      |     |                     |
|-----|----------------------|----|-------------------------------------|-----|----------------------|-----|---------------------|
| 22  | Circle 155           | 62 | Glow -S                             | 102 | Menu Top Rounded 45  | 142 | Menu Lt Rounded 65  |
| 23  | Circle 165           | 63 | Help Down                           | 103 | Menu Top Rounded 55  | 143 | Menu Lt Rounded 75  |
| 24  | Circle 175           | 64 | Neon Active -L                      | 104 | Menu Top Rounded 65  | 144 | Menu Lt Rounded 85  |
| 25  | Circle 185           | 65 | Neon Active -S                      | 105 | Menu Top Rounded 75  | 145 | Menu Lt Rounded 95  |
| 26  | Circle 195           | 66 | Neon Inactive -L                    | 106 | Menu Top Rounded 85  | 146 | Menu Lt Rounded 105 |
| 27  | Cursor Bottom        | 67 | Neon Inactive -S                    | 107 | Menu Top Rounded 95  | 147 | Menu Lt Rounded 115 |
| 28  | Cursor Bottom w/hole | 68 | Oval H 60x30                        | 108 | Menu Top Rounded 105 | 148 | Menu Lt Rounded 125 |
| 29  | Cursor Top           | 69 | Oval H 100x50                       | 109 | Menu Top Rounded 115 | 149 | Menu Lt Rounded 135 |
| 30  | Cursor Top w/hole    | 70 | Oval H 150x75                       | 110 | Menu Top Rounded 125 | 150 | Menu Lt Rounded 145 |
| 31  | Cursor Left          | 71 | Oval V 30x60                        | 111 | Menu Top Rounded 135 | 151 | Menu Lt Rounded 155 |
| 32  | Cursor Left w/hole   | 72 | Oval V 50x100                       | 112 | Menu Top Rounded 145 | 152 | Menu Lt Rounded 165 |
| 33  | Cursor Right         | 73 | Oval V 75x150                       | 113 | Menu Top Rounded 155 | 153 | Menu Lt Rounded 175 |
| 34  | Cursor Right w/hole  | 74 | Oval V 100x200                      | 114 | Menu Top Rounded 165 | 154 | Menu Lt Rounded 185 |
| 35  | Custom Frame         | 75 | Picture Frame                       | 115 | Menu Top Rounded 175 | 155 | Menu Lt Rounded 195 |
| 36  | Diamond 15           | 76 | Quad Line                           | 116 | Menu Top Rounded 185 |     |                     |
| 37  | Diamond 25           | 77 | Single Line                         | 117 | Menu Top Rounded 195 |     |                     |
| 38  | Diamond 35           | 78 | Windows Style Popup                 | 118 | Menu Rt Rounded 15   |     |                     |
| 39  | Diamond 45           | 79 | Windows Style Popup (status<br>bar) | 119 | Menu Rt Rounded 25   |     |                     |
| 40  | Diamond 55           | 80 | Menu Btm Rounded 15                 | 120 | Menu Rt Rounded 35   |     |                     |

## ISO-8859-1 Character Encoding/Decoding table

| ISO-8859-1 Character Encoding/Decoding   |                              |                          |                                         |                                                                            |                                                  |
|------------------------------------------|------------------------------|--------------------------|-----------------------------------------|----------------------------------------------------------------------------|--------------------------------------------------|
|                                          | Character value<br>(decimal) | Character value<br>(hex) | <b>^TXT and ^UTF</b><br>interchangeable | ?TXT Response Flag in<br>Backwards Compatibility<br>Mode (^ENC-1 was sent) | ?TXT Response<br>Flag in default<br>(UTF-8) Mode |
| ASCII                                    | 0-127                        | 0x00-0x7F                | Yes                                     | 0 (Latin-1)                                                                | 2 (UTF-8)                                        |
| Latin-1<br>(Windows-1252<br>remap range) | 128-159                      | 0x80-0x9F                | No                                      | 1 (Hex-quad)                                                               | 2 (UTF-8)                                        |
| Latin-1                                  | 160-255                      | 0xA0-0xFF                | No                                      | 0 (Latin-1)                                                                | 2 (UTF-8)                                        |
| Unicode                                  | >255                         | >0xFF                    | No                                      | 1 (Hex-quad)                                                               | 2 (UTF-8)                                        |

## **Resource Escape Codes**

| Resource Esca | Resource Escape Codes |          |                   |  |
|---------------|-----------------------|----------|-------------------|--|
| Sequence      | Panel Information     | Sequence | Panel Information |  |
| \$DV          | Device number         | \$AP     | Address port      |  |
| \$SY          | System number         | \$CC     | Channel code      |  |
| \$IP          | IP address            | \$CP     | Channel port      |  |
| \$HN          | Host name             | \$LC     | Level code        |  |

| Resource Escape | Resource Escape Codes                   |      |                                |  |  |
|-----------------|-----------------------------------------|------|--------------------------------|--|--|
| \$MC            | MAC address                             | \$LP | Level port                     |  |  |
| \$PX            | X resolution of current panel mode/file | \$BX | X resolution of current button |  |  |
| \$PY            | Y resolution of current panel mode/file | \$BY | Y resolution of current button |  |  |
| \$ST            | Current state                           | \$BN | Name of button                 |  |  |
| \$AC            | Address code                            |      |                                |  |  |

## Virtual Keystroke Commands

| Keycode | Кеу         | Keycode | Кеу              | Keycode | Кеу          |
|---------|-------------|---------|------------------|---------|--------------|
| 1       | Soft-L      | 74      | ;                | 147     | Numpad 3     |
| 2       | Soft-R      | 75      | Apostrophe       | 148     | Numpad 4     |
| 3       | Home        | 76      | /                | 149     | Numpad 5     |
| 4       | Back        | 77      | @                | 150     | Numpad 6     |
| 5       | Call        | 78      | Num              | 151     | Numpad 7     |
| 6       | End Call    | 79      | Headset Hook     | 152     | Numpad 8     |
| 7       | 0           | 80      | Focus            | 153     | Numpad 9     |
| 8       | 1           | 81      | +                | 154     | Numpad /     |
| 9       | 2           | 82      | Menu             | 155     | Numpad *     |
| 10      | 3           | 83      | Notification     | 156     | Numpad -     |
| 11      | 4           | 84      | Search           | 157     | Numpad +     |
| 12      | 5           | 85      | Media Play/Pause | 158     | Numpad .     |
| 13      | 6           | 86      | Media Stop       | 159     | Numpad ,     |
| 14      | 7           | 87      | Media Next       | 160     | Numpad Enter |
| 15      | 8           | 88      | Media Prev       | 161     | Numpad =     |
| 16      | 9           | 89      | Media Rew        | 162     | Numpad (     |
| 17      | *           | 90      | Media FF         | 163     | Numpad )     |
| 18      | #           | 91      | Mute             | 164     | Volume Mute  |
| 19      | DPad-U      | 92      | Page Up          | 165     | Info         |
| 20      | DPad-D      | 93      | Page Down        | 166     | Chan Up      |
| 21      | DPad-L      | 94      | Pict Symbols     | 167     | Chan Down    |
| 22      | DPad-R      | 95      | Switch Charset   | 168     | Zoom In      |
| 23      | DPad-Center | 96      | Button A         | 169     | Zoom Out     |
| 24      | Vol Up      | 97      | Button B         | 170     | TV           |
| 25      | Vol Dn      | 98      | Button C         | 171     | Window       |
| 26      | Power       | 99      | Button X         | 172     | Guide        |
| 27      | n/a         | 100     | Button Y         | 173     | DVR          |
| 28      | Clear       | 101     | Button Z         | 174     | Bookmark     |
| 29      | A           | 102     | Button L1        | 175     | Captions     |
| 30      | В           | 103     | Button R1        | 176     | Settings     |
| 31      | С           | 104     | Button L2        | 177     | TV Power     |
| 32      | D           | 105     | Button R2        | 178     | TV Input     |
| 33      | E           | 106     | Button Thumb L   | 179     | STB Power    |
| 34      | F           | 107     | Button Thumb R   | 180     | STB Input    |
| 35      | G           | 108     | Button Start     | 181     | AVR Power    |
| 36      | н           | 109     | Button Select    | 182     | AVR Input    |
| 37      | 1           | 110     | Button Mode      | 183     | Prog Red     |
| 38      | J           | 111     | Escape           | 184     | Prog Green   |
| 39      | К           | 112     | Forward Delete   | 185     | Prog Yellow  |

| Virtual H | Keystroke Commands |     |                       |     |                   |
|-----------|--------------------|-----|-----------------------|-----|-------------------|
| 40        | L                  | 113 | Ctrl-L                | 186 | Prog Blue         |
| 41        | м                  | 114 | Ctrl-R                | 187 | App Switch        |
| 42        | N                  | 115 | Caps Lock             | 188 | Button 1          |
| 43        | 0                  | 116 | Scroll Lock           | 189 | Button 2          |
| 44        | Р                  | 117 | Meta L                | 190 | Button 3          |
| 45        | Q                  | 118 | Meta R                | 191 | Button 4          |
| 46        | R                  | 119 | Function              | 192 | Button 5          |
| 47        | S                  | 120 | SysReq / Print Screen | 193 | Button 6          |
| 48        | Т                  | 121 | Break                 | 194 | Button 7          |
| 49        | U                  | 122 | Move Home             | 195 | Button 8          |
| 50        | V                  | 123 | Move End              | 196 | Button 9          |
| 51        | W                  | 124 | Insert                | 197 | Button 10         |
| 52        | X                  | 125 | Forward               | 198 | Button 11         |
| 53        | Y                  | 126 | Media Play            | 199 | Button 12         |
| 54        | Z                  | 127 | Media Pause           | 200 | Button 13         |
| 55        | ,                  | 128 | Media Close           | 201 | Button 14         |
| 56        |                    | 129 | Media Eject           | 202 | Button 15         |
| 57        | Alt-L              | 130 | Media Record          | 203 | Button 16         |
| 58        | Alt-R              | 131 | F1                    | 204 | Language Switch   |
| 59        | Shift-L            | 132 | F2                    | 205 | Manner Mode       |
| 60        | Shift-R            | 133 | F3                    | 206 | 3D Mode           |
| 61        | ТАВ                | 134 | F4                    | 207 | Contacts          |
| 62        | Space              | 135 | F5                    | 208 | Calendar          |
| 63        | Sym                | 136 | F6                    | 209 | Music             |
| 64        | Explorer           | 137 | F7                    | 210 | Calculator        |
| 65        | Envelope           | 138 | F8                    | 211 | Zenkaku Hankaku   |
| 66        | Enter              | 139 | F9                    | 212 | Eisu              |
| 67        | Delete             | 140 | F10                   | 213 | Mhenkan           |
| 68        | Grave              | 141 | F11                   | 214 | Henkan            |
| 69        | -                  | 142 | F12                   | 215 | Katakana Hiragana |
| 70        | _                  | 143 | Num Lock              | 216 | Yen               |
| 71        | [                  | 144 | Numpad 0              | 217 | Ro                |
| 72        | ]                  | 145 | Numpad 1              | 218 | Kana              |
| 73        | \                  | 146 | Numpad 1              | 219 | Assist            |

## **Appendix A: Upgrading Firmware via NetLinx Studio**

#### **Overview**

The latest firmware (\*.kit) file for each panel is available to download from www.amx.com. To download firmware files, go to the catalog page for your panel type, and click the link under "Firmware Files" on the right side of the catalog page. The ZIP file that is downloaded via this link contains the firmware (\*.kit) file that can be loaded on the panel, as well as release notes and any relevant programming instructions.

#### **NetLinx Studio 4**

The latest version (4.x) of the NetLinx Studio software program is available to download from www.amx.com:

- 1. Go to Products > Integration Software > Development Tools and click on NetLinx Studio to open the NetLinx Studio catalog page.
- 2. Click the NetLinx Studio 4 link download the installation file (FIG. 156):

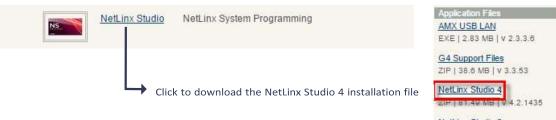

NetLinx Studio 3 ZIP | 91.43 MB | v 3.5.960

#### FIG. 156 NetLinx Studio v4 download links on www.amx.com

**NOTE**: The following instructions assume that the G5 touch panel is connected and communicating with a NetLinx Controller, and that communication with the controller has been established in NetLinx Studio. Refer to NetLinx Studio online help and the NetLinx Studio 4 Instruction Manual for instructions on using NetLinx Studio.

#### Upgrading Firmware via NetLinx Studio (v4 or Higher)

G5 touch panels use an Ethernet connection for programming, firmware updates, and touch panel file transfer via NetLinx Studio. If you have

access to the panel's network, you may transfer files directly to the panel through NetLinx Studio.

NetLinx Studio features the ability to transfer G5 firmware files directly to a G5 touch panel via HTTP (via a stand-alone web server). This feature is provided to shorten the amount of time required for transferring a G5 \*.kit file by removing the NetLinx Controller from the transfer path.

\*.kit files for G5 panels contain a token to signify to NetLinx Studio that a web server file transfer can take place, as indicated in the file information window of the Send To NetLinx Device dialog:

Look for "\*\*\*\* HTTP File Transfer Capable \*\*\*\*" at the end of the file (see FIG. 159 on page 180).

When NetLinx Studio detects that the file is a G5 \*.kit file, it will automatically attempt to send the file via HTTP (using the standalone web

server that is started by NetLinx Studio).

1. In NetLinx Studio, open the Online Tree tab of the Workspace bar.

2. Under System, select a G5 panel for the firmware update (FIG. 157):

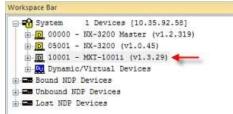

FIG. 157 NetLinx Studio Online Tree (MXT-1001 selected)

3. Right-Click on the G5 panel, and select Firmware Transfer from the context menu (FIG. 158):

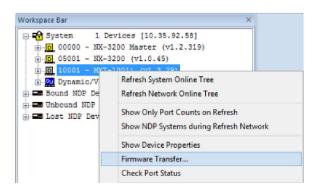

FIG. 158 NetLinx Studio Online context menu (Firmware Transfer selected) This

invokes the Send To NetLinx Device dialog.

- 4. Under Location. click the Browse (...) button to locate and select the directory containing the G5 firmware (\*.kit) file that will be transferred, in the Browse For Folder dialog.
- 5. Click OK to close the Browse For Folder dialog and populate the Files window with a listing of \*.kit files found in the selected folder.
- 6. In the Files window, click to select the G5 \*.kit file to transfer (FIG. 159):

| Dalasty Firmuna Davada dalasto    |                   |                                              |                                                         |                                      |         |
|-----------------------------------|-------------------|----------------------------------------------|---------------------------------------------------------|--------------------------------------|---------|
| D: \AMX Firmware Downloads \G5 Pa | neis              |                                              |                                                         |                                      | •       |
| les                               |                   |                                              |                                                         |                                      |         |
| File Name                         | Date/Time         | Size(bytes)                                  | Version.: 1.3.29<br>Target: iMX6                        |                                      | ^       |
| SW5968-G5_ModeroX-G5_v1_3_20.kit  | 06-26-2015 09:37  | 226908932                                    | Read Me.: Modero                                        | X Series Build                       |         |
| SW5968-G5_ModeroX-G5_v1_3_22.kit  | 06-26-2015 09:37  | 226942981                                    |                                                         |                                      | ******* |
| SW5968-G5_ModeroX-G5_v1_3_26.kt   | 06-26-2015 09:38  | 226985759                                    |                                                         |                                      |         |
| SW5968-G5_ModeroX-G5_v1_3_29.kt   | 06-12-2015 10:17  | 227521865                                    | **** HTTP File T                                        | ransfer Capable ***                  |         |
|                                   |                   |                                              |                                                         |                                      |         |
|                                   |                   |                                              | 1                                                       |                                      |         |
|                                   |                   |                                              | 1                                                       |                                      |         |
| c                                 |                   |                                              |                                                         | _                                    | , v     |
| ٢                                 | (                 |                                              | at the bottom of                                        |                                      | , ,     |
|                                   | (                 |                                              | at the bottom of s) indicates that                      |                                      | , `     |
| <                                 |                   | the file notes                               |                                                         | TSK Files Ready                      | ,<br>,  |
| arget                             | Р/ЛР: 10.35.92.58 | the file notes<br>an HTTP (v                 | s) indicates that                                       | TSK Files Ready                      | , v     |
| arget<br>Comm Setting:            |                   | the file notes<br>an HTTP (v<br>transfer car | s) indicates that<br>veb server) file                   |                                      | , °     |
| arget                             |                   | the file notes<br>an HTTP (v<br>transfer car | s) indicates that<br>veb server) file<br>n be performed | TSK Files Ready<br>Kit File Transfer | , °     |
| arget<br>Comm Setting:            |                   | the file notes<br>an HTTP (v<br>transfer car | s) indicates that<br>veb server) file<br>n be performed |                                      | , *     |

FIG. 159 NetLinx Studio - Send to NetLinx Device dialog This

invokes the Send To NetLinx Device dialog.

7. Click Send to initiate the firmware file transfer. The progress of the transfer is indicated in the progress bars (FIG. 160):

| <br>Connected to D | evice via HTTP Server |  |
|--------------------|-----------------------|--|
| Trans              | ferring File          |  |
| 95395840 byt       | es sent of 227521865  |  |

FIG. 160 NetLinx Studio - Send to NetLinx Device dialog (Progress bars indicating an active firmware file transfer)

- 8. The Panel will display the Message "Updating System Files", then restart itself.
- 9. The Installing *System Update* page will be displayed on the panel until the firmware upgrade process is complete. At this point, the panel will reboot and open it's home page.

#### **HTTP Server Transfer Error**

If an error occurs during this type of transfer, then the HTTP Server Transfer Error dialog is invoked (FIG. 161):

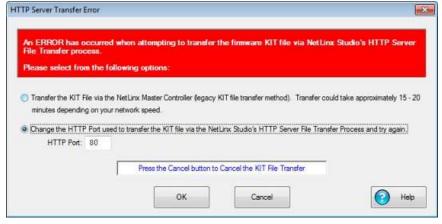

FIG. 161 NetLinx Studio v3.4 or higher - HTTP Server Error dialog

In this case, there are two options for proceeding with the firmware transfer:

Select Transfer the KIT File via the NetLinx Controller Controller (legacy KIT file transfer method)... to proceed using the standard (non-HTTP) method used for other NetLinx Devices (via the controller controller) when OK is clicked. Note that depending on network speed and the size of the \*.kit file, this method could take up to 20-30 minutes to complete. More specifically, timed tests indicate that it takes approximately 60 seconds per 9.5MB of a \*.kit file to transfer.

The following table indicates the approximate length of time to send a \*.kit file via the legacy file transfer method:

| File Size | Time Required to Complete Transfer (legacy file transfer method) |
|-----------|------------------------------------------------------------------|
|           | 10 - 15 minutes                                                  |
| 0-150MB   |                                                                  |
| 150-200MB | 15 - 20 minutes                                                  |
| 200-250MB | 20 - 25 minutes                                                  |
| 250-300MB | 25 - 30 minutes                                                  |
| 300-350MB | 30 - 35 minutes                                                  |
| >350MB    | > 35 minutes                                                     |

- By default, **Change the HTTP Port used to transfer the KIT file**... is selected. Use this option to change the HTTP port assignment, in cases where the IP port (default = 80) is in conflict or blocked on the PC. This option will restart the web server with a different HTTP port assignment and restart the file transfer when **OK** is clicked.
- Select the appropriate option and click **OK** to restart the file transfer.
- Click **Cancel** to cancel the current file transfer.

# **Appendix B: Using NetLinx to Define a Data Source** (Listview Buttons)

#### **Example Listview Workflow - NetLinx Data Source**

The following section describes an example workflow for implementing a Listview button that uses NetLinx code as the data source. The use case for this example is that of a contact list for a SIP phone system. In this case, the user finds and presses a contact on the screen to initiate the call.

The workflow in this example describes each step required to implement a data source for a Listview button via NetLinx Code:

- 1. Creating a Listview button on a G5 panel page and set button properties
- 2. Creating a data source in NetLinx code
- 3. Configuring and populating the Listview
- 4. Configuring a response to a user selection

#### 1) Create the Listview Button and Set Button Properties

Create a Listview button in TPDesign5 and configure the display characteristics for the default and selected states.

Although not currently being rendered correctly in the screenshot below, this Listview has two lines of text and an image Varia on the left for each Listview entry.

- 1. In TPDesign5 (v1.0.2 or greater), use the Button Draw Tool to draw a new button.
- 2. In the General tab of the Properties window, select Listview as the Type (FIG. 162):

| Primary Text 1 |  |
|----------------|--|
| Primary Text 2 |  |
| Primary Text 3 |  |
| Primary Text 4 |  |
| Primary Text 5 |  |
| Primary Text 6 |  |
| Primary Text 7 |  |
| Primary Text 8 |  |
| Primary Text 9 |  |
|                |  |

FIG. 162 TPDesign5 - Listview button

- 3. Use the TPD5 Properties window to set General, Programming, States and Events properties to configure the list items and the display characteristics for the Default and Selected states, as well as provide the Listview button with an Address code assignment. Note that Listview buttons use standard button properties, as well as several new properties that are specific to Listview buttons:
  - a. In the General tab, set properties to specify basic display characteristics for the selected Listview button (FIG. 163).

| <ul> <li>Button 1 [listview]</li> </ul> |                         |
|-----------------------------------------|-------------------------|
| General Programmin                      | g States Events         |
| Туре                                    | listview                |
| Name                                    | Button 1                |
| Description                             |                         |
| Left                                    | 72                      |
| Тор                                     | 40                      |
| Width                                   | 304                     |
| Height                                  | 712                     |
| Disabled                                | no                      |
| Hidden                                  | no                      |
| Listview Components                     | single-line text        |
| Item Height                             | 48                      |
| Listview Columns                        | 1                       |
| Listview Item Layout                    | horizontal - îmage left |
| Primary Partition (%)                   | 5                       |
| Filter Enabled                          | yes                     |
| Filter Height                           | 24                      |
| Alphabet Scrollbar                      | no                      |
| Dynamic Data Source                     | none                    |

FIG. 163 TPDesign5 - General Properties for Listview buttons

General button properties that are specific to Listview buttons include:

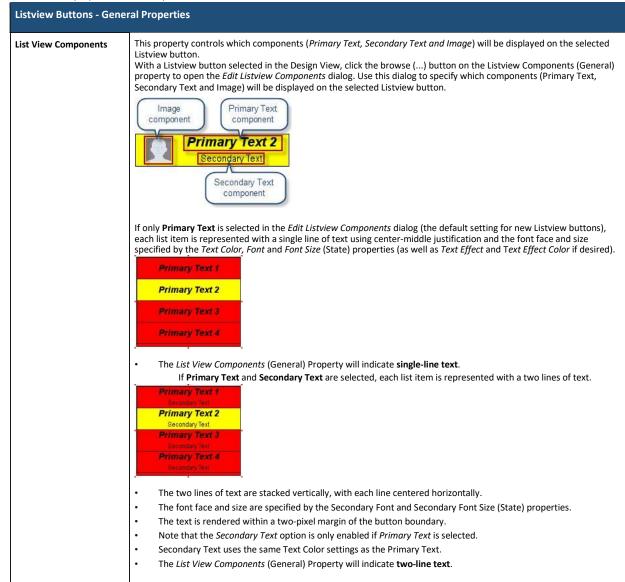

| Listview Buttons - Ger          | eral Properties                                                                                                    |
|---------------------------------|----------------------------------------------------------------------------------------------------|
| List View Components<br>(Cont.) | <ul> <li>If Primary Text, Secondary Text and Image are selected, each list item is represented with two lines of text and an im on the left side.</li> <li> Primary Text 2 Secondary Text 1 Primary Text 2 Secondary Text 1 Primary Text 2 Secondary Text 1 Primary Text 2 Primary Text 2 Secondary Text 1 Primary Text 2 Secondary Text 1 Primary Text 2 Secondary Text 1 Primary Text 3 Primary Text 3 Primary Text 4 Primary Text 4 Primary Text 4 Prima</li></ul> |
|                                 | <ul> <li>font and font size specified by the <i>Font</i> and <i>Font Size</i> (States) properties.</li> <li>The <i>List View Components</i> (General) Property will indicate single-line text w/ Image.</li> </ul>                                                                                                    |
| Item Height                     | This property controls the height for the list view items (in pixels).                                                                                                    |
| List View Columns               | This property controls the number of columns to display. By default, this value is set to 1. This property provides the ability to present a "grid view" on the Listview button, if desired.                                                                                                    |
| List View Item Layout           | This property controls the layout of the components ( <i>Primary Text, Secondary Text</i> and <i>Image</i> ) specified to display on<br>list view items in the selected Listview button. Listview components are selected via the <i>List View Components</i> (Gene<br>property.<br>Click in this field to select from a drop-down of layout options for list items (horizontal - image left, horizontal - image<br>right and vertical - image top).                                                                                                    |
| Primary Partition (%)           | This property sets the position of the separation between the Image and the Primary/Secondary Text components.                                                                                                    |
| Secondary Partition<br>(%)      | <ul> <li>If the <i>List View Item Layout</i> property is set to is set to horizontal - image left (the default setting), the Secondary Parti (%) sets the position of the separation between the Primary Text and the Image as a percentage of cell height (allower range = 5%-95%).</li> <li>If the List View Item Layout property is set to is set to horizontal - image right, the Secondary Partition (%) the position of the separation between the Primary Text and the Image as a percentage of cell height (allowed range 5%-95%):</li> </ul>                                                                                                    |
|                                 | • If the List View Item Layout property is set to vertical- image top, the Secondary Partition represents thea used by the Image. In this case, Secondary Partition (%) sets the position of the separation between the Image and the Primary Text as a percentage of cell height (allowed range = 5%-95%).                                                                                                    |

| Listview Buttons - Gen | eral Properties                                                                                                    |
|------------------------|----------------------------------------------------------------------------------------------------|
|                        | To enable this feature, select yes from the drop-down menu. If enabled, a search window will be rendered at the top of the Listview button, with a height specified by the Filter Height property. The remaining area of the Listview button will be available for the display of list items: |
| Filter Height          | • • Use this property to specify the height of the filter entry box for a Listview button (in pixels). Note that this property is available only if Filter Enabled is set to Yes. The minimum allowed value (and the default setting) is 24 pixels.                                           |
| Alphabet Scrollbar     | This property enables/disables the alphabet scrollbar feature for Listview buttons.                                                                                                    |
| Dynamic Data Source    | This property specifies the data source (CSV or XML) to use as the source for content that will be displayed on the selected Listview button.                                                                                                    |

#### b. In the Programming tab, assign a unique Address Port and Address Code to the selected Listview button:

| Listview Buttons - Programming Properties |                                                                                                    |  |
|-------------------------------------------|----------------------------------------------------------------------------------------------------|--|
| Address Code                              | <ul> <li>Select or enter the address code sent to the controller on the specified Address Port.</li> <li>The options available to the Address Code property depend on the Address Port selection: <ul> <li>If 1 is selected as the Address Port, then the options for Address Code are None and Auto-Assign. Select None to leave the Address Code unspecified. Select Auto-Assign to automatically assign the next available Address Code to the selected TPD5 element.</li> <li>If 0-Setup Port is selected as the Address Port, then the options for Address Code are Advanced Codes or Basic Codes. By default, the Basic Address Codes are displayed: <ul> <li>Click on Date Display to select from a list of date display formats.</li> <li>Click Advanced Codes to view the Advanced Channel Code options:</li> <li>Click on None to leave the Address Code unspecified.</li> <li>Click on Panel Setup to select Connection Status. This option will display the panel's current connection status on the selected element.</li> </ul> </li> </ul></li></ul> |  |
| Address Port                              | <ul> <li>Select or enter the port to which the selected element's Address Code will be associated. The options are "1" (the default setting) and "0-setup port":</li> <li>If 1 is selected as the Address Port, then the options for the Address Code property are None and Auto-Assign.</li> <li>If 0-Setup Port is selected as the Address Port, then the options for Address Code are Advanced Codes or Basic Codes. By default, the Basic Address Codes are displayed.</li> </ul>                                                                                                    |  |

Note that Listview buttons do not use Channel Port and Channel Code assignments.

The combination of Address Port and Address Code must be unique.

See Address Codes (Basic and Advanced) in the TPD5 online help for details.

c. In the States tab, set (font) properties to specify font display characteristics for the Default and Selected states for the selected Listview button. States properties that are specific to Listview buttons include:

- Secondary Font
- Secondary Font Size

**d**. In the Events tab, set event properties for the selected Listview button. Listview button support three Events properties that are specific to Listview buttons. However, these Events support the same actions as existing events:

- Item Selected
- Scrollbar Begin
- Scrollbar End

**NOTE:** Refer to the TPDesign5 online help for descriptions of all button properties.

### 2) Create the Data Source

Follow the example NetLinx code (below) to create a data source in NetLinx and publish the data source to the NetLinx Controller's internal web server.

The "Data\_PublishFeed()" function (see NetLinx.axi) will return a URL for the published data.

#### NetLinx Usage Example - ASCII

PROGRAM\_NAME='Listview Example'

DEFINE\_DEVICE dvTP = 10001:1:0

DEFINE CONSTANT

```
// Listview button address
INTEGER btnListview = 11
DEFINE VARIABLE
CHAR publishedURL[DATA MAX VALUE LENGTH] CHAR recordsetID[DATA MAX ID LENGTH]
DEFINE FUNCTION CreateDataFeed()
{
   STACK VAR DATA FEED datafeed
   STACK VAR DATA RECORD record
// -----
// CREATE A NEW DATA FEED
// ------
- datafeed.name = 'phonelist' datafeed.description
= 'Employees'
datafeed.source = 'netlinx Listview Example code'
DATA CREATE FEED(datafeed)
// A recordset id is required for adding records to the feed recordsetID = `phonelist'
// _____
// DEFINE AND POPULATE THE DATA FIELDS
// This example will have 10 names in a phone list
// -----
\ensuremath{{//}} Records can have metadata fields and content fields. In this
// example we won't use any metadata
SET LENGTH ARRAY (record.metadata, 0)
 // We will have 3 content fields per record: photo, name and phone number
SET LENGTH ARRAY (record.content, 3)
 // Initialize the field attributes that will be the same for every record
 // the first field in a record will be the image
record.content[1].id = 'photo';
record.content[1].type = DATA TYPE IMAGE;
record.content[1].format = DATA FORMAT URL;
 // The label can be something different from the id but in our case we'll
   // keep them the same
record.content[1].label = `photo';
// The second field in a record will be the name
record.content[2].id = `name'; record.content[2].type
= DATA TYPE STRING; record.content[2].format = '';
record.content[2].label = `name';
// The third field will be the phone number
record.content[3].id = `number'; record.content[3].type
= DATA_TYPE_STRING; record.content[3].format =
DATA_FORMAT_PHONE; record.content[3].label = `number';
 // The next step is to put in the actual values for the 3 fields
// Do this for the first record
record.content[1].value = 'http://192.168.222.333/ftp/listview/hunter.jpg'
record.content[2].value = 'Hunter Pence' record.content[3].value = '888-
555-1111'
 //\ {\rm Add} the record to the feed
DATA ADD RECORD (datafeed.name, recordsetID, record)
// The same record can be reused for the rest of the list // Just
change the relevant values and add the record to the feed
record.content[1].value =
`http://192.168.222.333/ftp/listview/pablo.jpg'
record.content[2].value = 'Pablo Sandoval' record.content[3].value =
'888-555-2222' DATA ADD RECORD(datafeed.name, recordsetID, record)
record.content[1].value =
`http://192.168.222.333/ftp/listview/buster.jpg'
record.content[2].value = 'Buster Posey' record.content[3].value =
`888-555-3333' DATA_ADD_RECORD(datafeed.name, recordsetID, record)
record.content[1].value =
'http://192.168.222.333/ftp/listview/angel.jpg'
record.content[2].value = 'Angel Pagan' record.content[3].value =
'888-555-4444' DATA ADD RECORD(datafeed.name, recordsetID, record)
```

```
record.content[1].value =
`http://192.168.222.333/ftp/listview/jeremy.jpg'
record.content[2].value = 'Jeremy Affeldt' record.content[3].value =
'888-555-5555' DATA ADD RECORD(datafeed.name, recordsetID, record)
record.content[1].value =
`http://192.168.222.333/ftp/listview/madison.jpg'
record.content[2].value = 'Madison Bumgarner' record.content[3].value =
'888-555-6666' DATA ADD RECORD(datafeed.name, recordsetID, record)
record.content[1].value =
'http://192.168.222.333/ftp/listview/timh.jpg'
record.content[2].value = 'Tim Hudson' record.content[3].value =
'4888-555-7777' DATA ADD RECORD(datafeed.name, recordsetID, record)
record.content[1].value =
'http://192.168.222.333/ftp/listview/timl.jpg'
record.content[2].value = 'Tim Lincecum' record.content[3].value =
'888-555-8888' DATA ADD RECORD(datafeed.name, recordsetID, record)
record.content[1].value =
`http://192.168.222.333/ftp/listview/javier.jpg'
record.content[2].value = 'Javier Lopez' record.content[3].value =
'888-555-9999' DATA ADD RECORD(datafeed.name, recordsetID, record)
record.content[1].value =
`http://192.168.222.333/ftp/listview/jake.jpg'
record.content[2].value = 'Jake Peavy' record.content[3].value =
'888-555-1010' DATA ADD RECORD(datafeed.name, recordsetID, record)
record.content[1].value =
`http://192.168.222.333/ftp/listview/sergio.jpg'
record.content[2].value = 'Sergio Romo' record.content[3].value = '888-
555-1020' DATA ADD RECORD(datafeed.name, recordsetID, record)
record.content[1].value =
`http://192.168.222.333/ftp/listview/ryan.jpg'
record.content[2].value = 'Ryan Vogelsong' record.content[3].value =
'888-555-1030' DATA ADD RECORD(datafeed.name, recordsetID, record)
record.content[1].value =
'http://192.168.222.333/ftp/listview/brandon.jpg'
record.content[2].value = 'Brandon Belt' record.content[3].value = '888-
555-1040' DATA ADD RECORD(datafeed.name, recordsetID, record)
record.content[1].value =
`http://192.168.222.333/ftp/listview/andrew.jpg'
record.content[2].value = 'Andrew Susac' record.content[3].value =
'888-555-1050' DATA ADD RECORD(datafeed.name, recordsetID, record)
record.content[1].value =
'http://192.168.222.333/ftp/listview/gregor.jpg'
record.content[2].value = 'Gregor Blanco' record.content[3].value =
`888-555-1060' DATA ADD RECORD(datafeed.name, recordsetID, record)
record.content[1].value =
'http://192.168.222.333/ftp/listview/michael.jpg'
record.content[2].value = 'Michael Morse' record.content[3].value =
`888-555-1070' DATA_ADD_RECORD(datafeed.name, recordsetID, record)
 // The final step is to publish the feed
publishedURL = DATA PUBLISH FEED(datafeed.name)
 }
DEFINE START
    CreateDataFeed()
DEFINE EVENT
DATA EVENT[dvTP]
{
ONLINE:
 \ensuremath{//} Set the URL for the data source for the listviewer in the panel
 SEND COMMAND dvTP, "'^LVD-', ITOA(btnListview),',', publishedURL"
 // Map the fields in the listviewer to the columns
 SEND COMMAND dvTP,"'^LVM-',ITOA(btnListview),',i1=${photo}|t1=${name}|t2=${number}'"
 // Sort by name
```

```
SEND COMMAND dvTP,"'^LVS-',ITOA(btnListview),',${name};a'"
// Command the listview to load the data from the controller
SEND COMMAND dvTP, "'^LVR-', ITOA (btnListview) "
}
}
// The custom event that is raised whenever a listview item is selected on the panel
CUSTOM
EVENT[dvTP, btnListview, LISTVIEW ON ROW SELECT EVENT
] {
SLONG payloadId
SLONG payloadType
CHAR fields[2][16]
CHAR name[DATA MAX VALUE LENGTH] CHAR number[DATA MAX VALUE LENGTH]
DATA RECORD record
   // Get the data access ID from the custom event
payloadId = custom.value1
   // Get the data type from the custom event
payloadType = custom.value2
if (payloadId > 0 && payloadType == DATA STRUCTURE DATARECORD)
// Specify which fields we want to retrieve from the
payload fields[1] = 'name' fields[2] = 'number'
// Populate a record with the requested fields from the event
if (DATA GET EVENT RECORD(dvTP, payloadId, fields, record) > 0)
{
        \ensuremath{//}\xspace All is well so far so retrieve the values that we are
        // interested in from the selection that the user made on // the panel.
  name = record.content[1].value
  number = record.content[2].value
        // Put the name and number that was selected on a popup and
         // show the popup
         SEND_COMMAND dvTP, "'^TXT-50,0,',name"
         SEND COMMAND dvTP, "'^TXT-51,0,', number"
         SEND COMMAND dvTP, "' ^ PPN-Calling'"
}
}
}
(*
        THE ACTUAL PROGRAM GOES BELOW
DEFINE PROGRAM
(*
                                                *)
                END OF PROGRAM
(* DO NOT PUT ANY CODE BELOW THIS COMMENT *)
```

#### 3) Configure the Response to a User Selection

Follow the CUSTOM\_EVENT example at the end of the NetLinx Usage Example - ASCII (above) to retrieve the phone number that was selected by the user.

# **Appendix C: Text Formatting**

### **Text Formatting Codes for Bargraphs**

Text formatting codes for bargraphs provide a mechanism to allow a portion of a bargraphs text to be dynamically provided information about the current status of the level (multistate and traditional). These codes are entered into the text field along with any other text.

#### The following is a code list used for bargraphs:

| Bargraph Text Code Inputs |                                                                                                    |                                                                                                    |
|---------------------------|----------------------------------------------------------------------------------------------------|----------------------------------------------------------------------------------------------------|
| Code                      | Bargraph                                                                                                    | Multi-State Bargraph                                                                                                    |
| \$P                       | Display the current percentage of the bargraph (derived from the Adjusted Level Value as it falls between the Range Values) | Display the current percentage of the bargraph (derived from the Adjusted Level Value as it falls between the Range Values) |
| \$V                       | Raw Level Value                                                                                                    | Raw Level Value                                                                                                    |
| \$L                       | Range Low Value                                                                                                    | Range Low Value                                                                                                    |
| \$н                       | Range High Value                                                                                                    | Range High Value                                                                                                    |
| \$S                       | N/A                                                                                                    | Current State                                                                                                    |
| \$A                       | Adjusted Level Value (Range Low Value subtracted from the Raw Level Value)                                                  | Adjusted Level Value (Range Low Value subtracted from the Raw Level Value)                                                  |
| \$R                       | Low Range subtracted from the High Range                                                                                    | Low Range subtracted from the High Range                                                                                    |
| \$\$                      | Dollar sign                                                                                                    | Dollar sign                                                                                                    |

By changing the text on a button (via a VT command), you can modify the codes on a button. When one of the Text Formatting Codes is encountered by the firmware, it is replaced with the correct value. These values are derived from the following operations:

| Formatting Code Operations |                                                                              |  |
|----------------------------|------------------------------------------------------------------------------|--|
| Code                       | Operation                                                                    |  |
| \$P                        | (Current Value - Range Low Value / Range High Value - Range Low Value) x 100 |  |
| \$V                        | Current Level Value                                                          |  |
| \$L                        | Range Low Value                                                              |  |
| \$H                        | Range High Value                                                             |  |
| \$S                        | Current State (if regular bargraph then resolves to nothing)                 |  |
| \$A                        | Current Value - Range Low Value                                              |  |
| \$R                        | Range High Value - Range Low Value                                           |  |
| \$\$                       | Dollar sign                                                                  |  |

Given a current raw level value of 532, a range low value of 500, and a high range value of 600, the following text formatting codes would yield the following strings as shown in the table below:

| Example          |                  |  |
|------------------|------------------|--|
| Format           | Display          |  |
| \$P%             | 32%              |  |
| \$A out of \$R   | 32 out of 100    |  |
| \$A of 0 - \$R   | 32 of 0 - 100    |  |
| \$V of \$L - \$H | 532 of 500 - 600 |  |

#### **Text Area Input Masking**

Text Area Input Masking may be used to limit the allowed/correct characters that are entered into a text area. For example, in working with a zip code, a user could limit the entry to a max length of only 5 characters; with input masking, this limit could be changed to 5 mandatory numerical digits and 4 optional numerical digits. A possible use for this feature is to enter information into form fields. The purpose of this feature is to:

Force the use of correct type of characters (i.e. numbers vs. characters)

•

- Limit the number of characters in a text area
- Suggest proper format with f ixed characters
- Right to Left
- Required or Optional
- Change/Force a Case
- Create multiple logical f ields
- Specify range of characters/number for each field With this feature, it is not necessary to:
- Limit the user to a choice of selections
- Handle complex input tasks such as names, days of the week, or month by name
- Perform complex validation such as Subnet Mask validation

#### Input mask character types

These character types define what information is allowed to be entered in any specific instance. The following table lists what characters in an input mask will define what characters are allowed in any given position.

| Character Types |                                                                          |
|-----------------|--------------------------------------------------------------------------|
| Character       | Masking Rule                                                             |
| 0               | Digit (0 to 9, entry required, plus [+] and minus [-] signs not allowed) |
| 9               | Digit or space (entry not required, plus and minus signs not allowed)    |
| #               | Digit or space (entry not required; plus and minus signs allowed)        |
| L               | Letter (A to Z, entry required)                                          |
| ?               | Letter (A to Z, entry optional)                                          |
| А               | Letter or digit (entry required)                                         |
| а               | Letter or digit (entry optional)                                         |
| &               | Any character or a space (entry required)                                |
| С               | Any character or a space (entry optional)                                |

**NOTE**: The number of the above characters used determines the length of the input masking box. Example: 0000 requires an entry, requires digits to be used, and allows only 4 characters to be entered/used.

Refer to the following SEND\_COMMANDs for more detailed information:

- ^BIM- Sets the input mask for the specified addresses see page 112.
- ^BMF subcommand %MK sets the input mask of a text area see page 114.

#### Input Mask Ranges

These ranges allow a user to specify the minimum and maximum numeric value for a field. Only one range is allowed per field. Using a range implies a numeric entry ONLY.

| Input Mask Ranges                 |                 |
|-----------------------------------|-----------------|
| Character                         | Meaning         |
| [                                 | Start range     |
| ]                                 | End range       |
| I                                 | Range Separator |
| An exemple from the choice tables |                 |

An example from the above table:

[0|255] This allows a user to enter a value from 0 to 255.

#### Input Mask Operations

Input Mask Operators change the behavior of the field in the following way:

| Input Mask Operators |         |
|----------------------|---------|
| Character            | Meaning |

| < | Forces all characters to be converted to lowercase |
|---|----------------------------------------------------|
| > | Forces all characters to be converted to uppercase |

#### Input Mask Literals

To define a literal character, enter any character, other than those shown in the above table *(including spaces, and symbols)*. A back-slash ('\') causes the character that follows it to be displayed as the literal character. For example, A is displayed just as the letter **A**. To define one of the following characters as a literal character, precede that character with a back-slash. Text entry operation using Input Masks.

A keyboard entry using normal text entry is straightforward. However, once an input mask is applied, the behavior of the keyboard needs to change to accommodate the input mask's requirement. When working with masks, any literal characters in the mask will be "skipped" by any cursor movement, including cursor, backspace, and delete keys.

When operating with a mask, the mask should be displayed with placeholders. The "-" character should display where you should enter a character. The arrow keys will move between the "-" characters and allow you to replace them. The text entry code operates as if it is in the overwrite mode. If the cursor is positioned on a character already entered and you type in a new (and valid) character, the new character replaces the old character. There is no shifting of characters.

When working with ranges specified by the [] mask, the keyboard allows you to enter a number between the values listed in the ranges. If a user enters a value that is larger than the maximum, the maximum number of right-most characters is used to create a new, acceptable value.

- **Example 1**: If you type "125" into a field accepting 0-100, then the values displayed will be "1", "12", "25".
- Example 2: If the max for the field was 20, then the values displayed will be "1", "12", "5".

When data overflows from a numerical field, the overflow value is added to the previous field on the chain if the overflow character was specified. In the above example, if the overflow flag was set, the first example will place the "1" into the previous logical field and the second example will place "12" in the previous logical field. If the overflow field already contains a value, the new value will be inserted to the right of the current characters and the overflow field will be evaluated. Overflow continues to work until a field with no overflow value is set or no more fields remain (i.e. reached first field).

If a character is typed and that character appears in the Next Field list, the keyboard should move the focus to the next field. For example, when entering time, a ":" is used as a next field character. If you enter "1:2", the 1 is entered in the current field (hours) and then the focus is moved to the next field and 2 is entered in that field.

When entering time in a 12-hour format, entry of AM and PM is required. Instead of adding AM/PM to the input mask specification, the AM/PM should be handled within the NetLinx code. This allows a programmer to show/hide and provide discrete feedback for AM and PM.

| Output Examples |                |                         |
|-----------------|----------------|-------------------------|
| Common Name     | Input Mask     | Input                   |
| IP Address Quad | [0 255]{.}     | Any value from 0 to 255 |
| Hour            | [1 12]{:}      | Any value from 1 to 12  |
| Minute/Second   | [0 59]{:}      | Any value from 0 to 59  |
| Frames          | [0 29]{:}      | Any value from 0 to 29  |
| Phone Numbers   | (999) 000-0000 | (555) 555-5555          |
| Zip Code        | 00000-9999     | 75082-4567              |

#### Input Mask Output Examples

The following are some common input masking examples

#### **URL Resources**

A URL can be broken into several parts. For example, with the URL http://www.amx.com/company-info-home.asp, this URL indicates that the protocol in use is http (HyperText Transport Protocol) and that the information resides on a host machine named www.amx.com. The image on that host machine is given an assignment (by the program) name of company-info-home.asp (Active Server Page).

The exact meaning of this name on the host machine is both protocol dependent and host dependent. The information normally resides in a file, but it could be generated dynamically. This component of the URL is called the file component, even though the information is not necessarily in a file.

A URL can optionally specify a port, which is the port number to which the TCP/IP connection is made on the remote host machine. If the port is not specified, the default port for the protocol is used instead. For example, the default port for http is 80. An alternative port could be specified as: *http://www.amx.com:8080/company-info-home.asp.* **NOTE**: *Any legal HTTP syntax can be used.* 

#### **Special Escape Sequences**

The system has only a limited knowledge of URL formats, as it transparently passes the URL information onto the server for translation. A user can then pass any parameters to the server side programs such as CGI scripts or active server pages. However; the system will parse the URL looking for special escape codes. When it finds an escape code, it replaces that code with a particular piece of panel, button, or state information.

For example, "http://www.amx.com/img.asp?device=\$DV" would become http://www.amx.com/img.asp?device=10001. Other used escape sequences include:

| Escape Sequences |                                         |
|------------------|-----------------------------------------|
| Sequence         | Panel Information                       |
| \$DV             | Device Number                           |
| \$SY             | System Number                           |
| \$IP             | IP Address                              |
| \$HN             | Host Name                               |
| \$MC             | Mac Address                             |
| \$PX             | X Resolution of current panel mode/file |
| \$PY             | Y Resolution of current panel mode/file |
| \$BX             | X Resolution of current button          |
| \$BY             | Y Resolution of current button          |
| \$BN             | Name of button                          |
| \$ST             | Current state                           |
| \$AC             | Address Code                            |
| \$AP             | Address Port                            |
| \$CC             | Channel Code                            |
| \$CP             | Channel Port                            |
| \$LC             | Level Code                              |
| \$LP             | Level Port                              |

# **Appendix D: Bargraph Functions**

### **Overview**

For drag operations on Bargraph and Multi-State Bargraph buttons, each movement increments based on the drag increment field. For centering, the bargraph/multistate bargraph will return to the middle - either the 50% mark for bargraphs, or the median state number, once the touch point is released.

#### **Setup Codes**

| Bargraph Func | Bargraph Functions - Setup Codes |                                             |  |
|---------------|----------------------------------|---------------------------------------------|--|
| Code          | Code                             | Description                                 |  |
| Channel       | 2                                | Panel Setup:Brightness Up                   |  |
| Channel       | 3                                | Panel Setup: Brightness Down                |  |
| Channel       | 6                                | Panel Setup: Controller Volume Up           |  |
| Channel       | 7                                | Panel Setup: Controller Volume Down         |  |
| Channel       | 8                                | Panel Setup: Controller Volume Mute         |  |
| Channel       | 158                              | Panel Setup: Mic Volume Mute                |  |
| Channel       | 171                              | Panel Setup: Call Volume Up                 |  |
| Channel       | 172                              | Panel Setup: Call Volume Down               |  |
| Channel       | 1403                             | Panel Setup: Notification Alarm Volume Mute |  |
| Channel       | 1404                             | Panel Setup: Notification Volume Up         |  |
| Channel       | 1405                             | Panel Setup: Notification Volume Down       |  |
| Channel       | 1407                             | Panel Setup: Alarm Volume Up                |  |
| Channel       | 1408                             | Panel Setup: Alarm Volume Down              |  |
| Address       | 33                               | Panel Setup: Brightness                     |  |
| Address       | 35                               | Panel Setup: Controller Volume              |  |
| Address       | 144                              | Time Display: AM PM                         |  |
| Address       | 46                               | Panel Setup: Call Volume                    |  |
| Address       | 450                              | Panel Setup: Notification Volume            |  |
| Address       | 451                              | Panel Setup: Alarm Volume                   |  |
| Level         | 1                                | Panel Setup: Brightness                     |  |
| Level         | 3                                | Panel Setup: Controller Volume              |  |
| Level         | 9                                | Panel Setup: Call Volume                    |  |
| Level         | 450                              | Panel Setup: Notification Volume            |  |
| Level         | 451                              | Panel Setup: Alarm Volume                   |  |

# **Appendix E: Video Streaming**

#### **Optimizing Motion JPEG Video Presentation and Speed**

In some cases, multiple Motion JPEG streams may slow presentation of individual screen popups, or prevent all of the streams from showing at the same time. This may happen even though the Panel Preview in TPDesign 5 may show no issues. To minimize this and assure a smooth and non-sluggish stream, try these options:

- Limit the number of simultaneous Motion JPEG streams to eight or fewer streams at a time.
- Remove any unnecessary buttons associated with the Motion JPEG streams.
- Make sure that the Refresh rate on a Motion JPEG is set to 0.
- Make sure to hide the preview popup before displaying the full image.
- If possible, uncheck the "Scale to Fit" option, as scaling is very resource-intensive.
- Dial down the frame rate of the server. The frame rate of a Motion JPEG is determined by the server.
- When you go from a page with multiple previews to a page with a single full screen video, it is best to do a page flip rather than popup attach, or hide the preview windows first. Otherwise, the preview windows will continue to decode (taxing the system), even though they may be completely or partially obstructed by the popup.
- Verify that the full-screen image is set for acceleration by checking the "Dynamo" box in Resource Manager."

| Motion JPEG Support for VA | RIA Panels                                                                                                    |
|----------------------------|----------------------------------------------------------------------------------------------------|
| Baseline mode:             | ISO 10918-1                                                                                                    |
| Encoding:                  | ISO-10918-5 (JFIF)                                                                                                    |
| Maximum Resolution:        | 720p                                                                                                    |
| Recommended resolution:    | 720x480-NTSC or 720x576-PAL (or less).<br>If the video is defined in the Resource Manager as opposed to video fill, consideration must be made for the<br>video being decoded by the panel, which cannot decode 720p. |
| Maximum Frame Rate:        | Up to 30fps                                                                                                    |
| Latency:                   | From 1-3 seconds, depending on multiple factors including button size, resolution and network performance.                                                                                                    |

#### Streaming a Video File Saved on the Panel via Custom URL Scheme

To use a custom URL scheme and File Transfer (in NetLinx Studio) to play a video stored in the G5 touch panel's internal storage:

|                          | File Tran           | sfer   |                         |         |         |        |
|--------------------------|---------------------|--------|-------------------------|---------|---------|--------|
| end Receive              |                     |        |                         |         |         |        |
| Workspace-Project-System | Fie                 | Reboot | Connection              | Mapping | Options |        |
|                          |                     |        |                         |         |         |        |
|                          |                     |        |                         |         |         |        |
|                          |                     |        |                         |         |         |        |
|                          |                     |        |                         |         |         |        |
|                          |                     |        |                         |         |         |        |
| 2 Load Options           | ✓ Down Add × Bemove | Rego   | ve Al 🔝 Edt 👻           |         | Şend    | Egit   |
| Quick I                  | Load List Saye List | R      | emember Last Items Trar | sferred | Prefe   | rences |

Fig. 164 NetLinx Studio 4 - File Transfer dialog

2. Click Add to open the Select Files for File Transfer dialog, open the Individual Files tab and select Send Non-System File (FIG. 165):

|      | Select Type of File to Send<br>Send TKN File<br>Send SRC File<br>Send JAR File | ◯ Send IRL File<br>◯ Send G4 Touch Pan<br>◯ Send G5 Touch Pan | NORS AND A  | Send Driver Design File<br>Send Non-System File<br>Send Certificate File | (XDD)      |
|------|--------------------------------------------------------------------------------|---------------------------------------------------------------|-------------|--------------------------------------------------------------------------|------------|
|      | 🗲 Add                                                                          | × Bemove                                                      | (E) Mapping | Bulk Add                                                                 |            |
| File |                                                                                |                                                               | Mapping     |                                                                          | Connection |
| ¢    |                                                                                |                                                               |             |                                                                          | >          |

Fig. 165 NetLinx Studio 4 - Select Files for File Transfer dialog (Individual Files tab)

3. Click Add to select the video file you want to use: Select the video file in the *Open* dialog and click OK to invoke the *Enter Device Mapping Information* dialog (FIG. 166):

| Enter De               | vice Map    | pping Information | × |
|------------------------|-------------|-------------------|---|
| Set D:P:S Mapping for: |             |                   |   |
| D:\                    | AMX Misc [] | Test_Video.mp4    |   |
| Device Number:         | ۵           |                   |   |
| Port Number:           | 1           |                   |   |
| System Number:         | 0           |                   |   |
| Master Directory:      |             |                   |   |
| ок                     |             | Cancel            |   |
|                        |             |                   |   |

Fig. 166 NetLinx Studio 4 - Enter Device Mapping Information dialog

- 4. Enter device mapping information (D:P:S) for the target G5 panel Leave the Controller Directory field blank.
- 5. Click **OK** to save changes and close the *Enter Device Mapping Information* dialog.
- 6. Click **OK** to close the *Select File For File Transfer* dialog.
- 7. Click **Send** in the *File Transfer* dialog to transfer the file (this may take time for large video files).
- 8. In TPDesign5, select the page/button state you want to play the video file.
- 9. In the desired state tab, set the *Video Fill* property to **streaming video** (FIG. 167). Note that this selection enables the *Streaming Source* property.

| Video Fill | none            |  |
|------------|-----------------|--|
|            | none            |  |
|            | streaming video |  |
|            | MXA-MPL         |  |

Fig. 167 TPDesign5 - Video Fill (State) property

10. For the Streaming Source property, enter the filename of the video file with **amxdir:///** as the prefix. For example, if the video filename is "test-video.mp4" then enter the Streaming Source as "*amxdir:///test-video.mp4*" (FIG. 168):

| Video Fill       | streaming video          |
|------------------|--------------------------|
| Streaming Source | amxdir:///test-video.mp4 |

Fig. 168 TPDesign5 - Streaming Source (State) property

**NOTE:** There are three slashes after amxdir:, not two as in a standard URL. If there aren't three slashes the video file won't be found.

11. Load the TP5 file on the panel and the desired state should continually play the video.

If you desire to change the video using the ^SDM command to another that you have transfered, use the same URL scheme as the prefix (amxdir:///).

Any file that is transfered to the amxdir:/// directory is not cleared by a panel file transfer or "Remove User Pages". The only way to transfer is to do a Factory Data Reset, or to upload an empty file with the same filename.

To get around this, you can specify a file to be amxdir:///AMXPanel/images/filename instead.

To do this using NetLinx Studio File Transfer, set the "Controller Directory" to \AMXPanel\images\ in the device mapping. This will put the file in the panel file images directory. A TP5 file transfer will not remove the file, but a "Remove User Pages" will. The Streaming Source value in the TP5 file would have to correspond to the same path.

**NOTE:** See page 132 for details on the *^SDM* Button State Streaming Digital Media command.

#### **Transcoding Guidelines**

For certain H.264 video and audio streaming, you may observe a drift between audio and video the longer the content is streamed. This drift can be more pronounced when streaming from a non- MXA-MPL source such as a Vision 2 steaming server. If the panel detects excessive drift, it will attempt to restart the stream decode. During the restart, the audio will be temporarily interrupted and the video will be frozen on the last frame until the restart is complete (typically a couple of seconds). To reduce the drift issue for Vision 2 H264 steaming, video transcoding tools (such as HandBrake or FFMPEG) are available to convert H.264 video into lower bitrates, reduced resolution and/or lower H.264 profiles. For example you can try the H.264, 2mbps bit rate, 480p resolution, Baseline profile. If this does not work, try transcoding the stream into MPEG2 video, which is less susceptible to A/V drift.

**NOTE:** *Third-party encoders and digital television devices have not been tested with VARIA touch panels, and are not supported by AMX.* The table below lists the typical synchronization and latency times for each supported video and audio stream:

| Video Per | formance                               |                                        |                                |                              |                                                                                                    |
|-----------|----------------------------------------|----------------------------------------|--------------------------------|------------------------------|----------------------------------------------------------------------------------------------------|
| Device    | Typical<br>A/V Sync<br>(offset/<br>hr) | Typical<br>A/V Sync<br>Restart<br>Rate | Expected<br>Latency<br>Typical | Expected<br>Latency -<br>Max | Notes:                                                                                                    |
| 3rd Party | Solutions                              |                                        |                                |                              |                                                                                                    |
| H.264     | N/A                                    | N/A                                    | N/A                            | N/A                          | Third-party encoders and digital television devices have not been tested with<br>Varia touch panels, and are not supported by AMX.<br>Network congestion can cause video glitches. We recommend the panel be<br>installed behind a smart Ethernet switch to filter unintended multicast packets<br>reaching the panel and consuming panel resources.<br>We recommend maintaining aspect ratio of source and following usage<br>guidelines regarding window/button placement. |
| MPEG2     | N/A                                    | N/A                                    | N/A                            | N/A                          | Third-party encoders and digital television devices have not been tested with<br>Varia touch panels, and are not supported by AMX.<br>Network congestion can cause video glitches. We recommend the panel be<br>installed behind a smart Ethernet switch to filter unintended multicast packets<br>reaching the panel and consuming panel resources.<br>We recommend maintaining aspect ratio of source and following usage<br>guidelines regarding window/button placement. |

# **Appendix E: Modern Authentication**

Steps that are required to configure Modern Authentication (OAuth 2) support for **AMX Book** using Microsoft Graph API.

## **Pre-requisites:**

- An Azure account with an active subscription.
- An Azure AD tenant.
- Please note that some fo the screenshots are extracted from the RMS manual and as such naming of the app registrations may reflect RMS and not AMX Book. The process and result are the same regardless.

## **I.Self-signed Certificate creation**

In order to use certificate as credential for the Application, you need to generate a certificate and upload it to Azure AD.

- 1. Open Windows PowerShell
- 2. Execute the below given command to create a Self-signed Certificate:

New-SelfSignedCertificate -CertStoreLocation "Cert:\LocalMachine\My" -Subject
"CN=<ApplicationName>"

**NOTE:** Replace the ApplicationName with the name of your application that you create on Azure AD.

## II. Export Certificate

Export the Self-signed certificate to use with the application with **Certificate Manager** as explained below:

- 1. Execute mmc command in the Command Prompt / Windows PowerShell.
- 2. Open File > Add/Remove Snap-In.
- 3. Add the **Certificates** snap-in from the **Available snap-ins** pane to the **Selected snap-ins** pane.
- 4. Select the Computer Account radio button in the Certificates snap-in dialog box and click Next
- 5. Select the Local Computer radio button in the Select Computer dialog box and then click Finish
- 6. Click **OK**
- 7. Select **Console Root > Certificates (Local Computer) > Personal > Certificates** from the tree view on the left pane.
- 8. You will see the newly generated application certificate

# a. Export Certificate - Without Private Key (.CER)

We need to export the certificate without Private key and Base-64 Encoded X.509 .CER format to upload in Azure AD.

- 1. Select the application certificate and right click
- 2. Select All tasks > Export option
- 3. Certificate Export Wizard opens.
- 4. Click Next button
- 5. Select the No, do not export the private key radio button and click Next
- 6. Select the Base-64 encoded X.509 (.CER) radio button and click Next
- 7. Click Browse button and select a folder to place the exported file
- 8. Key in the File name and click Save button
- 9. Click Next button
- 10. You will see You have successfully completed the Certificate Export Wizard
- 11. Click Finish button
- 12. Click **OK** button

# b. Export Certificate - With Private Key (.PFX)

We need to export the certificate with Private key and PKCS #12 (.PFX) format to be loaded in RMS EWS Scheduler Interface application.

- 1. Select the application certificate and right click
- 2. Select **All tasks > Export** option
- 3. Certificate Export Wizard opens.
- 4. Click **Next** button
- 5. Select the Yes, export the private key radio button and click Next
- 6. Select the Personal Information Exchange PKCS #12 (.PFX) radio button and click Next
- 7. For Security, select the Password checkbox
- 8. Key-in the password and repeat the same in Confirm password
- 9. Accept the default option in Encryption dropdown and click Next button
- 10. Click Browse button and select a folder to place the exported file
- 11. Key in the File name and click Save button
- 12. Click Next button
- 13. You will see You have successfully completed the Certificate Export Wizard
- 14. Click **Finish** button
- 15. Click **OK** button

## III.Generate the keyCredentials value using PowerShell

Run the following **PowerShell** script to generate the keyCredential value based on your **Base-64 encoded** certificate file.

This will get the values that are to be placed in Azure AD App Manifest.

```
$Cert = New-Object System.Security.Cryptography.X509Certificates.X509Certificate2
                  $Cert.Import("C:\RmsSchCert\TestApp_GrpCBA.cer")
                  $BinaryData = $Cert.GetRawCertData()
                  $Base64Value = [System.Convert]::ToBase64String($BinaryData)
                  $BinaryData = $Cert.GetCertHash()
                  $Base64Thumbprint = [System.Convert]::ToBase64String($BinaryData)
                 $Keyid = [System.Guid]::NewGuid().ToString()
                 Write-Host "Base-64 Thumbprint:"
                 $Base64Thumbprint
                 Write-Host "Keyid:"
                 $Keyid
                 Write-Host "Base-64 Value:"
                  $Base64Value
PS C:\WINDOWS\System32> C:\TempCert\For ModernAuthentication Testing\TestApp_GraphCert.ps1
Base=64 Thumbprint:
tdSHREZPE3RefvvxXfUsX9PD+tdg=
  eyid:
55dd0e4-7ee5-4468-8a5a-6c6711016e98
   se-64 Value:
IDCDCCAFCgAwIBAg1Qe24VSoq04Y9CF/uad186JjANBgkqhkiG9w0BAQsFADAXMRUwEwYDVQQDDAxSbXHTY2hHcnBDQkEwHhcNMjAwODAXMTcw0DE5WhcNMjEwODAXMTcx0DE5WjAXMRUwEwYDVQQD
SbXNTY2hHcnBDQKEwqgEiMAQGcSqGSIb3DQEBAQUAA4IBDwAwggEKAoIBAQCXzb7IqKv4oytnzw7Qvu0bpTtaANUMk+HY6EHHhpYNT+YdMPpYvoAJtmW2ksLCcZsmecge8EHj3j7PembipGfnVZaB
BHyGSnKYeIK4rkhSIfYc+vA4YRaQ/hcnz1Hzsw5Be4ulz5zZ3UtazcbLdTbm+68+BdzKAjESf33B1qC6e6iqL1s/ucTpa3i+KCL9cpjVe5pf5yz5s52D7XDAbHMrFB6ZJ/Ldw3jsg022Rkla
BHyGSnKYeIK4rkhSIfYc+vA4YRaQ/hcnz1Hzsw5Be4ulz5zZ3UtazcbLdTbm+68+BdzKAjESf33B1qC6e6iqL1s/ucTpa3i+KCL9cpjVe5pf5yz5s52D7XDAbHMrFB6ZJ/Ldw3jsg022Rkla
Dzm13b05/Q54Av351Txw8KDUBH60btCfbMvBiDbe3pR82B1nmj01EFK6/FH0Rqz4i4D3B3B1qC6e6iqL1s/ucTpa3i+KCL9cpjVe5pf5yz5s52D7XDAbHMrFB6ZJ/Ldw3jsg022Rkla
DFC/TeB4yCVn30i+Zx84RUJVBH60btCfbMvBiDbe3pR82B1nmj01EFK6/FH0Rqz4i4D3WDA1tryx8Vbcaw2kiUD52167E10B0BA4A6AUd0wEBWQEAwtF0AdB4WrH50A2B1VH15FJ15J7515755
EFBQCDayYIKwYBBQUHAwEWQVDR00B8YEFM4CIsWbDRDCcLMqH4hc200EacGMA0C5qGSIb30EcWUAA4IBAQB582OSxsbvngjDJnSw54bFkhoFil/c6EmG6VV0Zdv0yCSI2+yuJzC1HJSK
BhcC/TeB4yCV0Taji+Zx84RUJ29nba0m/PynKkTqXHRWFZdVV2DVjtjL5731/V0xi750FfNYC99NgCugKsNubjf2161FjB1gucC94hLEALsUK12V2/HXF2Z/KH2KTyvcbG28LqzsXGj
awECDqwvqMdRED0+qmdLY/9schsb6L2K4cutJ23GxsDHkd1nscX99j9jyHt4XRXB0NpXdE5VQ8VQx11k1RsJyEjp9h7+Vtzzzi6EFMmgU2Tzwg8Joj2s2XbNvz
```

Copy the value from the PowerShell output terminal in to a Text Editor. We will be using **Base-64 Thumbprint** and **Keyid** values in section <u>Modify the Manifest of Azure AD Application</u>

## IV.Create your App registration in Azure Active Directory

Access the Azure Portal (<u>https://portal.azure.com</u>) and sign-in with the user ID that has the **Global Administrator** rights

E 🗣 🖉 🌣 = + Create a resource A Home Welcome to Azure! 🗔 Dashboard Don't have a subscription? Check out the following options 🗮 All services \* FAVORITES All resources (iii) Resource groups App Services in the second second se 🧧 SQL databases 🦉 Azure Cosmos DB Start with an Azure free trial Manage Azure Active Directory Access student benefits Get \$200 free credit toward Azure products and services, plus 12 months of popular free services. Manage access, set smart policies, and enhance security with Azure Active Directory. Get free software, Azure credit, or access Azure Dev Tools for Teaching after you verify your academic status. Virtual machines Load balancers Start Learn more 🗗 View Learn more 🗗 Explore Learn more Storage accounts Virtual networks Azure services Azure Active Directory Monitor +۲ SQL W 3  $\rightarrow$ 🔷 Advisor Azure Database for PostgreS... Storage accounts SQL databases Virtual machine: App Services Azure Cosmos DB Kubernetes services More services 😳 Security Center Directory 📀 Cost Management + Billing Help + support Navigate

From the Portal Menu, select the Azure Active Directory option

In the left navigation menu, select App registrations from Manage section of Active Directory Menu Blade

|                                                       | 🐇 + New registration 🌐 Endpoints 🤌 Troubleshooting 🞍 Download (Preview) 🛛 🛇 Got feedback?                                                                                                    |
|-------------------------------------------------------|----------------------------------------------------------------------------------------------------|
| <ul> <li>Overview</li> <li>Getting started</li> </ul> | 1 Welcome to the new and improved App registrations (now Generally Available). See what's new and learn more on how it's changed. $\rightarrow$                                                                                                    |
| 🗙 Diagnose and solve problems                         |                                                                                                    |
| Manage                                                | Starting June 30th, 2020 we will no longer add any new features to Azure Active Directory Authentication Library (ADAL) and Azure AD Graph. We will continue to provide technical support and security updates but we will no longer provide feature updates. Applications will need to be upgraded to Microsoft Authentication Library (MSAL) and Microsoft Graph. Learn more |
| Lusers                                                |                                                                                                    |
| 🊨 Groups                                              | All applications Owned applications                                                                                                    |
| External Identities                                   | Start typing a name or Application ID to filter these results                                                                                                    |
| Roles and administrators                              | 2 Jan Synd Steine of Pyphation to to me local Cases                                                                                                    |
| Administrative units (Preview)                        | This account isn't listed as an owner of any applications in this directory.                                                                                                    |
| Enterprise applications                               | View all applications in the directory                                                                                                    |
| Devices                                               |                                                                                                    |
| III. App registrations                                |                                                                                                    |

Click on the New registration option from the top right section.

In the 'Register an application' page:

- a. Fill in **Name** for the application.
- b. Select the Supported account types as "Accounts in this organization directory only"
- C. Set the Redirect URI (optional) as "Web" and URI as http://localhost

| Register an application                                                                                                    |
|----------------------------------------------------------------------------------------------------|
|                                                                                                    |
| * Name                                                                                                    |
| The user-facing display name for this application (this can be changed later).                                                                                                    |
| RmsSchGrpCBA 🗸                                                                                                    |
| Supported account types                                                                                                    |
| Who can use this application or access this API?                                                                                                    |
| Accounts in this organizational directory only (hpro only - Single tenant)                                                                                                    |
| O Accounts in any organizational directory (Any Azure AD directory - Multitenant)                                                                                                    |
| O Accounts in any organizational directory (Any Azure AD directory - Multitenant) and personal Microsoft accounts (e.g. Skype, Xbox)                                                                                                    |
| Help me choose                                                                                                    |
| Redirect URI (optional)<br>We'll return the authentication response to this URI after successfully authenticating the user. Providing this now is optional and it can be<br>changed later, but a value is required for most authentication scenarios. |
| Web V http://localhost V                                                                                                    |
| By proceeding, you agree to the Microsoft Platform Policies 🗗                                                                                                    |
| Register                                                                                                    |

Click Register button.

Overview page opens for the newly created application

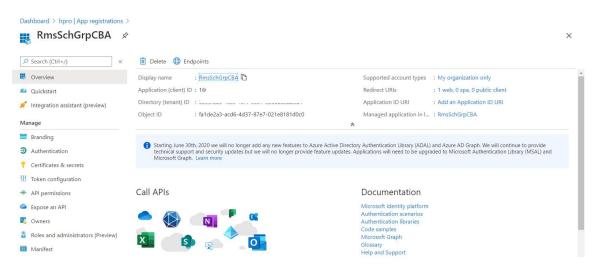

Make note of the **Tenant ID**, **Client ID** values. We will be using them while configuring the **AMX Book Calendar** for Modern Authentication

## V.Add Graph API permissions to the app

In the left navigation menu, select API Permissions from Manage section of Application Menu Blade

#### API Permissions page opens

|                                                                                                    | l permissions 🖈                                                                                            |           |                               |                                                                         |              |
|----------------------------------------------------------------------------------------------------|----------------------------------------------------------------------------------------------------|-----------|-------------------------------|-------------------------------------------------------------------------|--------------|
|                                                                                                    | 🕐 Refresh 🛛 💝 Got feedback                                                                                 | ?         |                               |                                                                         |              |
| <ul> <li>Overview</li> <li>Quickstart</li> <li>Integration assistant (preview)</li> </ul>                                                                                                    | Configured permissions<br>Applications are authorized to call Af<br>all the permissions the application ne |           |                               | s as part of the consent process. The list of configured permissions sh | ould include |
| Manage                                                                                                    | + Add a permission                                                                                         |           |                               |                                                                         |              |
| E Branding                                                                                                    | API / Permissions name                                                                                     | Туре      | Description                   | Admin consent req Status                                                |              |
| Authentication                                                                                                    | ✓ Microsoft Graph (1)                                                                                      |           |                               |                                                                         |              |
| 📍 Certificates & secrets                                                                                                    | User.Read                                                                                                  | Delegated | Sign in and read user profile | -                                                                       |              |
| H Token configuration                                                                                                    |                                                                                                    |           |                               |                                                                         |              |
| API permissions                                                                                                    |                                                                                                    |           |                               |                                                                         |              |
| 🔷 Expose an API                                                                                                    |                                                                                                    |           |                               |                                                                         |              |
| Not the second second s |                                                                                                    |           |                               |                                                                         |              |
| Roles and administrators (Preview)                                                                                                    |                                                                                                    |           |                               |                                                                         |              |
| 🔟 Manifest                                                                                                    |                                                                                                    |           |                               |                                                                         |              |

Click on the Add a permission option from the Configured permissions section.

#### Request API permissions page opens

| Home > hpro   App registrations >                                                                                                    |                                                              |                                          | Request API permissio                                                                                                    | ns                                                                                                    |                                                                                                    | > |
|----------------------------------------------------------------------------------------------------|--------------------------------------------------------------|------------------------------------------|----------------------------------------------------------------------------------------------------|----------------------------------------------------------------------------------------------------|----------------------------------------------------------------------------------------------------|---|
| RmsSchGrpCBA   A     Search (Cr(+/)     «     Search (Cr(+/)     «     Outriew     Quicktart     / Integration assistant (preview)     Manage | PI permissions 🖈                                             | PIs when they are granted permit         | Select an API<br>Microsoft APIs APIs my organization<br>Commonly used Microsoft APIs<br>Microsoft Graph<br>Take advantage of the may<br>Microsoft Graph<br>Take advantage of the may<br>Cases April API, Decel Int |                                                                                                    |                                                                                                    |   |
| Branding Authentication Certificates & secrets Token configuration API permissions                                                            | API / Permissions name<br>✓ Microsoft Graph (1)<br>User,Read | Type Description Delegated Sign in and n | Azure Rights Management<br>Services<br>Allow validated users to read and write<br>protected content                                                                                                    | Azure Service Management<br>Programmatic access to much of the<br>functionality available through the Azure<br>portal                                   | Data Export Service for<br>Microsoft Dynamics 365<br>Export data from Microsoft Dynamics<br>CRM organization to an external<br>destination |   |
| Expose an API     Owners     Roles and administrators (Preview)     Manifest Support + Troubleshooting                                        |                                                              |                                          | စင့် Dynamics 365 Business Central<br>Programmatic access to data and<br>functionality in Dynamics 365 Business<br>Central                                                                                         | <b>Dynamics CRM</b><br>Access the capabilities of CRM business<br>software and ERP systems                                                              | Flow Service<br>Embed flow templates and manage flows                                                                                      |   |
| P Troubleshooting New support request                                                                                                    |                                                              |                                          | Figure Intune Programmatic access to Intune data                                                                                                    | Office 365 Management APIs<br>Retrieve information about user, admin,<br>system, and policy actions and events<br>from Office 365 and Azure AD activity | Power BI Service<br>Programmatic access<br>to Dashboart resources such<br>as Datasets, Tables, and Rows in Power BI                        |   |

# Click on Microsoft Graph option from the Commonly used Microsoft APIs section

| Home > hpro   App registrations >                                         |                                                                                                 |                  |                | Request API permissions                                                                                                    |                                                                                      | × |
|---------------------------------------------------------------------------|-------------------------------------------------------------------------------------------------|------------------|----------------|----------------------------------------------------------------------------------------------------|--------------------------------------------------------------------------------------|---|
| RmsSchGrpCBA   AP     Search (Ctrl+/)     «     E Overview     Quickstart | O Refresh O Got feedback?<br>Configured permissions<br>Applications are authorized to call API: |                  |                | C All APIs<br>Microsoft Graph<br>https://graph.microsoft.com/_Docs_C*<br>What type of permissions does your application require?<br>Deteoated permissions | Application permissions                                                              |   |
| Integration assistant (preview) Manage                                    | all the permissions the application nee<br>+ Add a permission                                   | ds. Learn more a | oout permissik | Your application needs to access the API as the signed-in user.                                                                                           | Your application runs as a background service or daemon without a<br>signed-in user. |   |
| Branding                                                                  | API / Permissions name                                                                          | Туре             | Description    |                                                                                                    |                                                                                      |   |
| Authentication                                                            | Microsoft Graph (1)                                                                             |                  |                |                                                                                                    |                                                                                      |   |
| 📍 Certificates & secrets                                                  | User.Read                                                                                       | Delegated        | Sign in and n  |                                                                                                    |                                                                                      |   |
| III Token configuration                                                   |                                                                                                 |                  |                |                                                                                                    |                                                                                      |   |
| API permissions                                                           |                                                                                                 |                  |                |                                                                                                    |                                                                                      |   |
| 👄 Expose an API                                                           |                                                                                                 |                  |                |                                                                                                    |                                                                                      |   |
| R Owners                                                                  |                                                                                                 |                  |                |                                                                                                    |                                                                                      |   |
| Roles and administrators (Preview)                                        |                                                                                                 |                  |                |                                                                                                    |                                                                                      |   |
| Manifest                                                                  |                                                                                                 |                  |                |                                                                                                    |                                                                                      |   |
| Support + Troubleshooting                                                 |                                                                                                 |                  |                |                                                                                                    |                                                                                      |   |
| P Troubleshooting                                                         |                                                                                                 |                  |                |                                                                                                    |                                                                                      |   |
| New support request                                                       |                                                                                                 |                  |                |                                                                                                    |                                                                                      |   |
|                                                                           |                                                                                                 |                  |                | Add permissions Discard                                                                                                    |                                                                                      |   |

Select the Application Permissions option for 'What type of permissions does your application require?'

#### Select the following Permissions:

Calendars > Calendars.ReadWrite Mail > Mail.ReadWrite Place > Place.Read.All

| Home > hpro   App registrations >      |                                                                                  |                         | Request API permissions                                      | ×   |  |  |
|----------------------------------------|----------------------------------------------------------------------------------|-------------------------|--------------------------------------------------------------|-----|--|--|
| <sub></sub>                            | 기 permissions 👒                                                                  |                         |                                                              |     |  |  |
|                                        |                                                                                  |                         | < All APIs                                                   |     |  |  |
| ✓ Search (Ctrl+/) «                    | 🕐 Refresh 🛛 🛇 Got feedback?                                                      |                         | > Organization                                               |     |  |  |
| Overview                               |                                                                                  |                         | > OrgContact                                                 |     |  |  |
| duickstart                             | Configured permissions                                                           |                         | > People                                                     |     |  |  |
| 🚀 Integration assistant (preview)      | Applications are authorized to call AP<br>all the permissions the application ne |                         | ∨Place (1)                                                   |     |  |  |
| Manage                                 | + Add a permission                                                               |                         | ☑         Place.Read.All           Read all company places ① | Yes |  |  |
| Branding                               | API / Permissions name                                                           | Type Description        | > Policy                                                     |     |  |  |
| Authentication                         | Microsoft Graph (1)                                                              |                         | > Printer                                                    |     |  |  |
| 📍 Certificates & secrets               | User.Read                                                                        | Delegated Sign in and n | > PrintJob                                                   |     |  |  |
| III Token configuration                |                                                                                  |                         | > PrintTaskDefinition                                        |     |  |  |
| API permissions                        |                                                                                  |                         | > PrivilegedAccess                                           |     |  |  |
| Expose an API                          |                                                                                  |                         | > ProgramControl                                             |     |  |  |
| 🔢 Owners                               |                                                                                  |                         | > Reports                                                    |     |  |  |
| Roles and administrators (Preview)     |                                                                                  |                         | > RoleManagement                                             |     |  |  |
| Manifest                               |                                                                                  |                         | > Schedule                                                   |     |  |  |
| Support + Troubleshooting              |                                                                                  |                         | > SecurityActions                                            |     |  |  |
| P Troubleshooting                      |                                                                                  |                         | > SecurityEvents                                             |     |  |  |
| New support request                    |                                                                                  |                         | > Sites                                                      |     |  |  |
| Contraction of Automatical Contraction |                                                                                  |                         | Add permissions Discard                                      |     |  |  |

## Click Add Permissions button

The newly added permissions are saved and listed in Configured permissions

| <sub></sub>                         | 'l permissions  🖈                                                                                                    |             |                                           |                    |                      |     | × |
|-------------------------------------|----------------------------------------------------------------------------------------------------|-------------|-------------------------------------------|--------------------|----------------------|-----|---|
| Search (Ctrl+/) «                   | 🕐 Refresh 🕴 🛇 Got feedback?                                                                                                    |             |                                           |                    |                      |     |   |
| 📕 Overview                          | A You are editing permission(s) to your application, users will have to consent even if they've already done so previously.                                                                                                    |             |                                           |                    |                      |     |   |
| 😃 Quickstart                        |                                                                                                    |             |                                           |                    |                      |     |   |
| 🚀 Integration assistant (preview)   | Configured permissions                                                                                                    |             |                                           |                    |                      |     |   |
| Manage                              | Applications are authorized to call APIs when they are granted permissions by users/admins as part of the consent process. The list of configured permissions should include<br>all the permissions the application needs. Learn more about permissions and consent |             |                                           |                    |                      |     |   |
| Branding                            | + Add a permission 🗸 Grant a                                                                                                    |             |                                           |                    |                      |     |   |
| Authentication                      |                                                                                                    |             |                                           |                    |                      |     |   |
| 📍 Certificates & secrets            | API / Permissions name                                                                                                    | Туре        | Description                               | Admin consent req. | . Status             |     |   |
| 111 Token configuration             | ✓ Microsoft Graph (4)                                                                                                    |             |                                           |                    |                      |     |   |
| <ul> <li>API permissions</li> </ul> | Calendars.ReadWrite                                                                                                    | Application | Read and write calendars in all mailboxes | Yes                | Not granted for hpro | ••• |   |
| Expose an API                       | Mail.ReadWrite                                                                                                    | Application | Read and write mail in all mailboxes      | Yes                | Not granted for hpro |     |   |
| Owners                              | Place.Read.All                                                                                                    | Application | Read all company places                   | Yes                | Not granted for hpro |     |   |
|                                     | User.Read                                                                                                    | Delegated   | Sign in and read user profile             | 2                  |                      |     |   |
| Roles and administrators (Preview)  |                                                                                                    |             |                                           |                    |                      |     |   |
| 🔟 Manifest                          |                                                                                                    |             |                                           |                    |                      |     |   |

Now, Grant admin consent for the requested permissions by clicking **Grant admin consent for <domain name>** button

| © Search (Ctrl+/) «                | 🕐 Refresh 🛛 💙 Got feedback                                                                 | ?                 |                                                                                    |                                    |                               |            |                                  |
|------------------------------------|--------------------------------------------------------------------------------------------|-------------------|------------------------------------------------------------------------------------|------------------------------------|-------------------------------|------------|----------------------------------|
| Overview<br>Quickstart             | Do you want to grant consent for                                                           | r the requested p | permissions for all accounts in hpro? This will u                                  | pdate any existing admin conse     | nt records this application   | already ha | as to match what is listed below |
| Integration assistant (preview)    | Yes No<br>Applications are authorized to call Ar<br>all the permissions the application ne |                   | granted permissions by users/admins as part of ti<br>about permissions and consent | e consent process. The list of con | tigurea permissions snouta ir | iclude     |                                  |
| Branding<br>Authentication         | + Add a permission   ✓ Grant a                                                             | admin consent for | hpro                                                                               |                                    |                               |            |                                  |
| Certificates & secrets             | API / Permissions name                                                                     | Туре              | Description                                                                        | Admin consent req                  | Status                        |            |                                  |
| Token configuration                | ✓ Microsoft Graph (4)                                                                      |                   |                                                                                    |                                    |                               |            |                                  |
| API permissions                    | Calendars.ReadWrite                                                                        | Application       | Read and write calendars in all mailboxes                                          | Yes                                | 🛕 Not granted for hpro        |            |                                  |
| Expose an API                      | Mail.ReadWrite                                                                             | Application       | Read and write mail in all mailboxes                                               | Yes                                | A Not granted for hpro        |            |                                  |
| Owners                             | Place.Read.All                                                                             | Application       | Read all company places                                                            | Yes                                | Not granted for hpro          | ••••       |                                  |
| Roles and administrators (Preview) | User.Read                                                                                  | Delegated         | Sign in and read user profile                                                      |                                    |                               |            |                                  |
| Manifest                           |                                                                                            |                   |                                                                                    |                                    |                               |            |                                  |
| pport + Troubleshooting            |                                                                                            |                   |                                                                                    |                                    |                               |            |                                  |
|                                    |                                                                                            |                   |                                                                                    |                                    |                               |            |                                  |

Click Yes button for the confirmation message

Notice that the **Admin consent** granted for the requested permissions

| <sub> •</sub> RmsSchGrpCBA   AP    | l permissions 👒                                                                                                    |                  |                                           |                   |                  |  | > |  |  |
|------------------------------------|----------------------------------------------------------------------------------------------------|------------------|-------------------------------------------|-------------------|------------------|--|---|--|--|
| Search (Ctrl+/) «                  | « 🕐 Refresh 🛛 🛇 Got feedback?                                                                                                    |                  |                                           |                   |                  |  |   |  |  |
| B Overview                         | Successfully granted admin consent for the requested permissions.                                                                                                    |                  |                                           |                   |                  |  |   |  |  |
| 44 Quickstart                      |                                                                                                    |                  |                                           |                   |                  |  |   |  |  |
| 💋 Integration assistant (preview)  | ) Configured permissions                                                                                                    |                  |                                           |                   |                  |  |   |  |  |
| Manage                             | Applications are authorized to call APIs when they are granted permissions by users/admins as part of the consent process. The list of configured permissions should include<br>all the permissions the application needs. Learn more about permissions and consent |                  |                                           |                   |                  |  |   |  |  |
| 🔤 Branding                         |                                                                                                    |                  |                                           |                   |                  |  |   |  |  |
| Authentication                     | 🕂 Add a permission 🗸 Grant as                                                                                                    | dmin consent for | hpro                                      |                   |                  |  |   |  |  |
| Certificates & secrets             | API / Permissions name                                                                                                    | Туре             | Description                               | Admin consent req | Status           |  |   |  |  |
| Token configuration                | Microsoft Graph (4)                                                                                                    |                  |                                           |                   |                  |  |   |  |  |
| API permissions                    | Calendars.ReadWrite                                                                                                    | Application      | Read and write calendars in all mailboxes | Yes               | Granted for hpro |  |   |  |  |
|                                    | Mail.ReadWrite                                                                                                    | Application      | Read and write mail in all mailboxes      | Yes               | Granted for hpro |  |   |  |  |
| Expose an API                      | Place.Read.All                                                                                                    |                  |                                           |                   | Granted for hpro |  |   |  |  |
| 0wners                             | Place.Read.All                                                                                                    | Application      | Read all company places                   | Yes               |                  |  |   |  |  |
| Roles and administrators (Preview) | User.Read                                                                                                    | Delegated        | Sign in and read user profile             | -                 | Granted for hpro |  |   |  |  |
| Manifest                           |                                                                                                    |                  |                                           |                   |                  |  |   |  |  |

## VI. Application Credentials

Credentials enable applications to identify themselves to the authentication service when receiving tokens.

You can use either **Client Secret** or **Certificate** to achieve this, but not both. Section <u>VII</u> and <u>VIII</u> describes both methods. **Make sure to use any one.** 

## VII.Adding Credentials to the Application (Client Secret)

#### Important NOTE:

*Skip this step and go to <u>Adding Credentials to the Application (Client Certificate)</u> section below to use Certificate based authentication* 

For a higher level of assurance, recommended to use a certificate (instead of a client secret) as a credential.

Make sure to create a new application by following the steps defined in <u>Create your app registration in Azure</u> <u>Active Directory</u>

In the left navigation menu, select Certificates & Secrets from Manage section of Application Menu Blade

#### Certificates & Secrets page opens

| Dashboard > hpro   App registrations             | >                                                                                                    |                                                         |                                         |  |  |  |  |
|--------------------------------------------------|----------------------------------------------------------------------------------------------------|---------------------------------------------------------|-----------------------------------------|--|--|--|--|
| 🔶 RmsSchGrpSK   Ce                               | rtificates & secrets 🛛 🖈                                                                                                    |                                                         |                                         |  |  |  |  |
| ₽ Search (Ctrl+/) «                              | ♡ Got feedback?                                                                                                    |                                                         |                                         |  |  |  |  |
| <ul> <li>Overview</li> <li>Quickstart</li> </ul> | Credentials enable confidential applications to identify themselves to the authentication service when receiving tokens at a web addressable location (using an HTTPS scheme). For a higher level of assurance, we recommend using a certificate (instead of a client secret) as a credential. |                                                         |                                         |  |  |  |  |
| 🚀 Integration assistant (preview)                | Certificates                                                                                                    |                                                         |                                         |  |  |  |  |
| Manage                                           | Certificates can be used as secrets to pro                                                                                                    | ove the application's identity when requesting a token. | Also can be referred to as public keys. |  |  |  |  |
| 🗮 Branding                                       | ↓ Upload certificate                                                                                                    |                                                         |                                         |  |  |  |  |
| Authentication                                   |                                                                                                    |                                                         |                                         |  |  |  |  |
| 📍 Certificates & secrets                         | Thumbprint                                                                                                    | Start date                                              | Expires                                 |  |  |  |  |
| 11 Token configuration                           | No certificates have been added for this                                                                                                    | application.                                            |                                         |  |  |  |  |
| API permissions                                  |                                                                                                    |                                                         |                                         |  |  |  |  |
| 🙆 Expose an API                                  |                                                                                                    |                                                         |                                         |  |  |  |  |
| 0wners                                           | Client secrets                                                                                                    |                                                         |                                         |  |  |  |  |
| Roles and administrators (Preview)               | A secret string that the application uses                                                                                                    | to prove its identity when requesting a token. Also car | be referred to as application password. |  |  |  |  |
| 0 Manifest                                       | + New client secret                                                                                                    |                                                         |                                         |  |  |  |  |
| Support + Troubleshooting                        | Description                                                                                                    | Expires                                                 | Value                                   |  |  |  |  |
| Troubleshooting                                  | No client secrets have been created for t                                                                                                    | this application.                                       |                                         |  |  |  |  |
| New support request                              |                                                                                                    |                                                         |                                         |  |  |  |  |

#### Click New Client secret button

Add a client secret dialog opens

Key-in **Description** for the client secret

Select a value from the Expires section as per your need

| escription              |  |  |  |
|-------------------------|--|--|--|
| SecretKey for RmsSchGrp |  |  |  |
| pires                   |  |  |  |
| In 1 year               |  |  |  |
| In 1 year<br>In 2 years |  |  |  |
| ) Never                 |  |  |  |
|                         |  |  |  |

### Click **Add** button

Once the settings are saved, the key is displayed.

| Dashboard > <u>hpro   App registrations</u> > |                                                    |                                                                                                    |                                                                                  |                |  |
|-----------------------------------------------|----------------------------------------------------|----------------------------------------------------------------------------------------------------|----------------------------------------------------------------------------------|----------------|--|
| RmsSchGrpSK   Cert                            | tificates & secrets 🛛 🖈                            |                                                                                                    |                                                                                  |                |  |
|                                               | ♡ Got feedback?                                    |                                                                                                    |                                                                                  |                |  |
| Overview Quickstart                           |                                                    | dentify themselves to the authentication service v<br>ommend using a certificate (instead of a client ser | when receiving tokens at a web addressable location (u<br>cret) as a credential. | using an HTTPS |  |
| 🐔 Integration assistant (preview)             | Certificates                                       |                                                                                                    |                                                                                  |                |  |
| Manage                                        | Certificates can be used as secrets to prove the   | application's identity when requesting a token. Al                                                        | lso can be referred to as public keys.                                           |                |  |
| Branding                                      | ↓ Upload certificate                               |                                                                                                    |                                                                                  |                |  |
| Authentication                                |                                                    |                                                                                                    |                                                                                  |                |  |
| Certificates & secrets                        | Thumbprint                                         | Start date                                                                                                | Expires                                                                          |                |  |
| Token configuration                           | No certificates have been added for this applica   | tion.                                                                                                    |                                                                                  |                |  |
| API permissions                               |                                                    |                                                                                                    |                                                                                  |                |  |
| Expose an API                                 |                                                    |                                                                                                    |                                                                                  |                |  |
| Owners                                        | Client secrets                                     |                                                                                                    |                                                                                  |                |  |
| Roles and administrators (Preview)            | A secret string that the application uses to prove | e its identity when requesting a token. Also can b                                                        | e referred to as application password.                                           |                |  |
| Manifest                                      | + New client secret                                |                                                                                                    |                                                                                  |                |  |
| upport + Troubleshooting                      | Description                                        | Expires                                                                                                   | Value                                                                            |                |  |
| <sup>3</sup> Troubleshooting                  | SecretKey for RmsSchGrp                            | 8/2/2021                                                                                                  | mCMt.jM4Z3Pdjvv3B6l3.Ocblb3YV~tcv~                                               | rb 💼           |  |
| New support request                           |                                                    |                                                                                                    |                                                                                  |                |  |

### Important NOTE:

Copy the new client secret value. You won't be able to retrieve it after you perform another operation or leave this screen.

# VIII. Adding Credentials to the Application (Client Certificate)

## Important NOTE:

If you have already configured Adding Credentials to the Application (Client Secret), Please skip this step.

Make sure to create a new application by following the steps defined in <u>Create your app registration in Azure</u> <u>Active Directory</u>

In the left navigation menu, select Certificates & Secrets from Manage section of Application Menu Blade

#### Certificates & Secrets page opens

| 📍 RmsSchGrpCBA   0                                         | Certificates & secrets                                 | ¢                                                                                                    |         |  |  |  |  |  |
|------------------------------------------------------------|--------------------------------------------------------|----------------------------------------------------------------------------------------------------|---------|--|--|--|--|--|
| Search (Ctrl+/) «                                          | « 🛇 Got feedback?                                      |                                                                                                    |         |  |  |  |  |  |
| <ul> <li>Overview</li> <li>Quickstart</li> </ul>           |                                                        | Credentials enable confidential applications to identify themselves to the authentication service when receiving tokens at a web addressable location (using an HTTPS scheme). For a higher level of assurance, we recommend using a certificate (instead of a client secret) as a credential. |         |  |  |  |  |  |
| Integration assistant (preview) Manage                     | Certificates                                           |                                                                                                    |         |  |  |  |  |  |
| Branding Authentication                                    | ↑ Upload certificate                                   | to prove the application's identity when requesting a token                                                                                                    |         |  |  |  |  |  |
| Certificates & secrets     Token configuration             | No certificates have been added for                    | Start date                                                                                                    | Expires |  |  |  |  |  |
| <ul> <li>API permissions</li> </ul>                        |                                                        |                                                                                                    |         |  |  |  |  |  |
| Expose an API  Covners  Roles and administrators (Preview) | Client secrets<br>A secret string that the application | Client secrets<br>A secret string that the application uses to prove its identity when requesting a token. Also can be referred to as application password.                                                                                                    |         |  |  |  |  |  |
| Manifest                                                   | + New client secret                                    | land.                                                                                                    |         |  |  |  |  |  |
| Support + Troubleshooting                                  | Description                                            | Expires                                                                                                    | Value   |  |  |  |  |  |

Click **Upload certificate** button

Upload certificate dialog opens. Click on the Folder icon to select a certificate file

Select the .CER file that exported in section Export Certificate - Without Private Key (.CER)

Click **Add** button

Notice that the uploaded certificate listed under Certificates section

| Dashboard > hpro   App registrations             | ><br>Certificates & secrets ⇒ ≫                                                                                                 |                                  | <ul> <li>Update application credentials</li> <li>9:56 AM</li> <li>Successfully updated application RmsSchGrpCBA</li> <li>credentials</li> </ul> |
|--------------------------------------------------|----------------------------------------------------------------------------------------------------|----------------------------------|----------------------------------------------------------------------------------------------------|
| Search (Ctrl+/)                                  | ♡ Got feedback?                                                                                                    |                                  |                                                                                                    |
| <ul> <li>Overview</li> <li>Quickstart</li> </ul> | Credentials enable confidential applications to identify themse<br>scheme). For a higher level of assurance, we recommend using |                                  | e when receiving tokens at a web addressable location (using an HTTPS secret) as a credential.                                                  |
| 🚀 Integration assistant (preview)                | Certificates                                                                                                    |                                  |                                                                                                    |
| Manage                                           | Certificates can be used as secrets to prove the application's in                                                               | dentity when requesting a token. | Also can be referred to as public keys.                                                                                                    |
| Branding                                         | ↓ Upload certificate                                                                                                    |                                  |                                                                                                    |
| Authentication                                   | Thumbprint                                                                                                    | Start date                       | Expires                                                                                                    |
| 📍 Certificates & secrets                         | The second second second second second second second second second second second second second second second se                 |                                  |                                                                                                    |
| 🔢 Token configuration                            | B5DE47464D85D81A8552FC577D4B17F4F0FEB5D8                                                                                        | 8/2/2020                         | 8/2/2021                                                                                                    |
| API permissions                                  |                                                                                                    |                                  |                                                                                                    |
| 🙆 Expose an API                                  |                                                                                                    |                                  |                                                                                                    |
| 0wners                                           | Client secrets                                                                                                    |                                  |                                                                                                    |
| Roles and administrators (Preview)               | A secret string that the application uses to prove its identity w                                                               | hen requesting a token. Also can | be referred to as application password.                                                                                                    |
| 🔟 Manifest                                       | + New client secret                                                                                                    |                                  |                                                                                                    |

## IX.Modify the Manifest of Azure AD Application

In the left navigation menu, select Manifest from Manage section of Application Menu Blade

The editor shown on right side with JSON elements

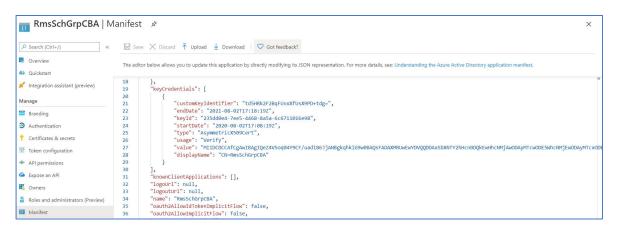

The editor shown on right side with JSON elements. In the "keyCredentials": section, replace the following with the value that we got from section III

"customKeyIdentifier": <Base-64 Thumbprint value got from PowerShell Script>
"keyId": <Keyid value got from PowerShell Script>

Click **Save** button to save the changes.

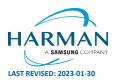

Founded in 1982 and acquired by HARMAN in 2014, AMX® is dedicated to providing AV solutions for an IT World. AMX solves the complexity of managing technology with reliable, consistent and scalable systems comprising control, video switching and distribution, digital signage and technology management. AMX systems are deployed worldwide in conference rooms, classrooms, network operation/command centers, homes, hotels, entertainment venues and broadcast facilities, among others. AMX is part of the HARMAN Professional Group, the only total audio, video, lighting, and control vendor in the professional AV market. HARMAN designs, manufactures and markets premier audio, video, infotainment and integrated control solutions for the automotive, consumer and professional markets. ©2023 Harman. All rights reserved. Specifications subject to change. www.amx.com | +1.469.624.7400 | 800.222.0193

About AMX by HARMAN